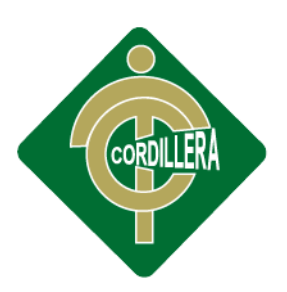

# INSTITUTO TECNOLOGICO

## CARRERA ANALISIS DE SISTEMAS

# CONTROL DE INVENTARIO DE BODEGA Y FACTURACIÓN MEDIANTE UNA APLICACIÓN WEB PARA LA EMPRESA OCÉANO PACÍFICO

Proyecto de investigación previo a la obtención del título de tecnólogo en Análisis de Sistemas.

Autor: Alex Darío Cuichán Apunte.

Tutor: Lic. Patricia Garzón Msc.

Quito, Octubre 2014

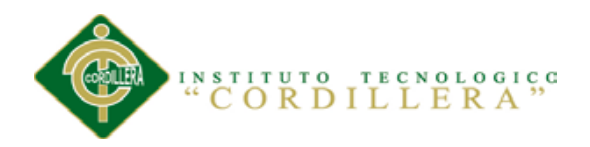

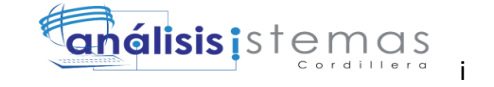

#### **APROBACION DE TUTOR**

<span id="page-1-0"></span>En mi calidad de tutor del trabajo sobre el tema: "**CONTROL DE INVENTARIO DE BODEGA Y FACTURACIÓN MEDIANTE UNA APLICACIÓN WEB PARA LA EMPRESA OCÉANO PACÍFICO.**" presentado por el ciudadano: **Alex Darío Cuichán Apunte**, estudiante de la Escuela de Sistemas, considero que dicho informe reúne los requisitos y méritos suficientes para ser sometido a la evaluación por parte del Tribunal de Grado, que el Honorable Consejo de Escuela designe, para su correspondiente estudio y calificación.

Quito Noviembre del 2014

Lic. Patricia Garzón Msc. **Ing. Pablo Aguilera** 

 **TUTOR LECTOR**

\_\_\_\_\_\_\_\_\_\_\_\_\_\_\_\_\_\_\_\_ \_\_\_\_\_\_\_\_\_\_\_\_\_\_\_\_\_\_\_

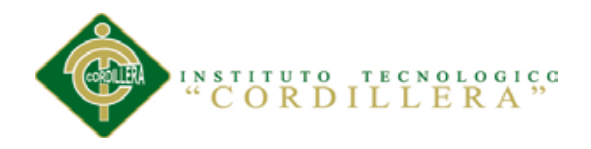

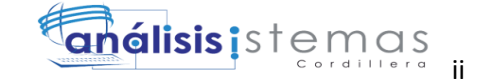

#### **DECLARATORIA**

<span id="page-2-0"></span>Declaro que la investigación es absolutamente original, autentica, personal, que se han citado las fuentes correspondientes y que en su ejecución se respetaron las disposiciones legales que protegen los derechos de autor vigentes. Las ideas, doctrinas resultados y conclusiones a los que he llegado son de mi absoluta responsabilidad.

> Alex Darío Cuichán Apunte CC: 1717554339

**\_\_\_\_\_\_\_\_\_\_\_\_\_\_\_\_\_\_\_\_\_\_\_\_\_\_\_\_**

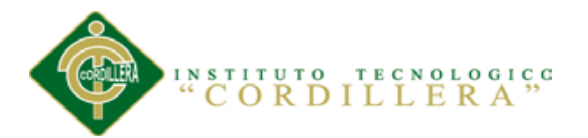

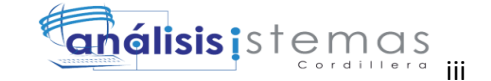

### <span id="page-3-0"></span>**CONTRATO DE CESIÓN SOBRE DERECHOS PROPIEDAD INTELECTUAL**

Comparecen a la celebración del presente contrato de cesión y transferencia de derechos de propiedad intelectual, por una parte, el estudiante **ALEX DARÍO CUICHÁN APUNTE**, por sus propios y personales derechos, a quien en lo posterior se le denominará el "CEDENTE"; y, por otra parte, el INSTITUTO SUPERIOR TECNOLÓGICO CORDILLERA, representado por su Rector el Ingeniero Ernesto Flores Córdova, a quien en lo posterior se lo denominará el "CESIONARIO". Los comparecientes son mayores de edad, domiciliados en esta ciudad de Quito Distrito Metropolitano, hábiles y capaces para contraer derechos y obligaciones, quienes acuerdan al tenor de las siguientes cláusulas:

**PRIMERA: ANTECEDENTE.- a)** El Cedente dentro del pensum de estudio en la carrera de análisis de sistemas que imparte el Instituto Superior Tecnológico Cordillera, y con el objeto de obtener el título de Tecnólogo en Análisis de Sistemas, el estudiante participa en el proyecto de grado denominado "**CONTROL DE INVENTARIO DE BODEGA Y FACTURACIÓN MEDIANTE UNA APLICACIÓN WEB PARA LA EMPRESA OCÉANO PACÍFICO**", el cual incluye la creación y desarrollo del programa de ordenador o software, para lo cual ha implementado los conocimientos adquiridos en su calidad de alumno. **b)** Por iniciativa y responsabilidad del Instituto Superior Tecnológico Cordillera se desarrolla la creación del programa de ordenador, motivo por el cual se regula de forma clara la cesión de los derechos de autor que genera la obra literaria y que es producto del proyecto de grado, el mismo que culminado es de plena aplicación técnica, administrativa y de reproducción.

**SEGUNDA: CESIÓN Y TRANSFERENCIA.-** Con el antecedente indicado, el

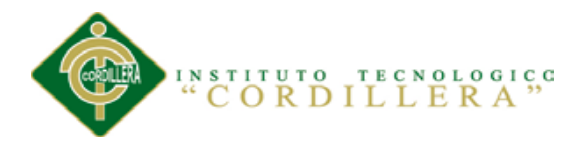

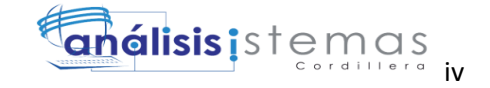

Cedente libre y voluntariamente cede y transfiere de manera perpetua y gratuita todos los derechos patrimoniales del programa de ordenador descrito en la cláusula anterior a favor del Cesionario, sin reservarse para sí ningún privilegio especial (código fuente, código objeto, diagramas de flujo, planos, manuales de uso, etc.).

El Cesionario podrá explotar el programa de ordenador por cualquier medio o procedimiento tal cual lo establece el Artículo 20 de la Ley de Propiedad Intelectual, esto es, realizar, autorizar o prohibir, entre otros: a) La reproducción del programa de ordenador por cualquier forma o procedimiento; b) La comunicación pública del software; c) La distribución pública de ejemplares o copias, la comercialización, arrendamiento o alquiler del programa de ordenador;

d) Cualquier transformación o modificación del programa de ordenador; e) La protección y registro en el IEPI el programa de ordenador a nombre del Cesionario; f) Ejercer la protección jurídica del programa de ordenador; g) Los demás derechos establecidos en la Ley de Propiedad Intelectual y otros cuerpos legales que normen sobre la cesión de derechos de autor y derechos patrimoniales.

**TERCERA: OBLIGACIÓN DEL CEDENTE.-** El cedente no podrá transferir a ningún tercero los derechos que conforman la estructura, secuencia y organización del programa de ordenador que es objeto del presente contrato, como tampoco emplearlo o utilizarlo a título personal, ya que siempre se deberá guardar la exclusividad del programa de ordenador a favor del Cesionario.

**CUARTA: CUANTIA.-** La cesión objeto del presente contrato, se realiza a título gratuito y por ende el Cesionario ni sus administradores deben cancelar valor alguno o regalías por este contrato y por los derechos que se derivan del mismo.

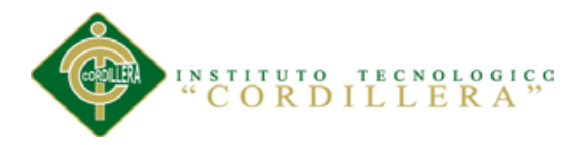

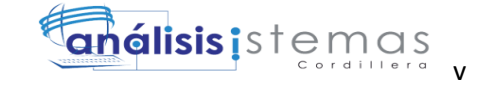

**QUINTA: PLAZO.-** La vigencia del presente contrato es indefinida.

**SEXTA: DOMICILIO, JURISDICCIÓN Y COMPETENCIA.-** Las partes fijan como su domicilio la ciudad de Quito. Toda controversia o diferencia derivada de éste, será resuelta directamente entre las partes y, si esto no fuere factible, se solicitará la asistencia de un Mediador del Centro de Arbitraje y

Mediación de la Cámara de Comercio de Quito. En el evento que el conflicto no fuere resuelto mediante este procedimiento, en el plazo de diez días calendario desde su inicio, pudiendo prorrogarse por mutuo acuerdo este plazo, las partes someterán sus controversias a la resolución de un árbitro, que se sujetará a lo dispuesto en la Ley de Arbitraje y Mediación, al Reglamento del Centro de

Arbitraje y Mediación de la Cámara de comercio de Quito, y a las siguientes normas: a) El árbitro será seleccionado conforme a lo establecido en la Ley de

Arbitraje y Mediación; b) Las partes renuncian a la jurisdicción ordinaria, se obligan a acatar el laudo arbitral y se comprometen a no interponer ningún tipo de recurso en contra del laudo arbitral; c) Para la ejecución de medidas cautelares, el árbitro está facultado para solicitar el auxilio de los funcionarios públicos, judiciales, policiales y administrativos, sin que sea necesario recurrir a juez ordinario alguno; d) El procedimiento será confidencial y en derecho; e) El lugar de arbitraje serán las instalaciones del centro de arbitraje y mediación de la Cámara de Comercio de Quito; f) El idioma del arbitraje será el español; y, g) La reconvención, caso de haberla, seguirá los mismos procedimientos antes indicados para el juicio principal.

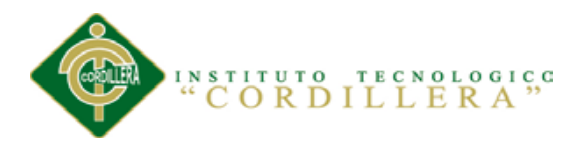

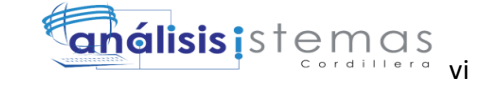

**SÉPTIMA: ACEPTACIÓN.-** Las partes contratantes aceptan el contenido del presente

contrato, por ser hecho en seguridad de sus respectivos intereses.

En aceptación firman a los 24 días del mes de Octubre del dos mil catorce.

f)\_\_\_\_\_\_\_\_\_\_\_\_\_\_\_\_\_\_\_ f)\_\_\_\_\_\_\_\_\_\_\_\_\_\_\_\_\_\_\_ C.C. Nº 1717554339 Instituto Superior Tecnológico Cordillera **Alex Cuichán CESIONARIO**

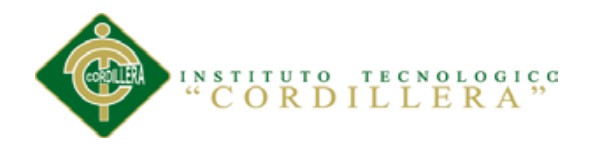

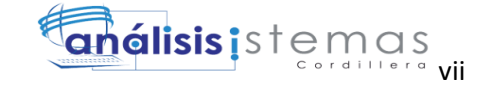

#### **AGRADECIMIENTOS**

<span id="page-7-0"></span>El presente trabajo de titulación primeramente me gustaría agradecer a Dios por bendecirme, darme las fuerzas y la sabiduría para llegar hasta donde he llegado.

A mi tutor de tesis, Lic. Patricia Garzón Msc. por su esfuerzo y dedicación, quien con sus conocimientos, su experiencia, su paciencia y su motivación ha logrado en mí que pueda terminar mis estudios con éxito.

A mis compañeros, de clase con quienes hemos compartido experiencias y con quienes hemos superado los retos que nos han puesto en esta lucha.

Al INSTITUTO TECNOLÓGICO SUPERIOR CORDILLERA por darme la oportunidad de estudiar y ser un profesional.

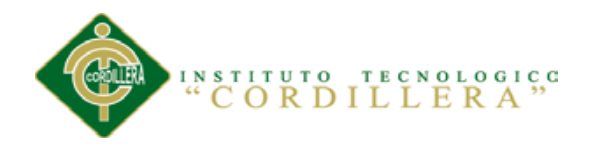

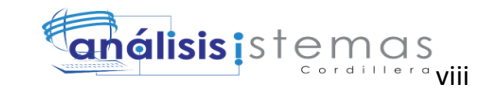

#### **DEDICATORIA**

A mis padres y hermano, que con dedicación y

Paciencia supieron guiarme por el camino correcto.

A todos mis familiares y amigos

A mis profesores por sus enseñanzas

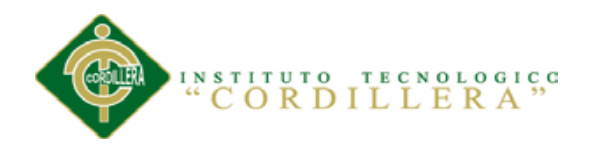

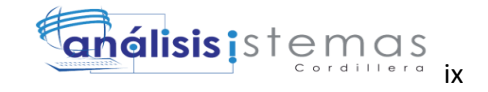

# ÍNDICE GENERAL

<span id="page-9-0"></span>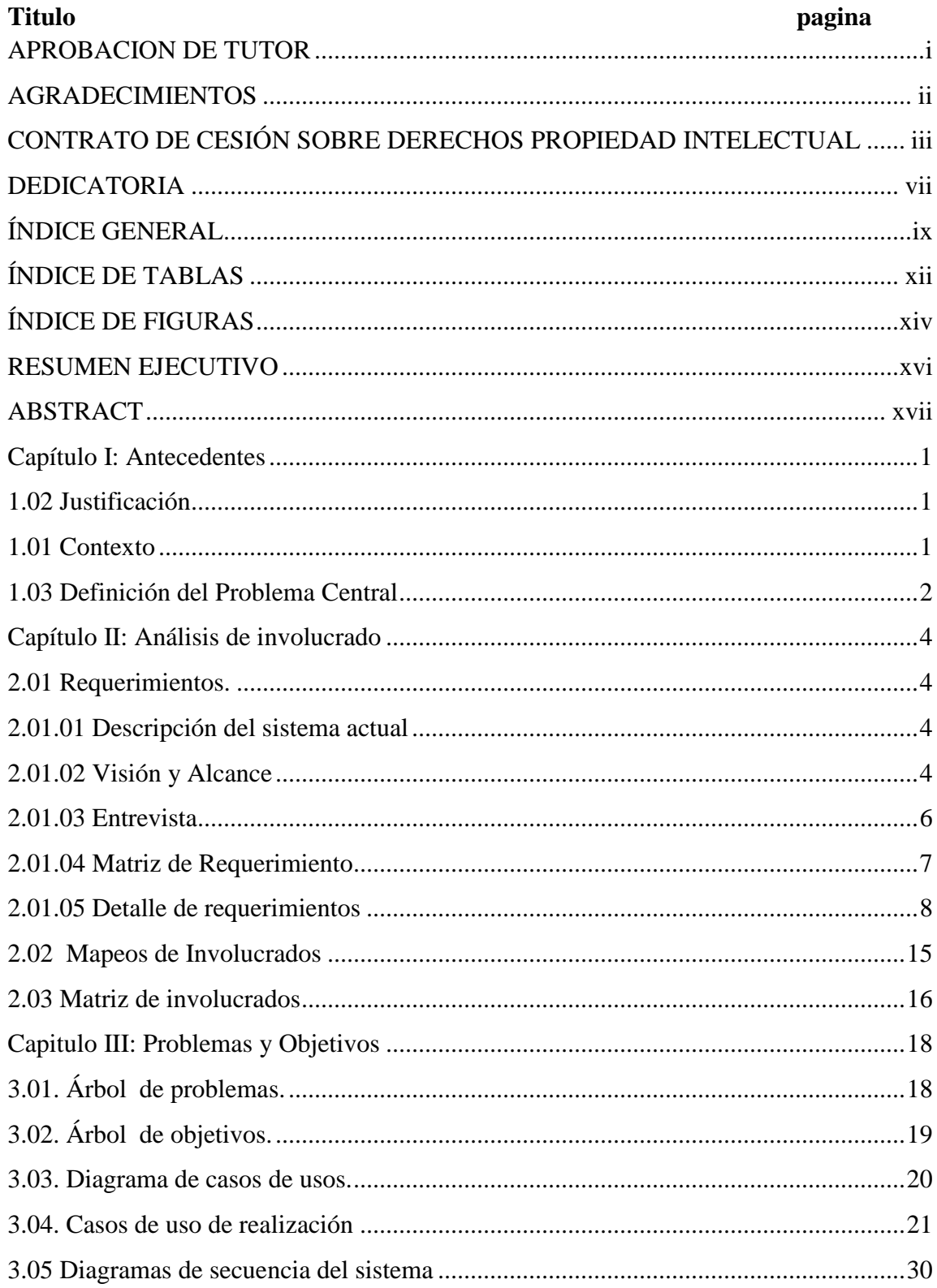

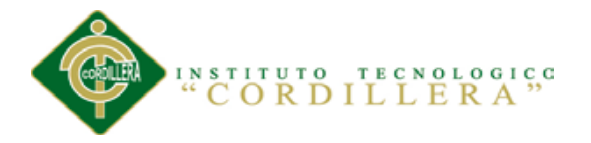

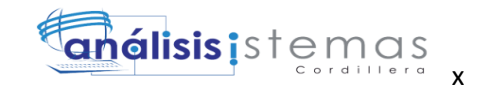

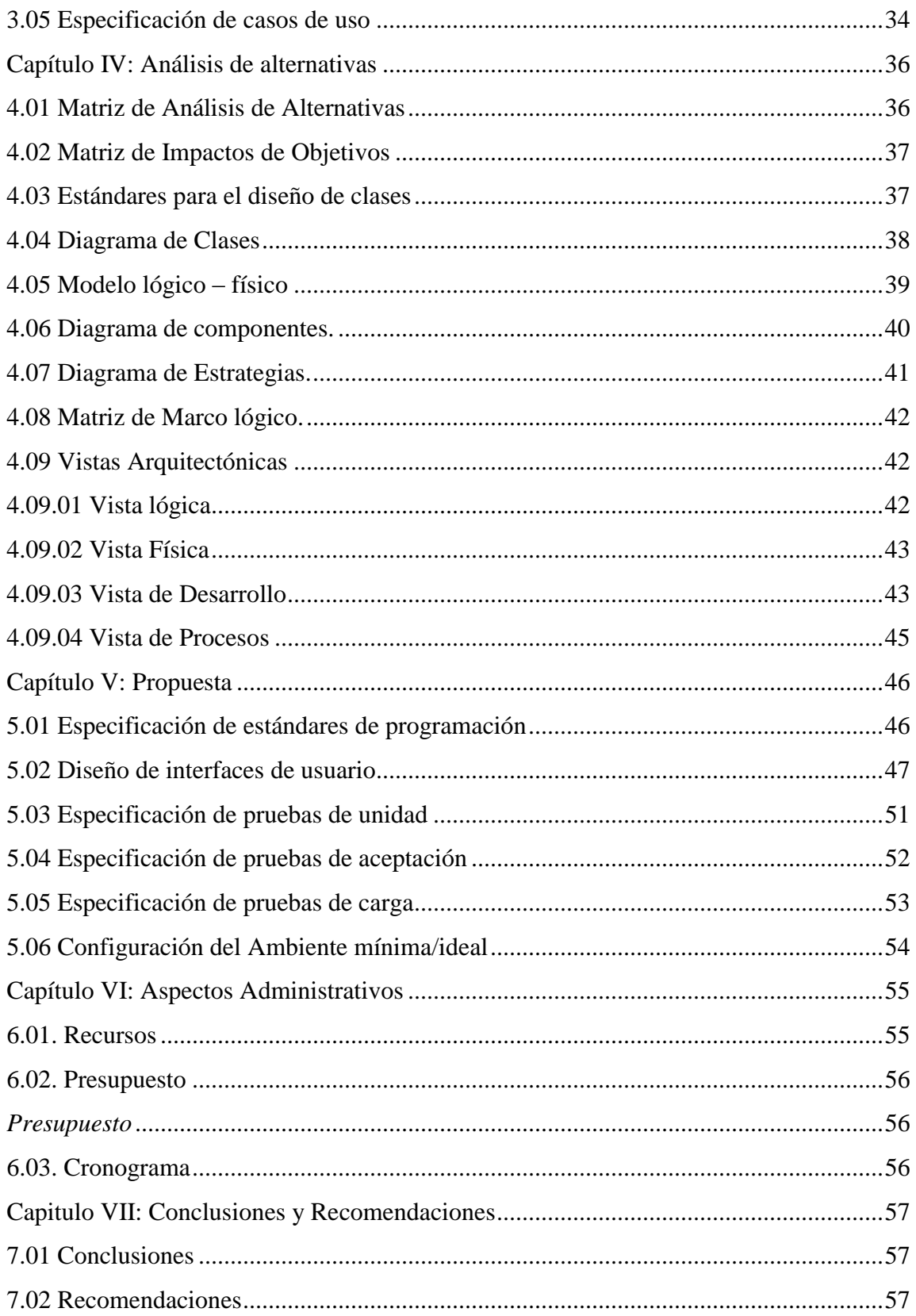

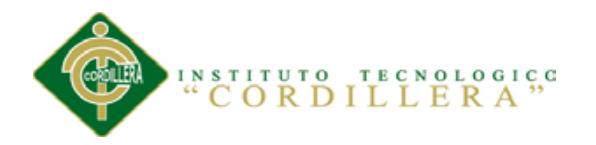

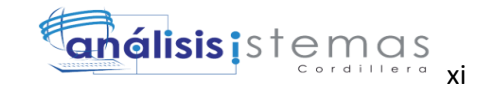

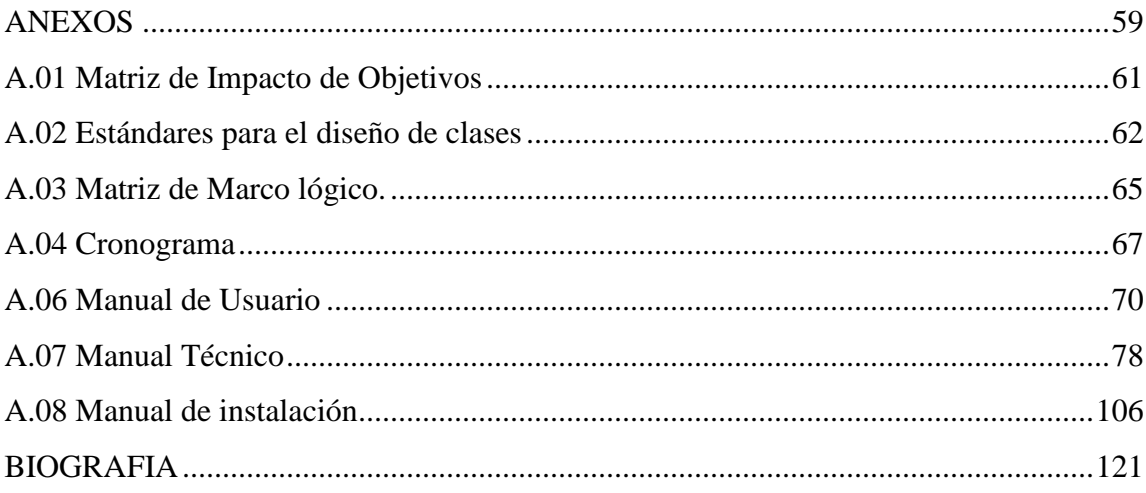

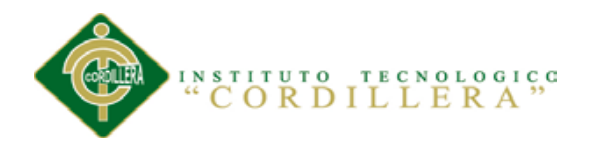

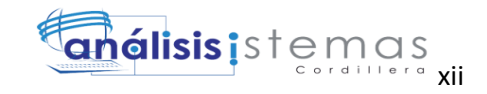

# **ÍNDICE DE TABLAS**

#### <span id="page-12-0"></span> **Titulo pagina**

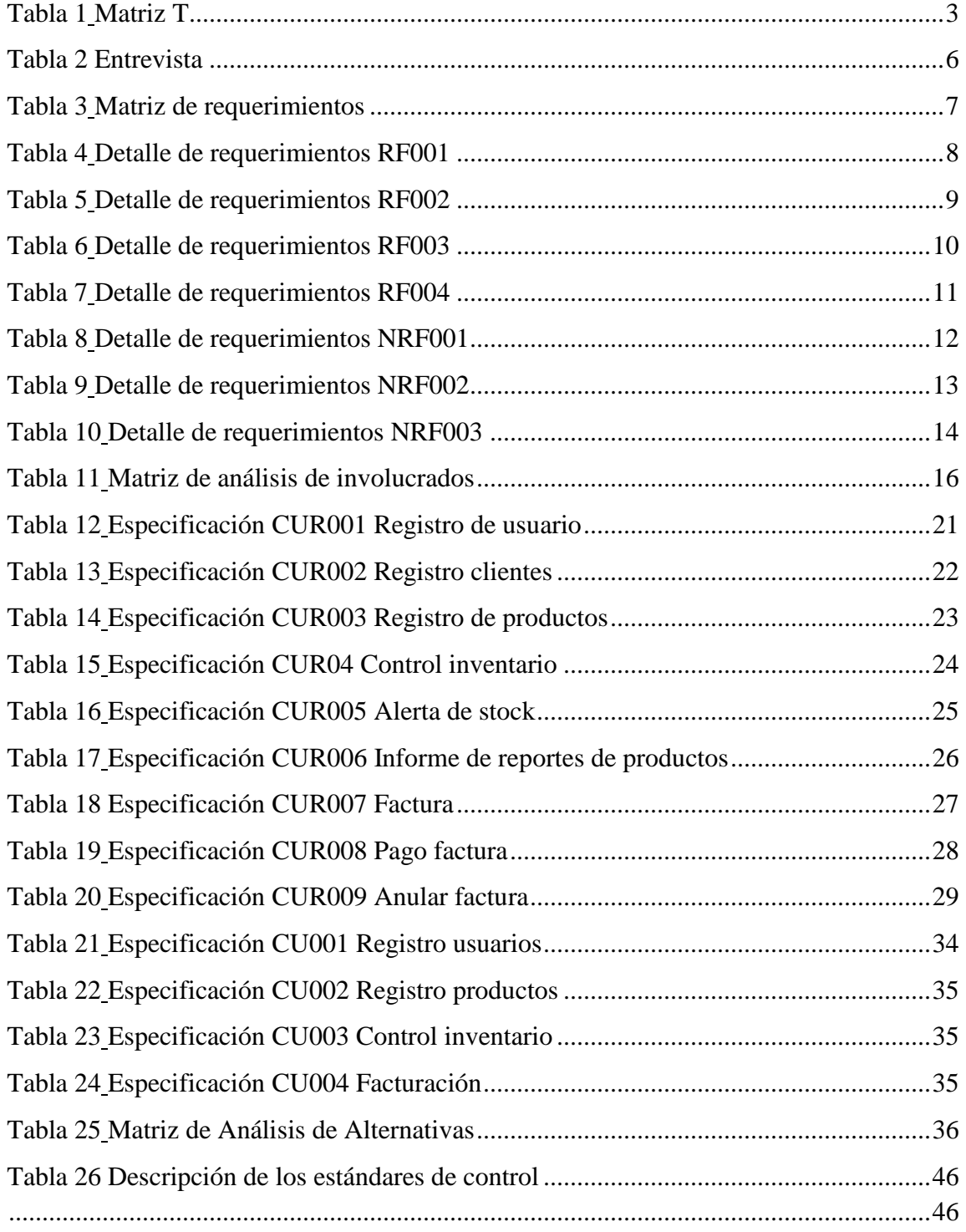

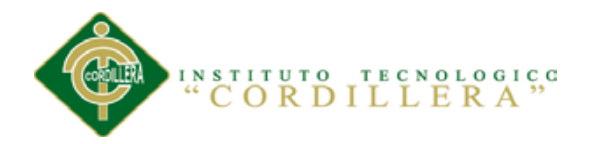

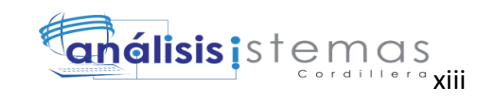

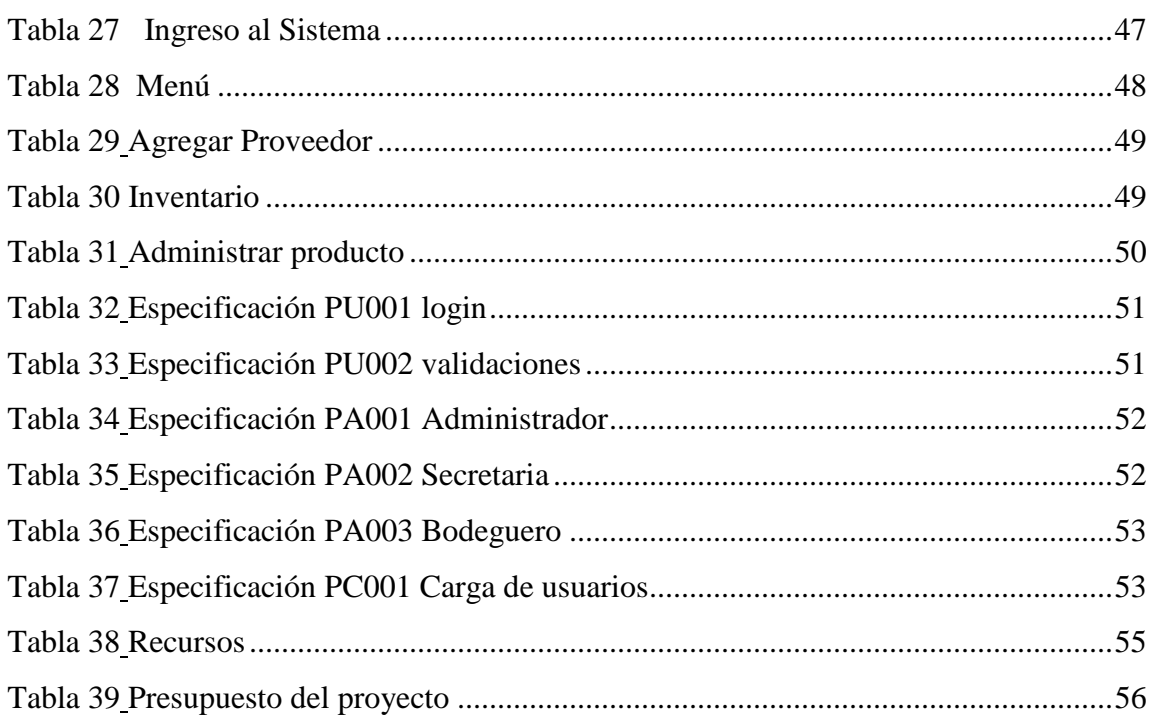

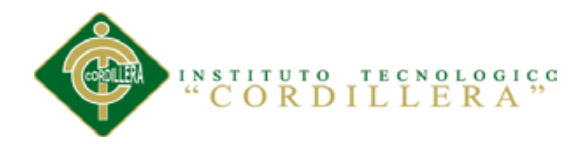

**Titulo** 

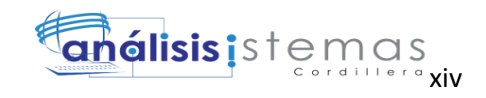

# <span id="page-14-0"></span>ÍNDICE DE FIGURAS

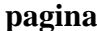

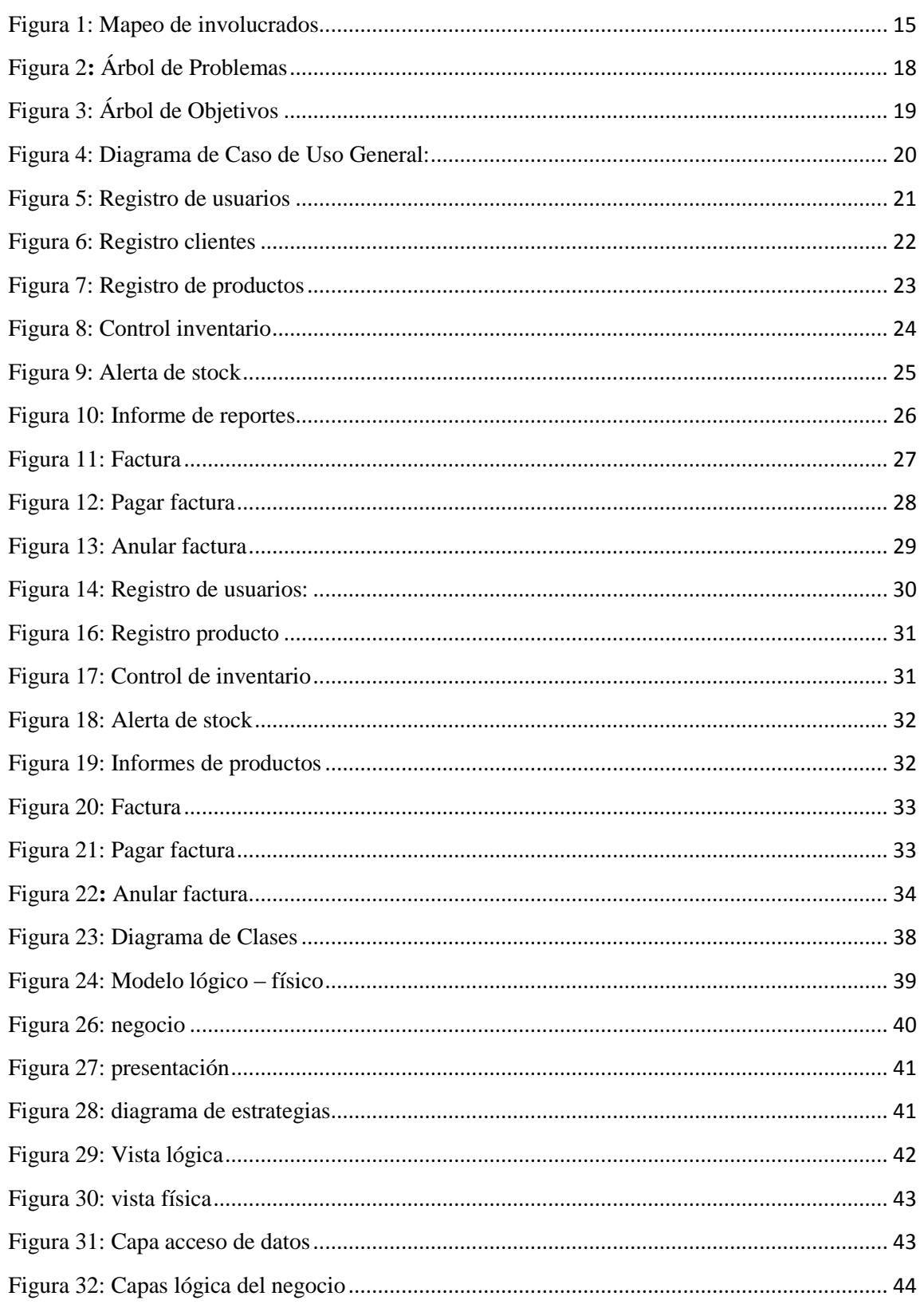

#### CONTROL DE INVENTARIO DE BODEGA Y FACTURACIÓN MEDIANTE UNA APLICACIÓN WEB PARA LA EMPRESA OCÉANO PACÍFICO

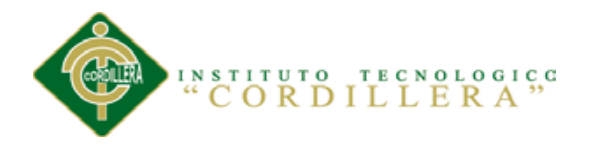

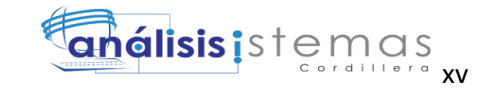

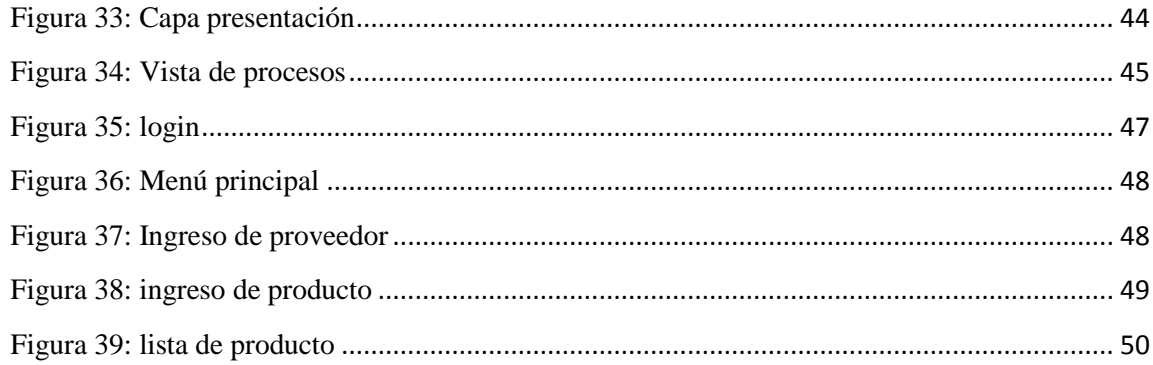

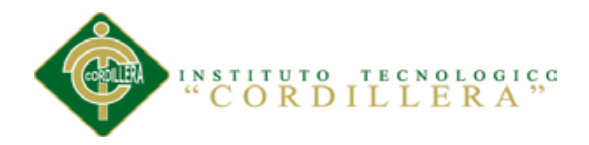

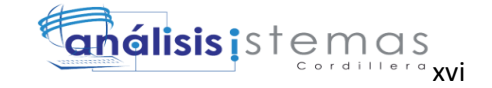

#### **RESUMEN EJECUTIVO**

<span id="page-16-0"></span>El presente proyecto tiene como objetivo general el control inventario de bodega y facturación dentro de la empresa OCEANO PACIFICO ubicado en Quito, parroquia de Cotocollao. En el cual se realizará un análisis de requerimientos y necesidades, que permitan proponer el desarrollo de un sistema web de control de inventario y facturación.

En el capítulo I se puede encontrar el contexto y justificación del proyecto a realizarse y la definición del problema central.

En el capítulo II se detalla el análisis de involucrados de la empresa y podemos ver los requerimientos que necesita dicha empresa

En el capítulo III podemos identificar los problemas y objetivos del tema central.

En el capítulo IV podemos encontrar diferentes formas de solucionar un problema, o lo que es igual, distintos medios para alcanzar un objetivo.

En el capítulo V se encuentra la propuesta para el sistema a realizarse:

En el capítulo VI se detalla los aspectos administrativos como los recursos que fueron utilizados en la construcción del proyecto.

En el capítulo VII se detalla las conclusiones y recomendaciones de todo el trabajo desarrollado.

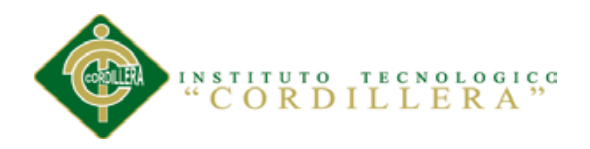

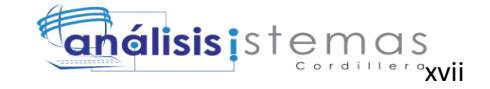

#### **ABSTRACT**

<span id="page-17-0"></span>This project has the general objective of warehouse inventory control and billing within the company OCÉANO PACÍFICO located in Quito, Cotocollao parish. In which an analysis of needs and requirements, allowing propose the development of a web system inventory control and billing will be done.

In chapter I can find the context and rationale for the project to be carried and defining the core problem.

In Chapter II analysis of the company involved detailed requirements and we can see that the company needs .

In Chapter III we can identify the problems and objectives of the central theme.

In Chapter IV we can find different ways to solve a problem, or what is the same, different means to an end.

In chapter V the proposed system is done:

In Chapter VI administrative aspects as resources that were used in the construction of the project is detailed.

In Chapter VII the conclusions and recommendations of all our efforts is detailed.

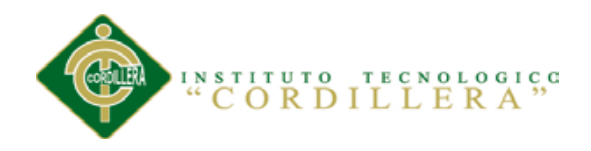

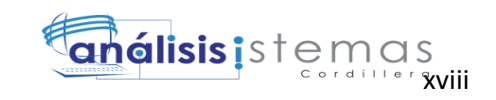

CONTROL DE INVENTARIO DE BODEGA Y FACTURACIÓN MEDIANTE UNA APLICACIÓN WEB PARA LA EMPRESA OCÉANO PACÍFICO

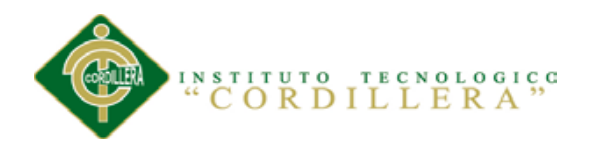

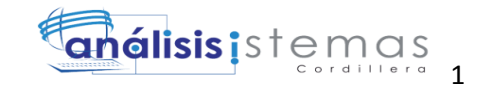

#### **Capítulo I: Antecedentes**

#### <span id="page-19-1"></span><span id="page-19-0"></span>**1.02Justificación**

El presente proyecto busca crear una aplicación web que ayude y permita el control de inventarios y facturación para optimizar el proceso de atención al cliente.

Es conveniente desarrollar la herramienta informática e implementarla, porque está orientada a mejorar los problemas que afronta actualmente dicha empresa en todos los procesos de control de productos e incluso de servicio. Esto es para mejorar un desempeño en sus actividades y un mayor aprovechamiento de los recursos humanos, de tiempo, materiales, y financieros.

#### <span id="page-19-2"></span>**1.01 Contexto**

El control de inventario de bodega y facturación es el proceso de operaciones para definir el costo total del inventario. El control de inventario es una operación principal de una compañía u organización que maneja la recepción, almacenamiento adecuado y distribución de elementos.

Las empresas se encuentran en constantes cambios e innovación en la atención a los clientes que requieren de sus servicios y productos ya que es de suma importancia que el cliente se sienta satisfecho por la atención brindada por los empleados de dicha institución.

Por ejemplo, la información asociada a las características de un producto tales como precio, marca, proveedor, cantidad, etc. se los lleva de forma física, digital y se los guarda en carpetas. Además llevan un registro manuscrito de los productos que posee en inventario con sus respectivos movimientos de entrada y salida.

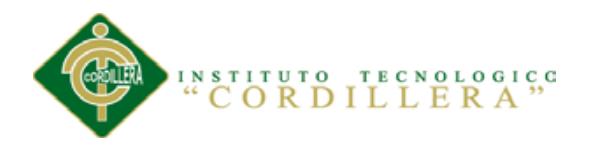

# análisis istemas 2

Un sistema de inventario de bodega y facturación es un conjunto de políticas y controles que supervisan los niveles de inventario y establece cuales son los niveles que debe mantenerse, cuando hay que registrar un producto. Una forma práctica de establecer un sistema de inventario es llevar la cuenta de cada artículo que sale de la empresa y colocar una orden por más existencias cuando los inventarios lleguen a un nivel predeterminado.

Con estos antecedentes y con apoyo de la investigación, es indispensable implementar una herramienta tecnológica automatizada que mejore y controle los procesos de inventario y facturación de una manera rápida, clara y precisa, para facilitar la gestión de los administradores, los mismos que analizan e interpretan los registros que genera el sistema, optimizando del tiempo, y garantizando la integridad de la información.

#### <span id="page-20-0"></span>**1.03 Definición del Problema Central**

En la siguiente se presenta las situaciones: empeorada, actual y mejorada mediante la cual describiremos los extremos a evitar, la problemática en el presente y lo que buscamos al hacer nuestra investigación. Además describe las fuerzas mediante la cual son calificadas con la intensidad y el potencial de campo en la escala de 1 al 5.

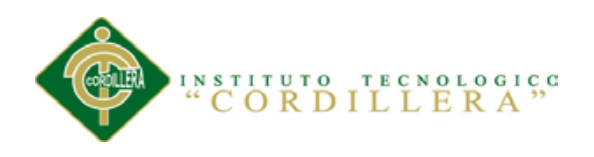

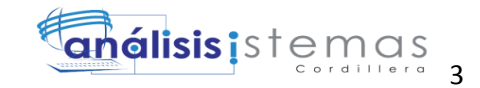

<span id="page-21-1"></span><span id="page-21-0"></span>*Matriz T*

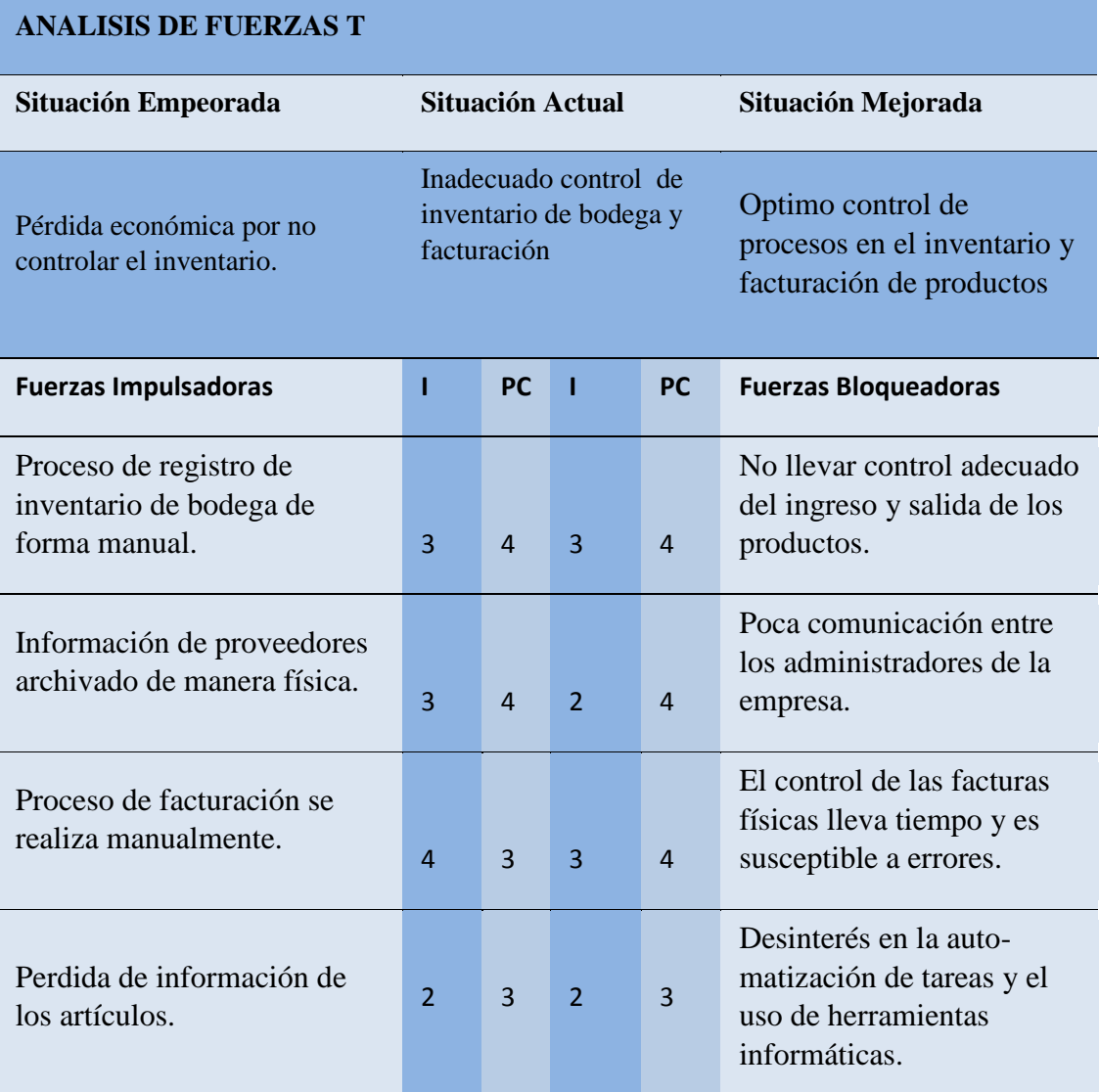

*Nota:* Determinación de las fuerzas bloqueadoras e impulsadoras*.*

 $PC = Potential de Cambio; I = Intensidad$ 

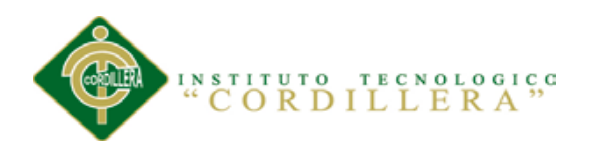

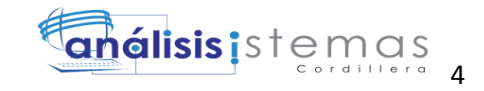

#### **Capítulo II: Análisis de involucrado**

#### <span id="page-22-2"></span><span id="page-22-1"></span><span id="page-22-0"></span>**2.01 Requerimientos.**

#### **2.01.01 Descripción del sistema actual**

La empresa Océano Pacifico en la actualidad posee un método de registro de inventario de bodega manualmente. El bodeguero está encargado de llevar el inventario de los repuestos y materiales, como por ejemplo los artículos existentes, entradas y salidas de productos, toda esta información se la almacena en hojas, una vez obtenida la información debe ser registrada en archivos de Excel. A causa de esto la información esta insegura, causa problemas al momento de buscar información, en muchos casos la información es redundante, y no se puedan notar pérdidas de productos de manera rápida y oportuna.

El manejo de la facturación es llevada mediante los talonarios otorgados por el SRI.

El cajero es el encargado de facturar a los clientes. Por lo tanto el registro de las facturas en el área de contabilidad se las lleva en archivos diseñados en Excel. Lo que hace un proceso más difícil. Al momento de registrar facturas anuladas, devoluciones. En este caso también la información a llegado a ser es redundante, es un proceso poco factible, e incómodo. Es un proceso inseguro, ya que no cuentan con los respaldos de los archivos tanto de las bodegas como de los libros del área de contabilidad.

#### **2.01.02 Visión y Alcance**

#### <span id="page-22-3"></span>**Visión**

El sistema se enfocará en automatizar el control de inventario y facturación de bodega tales como la administración de mercadería con la exactitud de la misma, también

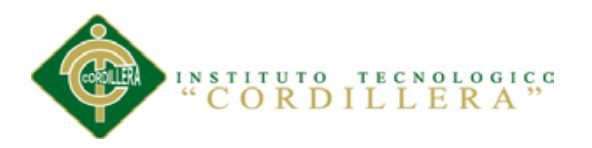

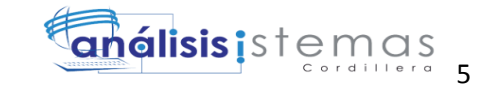

controlar sus proveedores por nombres, días de pedidos, entregas, valor, cantidad y ventas diarias los cuales en el día se encuentran actualizados.

#### **Alcance**

El resultado que se desea obtener al desarrollar la aplicación es generar informes de bodega y facturación

#### **Módulo de seguridad**

En este módulo se restringirá el acceso al sistema de acuerdo al rol de cada usuario.

#### **Módulo de mantenimiento**

El sistema podrá actualizar así como también registrar la información de bodega y factura.

#### **Módulo de procesos**

Para acceder al sistema cada usuario ingresara su id y contraseña según su rol y cargo ya registrados en el sistema. La manipulación de datos de bodega será registrado en la base de.

En facturación proveerá al usuario de las herramientas para dar un correcto tratamiento a los registros que han sido importados del módulo de interfaz del inventario.

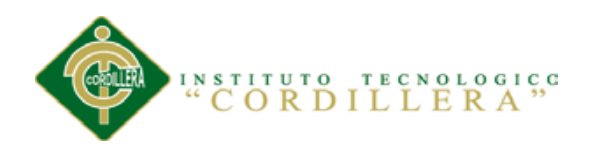

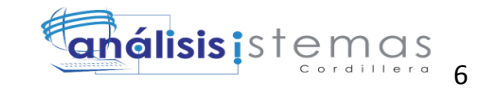

#### <span id="page-24-0"></span>**2.01.03 Entrevista**

<span id="page-24-1"></span>Tabla 2

#### *Entrevista*

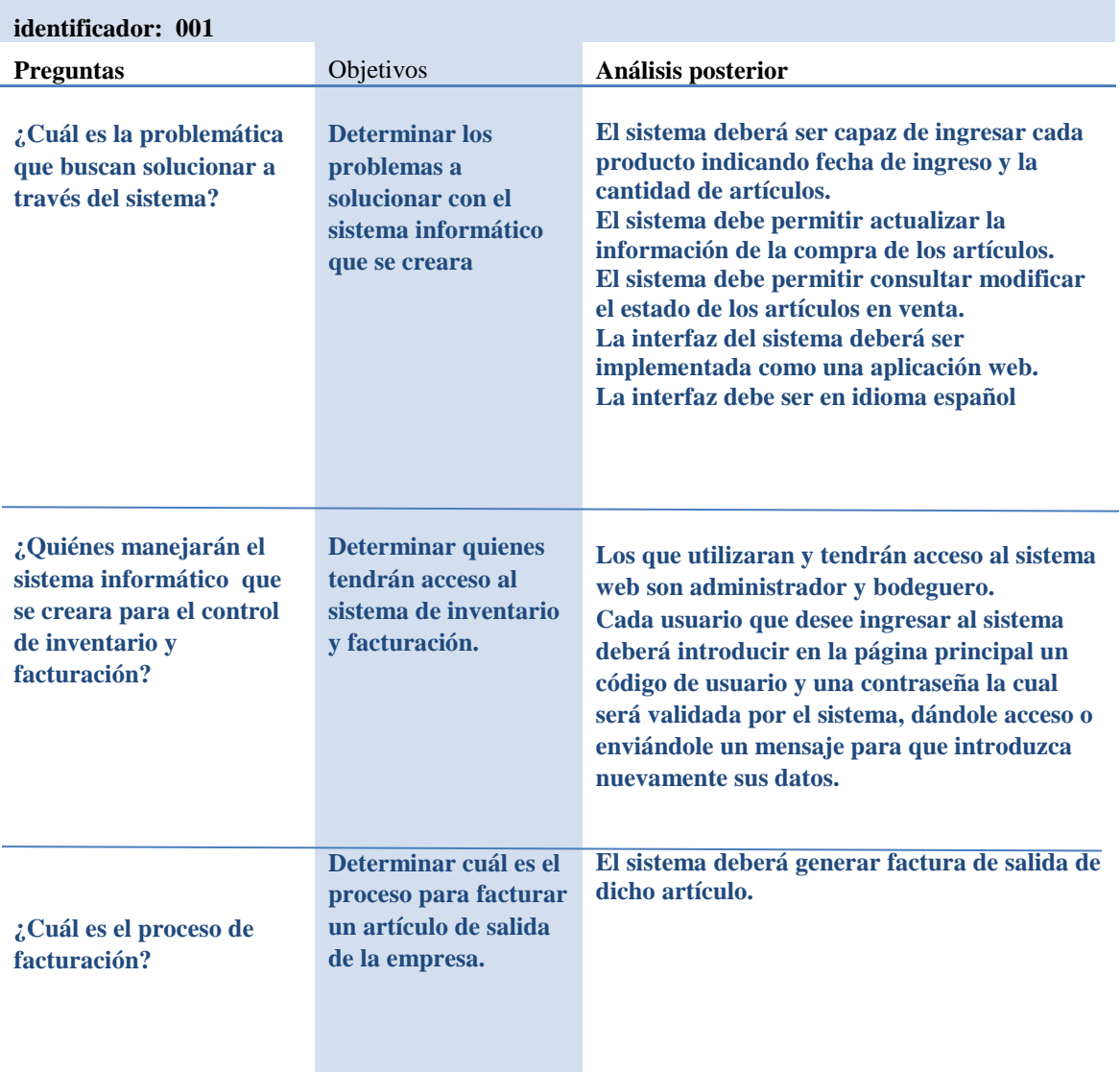

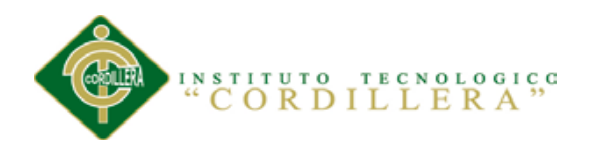

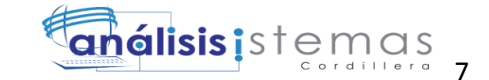

#### **2.01.04 Matriz de Requerimiento**

<span id="page-25-1"></span><span id="page-25-0"></span>Tabla 3

<span id="page-25-2"></span>*Matriz de requerimientos*

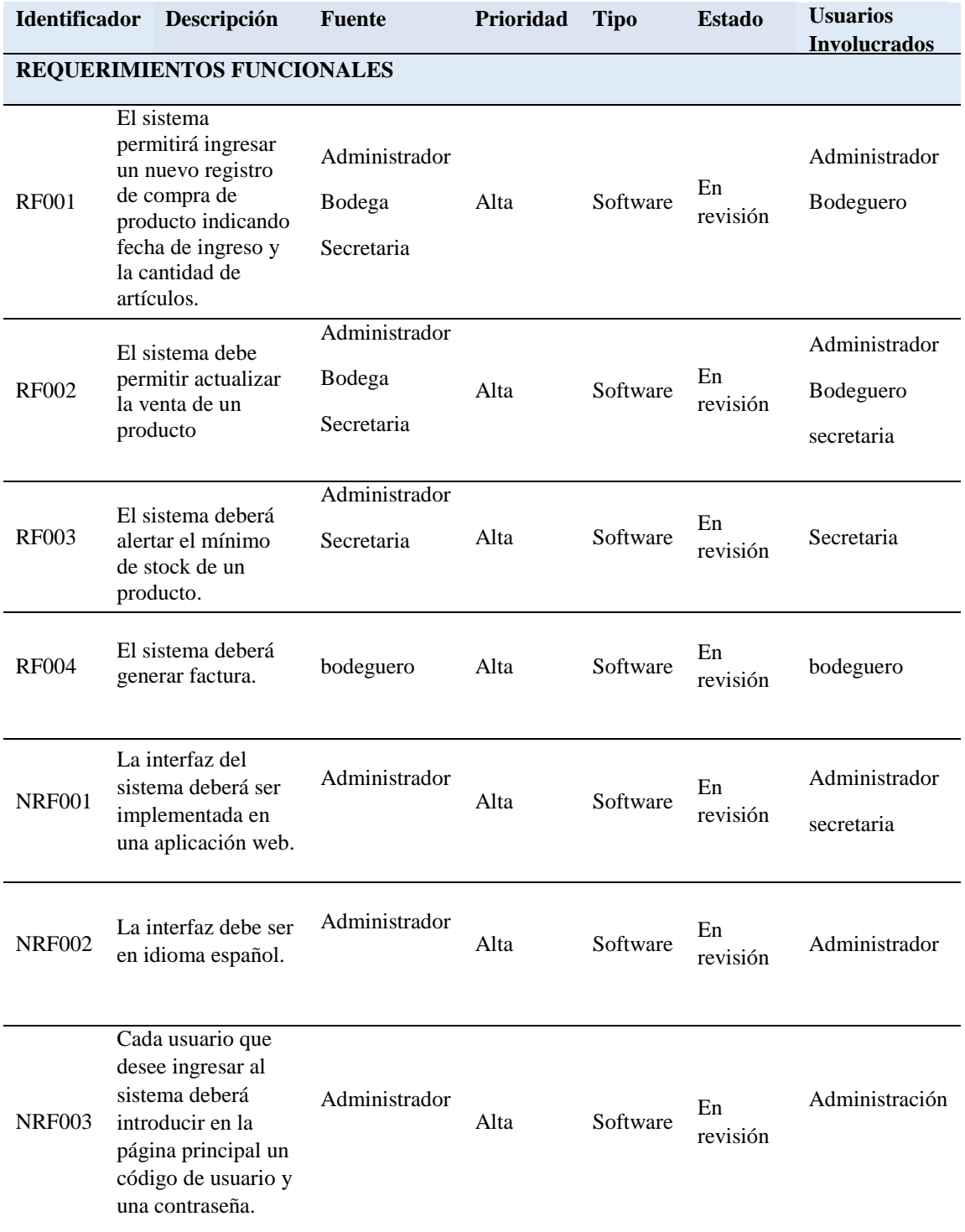

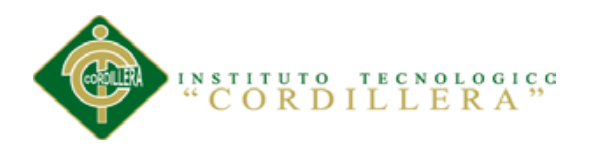

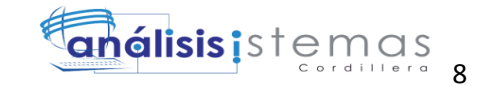

# <span id="page-26-0"></span>**2.01.05 Detalle de requerimientos**

<span id="page-26-1"></span>Tabla 4

<span id="page-26-2"></span>*Detalle de requerimientos RF001*

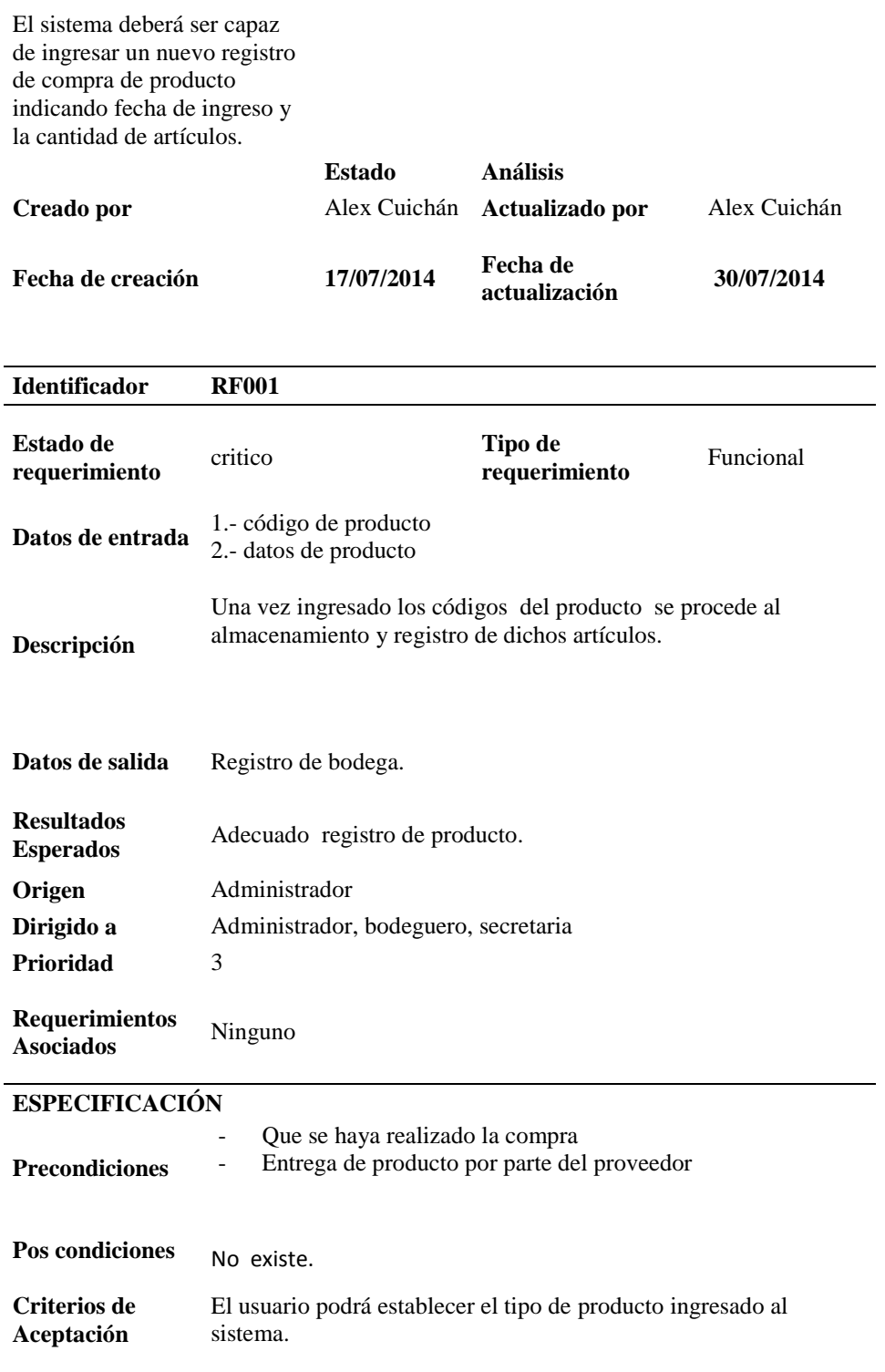

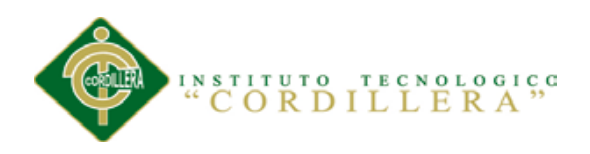

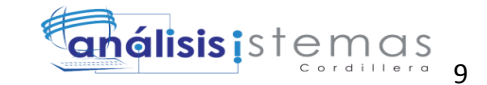

### <span id="page-27-1"></span><span id="page-27-0"></span>*Detalle de requerimientos RF002*

El sistema debe permitir actualizar la venta de un producto.

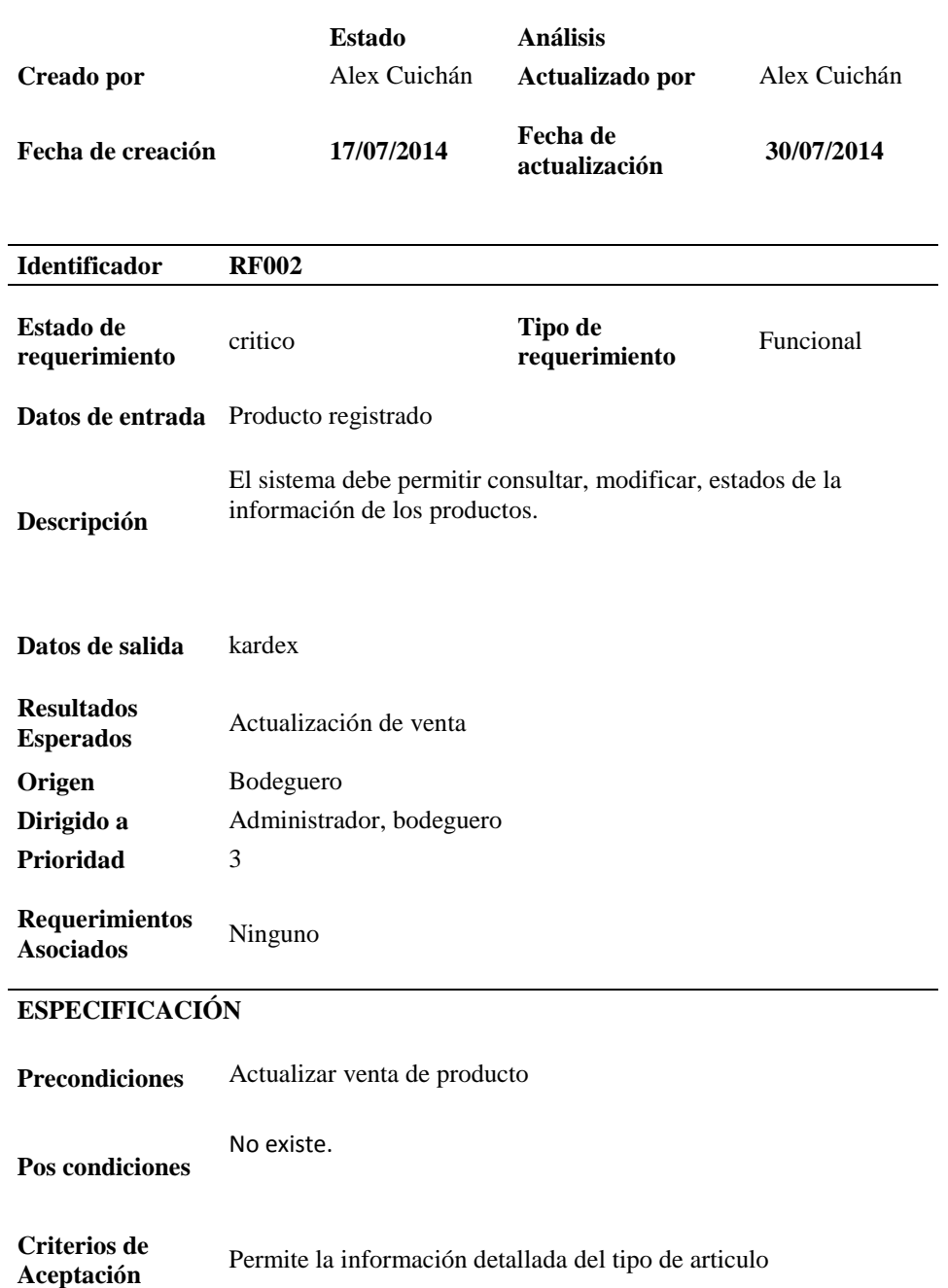

CONTROL DE INVENTARIO DE BODEGA Y FACTURACIÓN MEDIANTE UNA APLICACIÓN WEB PARA LA EMPRESA OCÉANO PACÍFICO

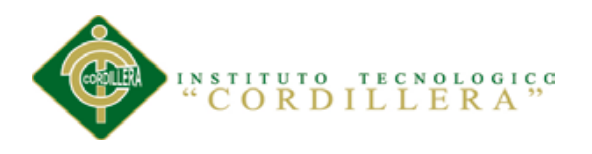

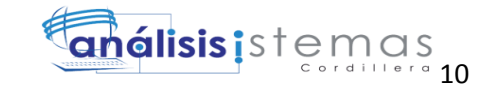

### <span id="page-28-1"></span><span id="page-28-0"></span>*Detalle de requerimientos RF003*

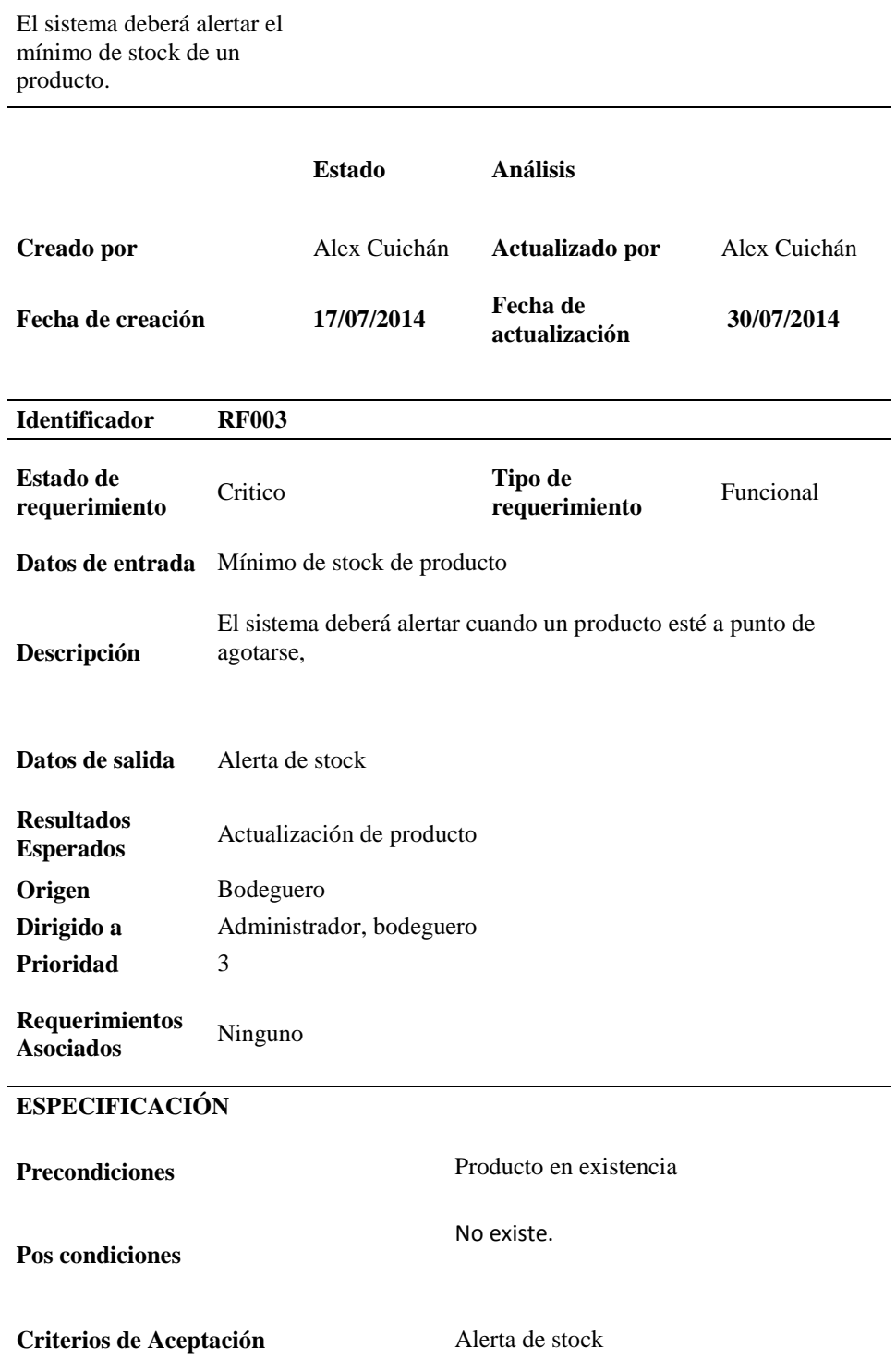

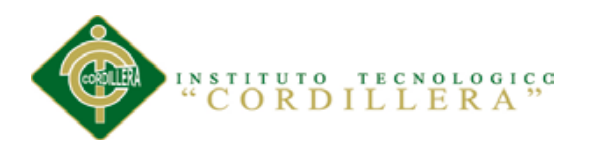

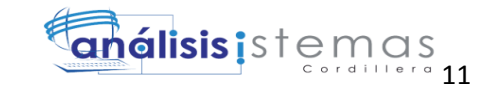

#### <span id="page-29-1"></span><span id="page-29-0"></span>*Detalle de requerimientos RF004*

#### El sistema deberá generar factura

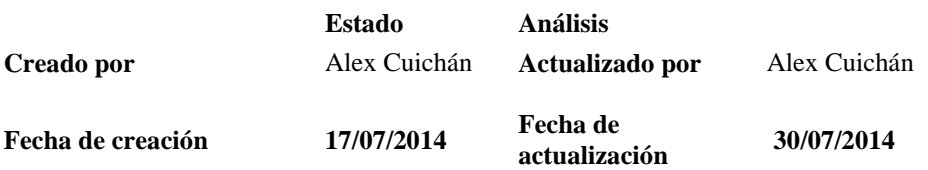

# **Identificador RF004 Estado de Fixado de Critico Critico Critico Critico Critico Critico Critico Critico Critico Critico Critico Critico Critico Critico Critico Critico Critico Critico Critico Critico Critico Critico Critico Critico Critico Critico Cri requerimiento** Funcional Datos de entrada Datos del cliente Detalle del articulo vendido **Descripción** Generar factura al comprar dicho articulo **Datos de salida** Factura **Resultados Esperados** Adecuado proceso de facturación. **Origen** Cajera **Dirigido a** Administrador, cajera, secretaria **Prioridad** 3 **Requerimientos Asociados** Ninguno **ESPECIFICACIÓN**

**Precondiciones** Para ejecutar el proceso de facturación el cliente deberá ser registrado. **Pos condiciones** No existe **Criterios de Aceptación** Registro de la información personal del cliente y detalle de artículo de compra.

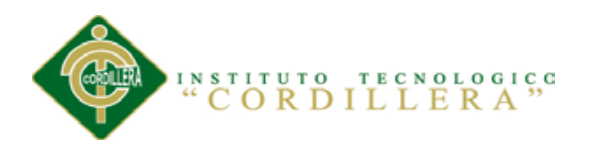

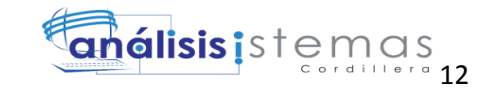

#### <span id="page-30-1"></span><span id="page-30-0"></span>*Detalle de requerimientos NRF001*

La interfaz del sistema deberá ser implementada en una aplicación web.

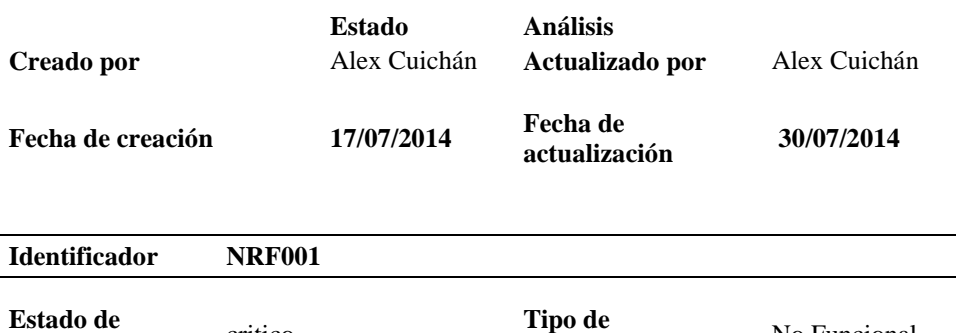

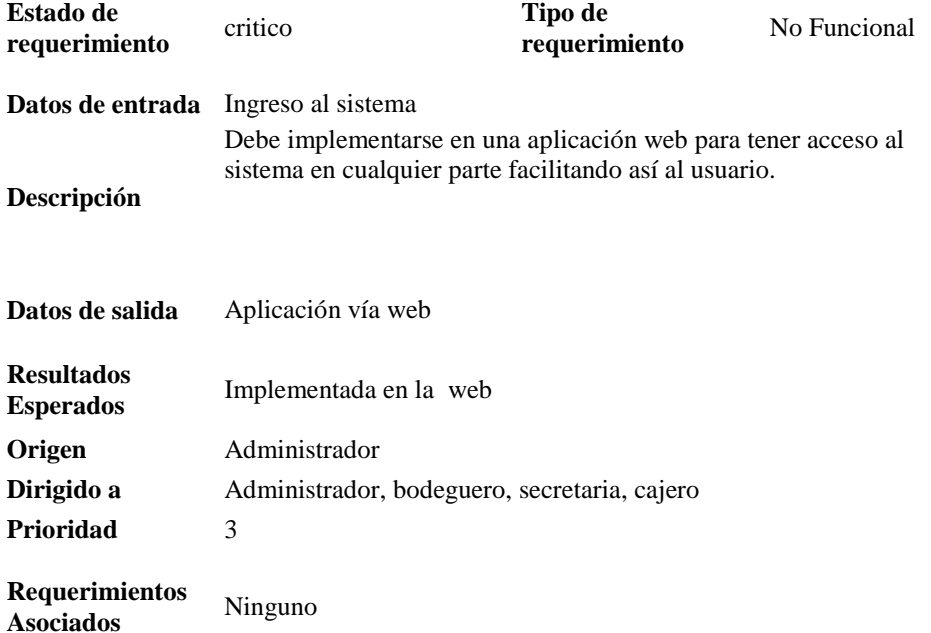

#### **ESPECIFICACIÓN**

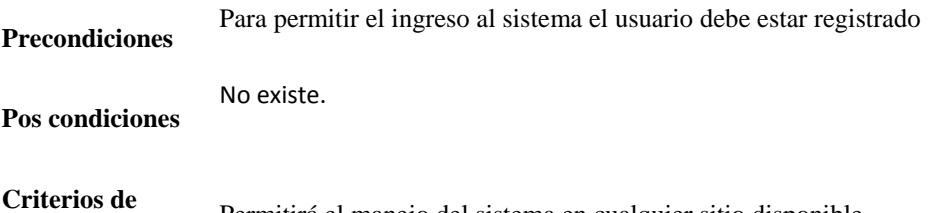

**Aceptación** Permitirá el manejo del sistema en cualquier sitio disponible.

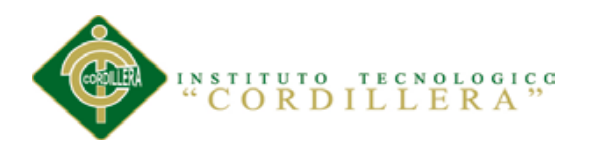

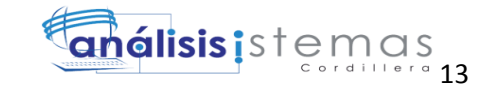

#### <span id="page-31-1"></span><span id="page-31-0"></span>*Detalle de requerimientos NRF002*

La interfaz debe ser en idioma español.

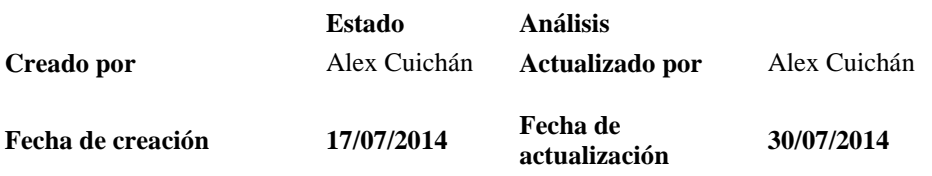

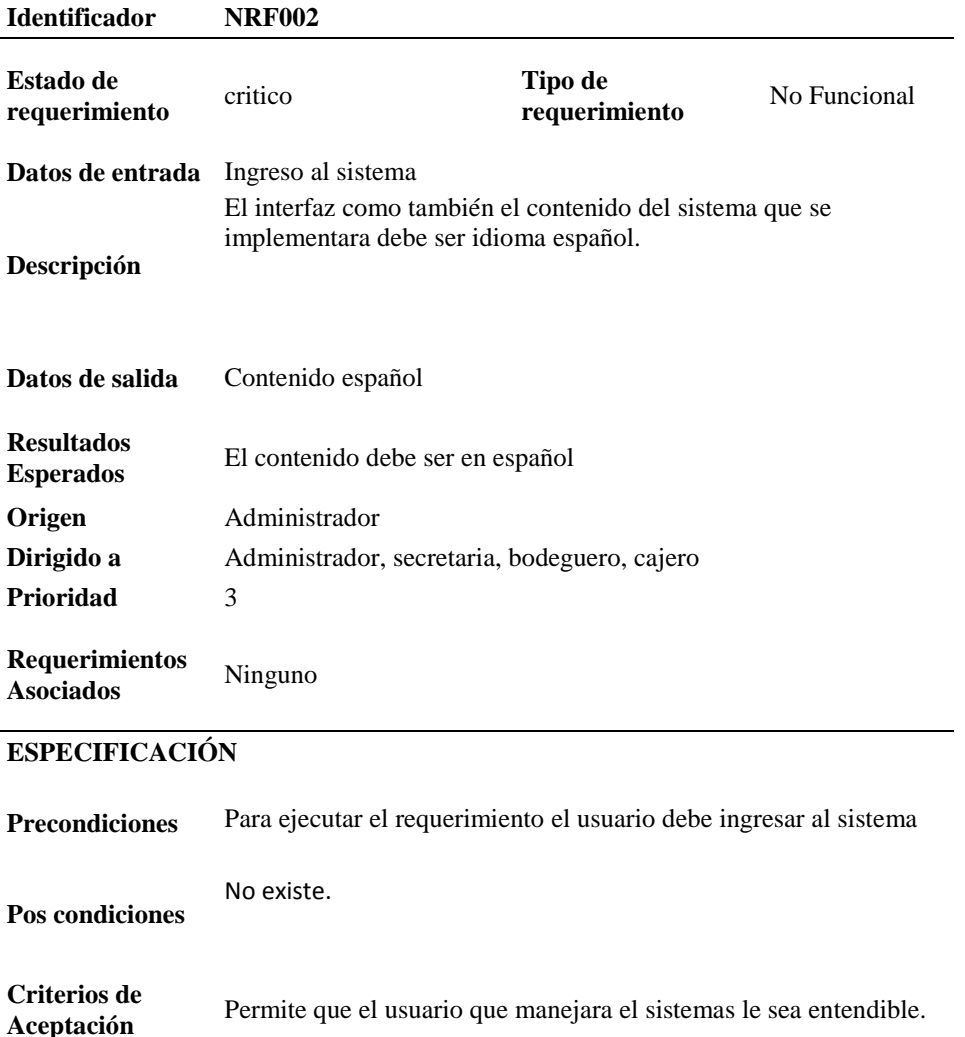

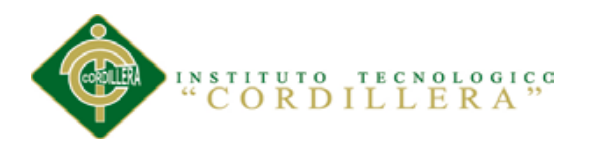

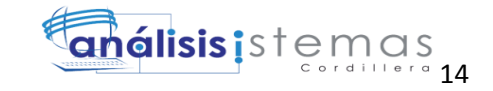

#### <span id="page-32-1"></span><span id="page-32-0"></span>*Detalle de requerimientos NRF003*

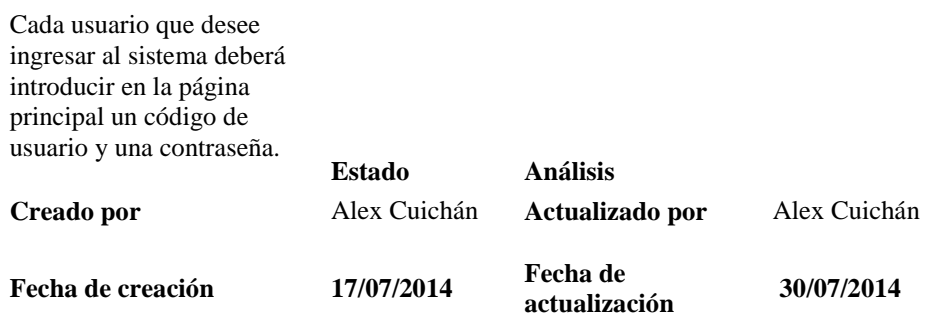

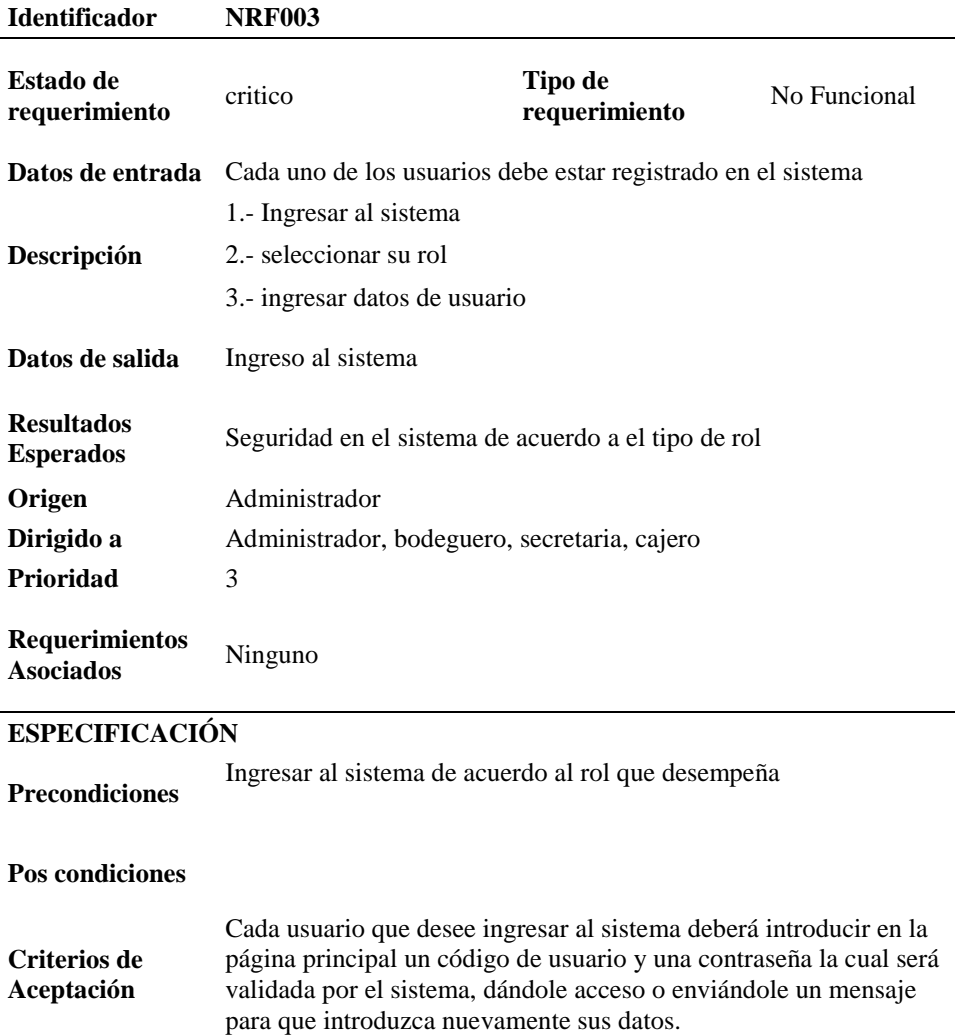

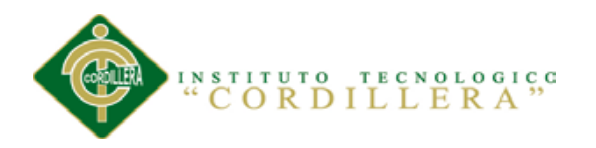

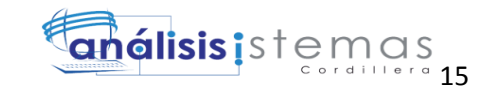

#### <span id="page-33-0"></span>**2.02 Mapeos de Involucrados**

El análisis de los involucrados nos permite, identificar a aquellas personas y Organizaciones interesadas en el éxito de un proyecto, aquellas que contribuyen o son afectadas por los objetivos del mismo, y a quienes tienen un poder de Influencia sobre los problemas que hay que enfrentar.

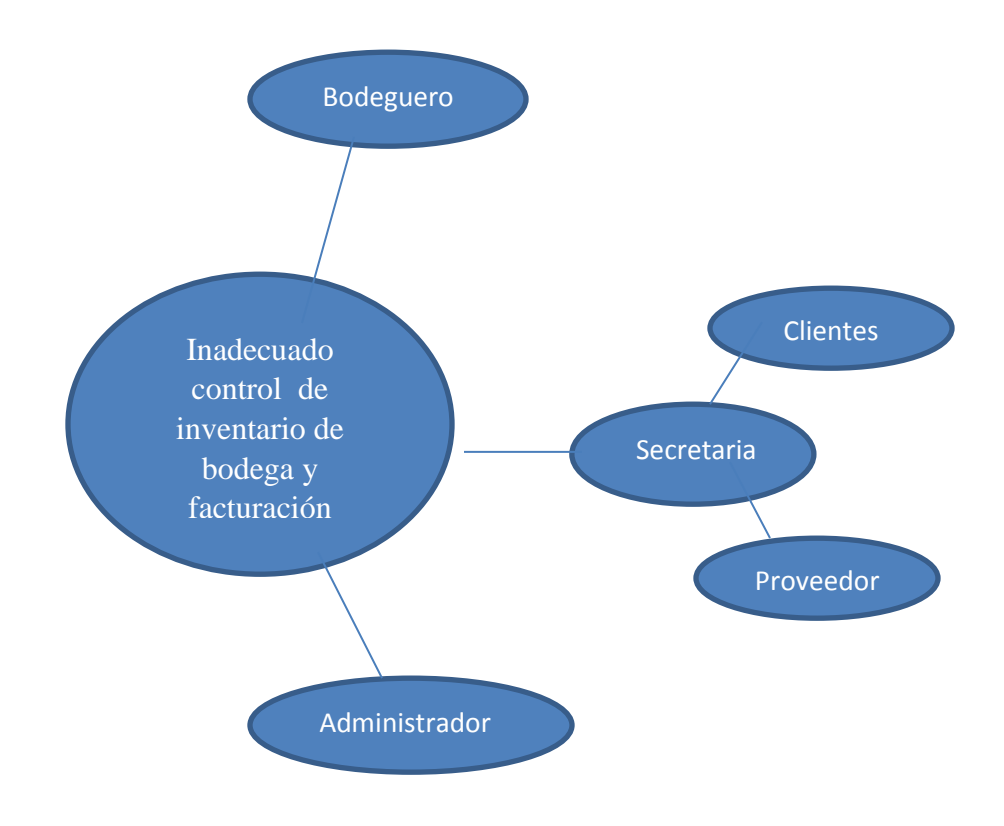

<span id="page-33-1"></span>*Figura 1*: Mapeo de involucrados: El análisis de involucrados es un instrumento esencial que permite identificar a aquellas personas interesadas en un determinado proyecto.

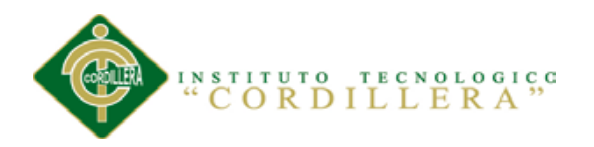

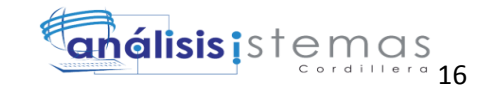

#### <span id="page-34-0"></span>**2.03 Matriz de involucrados**

Tiene como propósito analizar a los involucrados con su respectivo interés, los problemas percibidos, en el desarrollo de sus actividades sociales a través de los recursos que mantiene el proyecto para comprobar la efectividad de su producción.

#### <span id="page-34-1"></span>Tabla 11

#### <span id="page-34-2"></span>*Matriz de análisis de involucrados*

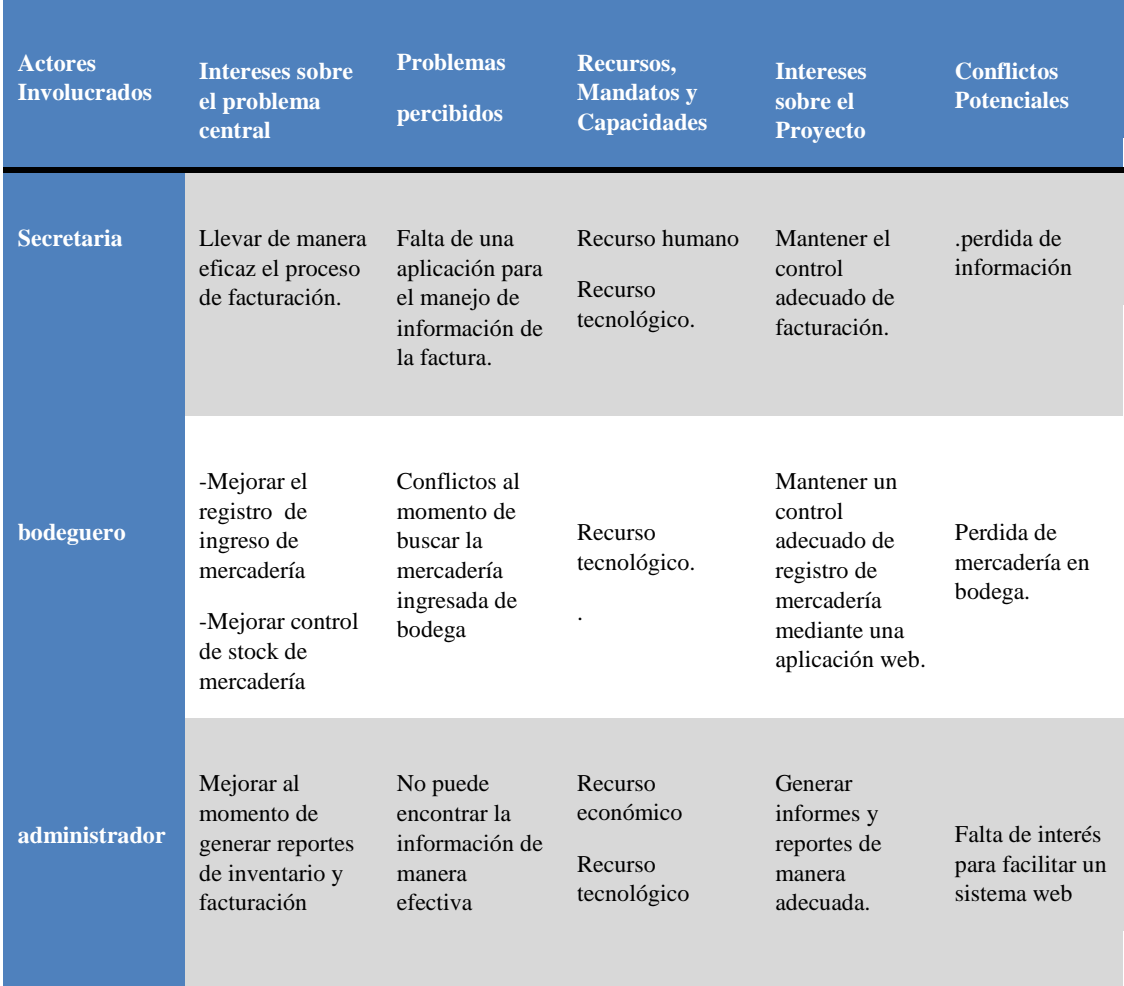

*Nota:* Analiza la matriz de involucrados

En la matriz mostrada anteriormente se analizarán las estrategias que realizarán los diferentes tipos de actores mencionados en el mapeo de involucrados, buscando soluciones a los distintos problemas presentados para el desarrollo del proyecto.

#### CONTROL DE INVENTARIO DE BODEGA Y FACTURACIÓN MEDIANTE UNA APLICACIÓN WEB PARA LA EMPRESA OCÉANO PACÍFICO

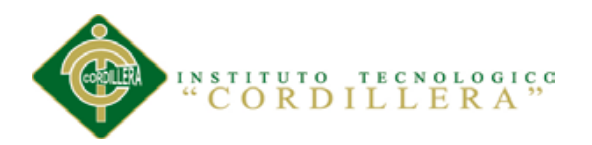

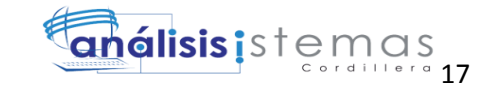

También se ha realizado el respectivo análisis de involucrados, los cuales muestran intereses sobre el problema central, generando diferentes interrogantes en cada uno de dichos involucrados permitiendo encontrar cuales son los puntos favorables y no favorables para su mejor desempeño dentro de la empresa, y así llegar a cumplir su objetivo, que es poder solucionar el problema central antes mencionado.
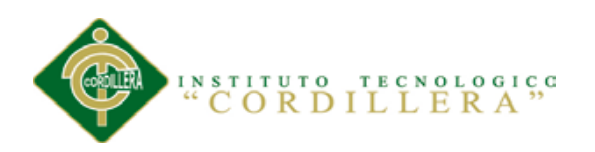

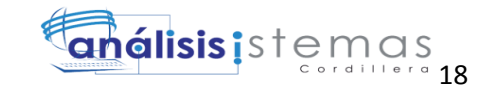

# **Capitulo III: Problemas y Objetivos**

# **3.01. Árbol de problemas**.

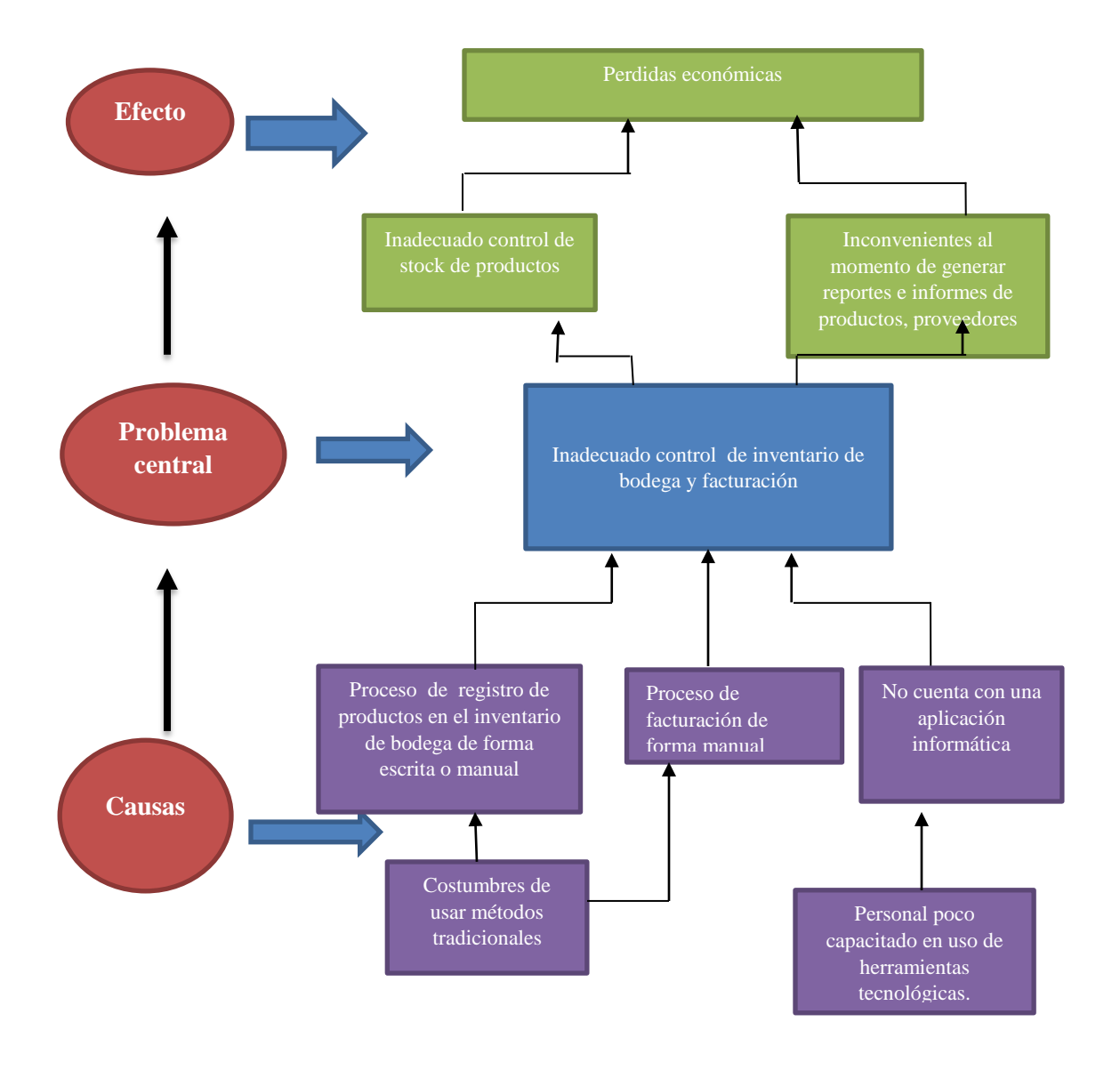

*Figura 2:* Árbol de Problemas: Es importante porque nos ayuda a entender problemática a resolver. En él se expresan causa y efecto, las situaciones negativas observadas por los involucrados en relación con el problema en cuestión.

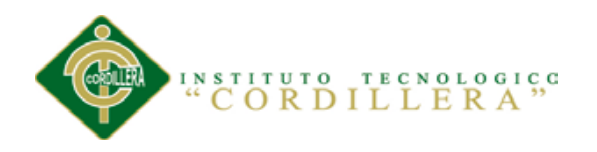

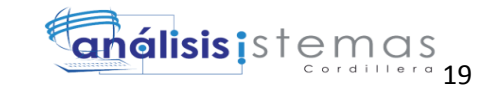

# **3.02. Árbol de objetivos.**

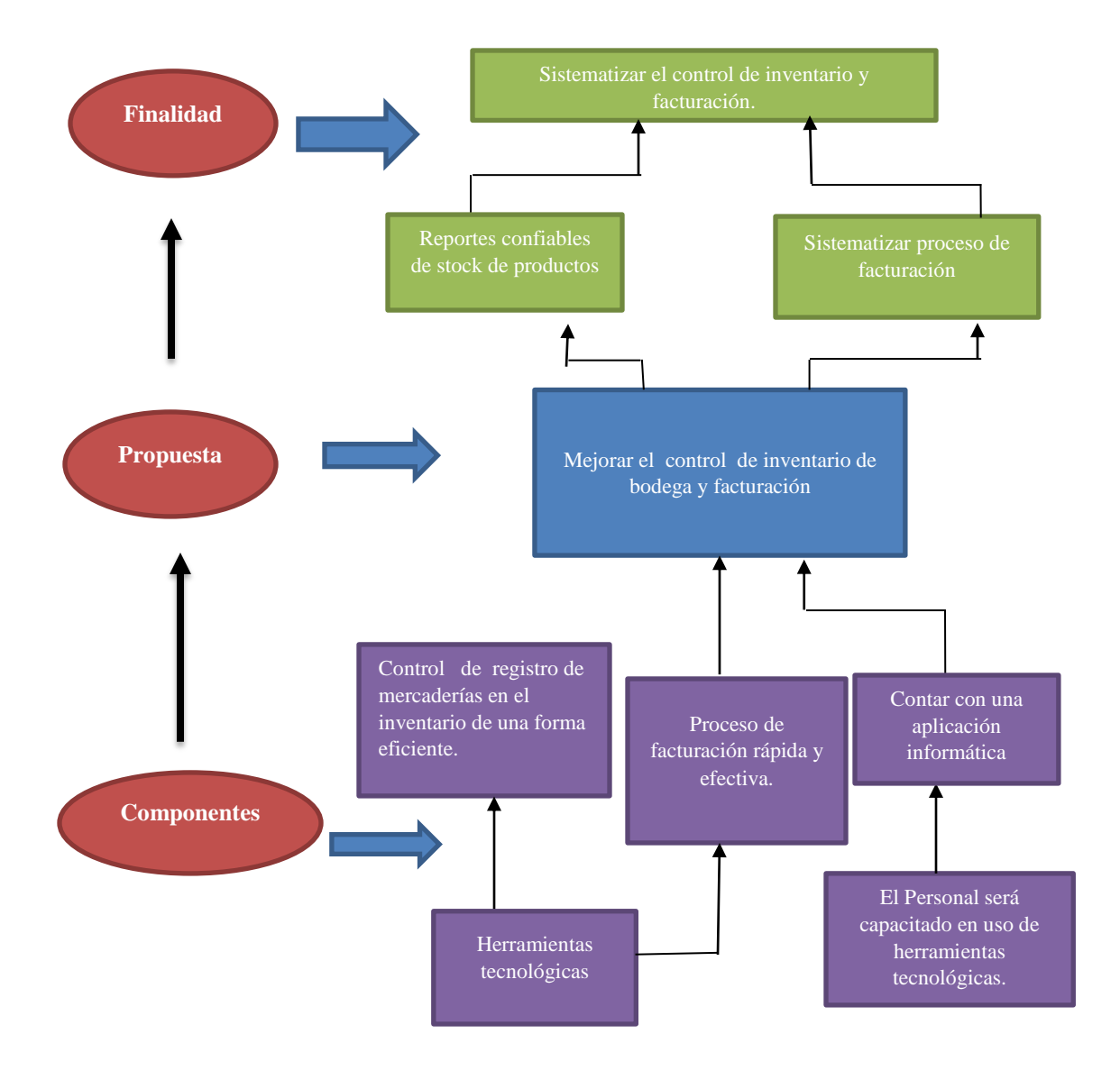

*Figura 3:* Árbol de Objetivos: Facilita la determinación de un objetivo del proyecto, como también permite; identificar los objetivos y alternativas para la realización del proyecto y describir la situación futura que será lograda cuando se resuelvan los problemas identificados anteriormente.

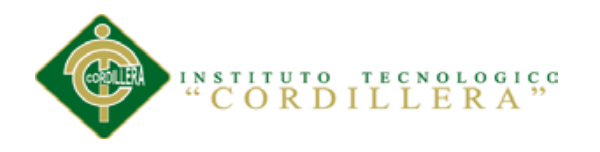

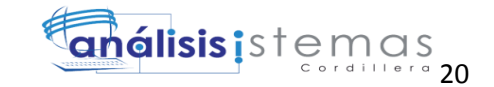

# **3.03. Diagrama de casos de usos.**

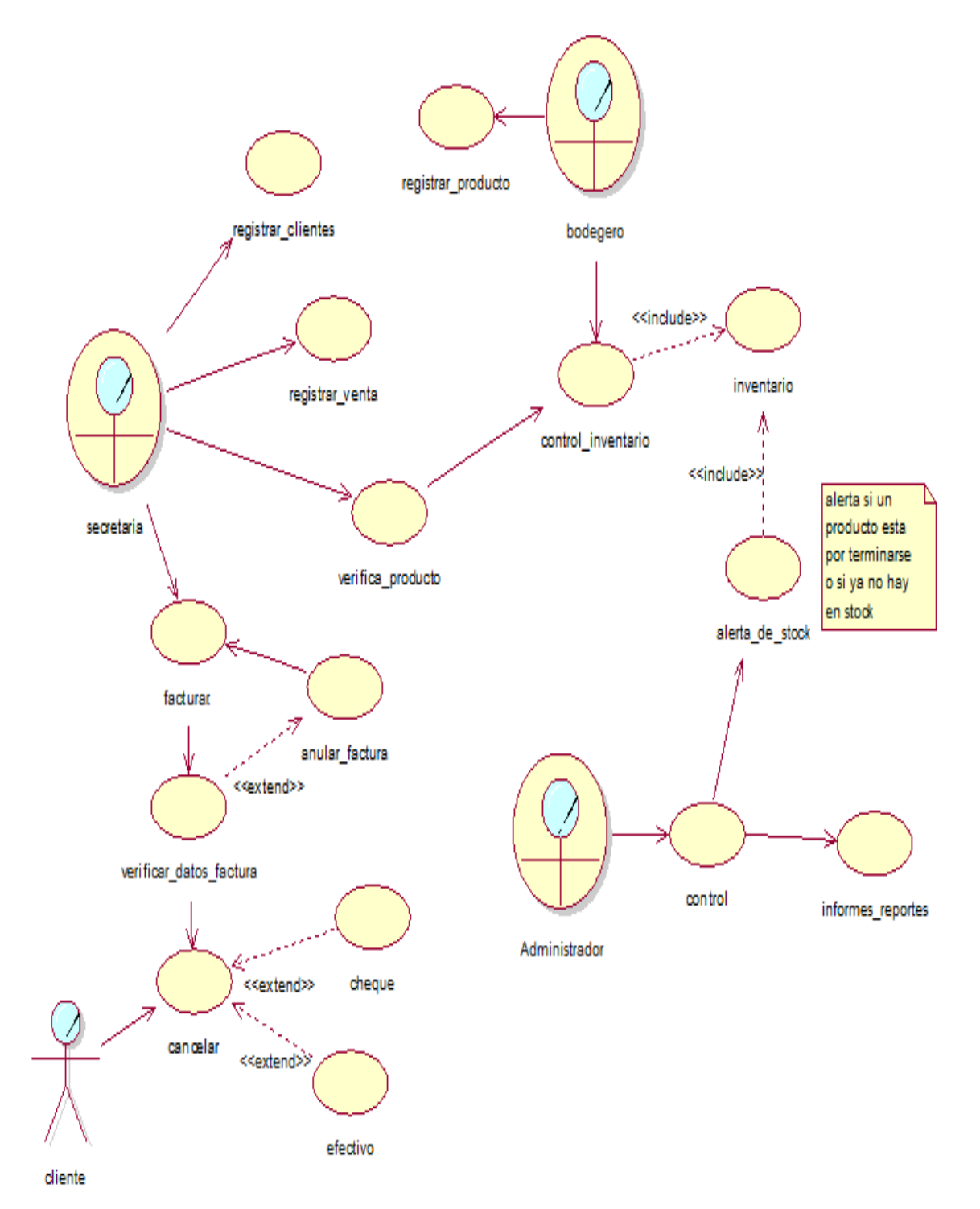

*Figura 4:* Diagrama de Caso de Uso General: representa los diferentes actores, pasos y acciones los cuales se realizan en la empresa para llevar a cabo una actividad o proceso.

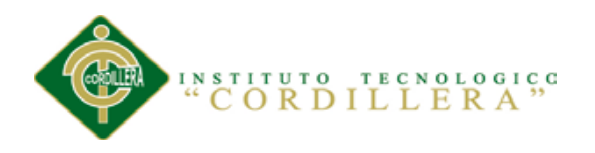

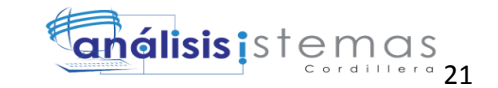

# **3.04. Casos de uso de realización**

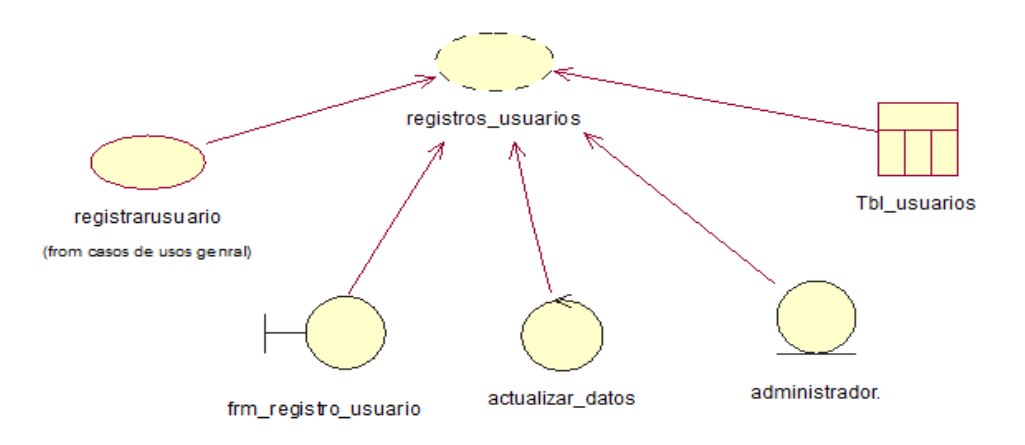

*Figura 5:* Registro de usuarios

#### Tabla 12

# *Especificación CUR001 Registro de usuario*

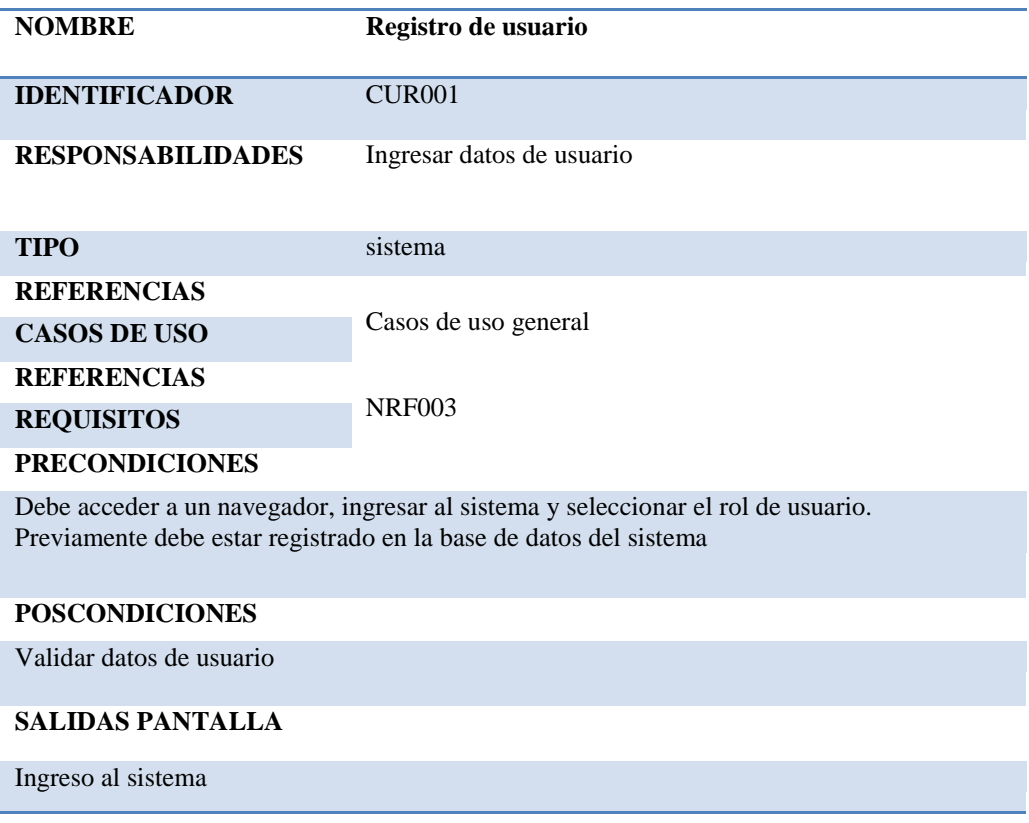

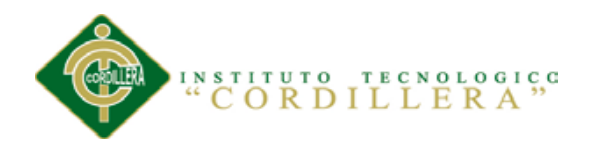

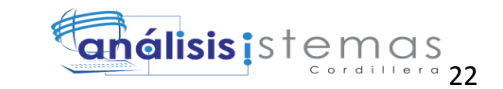

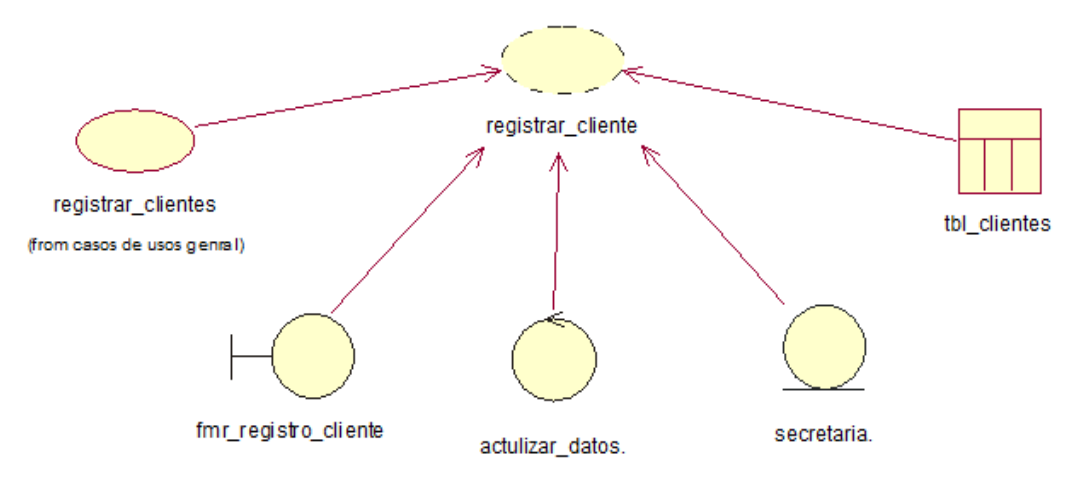

*Figura 6:* Registro clientes

Tabla 13

# *Especificación CUR002 Registro clientes*

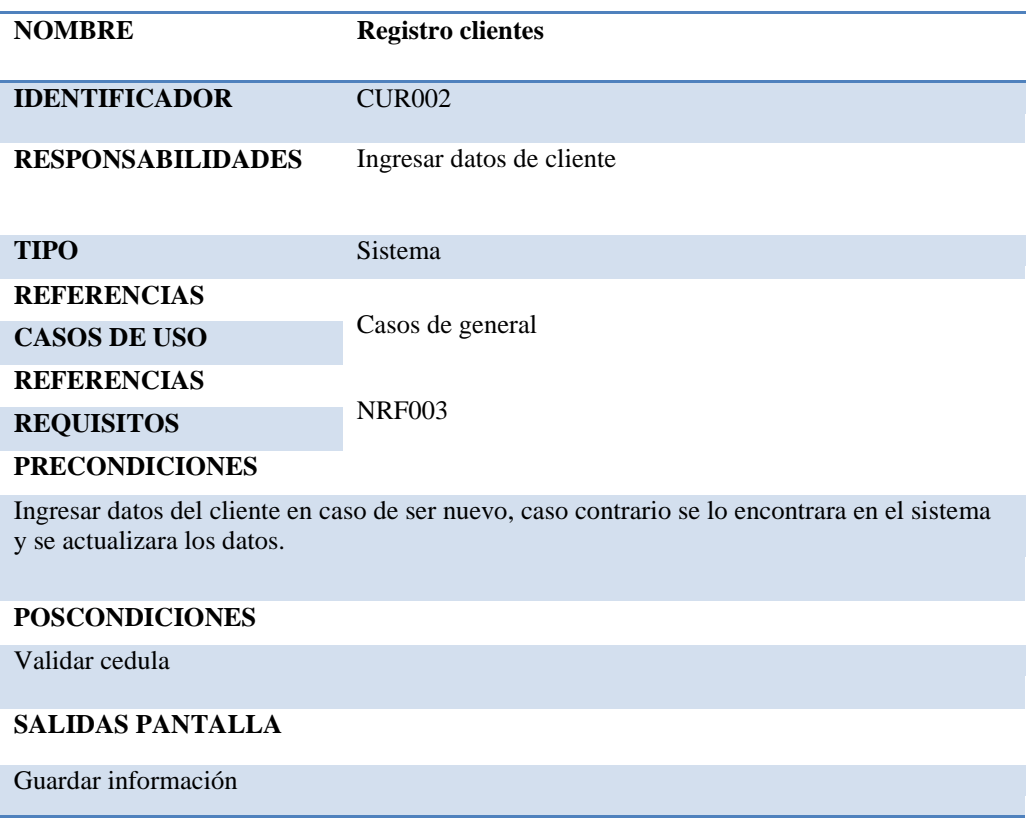

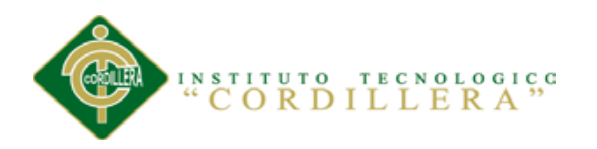

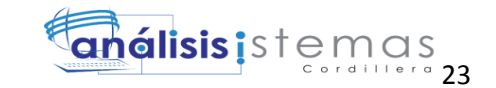

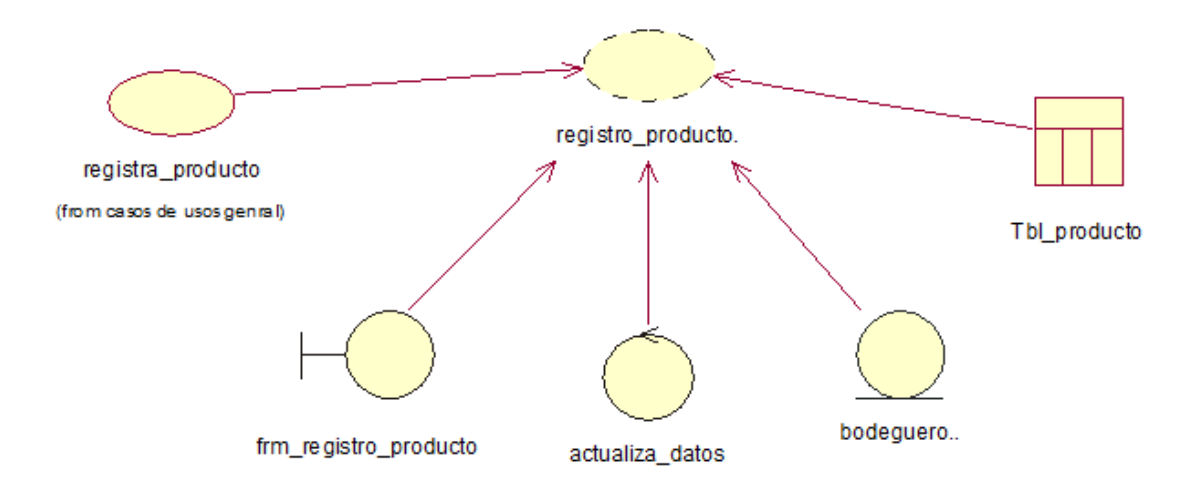

*Figura 7:* Registro de productos

Tabla 14

*Especificación CUR003 Registro de productos*

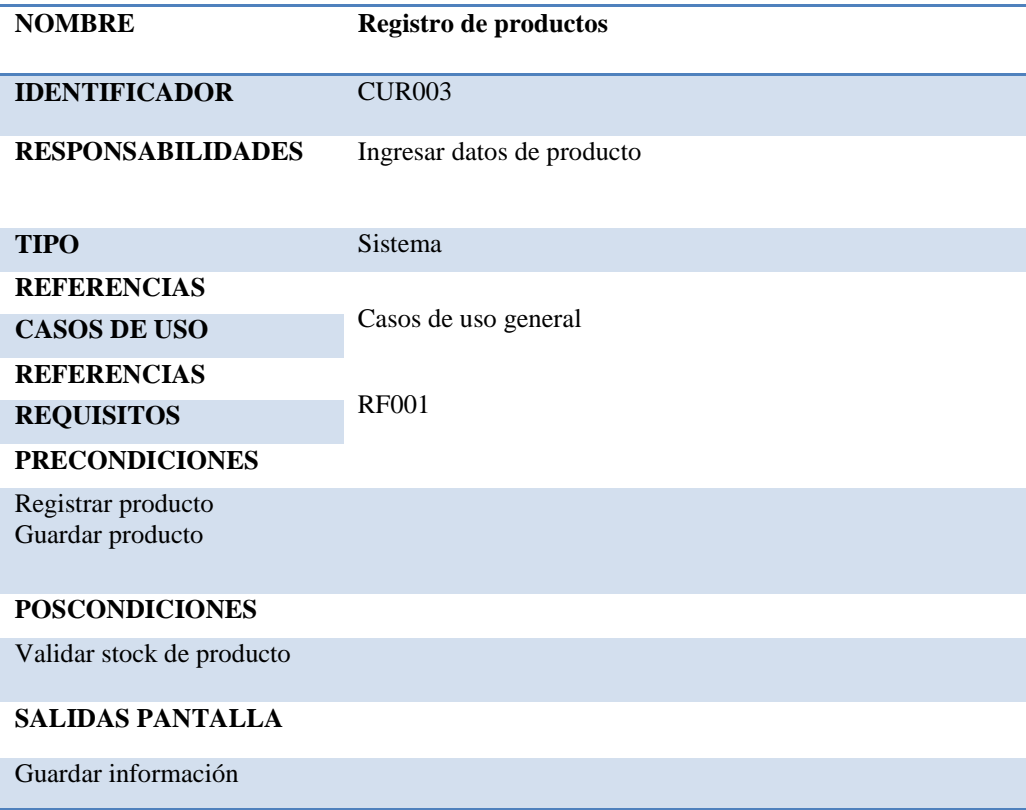

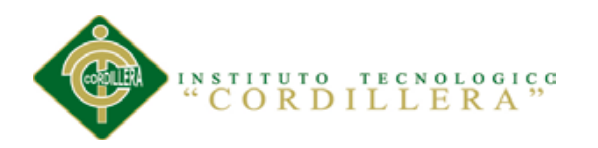

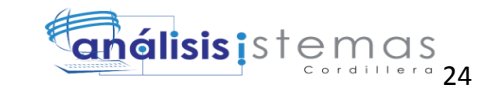

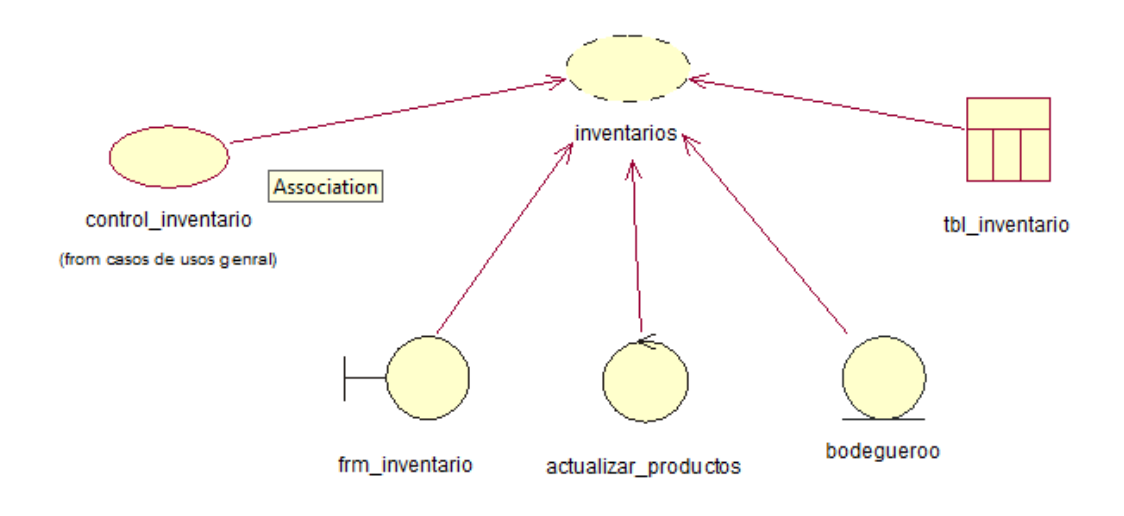

#### *Figura 8:* Control inventario

#### Tabla 15

# *Especificación CUR04 Control inventario*

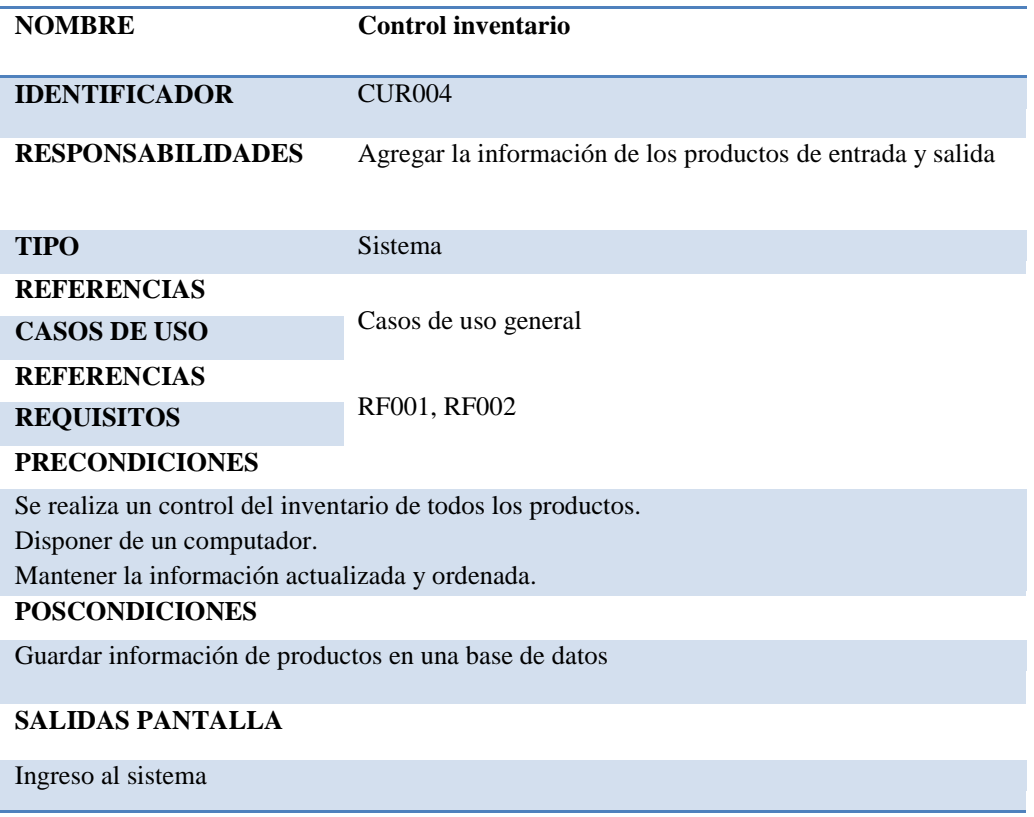

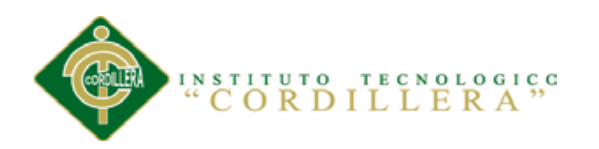

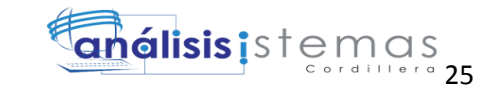

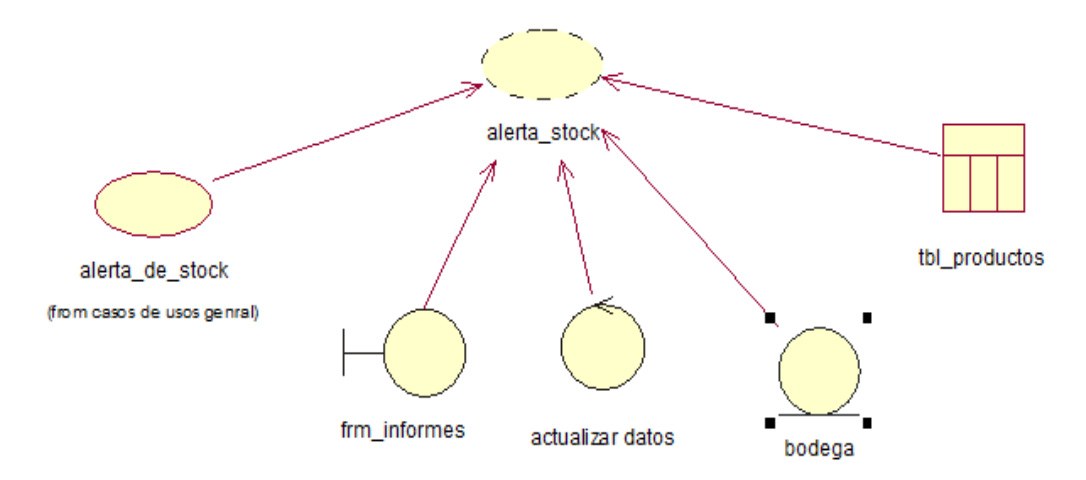

*Figura 9:* Alerta de stock:

Tabla 16

*Especificación CUR005 Alerta de stock*

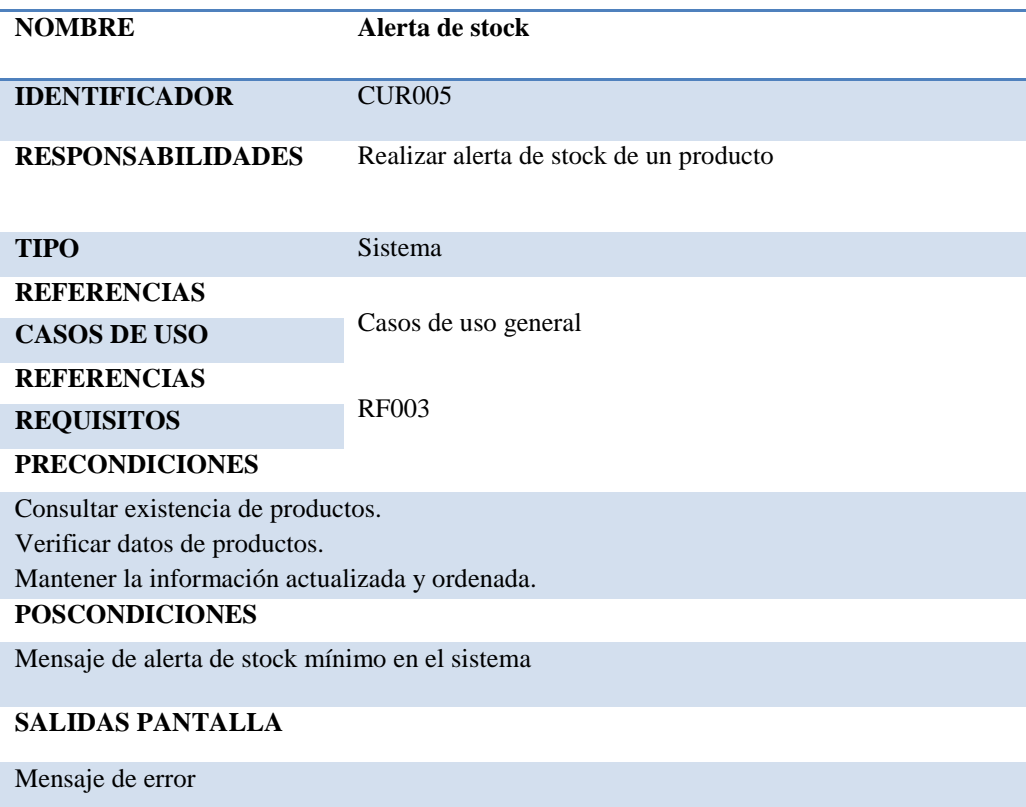

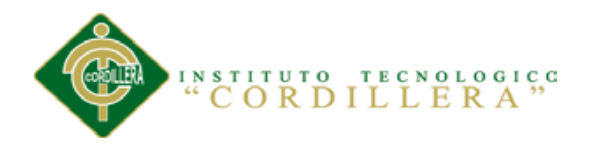

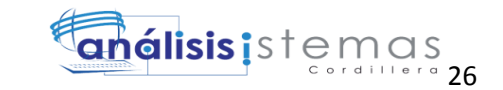

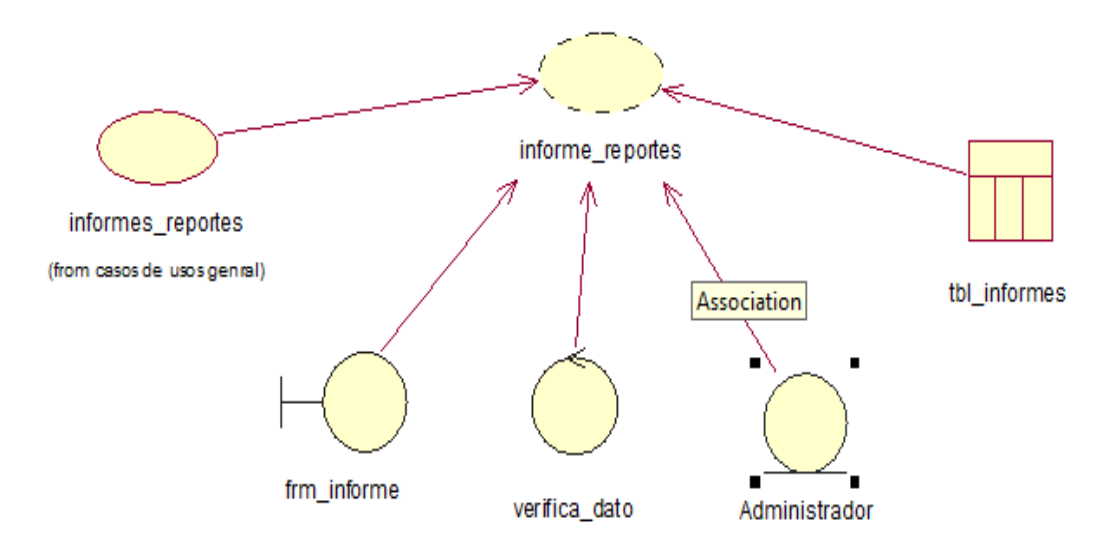

*Figura 10:* Informe de reportes

Tabla 17

# *Especificación CUR006 Informe de reportes de productos*

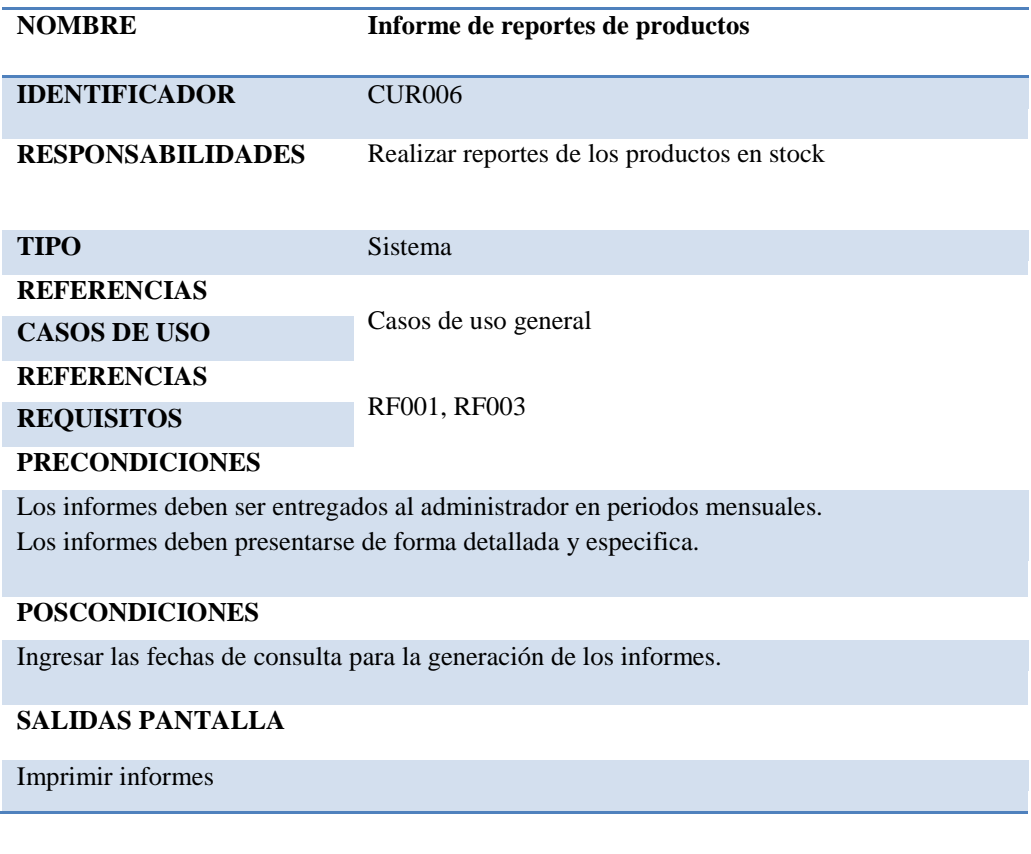

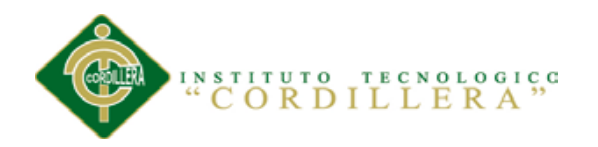

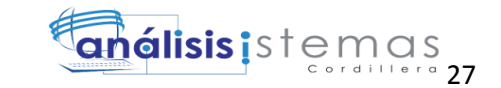

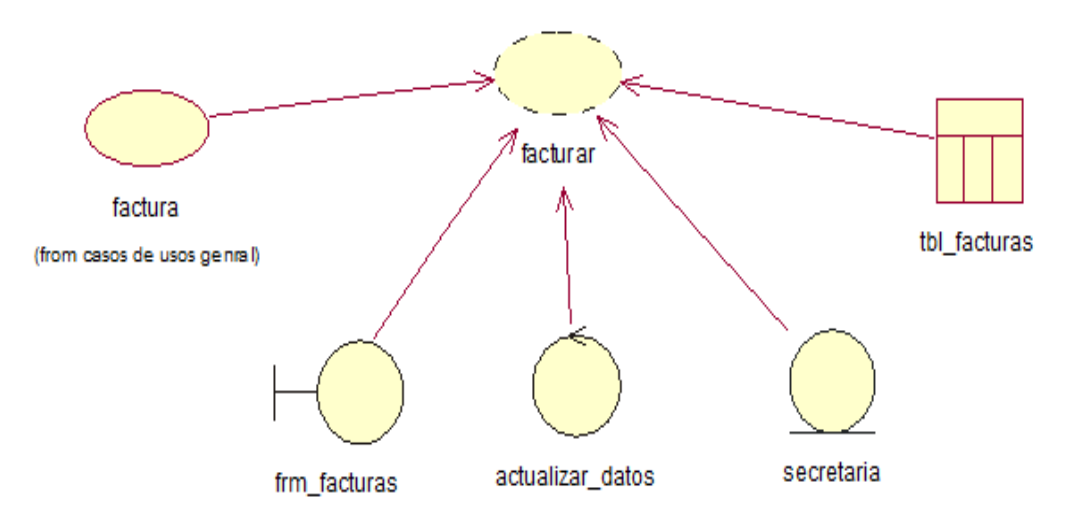

*Figura 11:* Factura:

#### Tabla 18

# *Especificación CUR007 Factura*

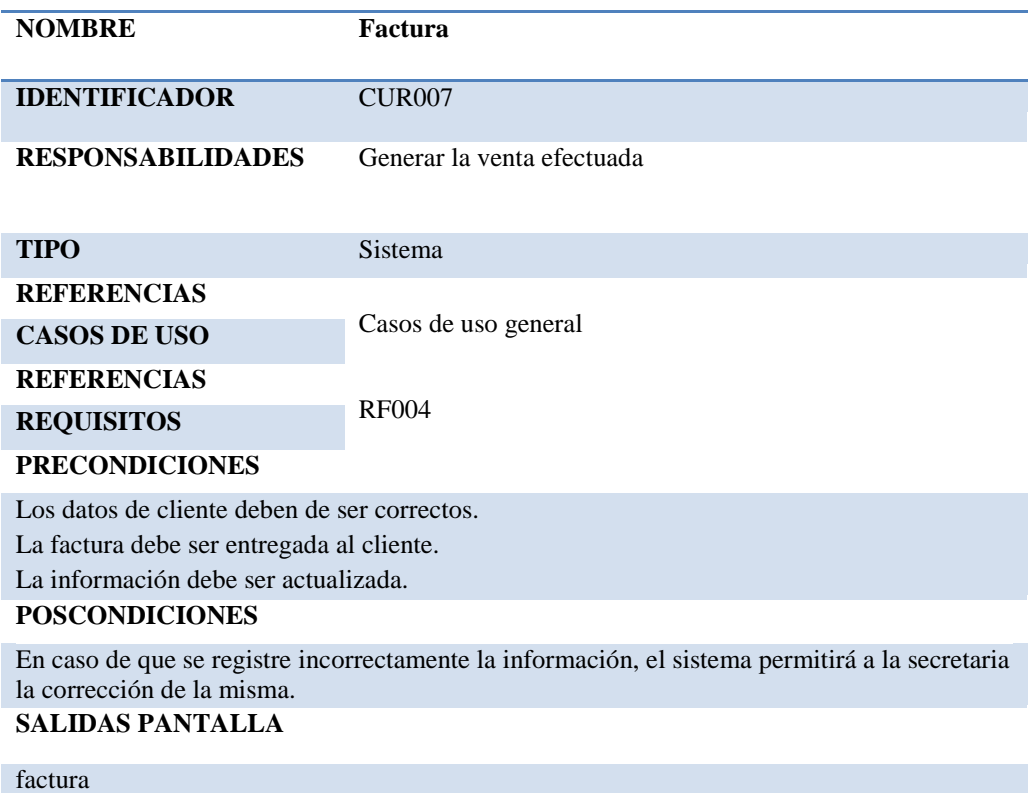

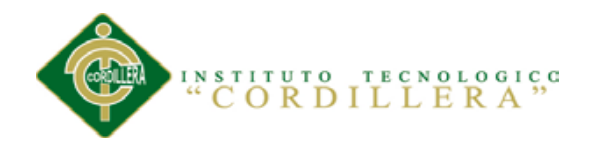

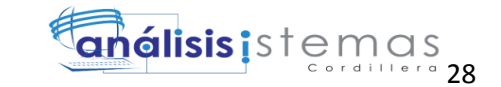

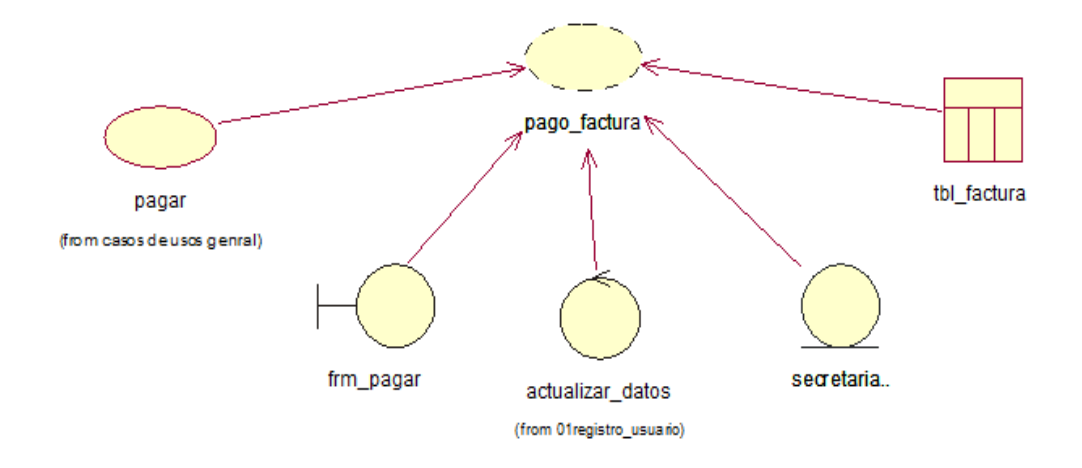

#### *Figura 12:* Pagar factura

## Tabla 19

# *Especificación CUR008 Pago factura*

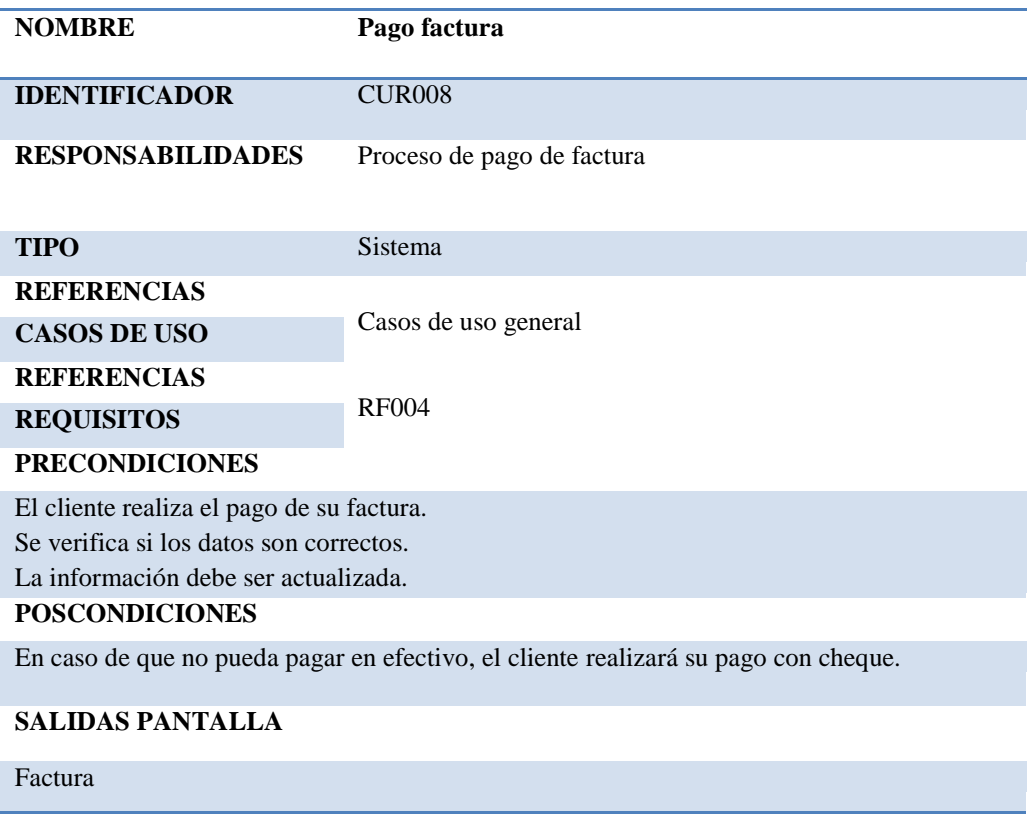

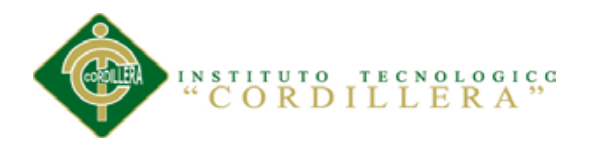

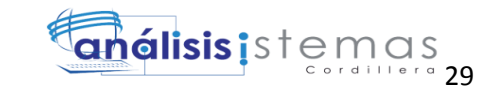

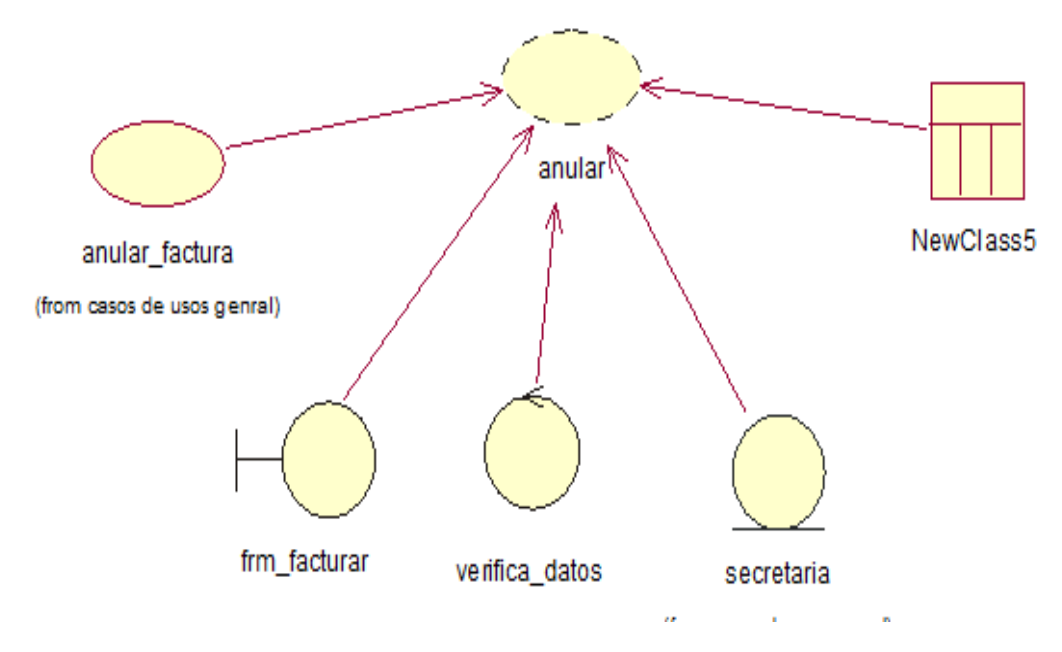

*Figura 13:* Anular factura

Tabla 20

# *Especificación CUR009 Anular factura*

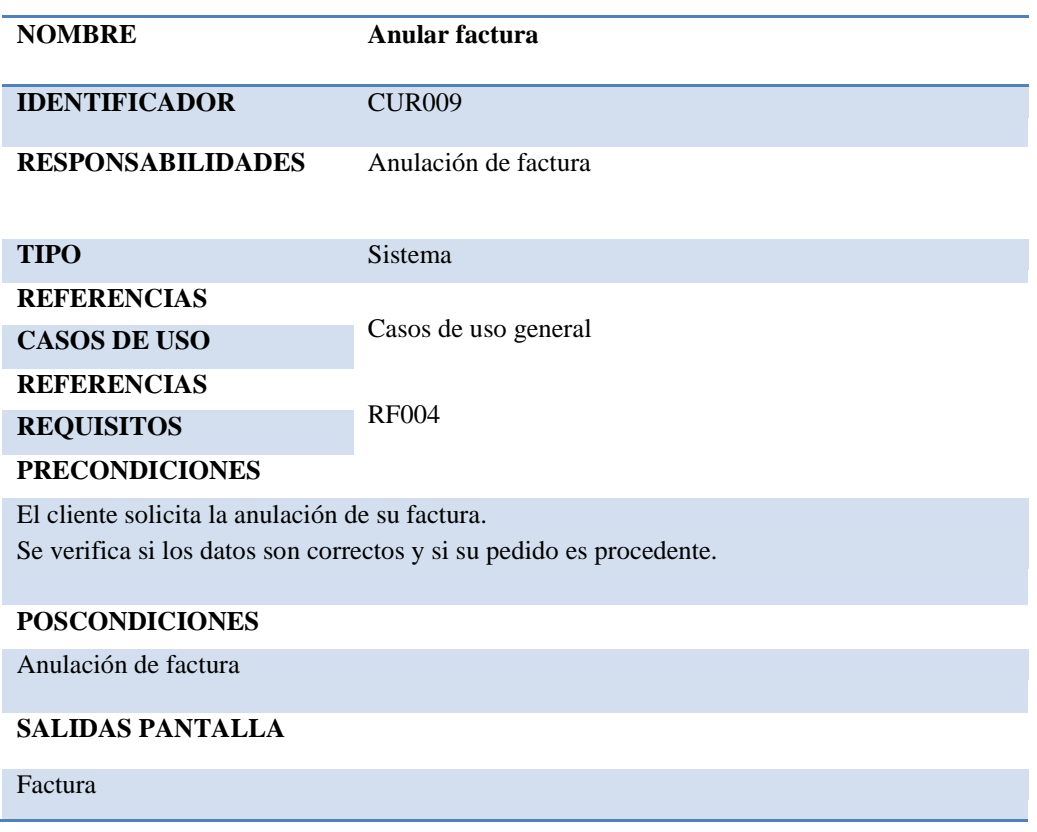

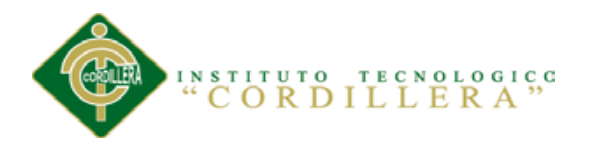

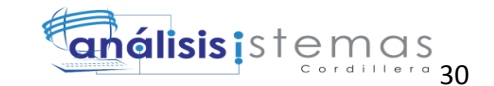

# **3.05 Diagramas de secuencia del sistema**

3.05.01 Registro de usuarios

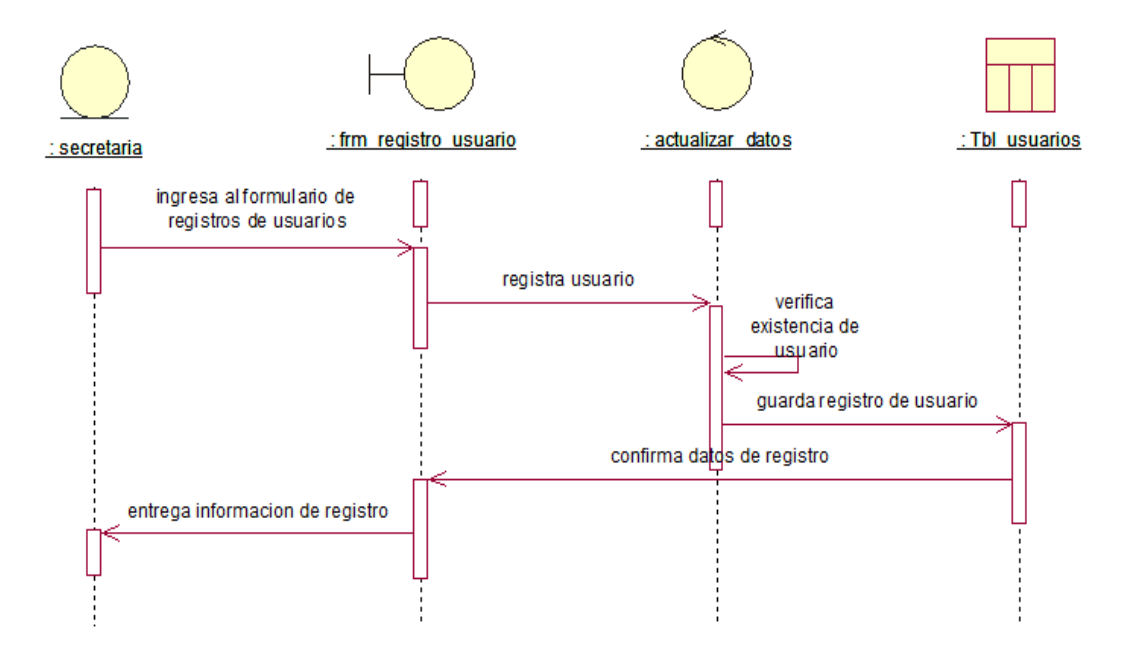

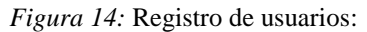

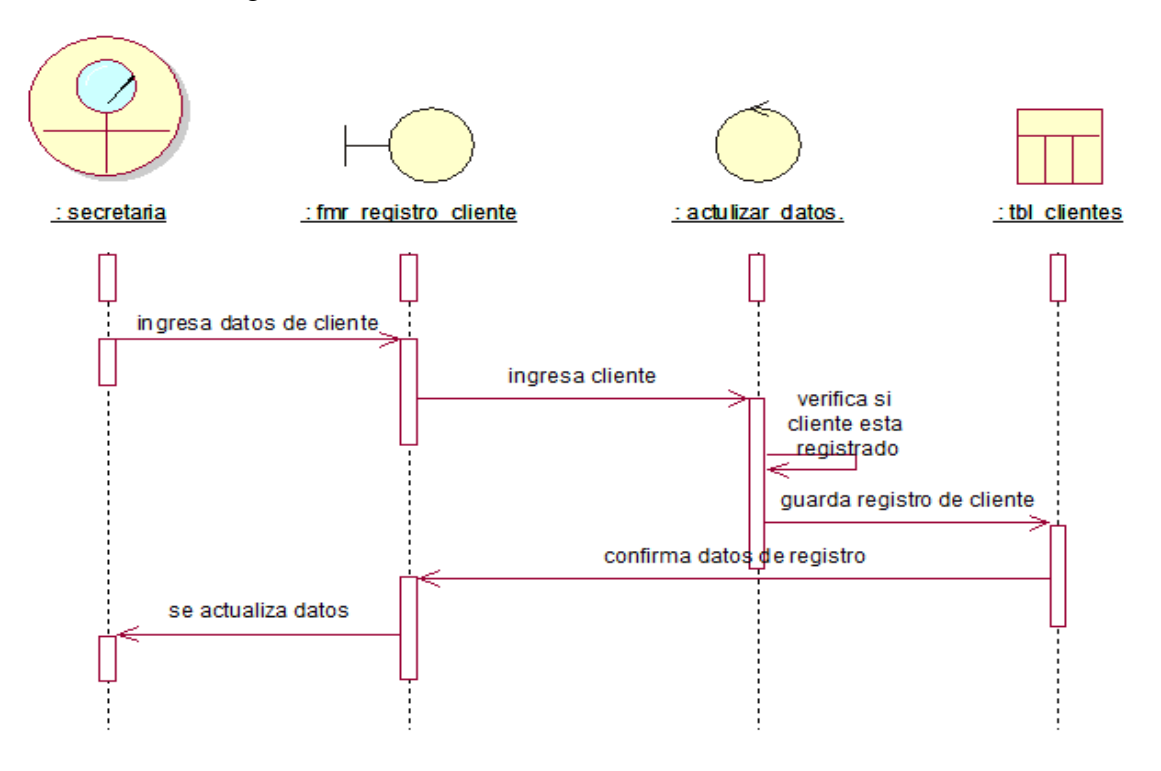

3.05.02 Registro cliente

*Figura 15:* Registro cliente

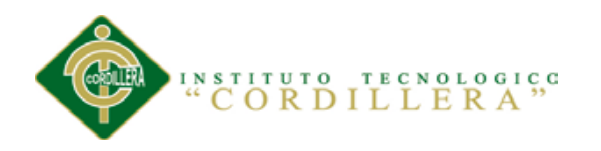

# **análisis i**s temas

3.05.03 Registro producto

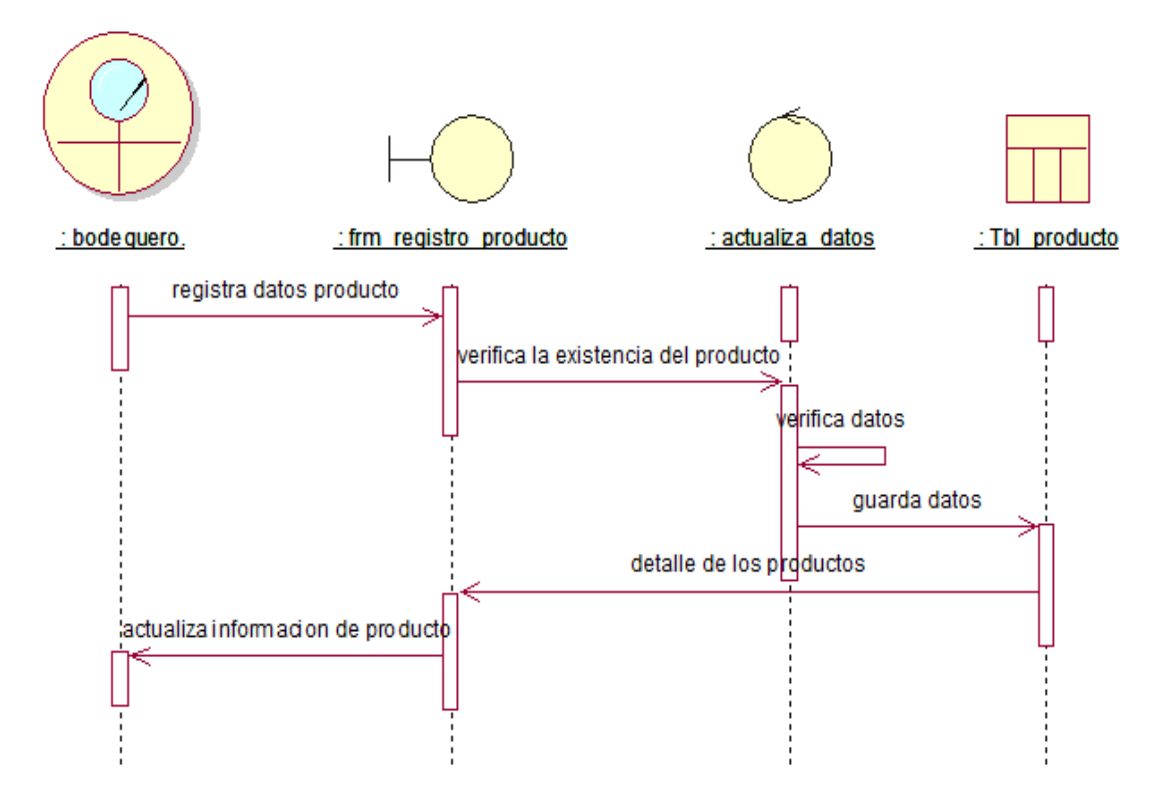

*Figura 16*: Registro producto

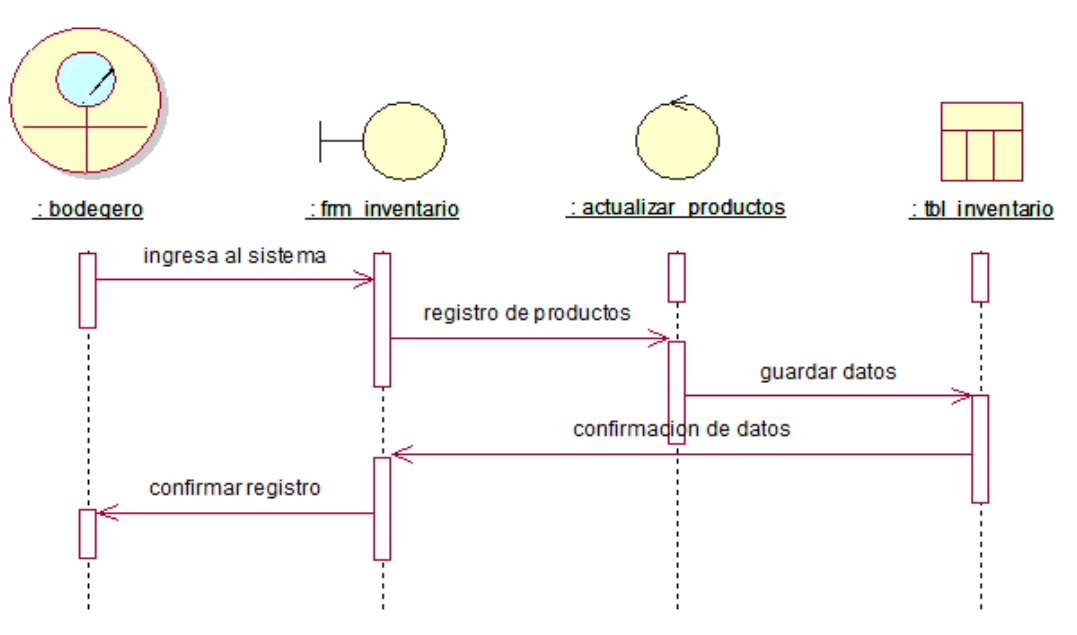

## 3.05.04 Control de inventario

*Figura 17:* Control de inventario

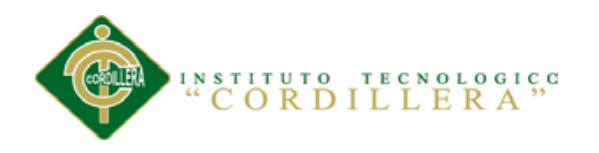

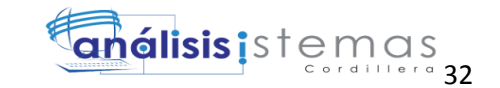

3.05.05 Alerta de stock

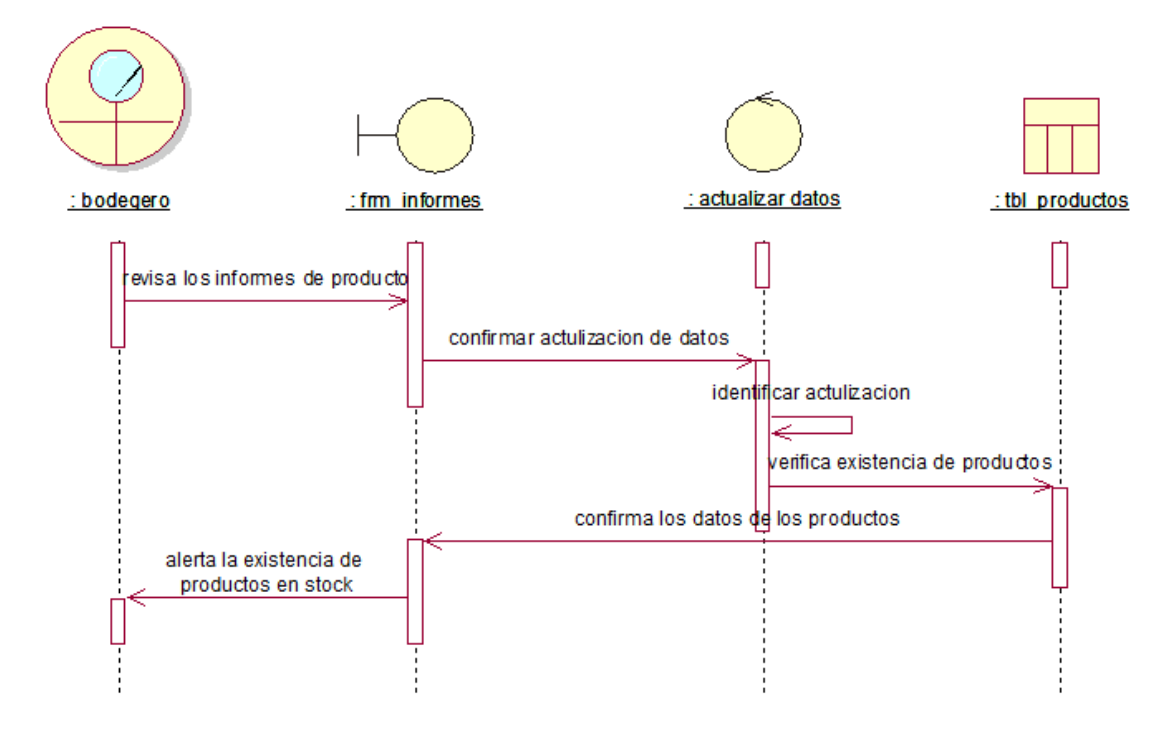

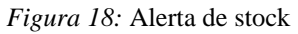

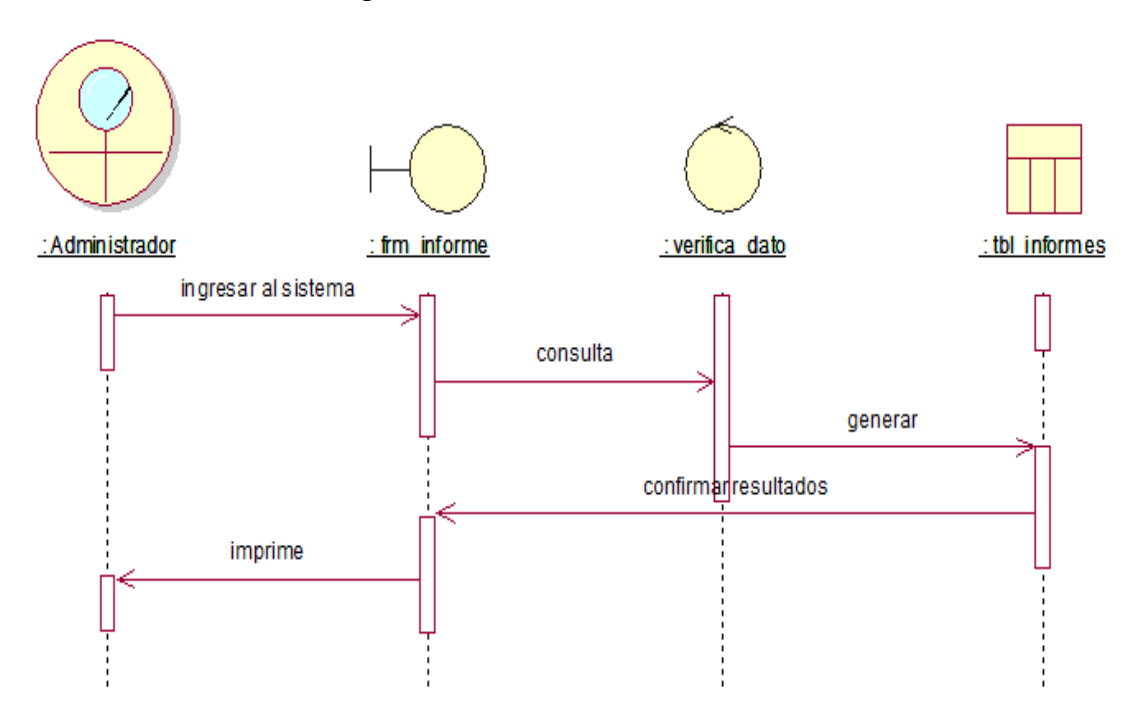

#### 3.05.06 Informes de productos

*Figura 19:* Informes de productos

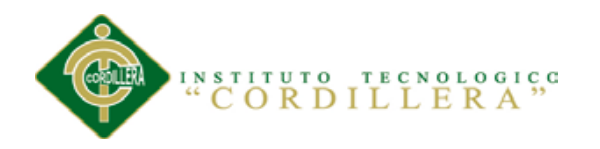

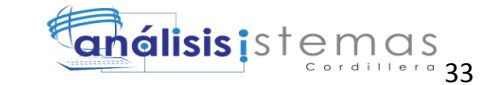

3.05.07 Factura

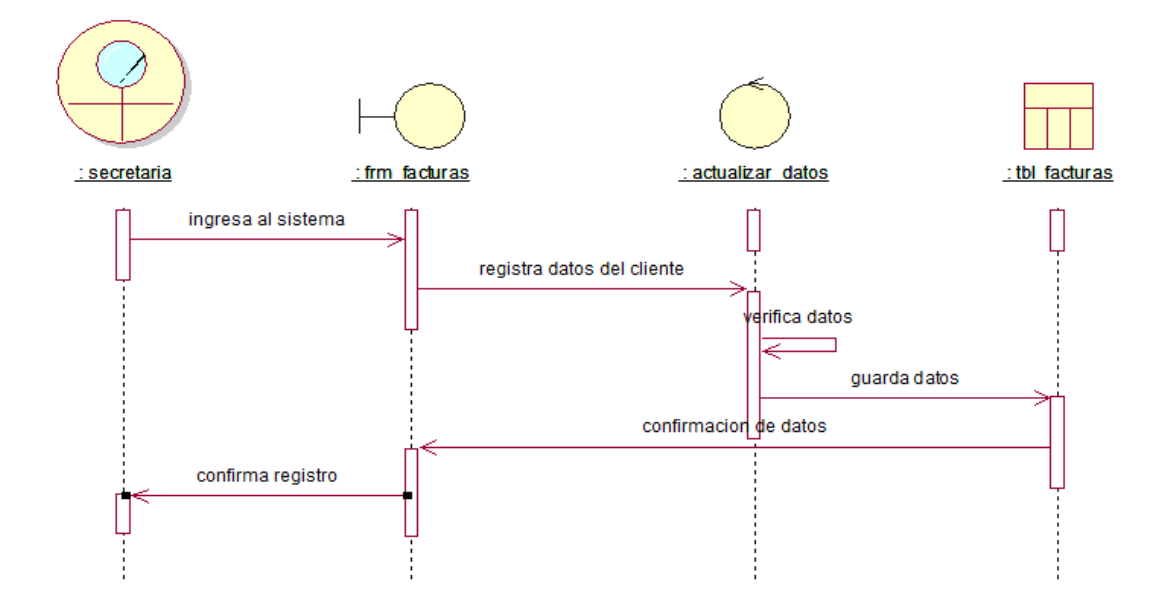

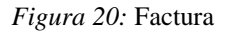

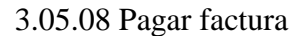

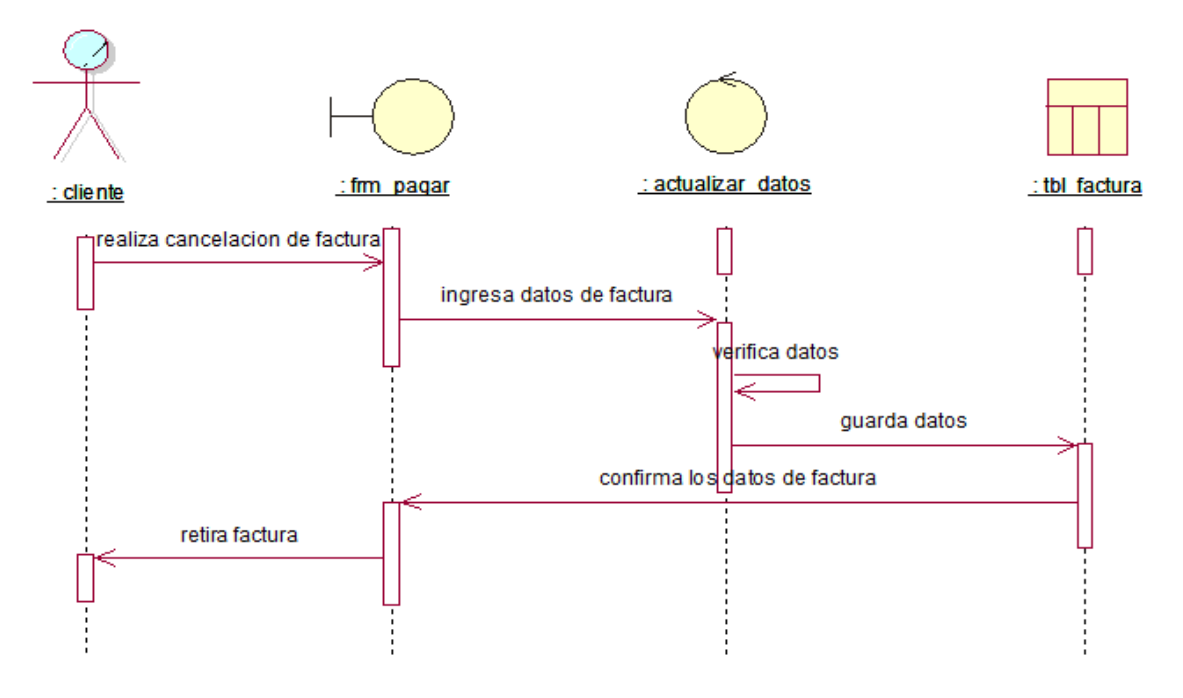

*Figura 21:* Pagar factura

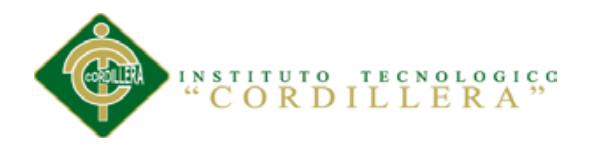

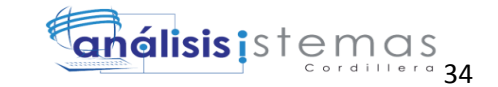

# 3.05.09 Anular factura

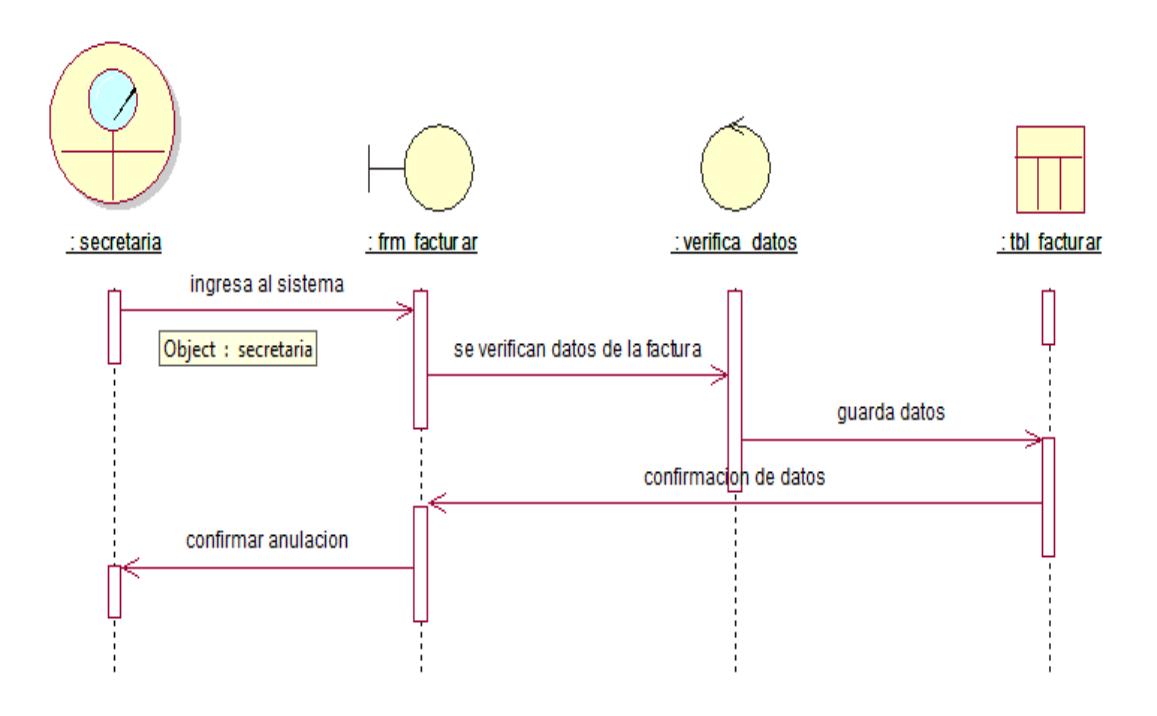

*Figura 22:* Anular factura

# **3.05 Especificación de casos de uso**

#### Tabla 21

# *Especificación CU001 Registro usuarios*

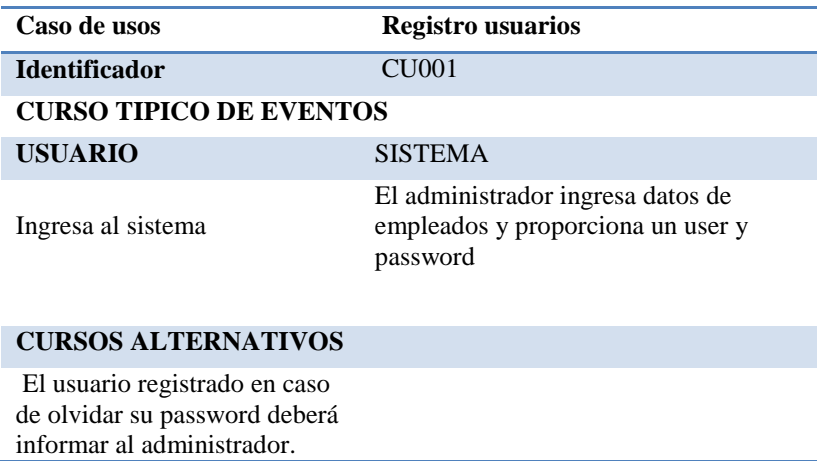

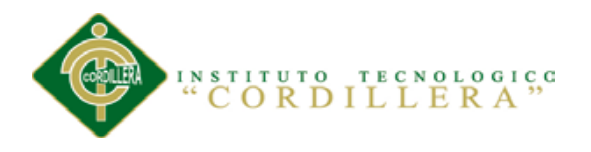

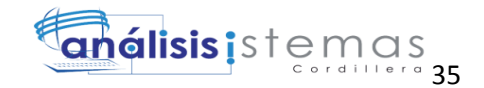

# Tabla 22

## *Especificación CU002 Registro productos*

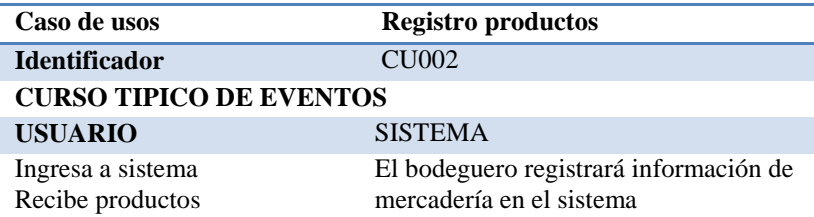

#### **CURSOS ALTERNATIVOS**

**ninguno**

Tabla 23

# *Especificación CU003 Control inventario*

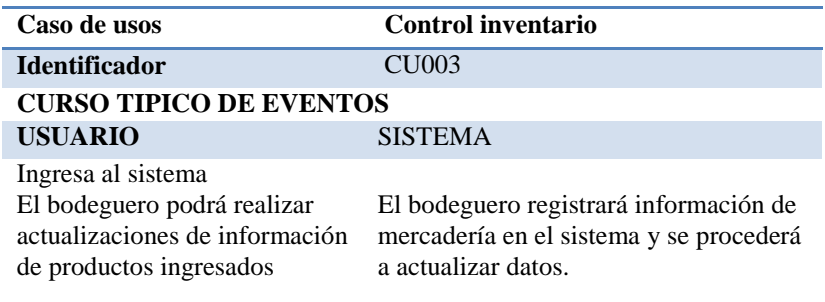

**CURSOS ALTERNATIVOS ninguno**

Tabla 24

*Especificación CU004 Facturación* 

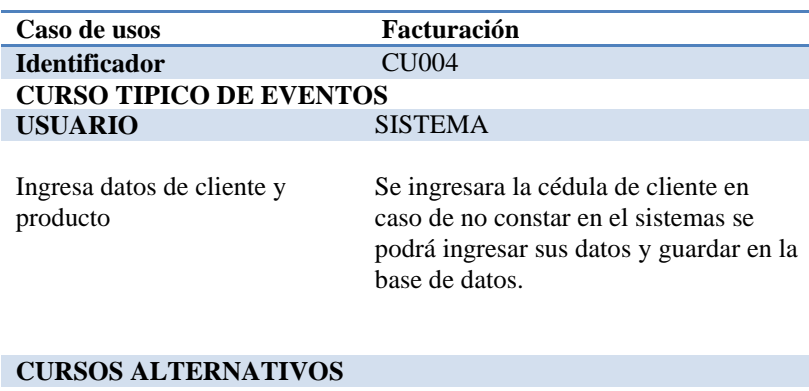

**ninguno**

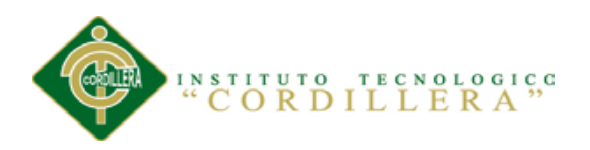

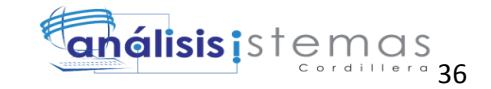

# **Capítulo IV: Análisis de alternativas**

# **4.01 Matriz de Análisis de Alternativas**

Tabla 25

*Matriz de Análisis de Alternativas*

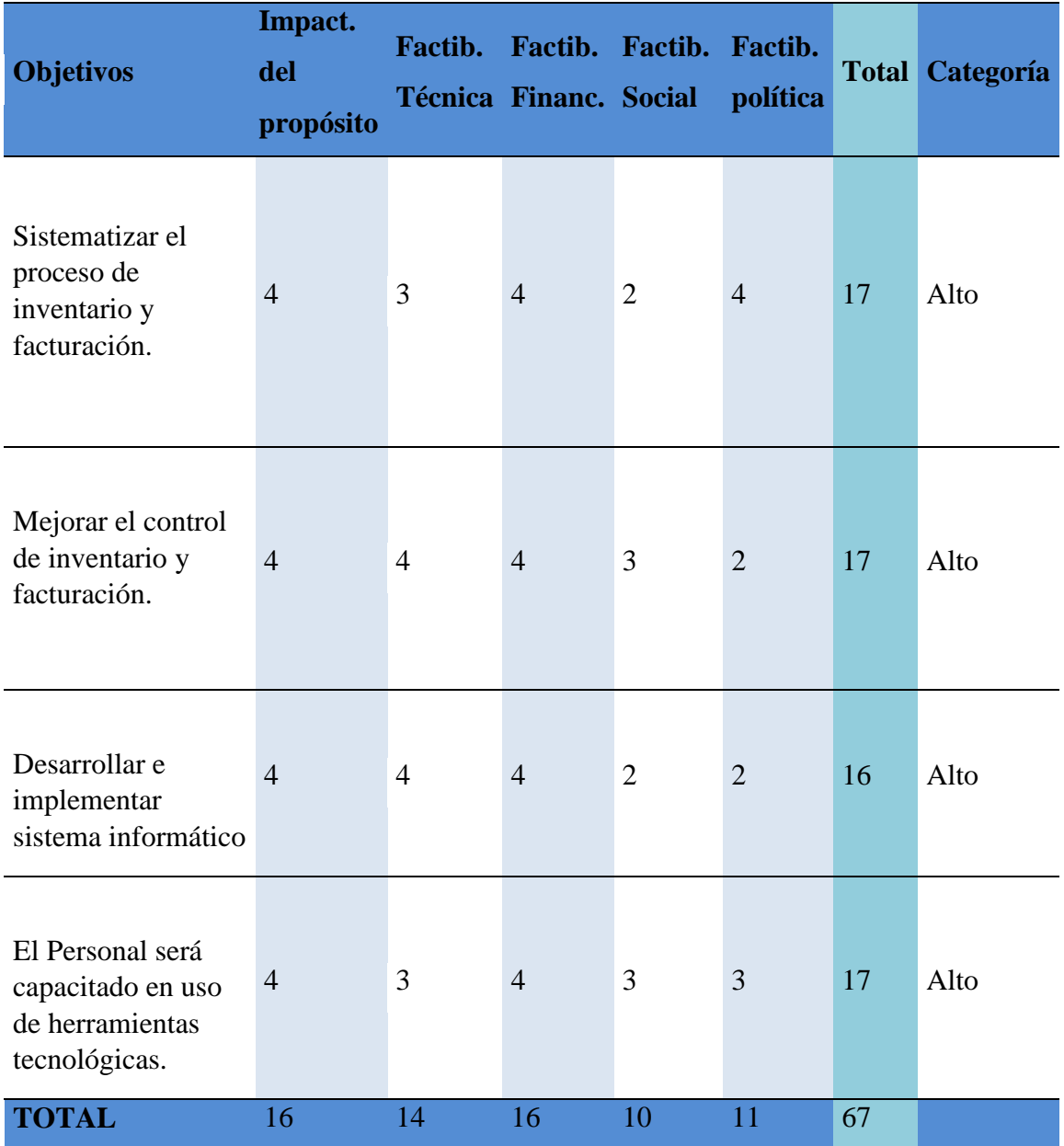

*Nota:* Matriz de Análisis de Alternativas

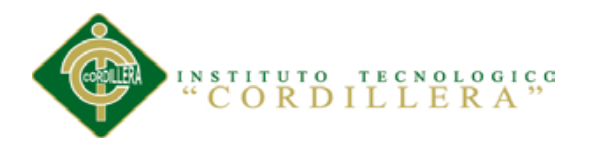

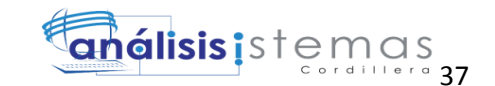

## **4.02 Matriz de Impactos de Objetivos**

Posteriormente de realizar un análisis de cada objetivo se verificó la factibilidad los mismos que interpretan la incidencia de los impactos que genera los propósitos y metas, tiene como finalidad categorizar las propuestas y posteriormente comparar los objetivos que se encuentran involucrados en el proyecto. (Ver Anexo A.01)

## **4.03 Estándares para el diseño de clases**

UML es un lenguaje estándar que sirve para escribir los *planos del software*, puede utilizarse para visualizar, especificar, construir y documentar todos los artefactos que componen un sistema con gran cantidad de software. UML puede usarse para modelar desde sistemas de información hasta aplicaciones distribuidas basadas en [Web,](http://www.monografias.com/trabajos5/laweb/laweb.shtml) pasando por sistemas empotrados de [tiempo](http://www.monografias.com/trabajos901/evolucion-historica-concepciones-tiempo/evolucion-historica-concepciones-tiempo.shtml) real. (Ver anexo A.02)

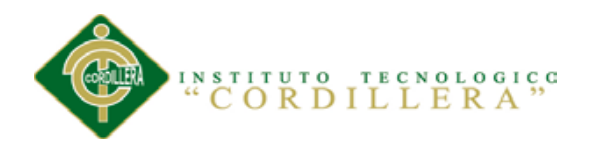

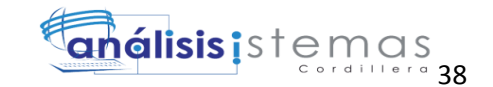

# **4.04 Diagrama de Clases**

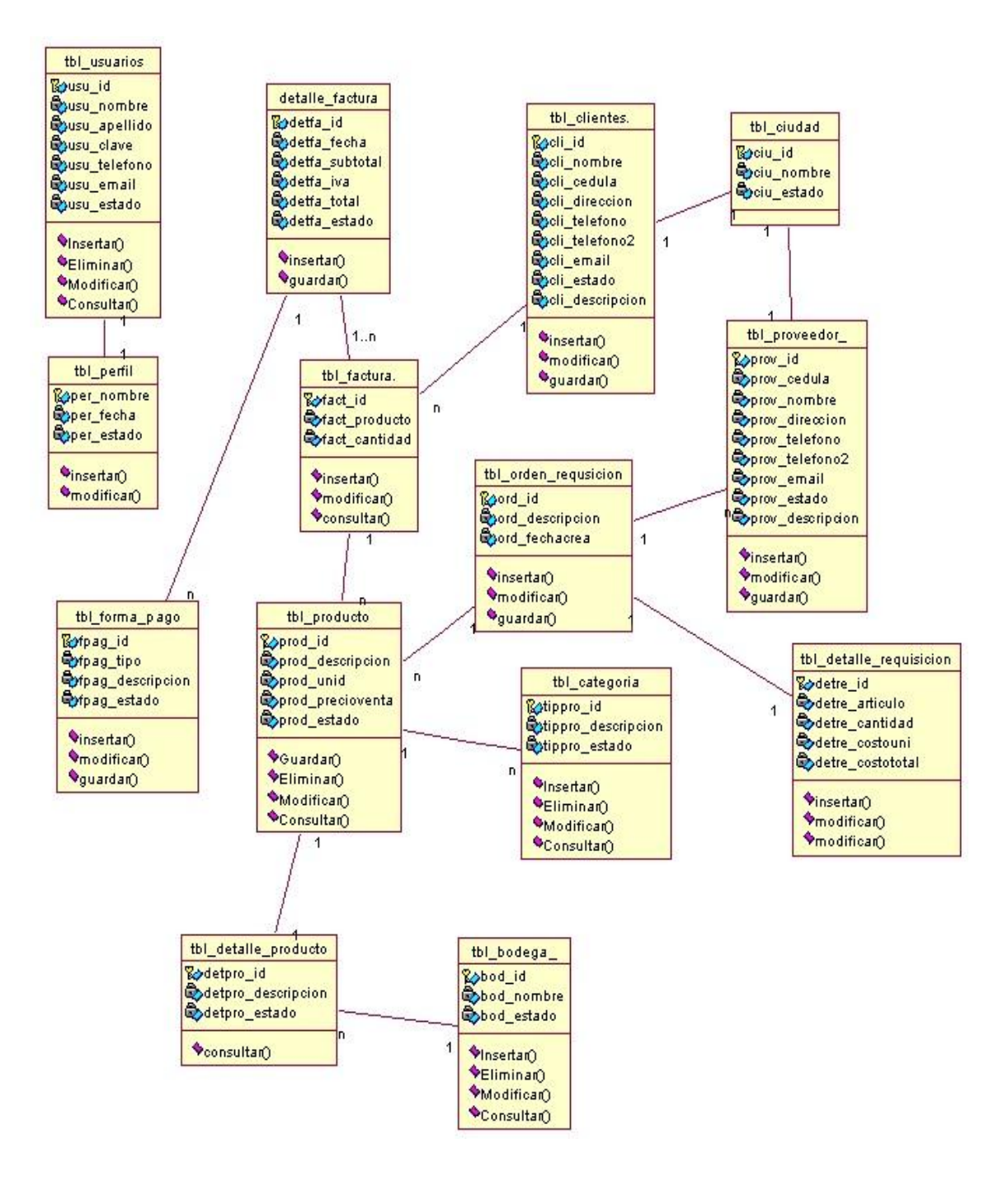

*Figura 23*: Diagrama de Clases: en el diagrama de Clases de representa la estructura del sistema que se va a utilizar (la base de datos del sistema con sus tablas, atributos y procesos).

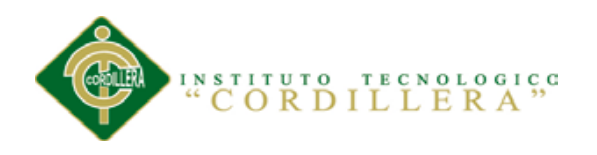

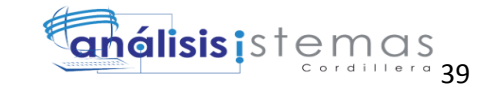

# **4.05 Modelo lógico – físico**

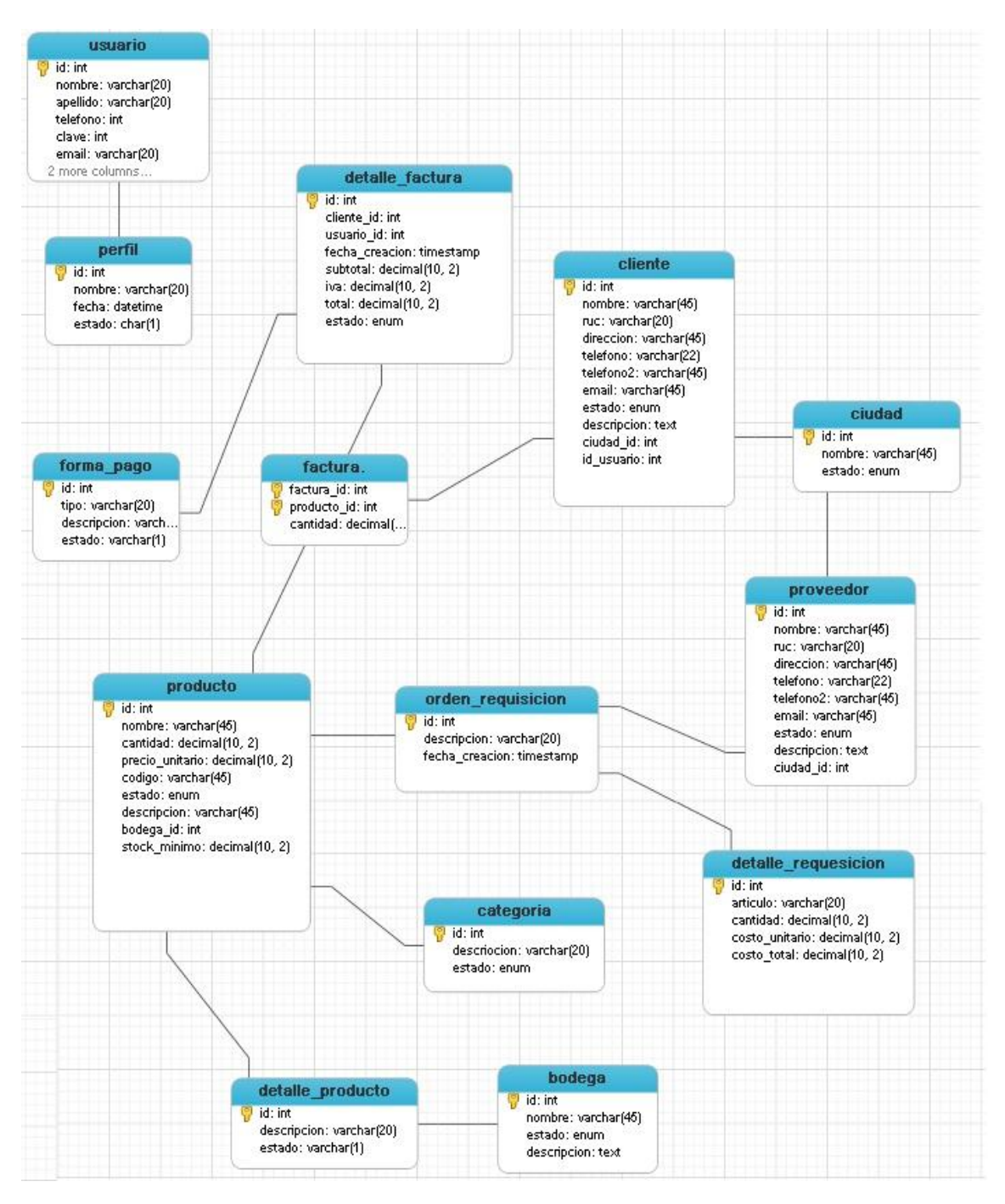

*Figura 24*: Modelo lógico – físico: el diagrama lógico y físico es una visión de la estructura del sistema para lograr su funcionalidad. Y visualiza la estructura de la base de datos a utilizar con sus campos y sus respectivos tipos de datos.

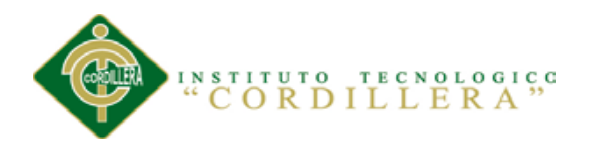

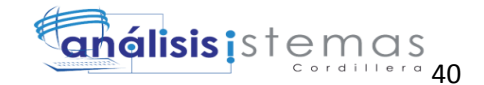

#### **4.06 Diagrama de componentes.**

4.06.01 Capa acceso de datos

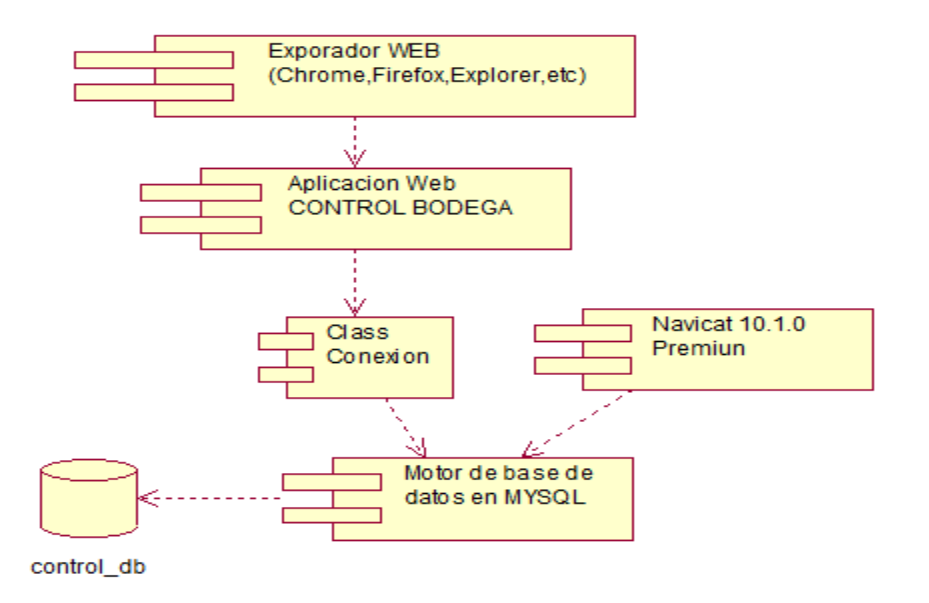

*Figura 25:* capa datos*:* en este diagrama representa los componentes de la capa Acceso a Datos

4.06.02 Capa lógica del negocio

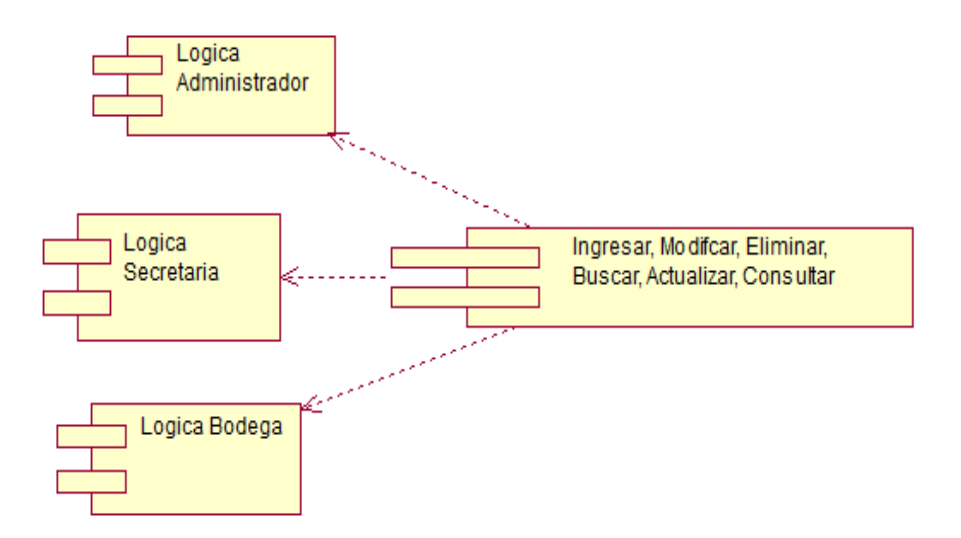

*Figura 26:* negocio**:** en este diagrama se visualiza las lógicas que se utilizaran para el sistema como es la de, administrador, secretaria y bodega.

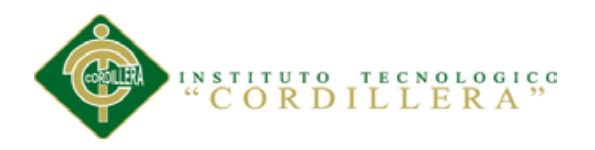

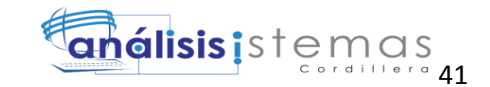

# 4.06.03 Capa presentación

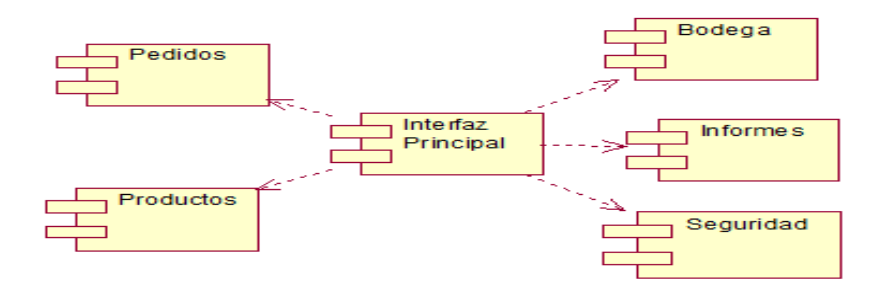

*Figura 27:* presentación*:* este diagrama representa los componentes de la capa de Presentación.

## **4.07 Diagrama de Estrategias.**

Este Diagrama toma en cuenta el árbol de problemas y objetivos con la finalidad de

mostrar las actividades que se van a realizar dentro de la solución al problema,

identificando la finalidad, el propósito y componentes del mismo.

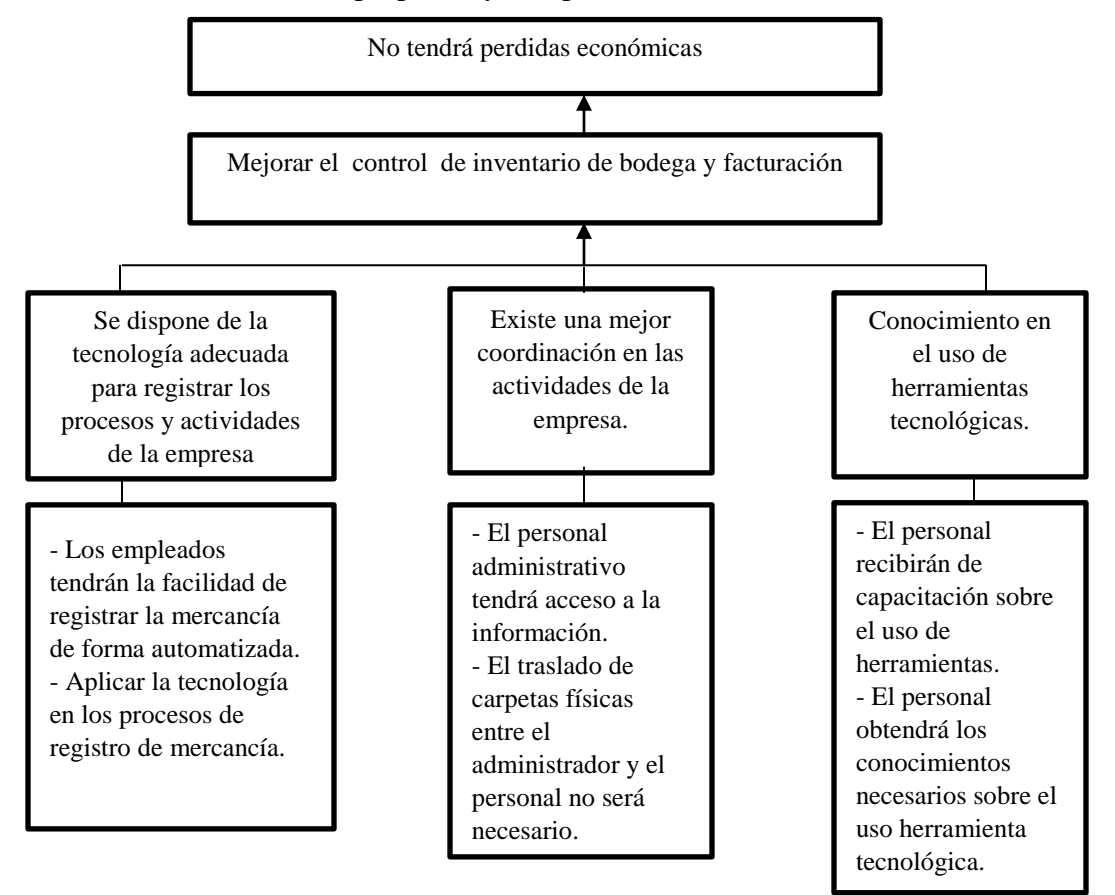

*Figura 28:* diagrama de estrategias*: En* este diagrama se detallan las actividades que se van a realizar para mantener el seguimiento y control actualizado de inventarios.

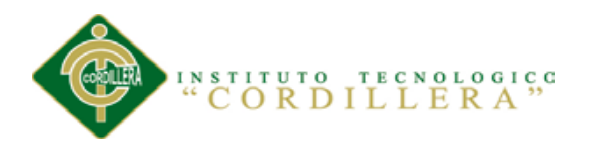

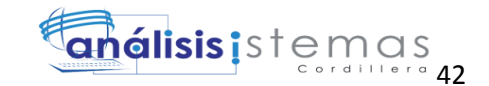

## **4.08 Matriz de Marco lógico.**

En esta matriz permite describir los resultados anunciados en el proyecto, analizando los indicadores, medios de verificación y supuestos del proyecto, mostrando el estado inicial del problema y como se ha ido desarrollando las soluciones, además se analiza los elementos de las posibles dificultades que se pueden dar. (Ver anexo A. 03).

#### **4.09 Vistas Arquitectónicas**

## **4.09.01 Vista lógica**

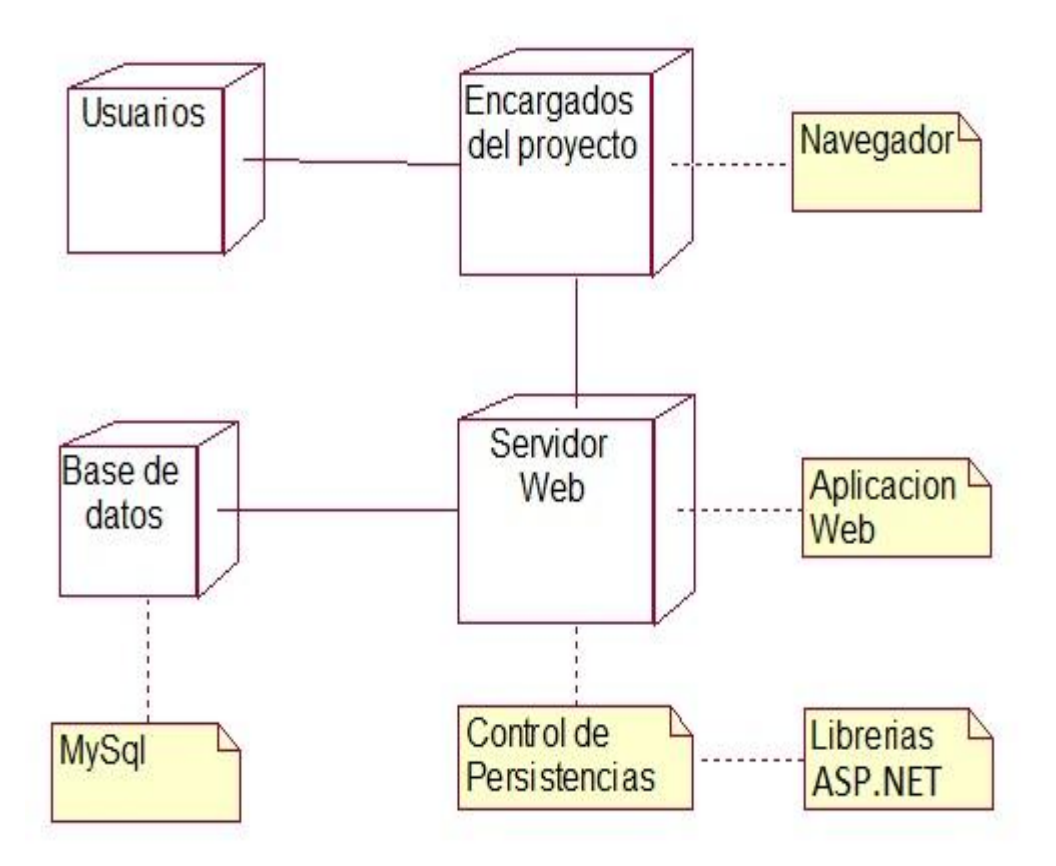

*Figura 29:* Vista lógica: esta vista nos sirve para soportar los requisitos funcionales del sistema, o sea, los servicios que el sistema debe proporcionar y comprende las clases, interfaces y colaboraciones.

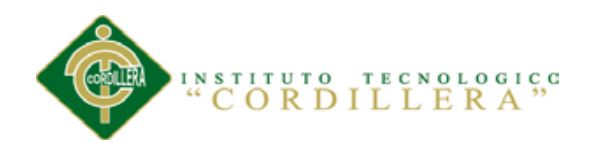

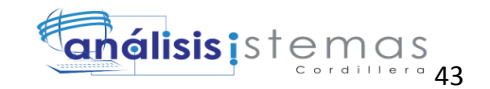

## **4.09.02 Vista Física**

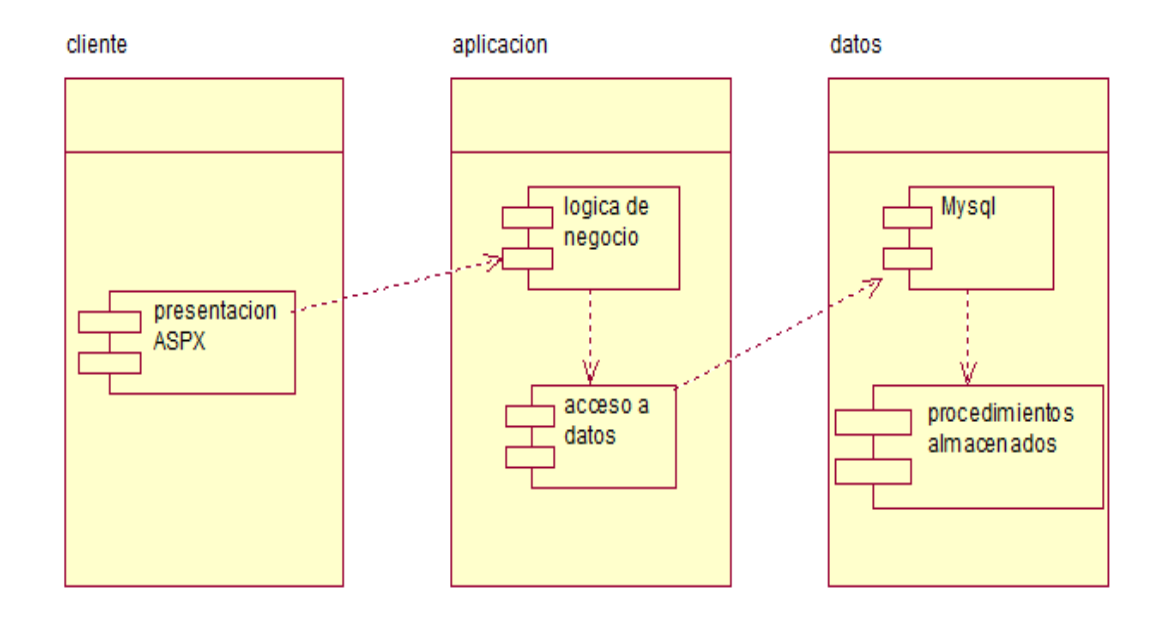

*Figura 30:* vista física: del diseño de la solución (diagrama de bloques)

#### **4.09.03 Vista de Desarrollo**

## **Capa acceso de datos**

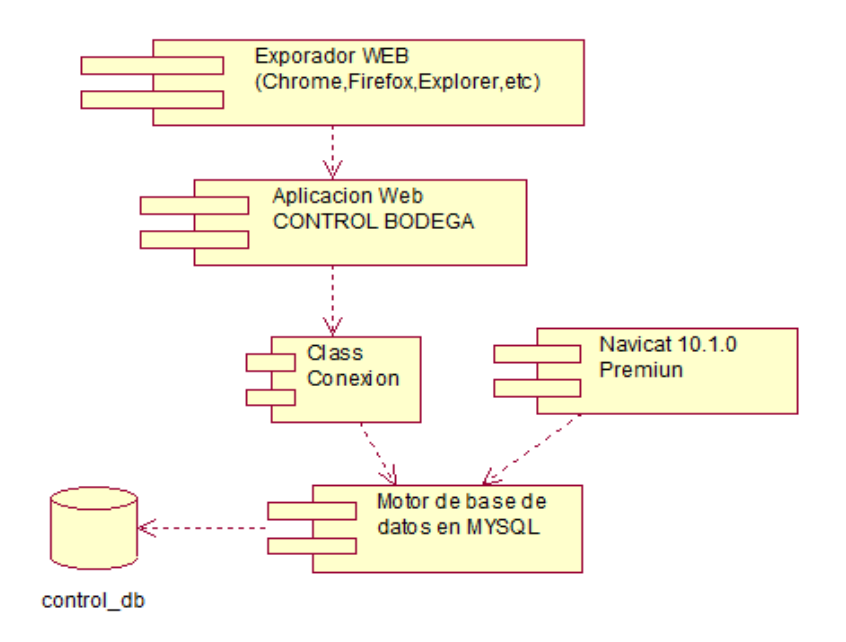

*Figura 31:* Capa acceso de datos

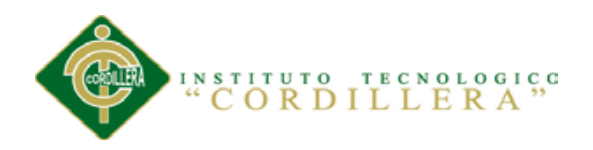

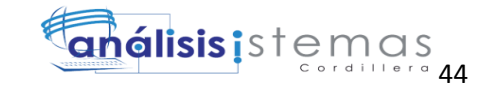

# **Capas lógica del negocio**

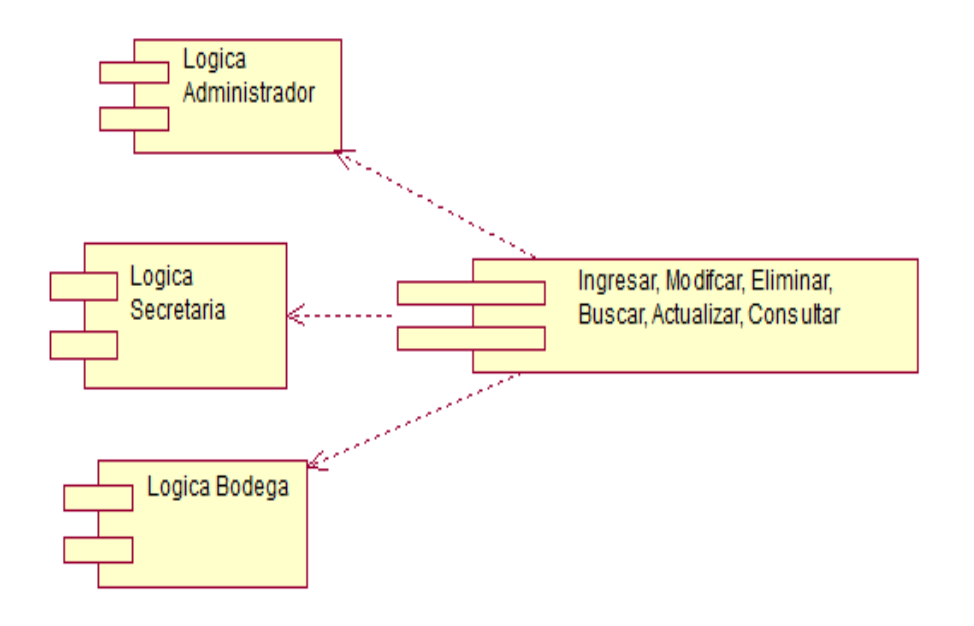

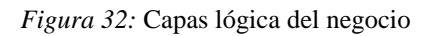

# **Capa presentación**

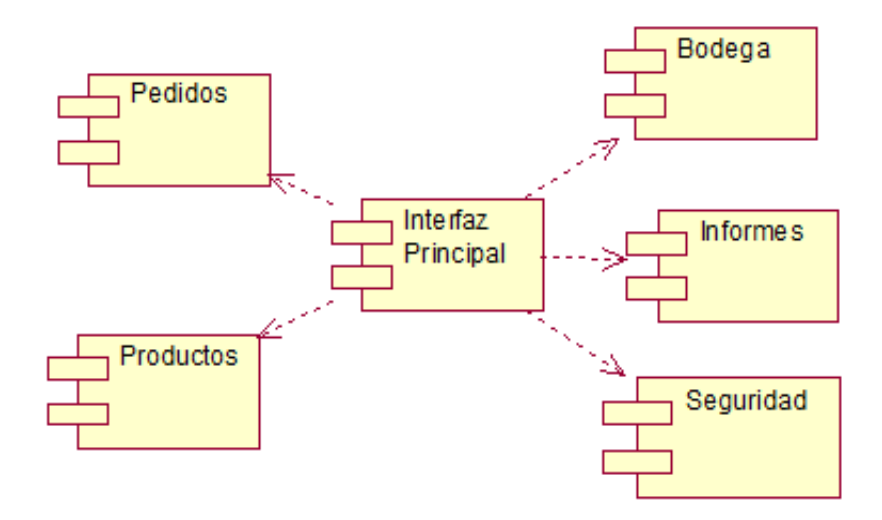

*Figura 33:* Capa presentación

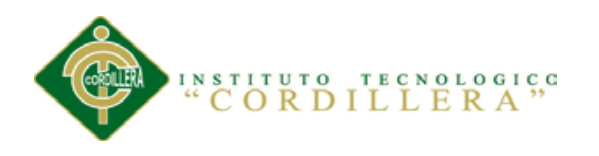

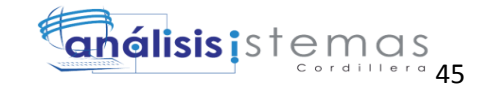

## **4.09.04 Vista de Procesos**

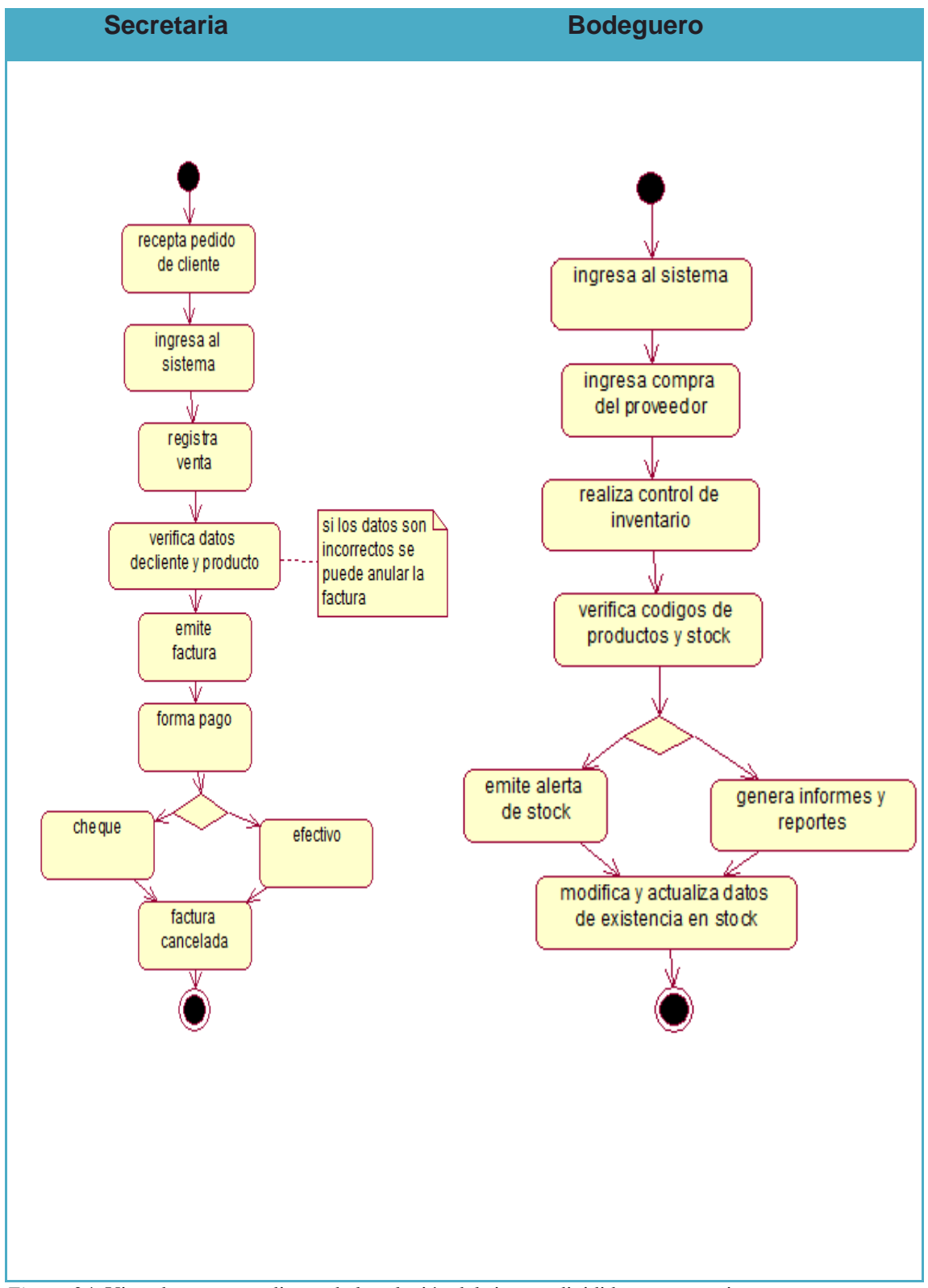

*Figura 34:* Vista de procesos: diseño de la solución del sistema dividido en agrupaciones

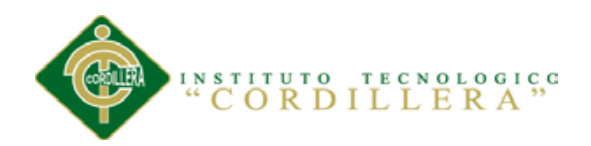

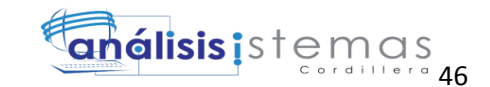

# **Capítulo V: Propuesta**

# **5.01 Especificación de estándares de programación**

Un estándar de programación es una forma de normalizar la programación de tal manera que al trabajar en un proyecto cualquiera, las personas involucradas en el mismo tengan acceso y comprenda el código que se generó. En otras palabras define la escritura y organización del código fuente de un programa.

## Tabla 26

## *Descripción de los estándares de control*

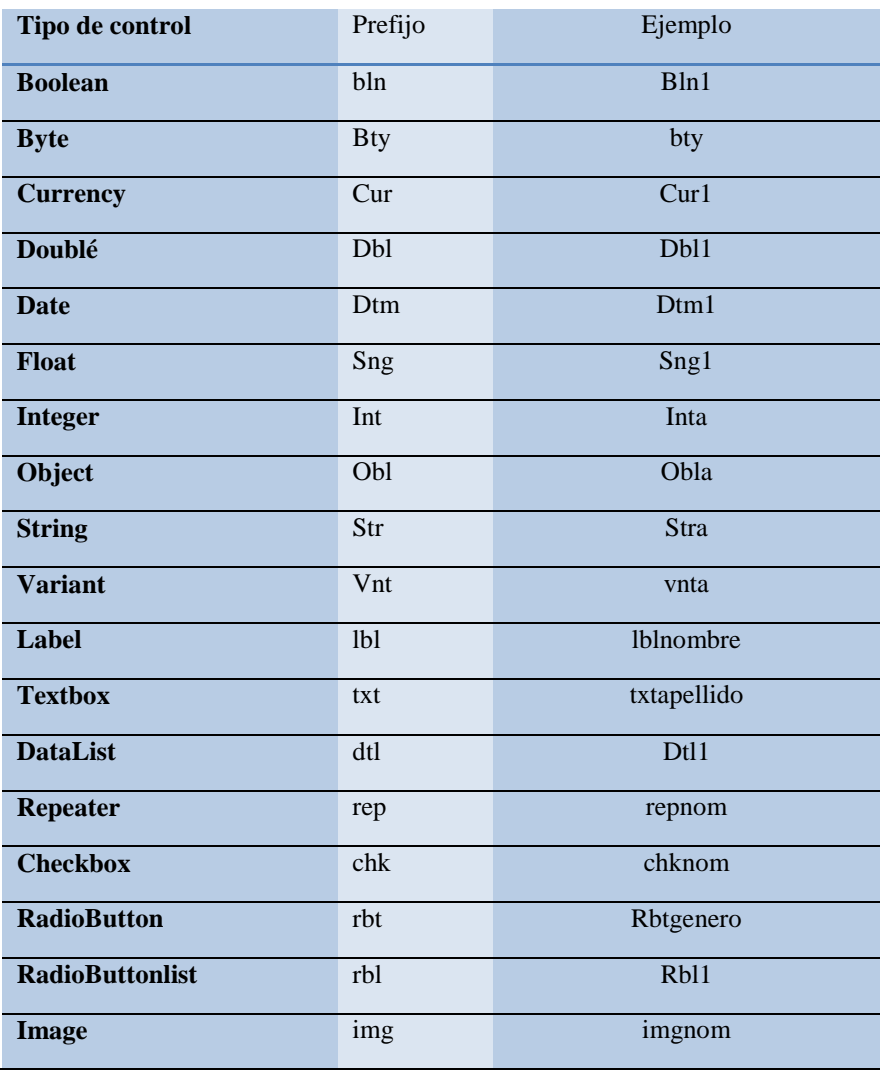

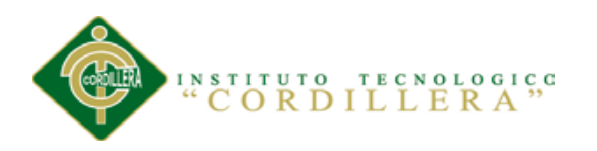

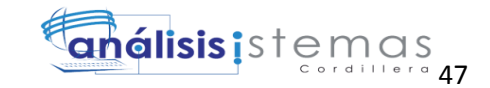

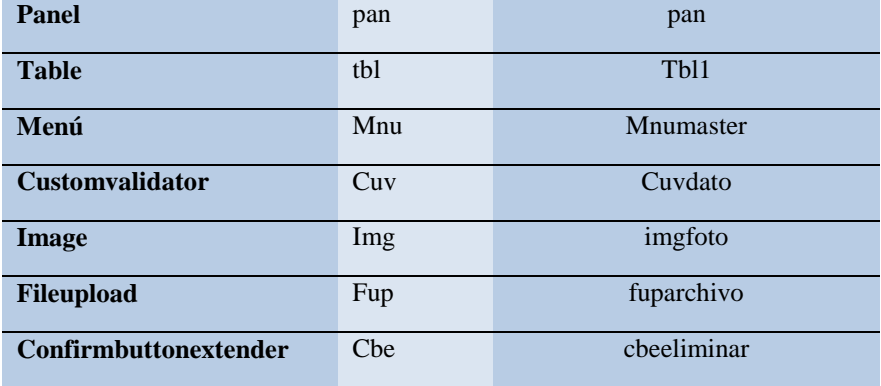

# **5.02 Diseño de interfaces de usuario**

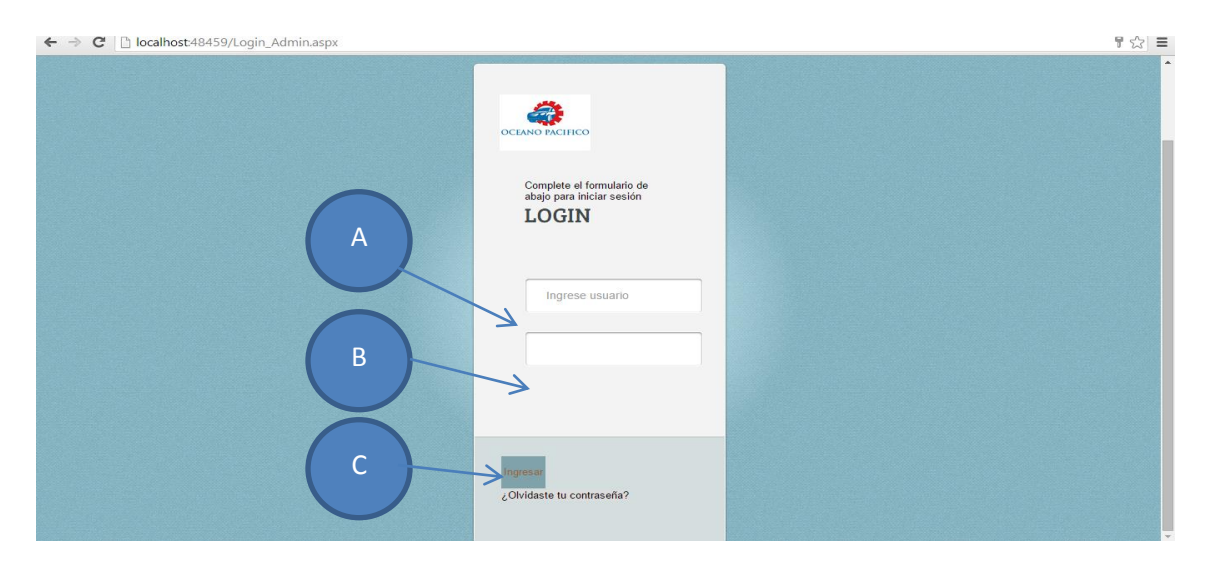

*Figura 35:* login: el usuario ingresa al sistema

# Tabla 27

*Ingreso al Sistema*

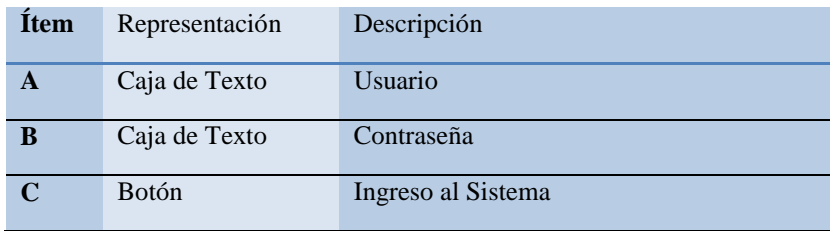

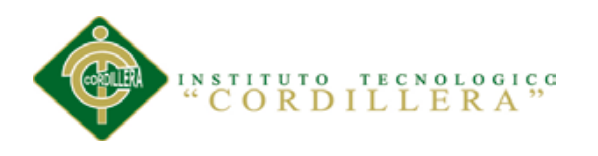

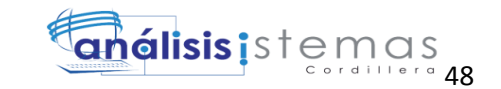

← → C D localhost-48459/Menu.asp  $\overline{\mathbb{Z}}_2^{\wedge_2}$ C  $\overline{C}$ B A D E

*Figura 36:* Menú principal: visualización del menú del sistema

Tabla 28

#### *Menú*

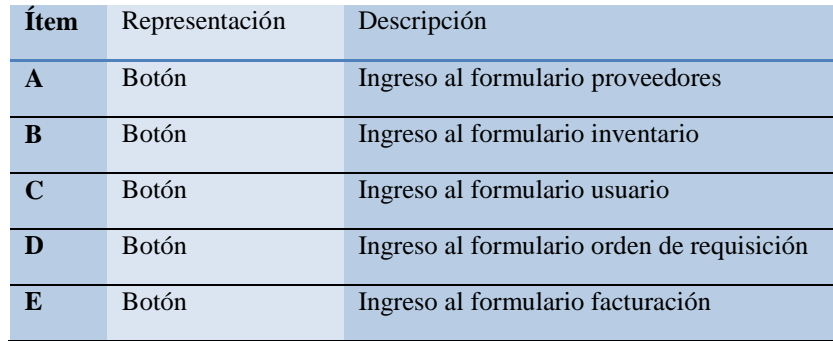

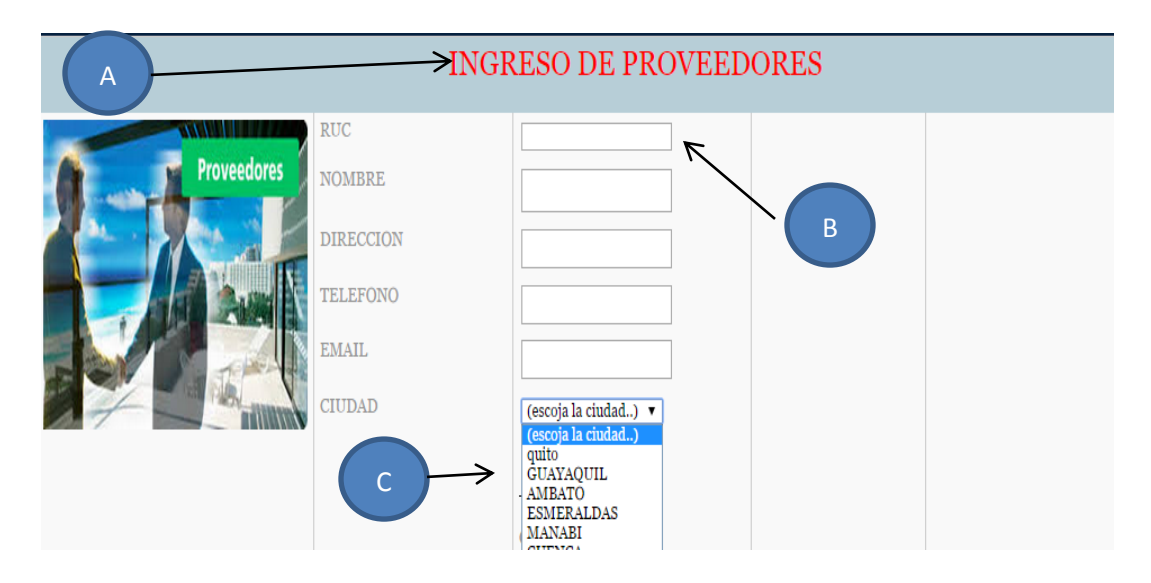

*Figura 37:* Ingreso de proveedor: creación de nuevo proveedor

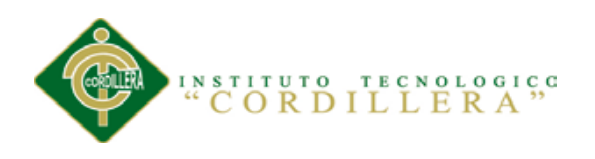

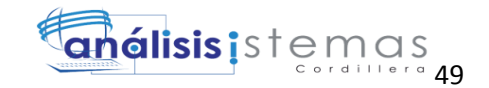

# Tabla 29

# *Agregar Proveedor*

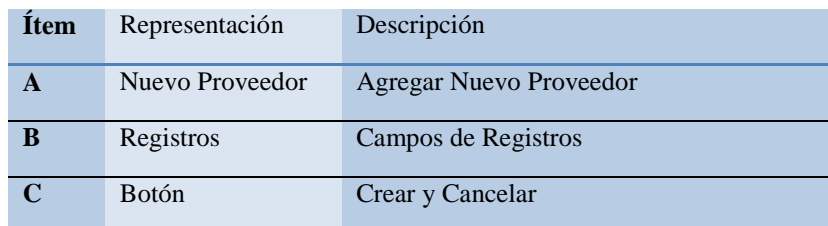

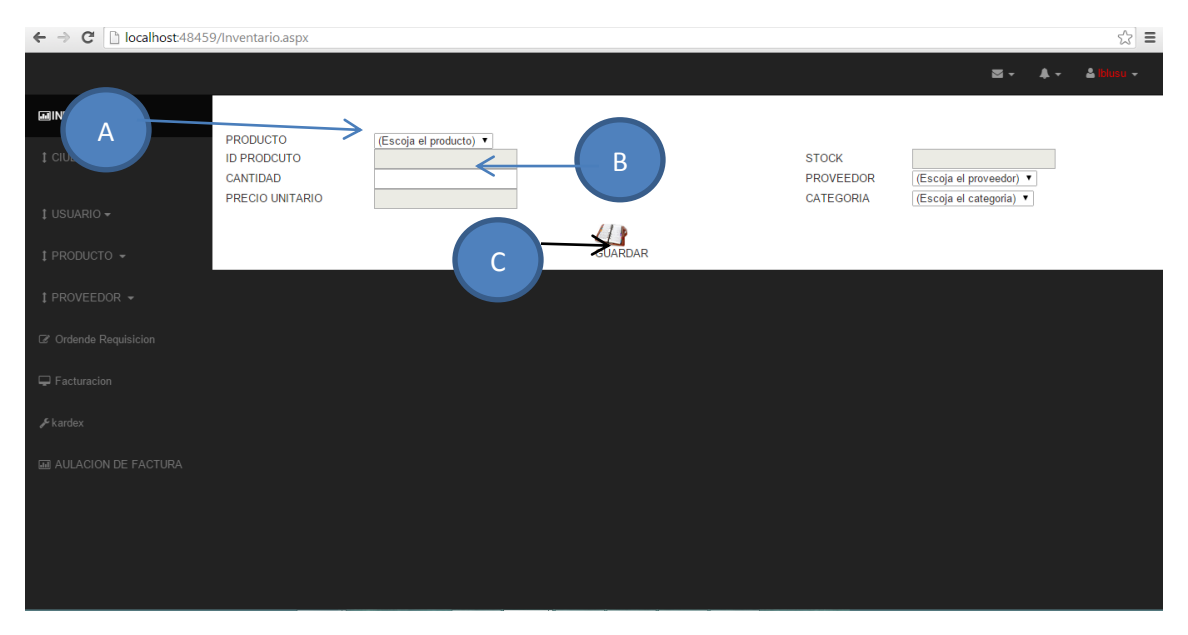

*Figura 38:* ingreso de producto: registro de producto nuevo

#### Tabla 30

*Inventario* 

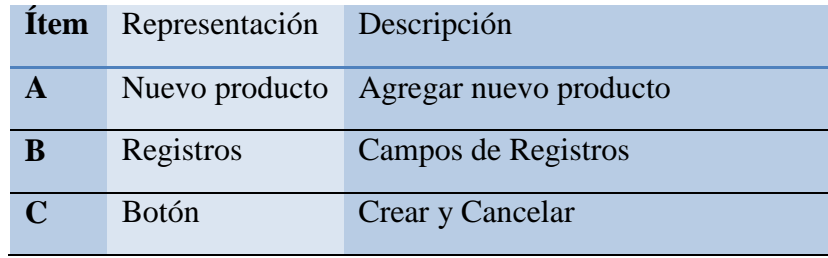

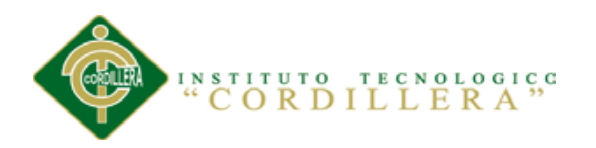

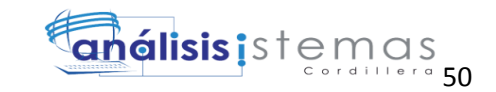

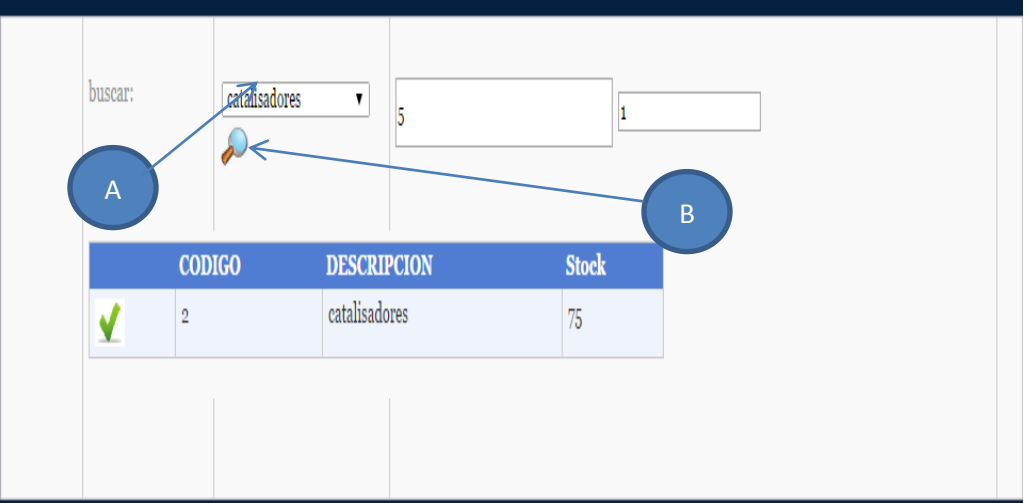

*Figura 39:* lista de producto: lista de productos en existencia

# Tabla 31

# *Administrar producto*

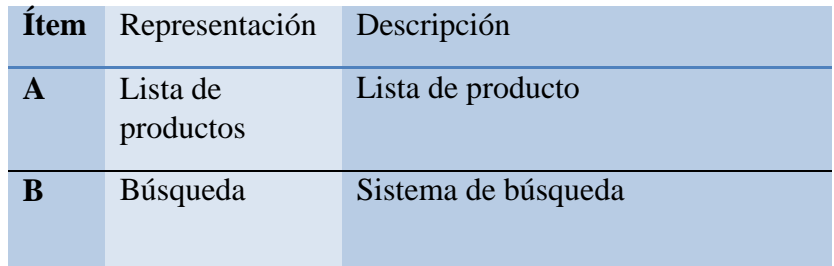

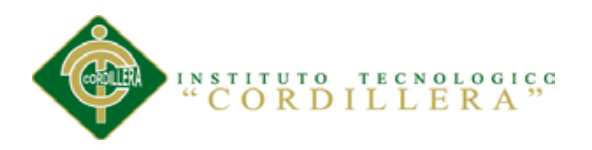

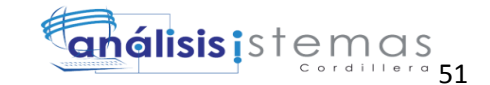

## **5.03 Especificación de pruebas de unidad**

Tabla 32

*Especificación PU001 login*

**Identificador de la Prueba PU001 Método a Probar** login **Objetivo de la Prueba** Verificar que los usuarios ingresen correctamente sus datos en la interfaz de ingreso **Datos de Entrada 1. User 2. Password Resultado Esperado** El sistema debe emitir una alerta que faltan de llenar los campos requeridos **Comentario** Advierte correctamente que los campos están vacíos Tabla 33 *Especificación PU002 validaciones* **Identificador de la Prueba PU002 Método a Probar** Validación de cedula **Objetivo de la Prueba** Evidenciar que el método validación de la cedula compruebe que el numero ingresado sea correcto **Datos de Entrada Numero de cedula Resultado Esperado**

El numero ingresado sea correcto Que posea un extensión de 10 dígitos Que no permita ingresar letras Comentario

**ninguno**

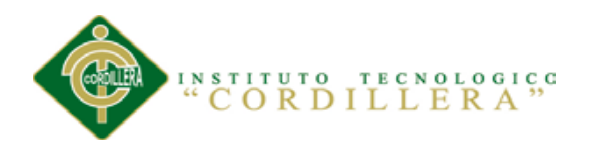

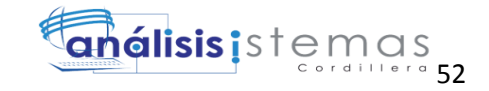

# **5.04 Especificación de pruebas de aceptación**

Tabla 34

*Especificación PA001 Administrador* 

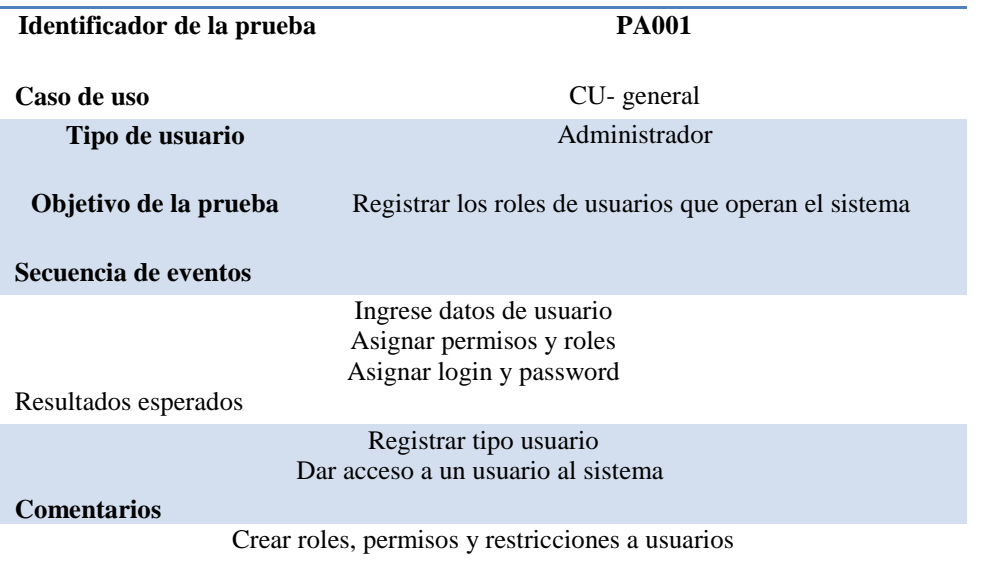

## **Estado: Aceptado**

Tabla 35

*Especificación PA002 Secretaria*

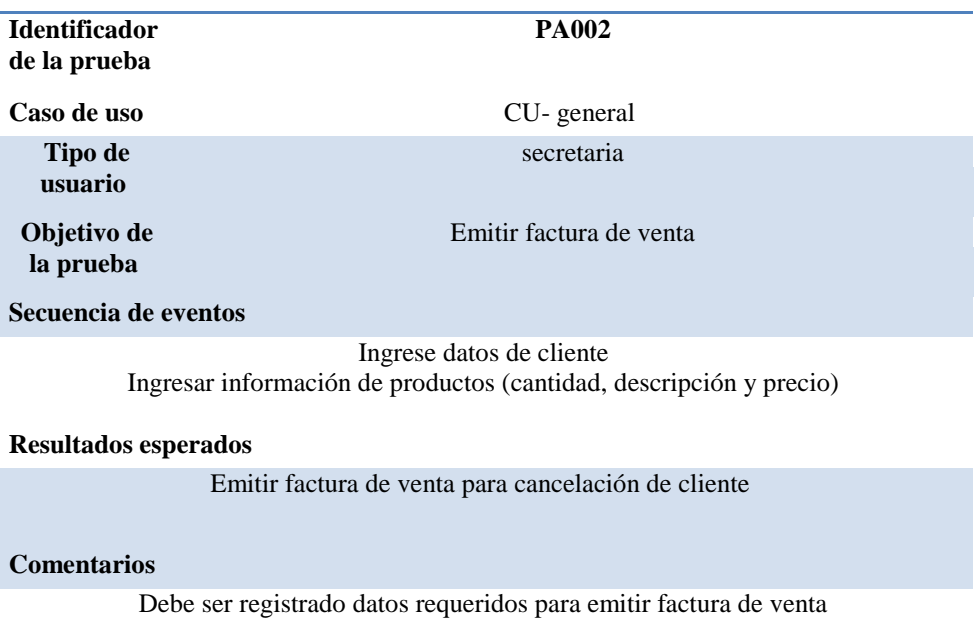

Estado: Aceptado

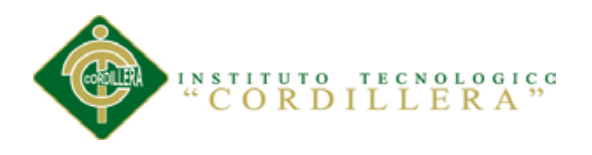

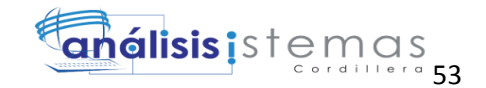

# Tabla 36

*Especificación PA003 Bodeguero*

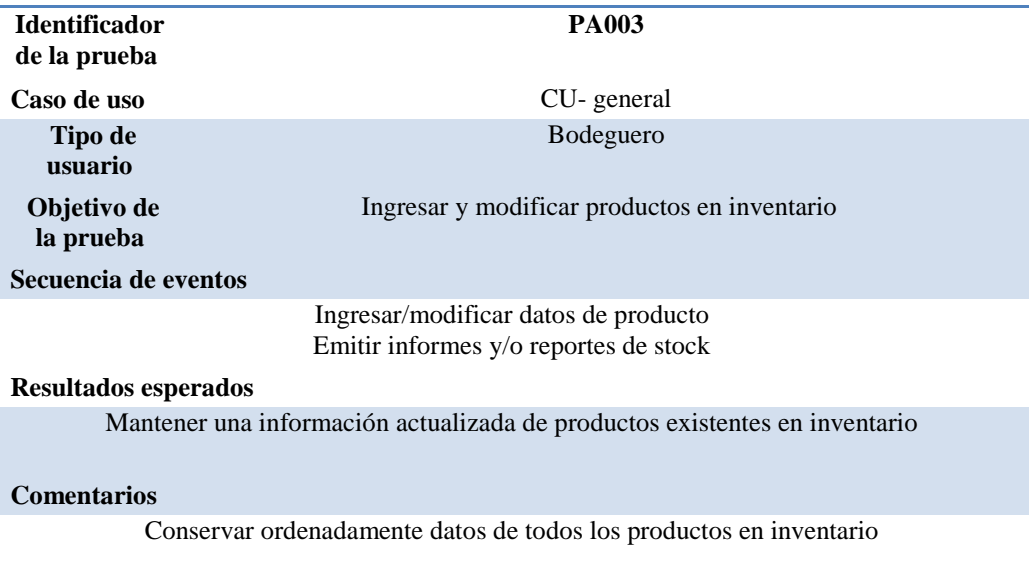

#### **Estado: Aceptado**

# **5.05 Especificación de pruebas de carga**

Se carga a la base de datos con el objetivo de verificar que no exista una sobrecarga en la información y exista persistencia en la base de datos.

#### Tabla 37

*Especificación PC001 Carga de usuarios*

| <b>Identificador</b>                                                                               | <b>PC001</b>                                                                 |
|----------------------------------------------------------------------------------------------------|------------------------------------------------------------------------------|
| de la prueba                                                                                       |                                                                              |
| Tipo de<br>prueba                                                                                  | Carga excesiva de usuarios                                                   |
| Objetivo de<br>la prueba                                                                           | ingresar 2 usuarios conectados al sistema                                    |
| Descripción                                                                                        |                                                                              |
| Se realiza el ingreso de dos usuarios conectados a la vez al sistema                               |                                                                              |
| Resultados esperados                                                                               |                                                                              |
|                                                                                                    | El sistema soporte el tráfico de usuarios cuando están conectados 2 usuarios |
| <b>Comentarios</b>                                                                                 |                                                                              |
| La prueba fue un éxito se comprobó la estabilidad del sistema con dos o más usuarios<br>conectados |                                                                              |
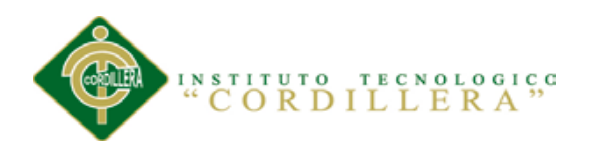

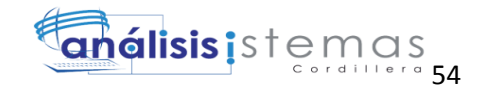

## **5.06 Configuración del Ambiente mínima/ideal**

## **Requerimientos de Hardware**

## **Equipo Servidor**

-Procesador: Intel Core 2 Duo de 2 Ghz o 3 Ghz

-Memoria Ram 4 GB Disco duro con 100 Gb libres para datos.

## **Equipo Cliente**

-Procesador: Intel Core 2 Duo de 2 Ghz

-Memoria Ram 4 Gb

-Disco Duro: 520 Gb

Requerimientos de Software

Visual Studio 2012

Mysql

Equipo Cliente

## **Sistema Operativo**

Microsoft Windows 7 o superior

## **Browser**

**-**Internet Explorer

-Mozilla Firefox

-Google Chrome

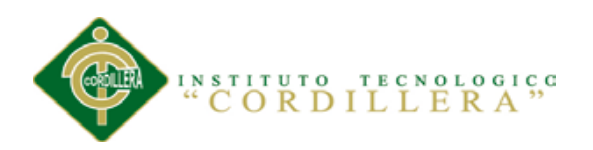

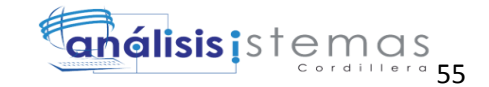

# **Capítulo VI: Aspectos Administrativos**

## **6.01. Recursos**

Tabla 38

*Recursos*

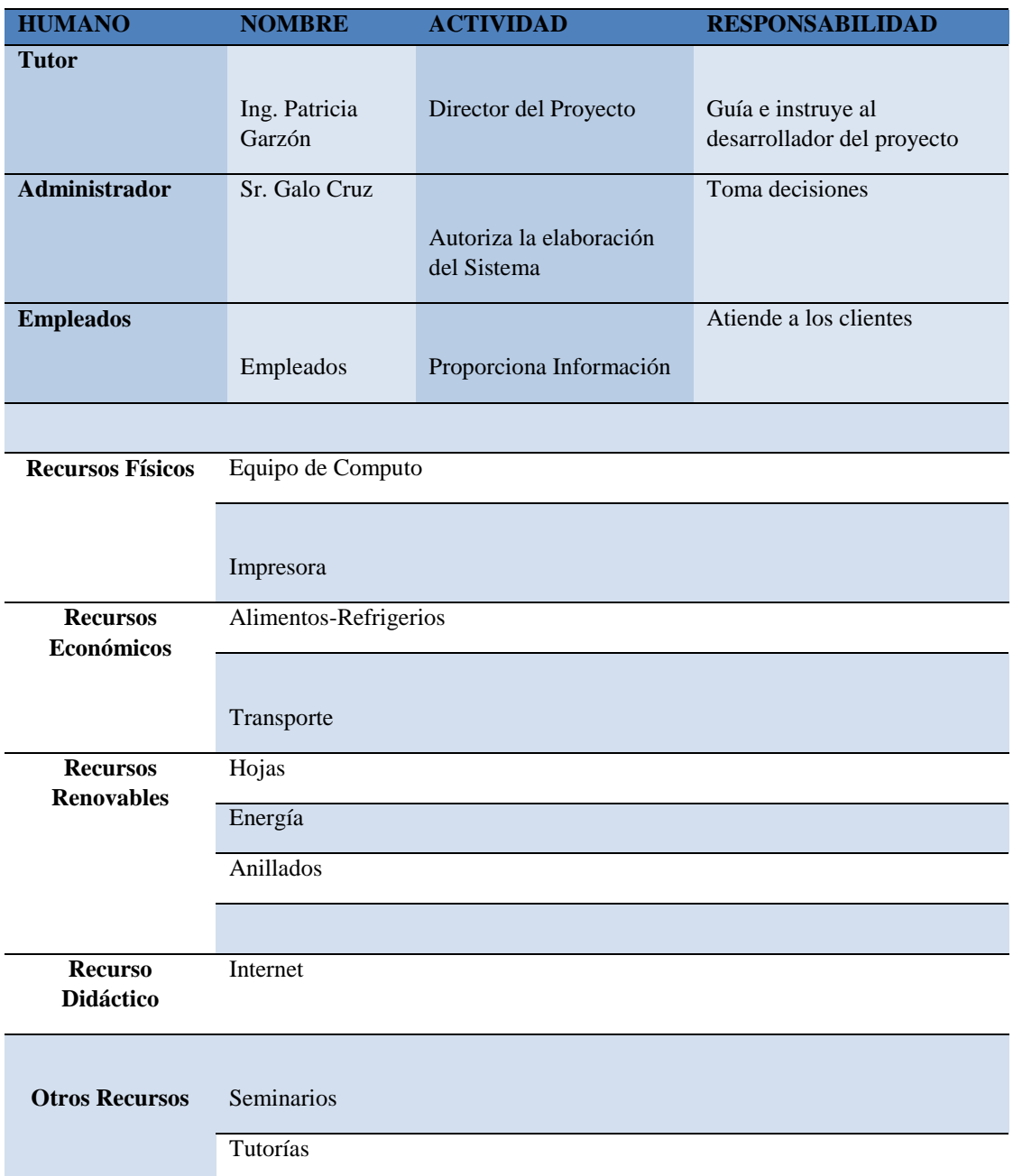

*Nota:* Determina y analiza los recursos necesarios**.**

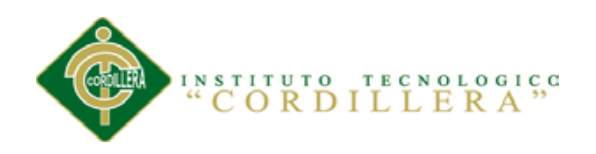

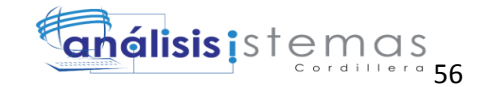

## **6.02. Presupuesto**

Tabla 39

*Presupuesto del proyecto*

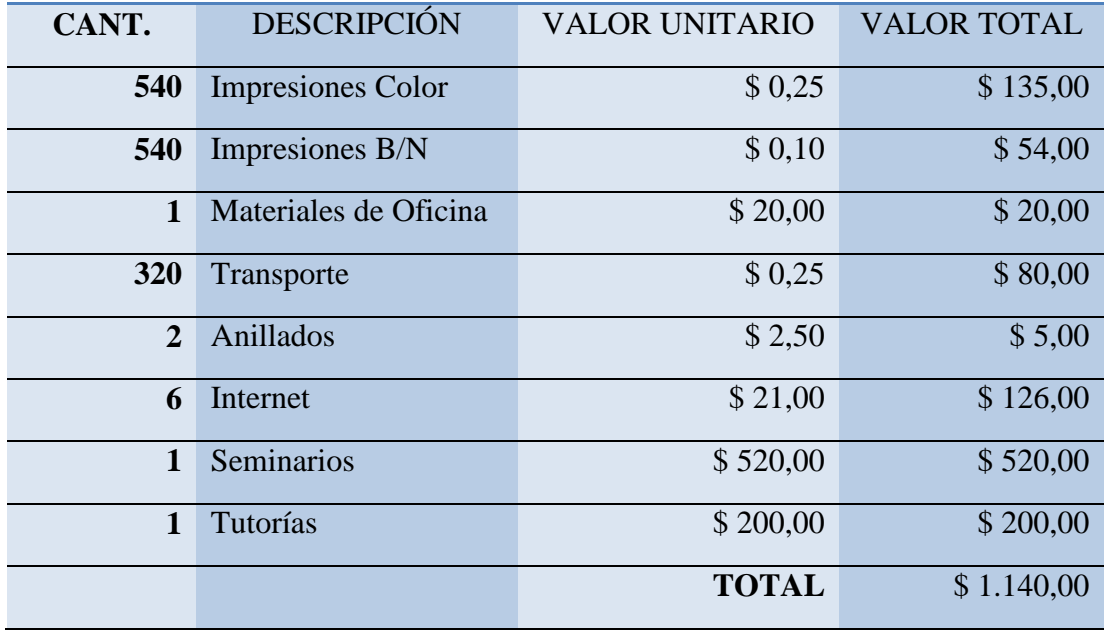

*Nota:* determina el presupuesto para el proyecto

## **6.03. Cronograma**

Es una descripción específica de las actividades y del tiempo que se va a emplear para la ejecución del proyecto. Se debe organizar el trabajo en fechas probables, para saber cuánto tiempo requerirá elaborar el trabajo definitivo. Para su presentación se utilizan generalmente diagramas, lo que permite visualizar mejor el tiempo de cada actividad, y sobre todo en aquellos casos en que hay varias actividades en un mismo tiempo.

(Ver anexo A.04).

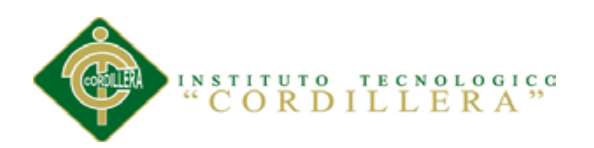

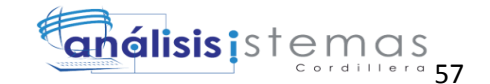

## **Capitulo VII: Conclusiones y Recomendaciones**

## **7.01 Conclusiones**

- Con la implementación del sistema lograremos la optimización en el control de inventarios y facturación a través de los módulos con los que cuenta el sistema los cuales permiten el funcionamiento de la misma.
- Los administradores tendrán la opción de realizar la búsqueda de la información que genera el sistema y agilita los procesos operacionales que se realizan en la actualidad, aportando nuevas estrategias en el desarrollo de las actividades.
- El sistema permitirá un control de cada cliente, producto y bodega para facilitar la información con eficiencia y rapidez.
- Esta Empresa contara con el aporte tecnológico beneficiando a sus clientes, empleados y a las personas aledañas del sector.

## **7.02 Recomendaciones**

- $\triangleright$  El personal y los administradores tiene la obligación de revisar los manuales para el buen desempeño del sistema.
- Los errores que se presenten al momento de la manipulación del sistema se deberá reportar al personal técnico para la solución inmediata.

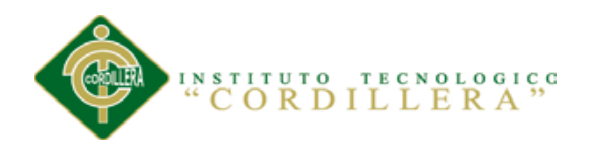

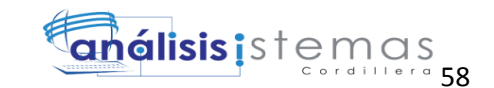

- Es necesario que los equipos tecnológicos que contaran el personal debe estar actualizados con la última tecnología para el desempeño de sus funciones.
- El acceso a los mantenimientos del sistema deben ser exclusivos del administrador, con el propósito de mantener la persistencia y la integridad de los datos, permitiendo que la seguridad del software se encuentre en un estado óptimo.

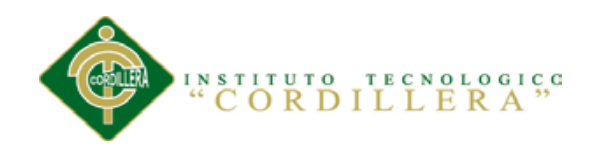

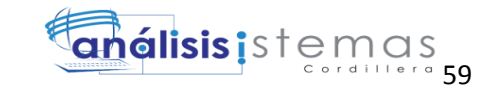

# **ANEXOS**

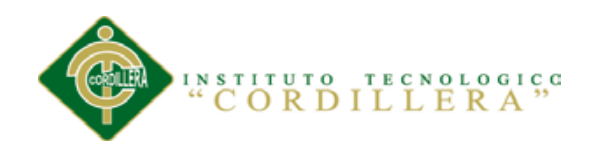

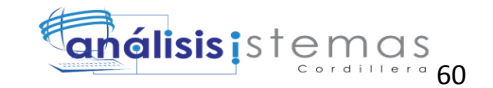

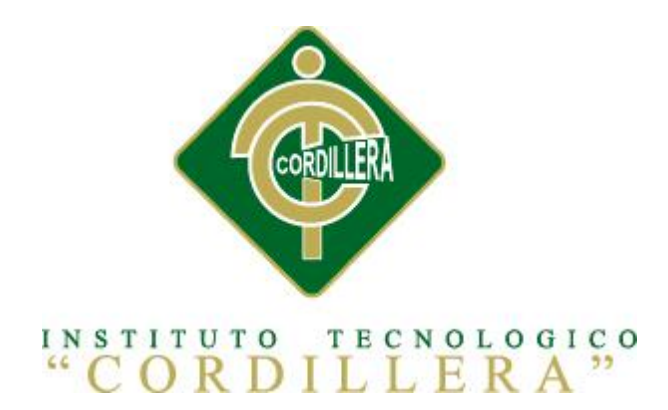

# **CARRERA DE ANALISIS DE SISTEMAS**

# CONTROL DE INVENTARIO DE BODEGA Y FACTURACION MEDIANTE UNA

# APLICACIÓN WEB PARA LA EMPRESA OCEANO PACIFICO

# **ANEXOS**

Autor: Alex Darío Cuichán Apunte.

.

Tutor: Lic. Patricia Garzón Msc.

Quito, Octubre 2014

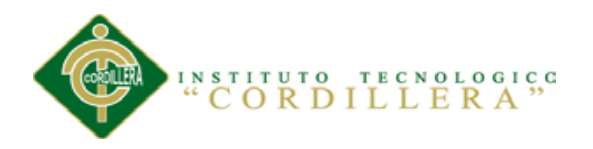

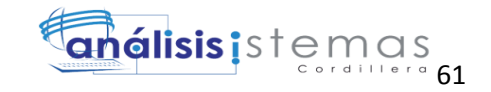

# **A.01 Matriz de Impacto de Objetivos**

Anexo 1

*Matriz de impacto de objetivos*

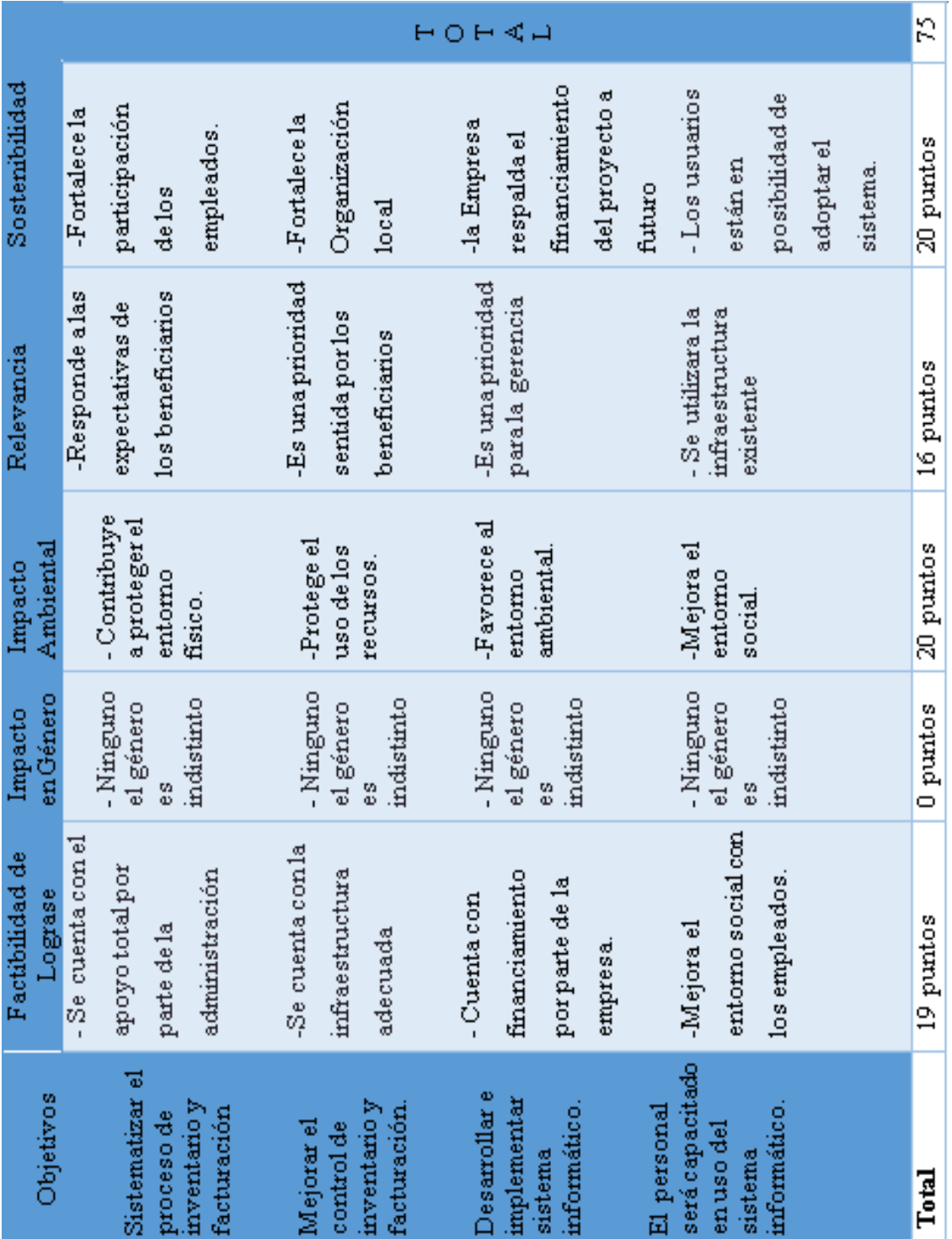

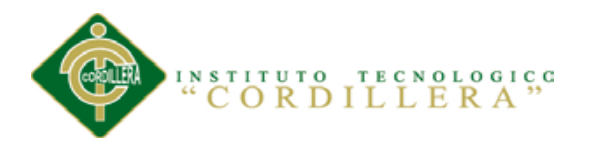

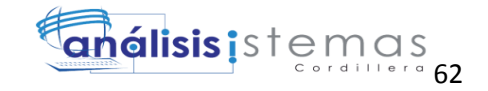

# **A.02 Estándares para el diseño de clases**

## Anexo 2

*Estándares para el diseño de clases*

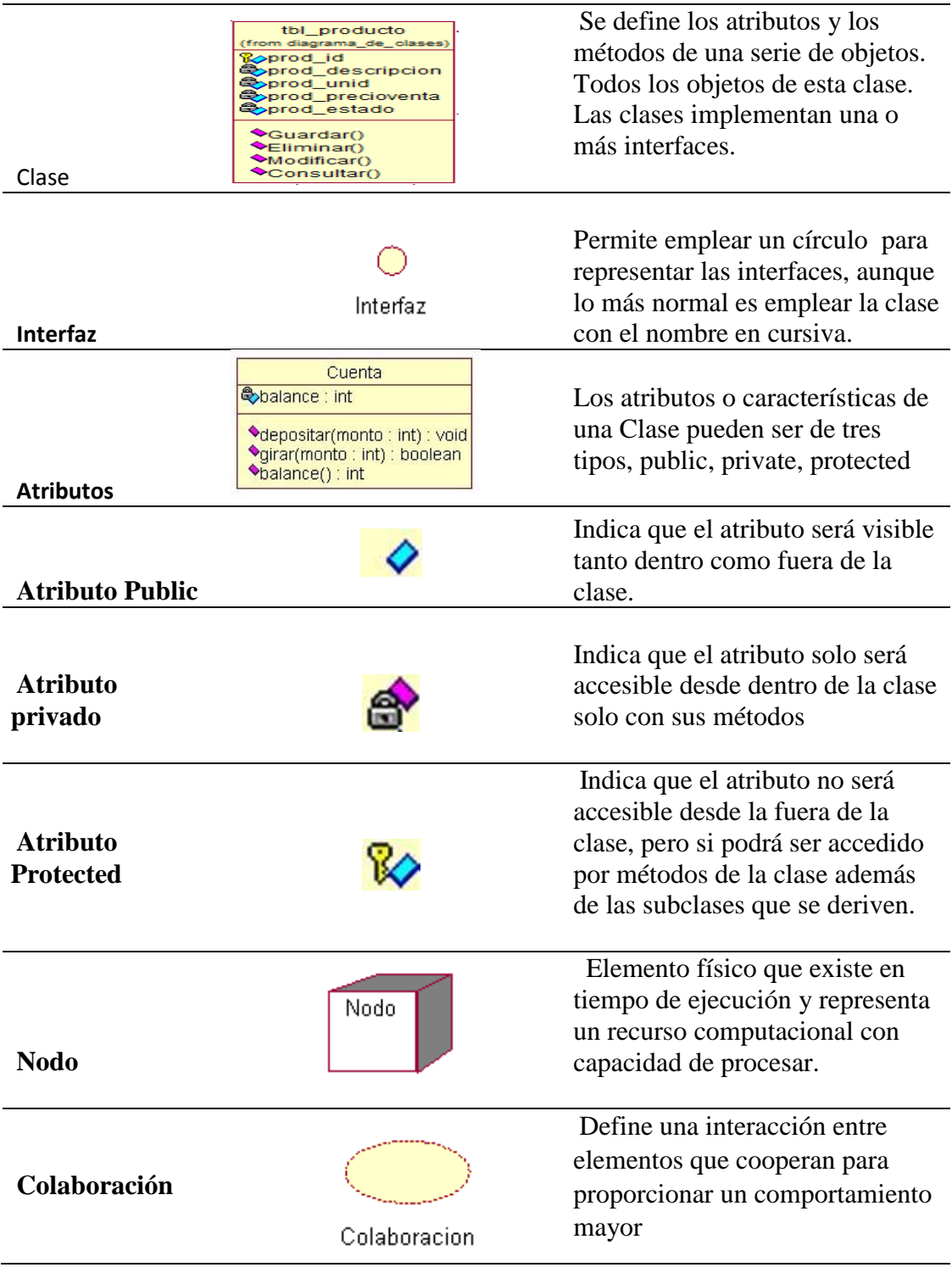

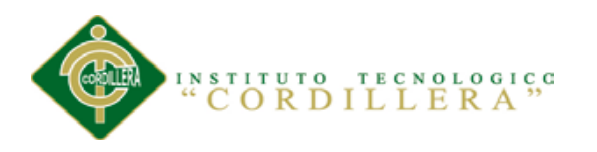

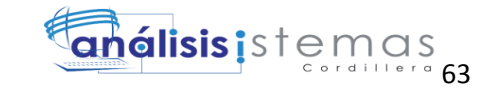

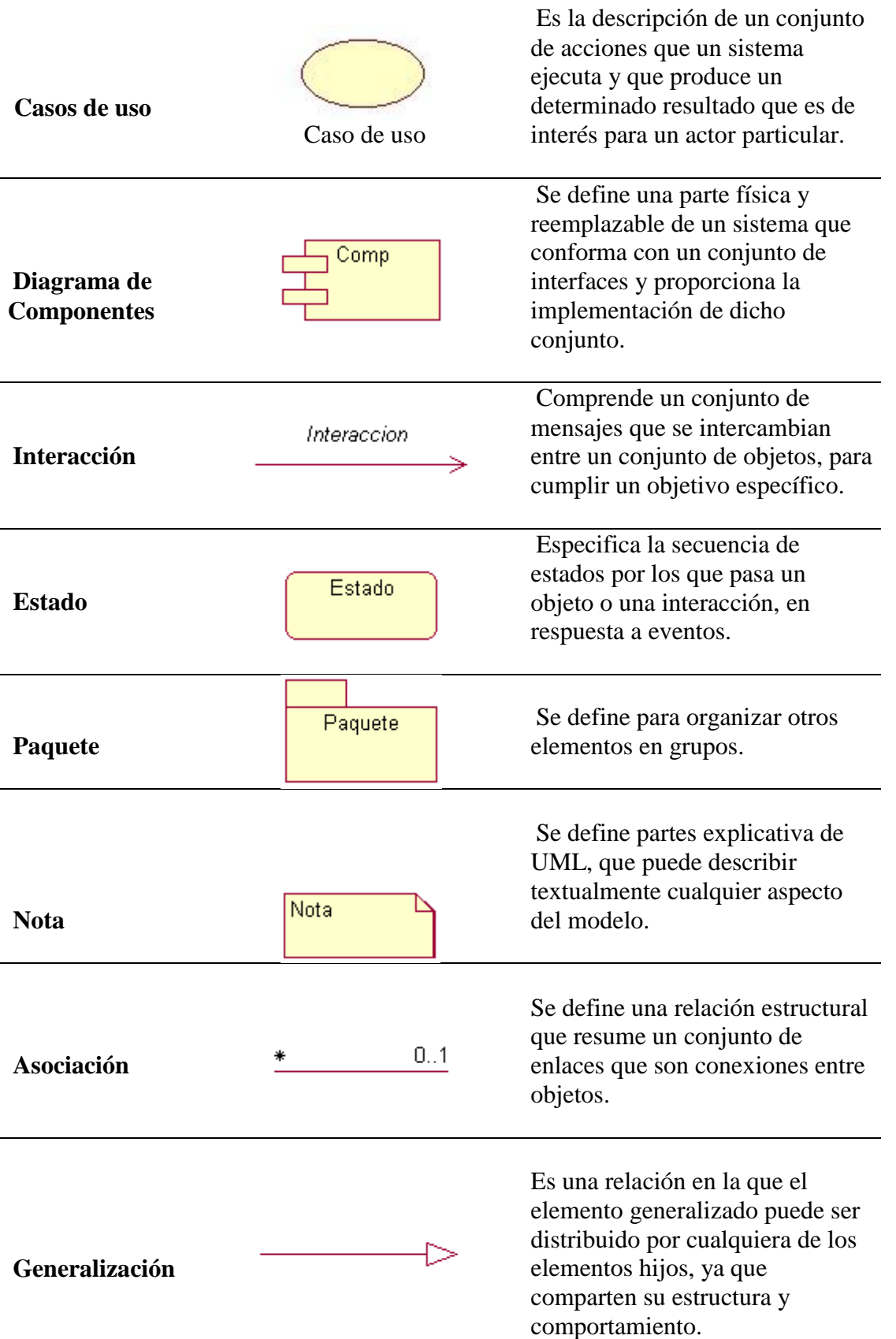

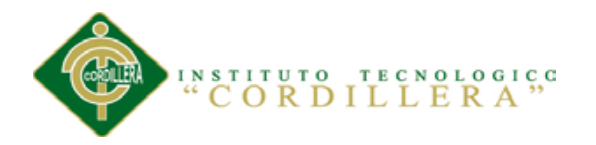

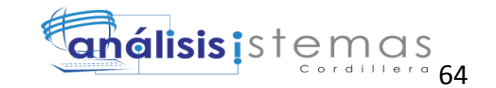

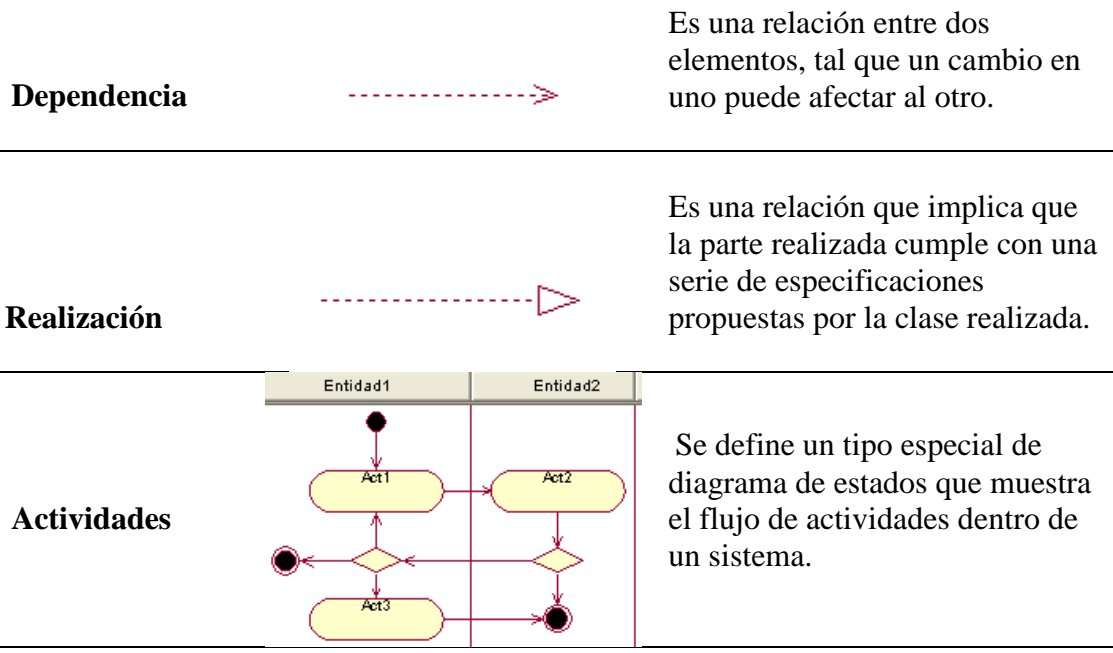

**Fuente:** http://www.monografias.com/trabajos28/proyecto-uml/proyecto-uml.shtml

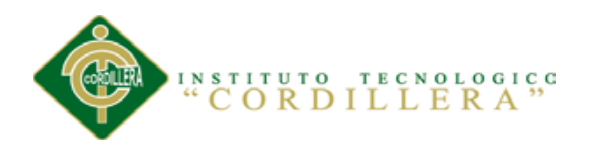

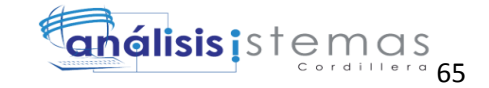

# **A.03 Matriz de Marco lógico.**

Anexo 3

*Matriz de marco lógico*

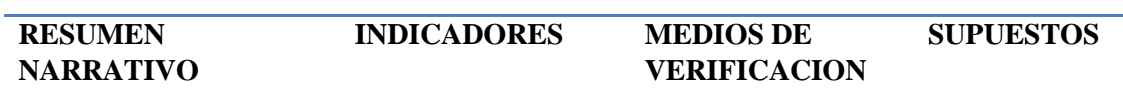

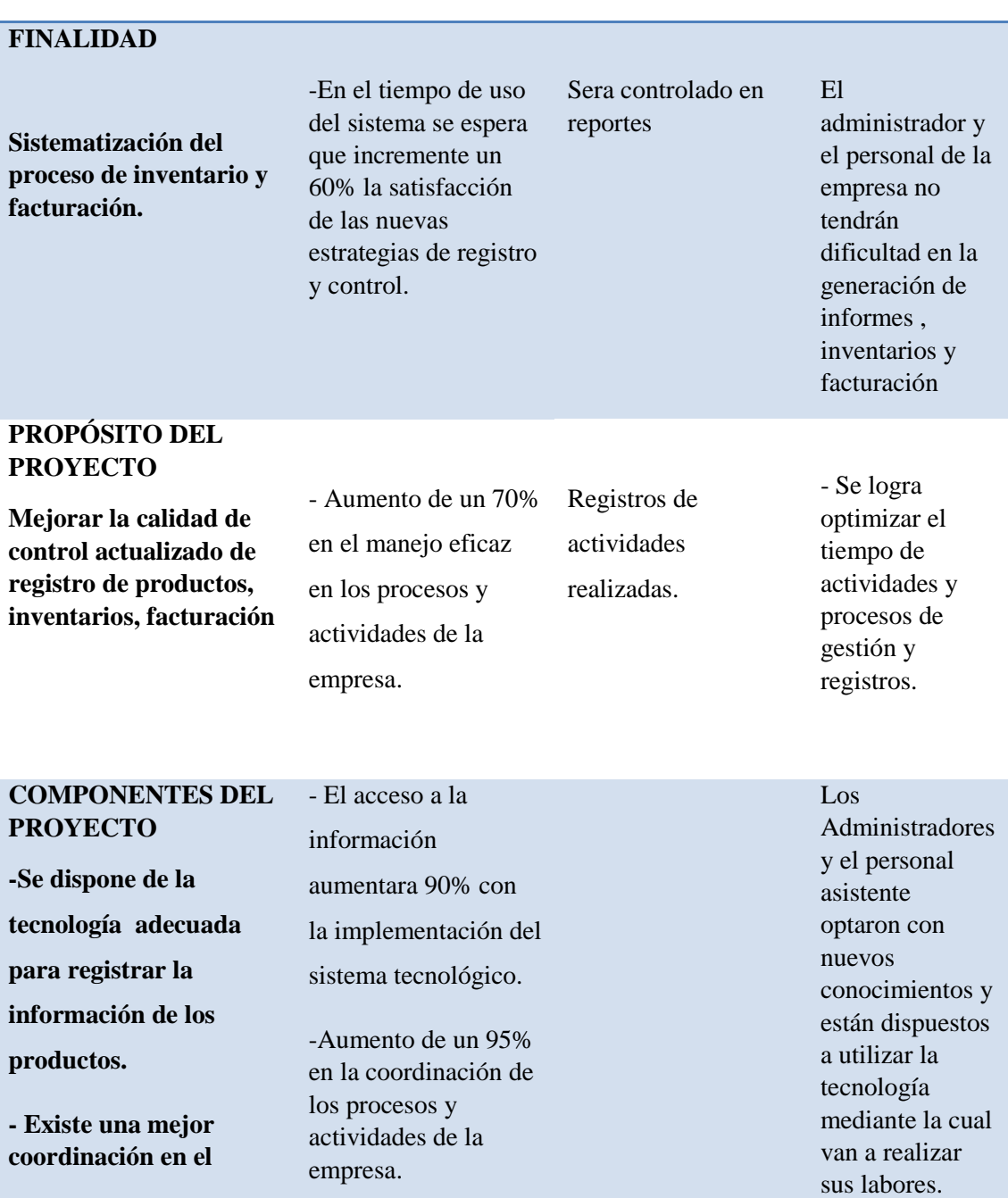

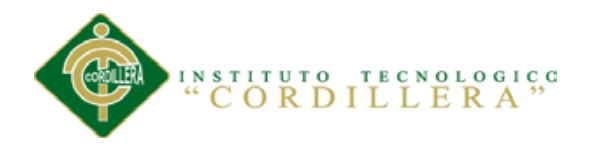

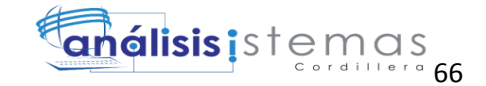

**personal.**

## **ACTIVIDADES DEL PROYECTO**

**-desarrollar un sistema que mejore el proceso.**

**-Agilitar el proceso de registro de productos y facturación.**

**-Los empleados podrán tener acceso a la información desde cualquier lugar.**

**-El personal obtendrá los conocimientos necesarios sobre el uso de la herramienta.**

**-La implementación del proyecto cuenta con todo el respaldo necesario.**

Las necesidades que requiere el desarrollador del sistema los requerimientos se basan en entorno y en función mediante el cual el proyecto se encuentra en la fase de desarrollo

Conjeturar que el personal encargado se encuentra 100% capacitado para manipular el nuevo sistema y las nuevas estrategias de organización en el control de inventario de bodega y facturación.

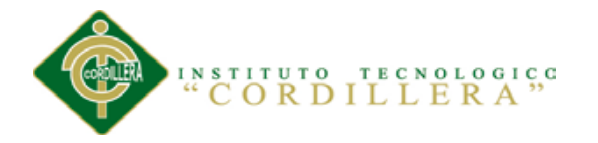

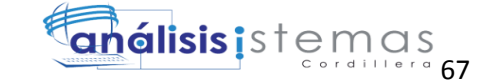

**Comienz** Final 15-may-14 20-juni-14 20-juni-14 21-juli-14 21-ap-14 22-ap-14 20-eet-14 66-eet-14 20-2000014 ECONOMIC 20000014 IN ALIV S D L M M J V S D L M M J V S D L M M J V S D L M M J V S D L M M J V S D L M M J V S D  $06-oct-14$  $29 \cdot$ sep-14  $22 - 220 - 14$  $21 - ju + 14$  $20$ -jun-14  $15$ -may-14 16/05/2014 17/05/2014 18/05/2014 20:05/2014 22/05/2014 23/05/2014 03/06/2014 04/06/2014 04/06/2014 05/06/2014 06/06/2014 08/06/2014 09/07/2014 12/06/2014 12/06/2014 16/06/2014 17/06/2014 18/06/2014 19/06/2014 20/06/2014 01/07/2014 05/07/2014<br>05/07/2014 09/07/2014 10/07/2014 12/07/2014 13/07/2014 15/07/2014 16/07/2014 18/07/2014 19/07/2014 21/07/2014 03/08/2014 05/08/2014 05/08/2014 07/08/2014 07/08/2014 08/08/2014 08/08/2014 10/08/2014 10/08/2014 12/08/2014 12/08/2014 14/08/2014 14/08/2014 16/08/2014 18/08/2014 19/08/2014 19/08/2014 20/08/2014 20/08/2014 21/08/2014 21/08/2014 22/08/2014 10/09/2014 12/09/2014 12/09/2014 13/09/2014 15/09/2014 18/09/2014 19/09/2014 22/09/2014 22/09/2014 26/09/2014<br>27/09/2014 29/09/2014 31/05/2014 02/06/2014 16/08/2014 17/08/2014 £ Comienzo Duración 112 dias  $2$  dias  $2<sub>df</sub>$ 5 dias<br>5 dias 3 dias<br>3 dias  $2 \frac{\text{diss}}{\text{diss}}$  $3 \frac{\text{diss}}{\text{diss}}$ 3 das<br>2 das  $4$  dias 114 3 dias 3 dias  $2 \text{ diss}$ <br> $2 \text{ diss}$ 3 dias 244 4234 3 dias 3 dias  $3$  dias 2 dias 2 dias  $2<sub>di</sub>$ 506 Configuración del Ambiente Minimo Ideal 5.04 Especificación Pruebas de Aceptación 1.03 Estándares para el Diseño de Clases 2.03 Matriz de Analisis de Involucrados 4.01 Matriz de Analisis de Alternativas 5.03 Especificación Pruebas de Unidad 2.01.1 Descripción del Sistema Actual 5.01 Especificaciones de estándares de 5.05 Especificación Pruebas de Carga 1.03 Definición del Problema Central 4.02 Matriz de Impacto de Objetivos Capitulo II: Analisis de Involucrados Capitulo III: Problemas y Objetivos 3.06 Especificación de Caso de Uso Capiulo IV: Anilisis de Alternativa 5.02 Diseño de Interfaces de Usuanio 2.01.4 Matriz de Requerimientos 2.015 Detaile de Requerimientos 3.03 Diagrams de Casos de Uso 3.04 Caso de Uso de Realización 1.06 Diagrama de Componentes 4.05 Modelo Lógico - Fisico 4.07 Diagrama de Estrategias 4.08 Matriz de Marco Lógico 2.02 Mapeo de Involucrados 3.05 Diagrama de Secuencia 4.09 Vistas Arquitectonicas 4.01.03 Vista de Desarrollo 3.01 Arbol de Problemas 4.04 Diagrama de Clases 4.01.04 Vista de Procesos Capitulo I : Antecedentes 2.01.2 Visión y Alcance 3.02 Arbol de Objetivos 4.01.01 Vista Lógica Capitulo V: Propuesta Nombre de la Tarea 2.01 Requerimientos 4.01.02 Vista Fisica  $2.01.3$  Entrevistas **Provecto de Tests** 1.02 Justific action 1.01 Contexto Programación 

*Anexo 4:* Cronograma de actividades

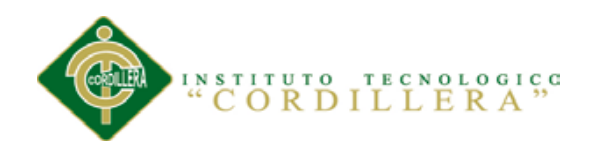

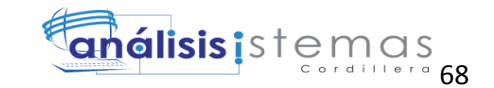

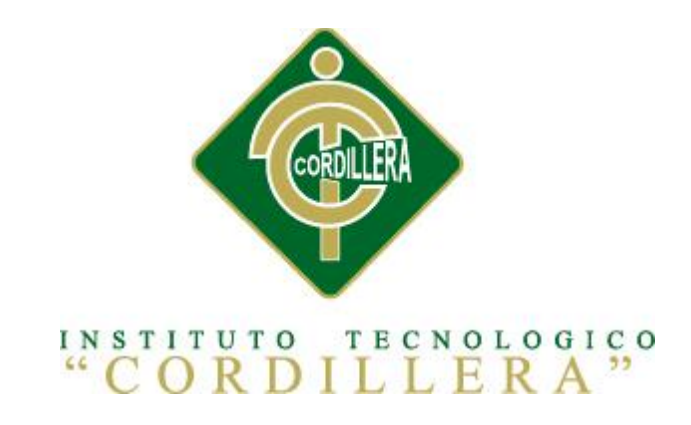

# **CARRERA DE ANALISIS DE SISTEMAS**

# CONTROL DE INVENTARIO DE BODEGA Y FACTURACIÓN MEDIANTE UNA APLICACIÓN WEB PARA LA EMPRESA OCÉANO PACÍFICO

**MANUAL DE USUARIO**

Autor: Alex Darío Cuichán Apunte.

Tutor: Lic. Patricia Garzón Msc.

Quito, Octubre 2014

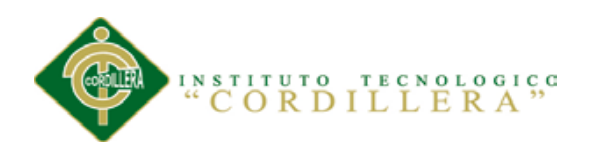

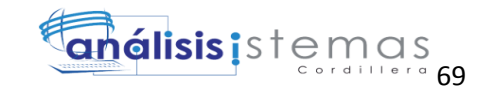

# **INDICE MANUAL DE USUARIO**

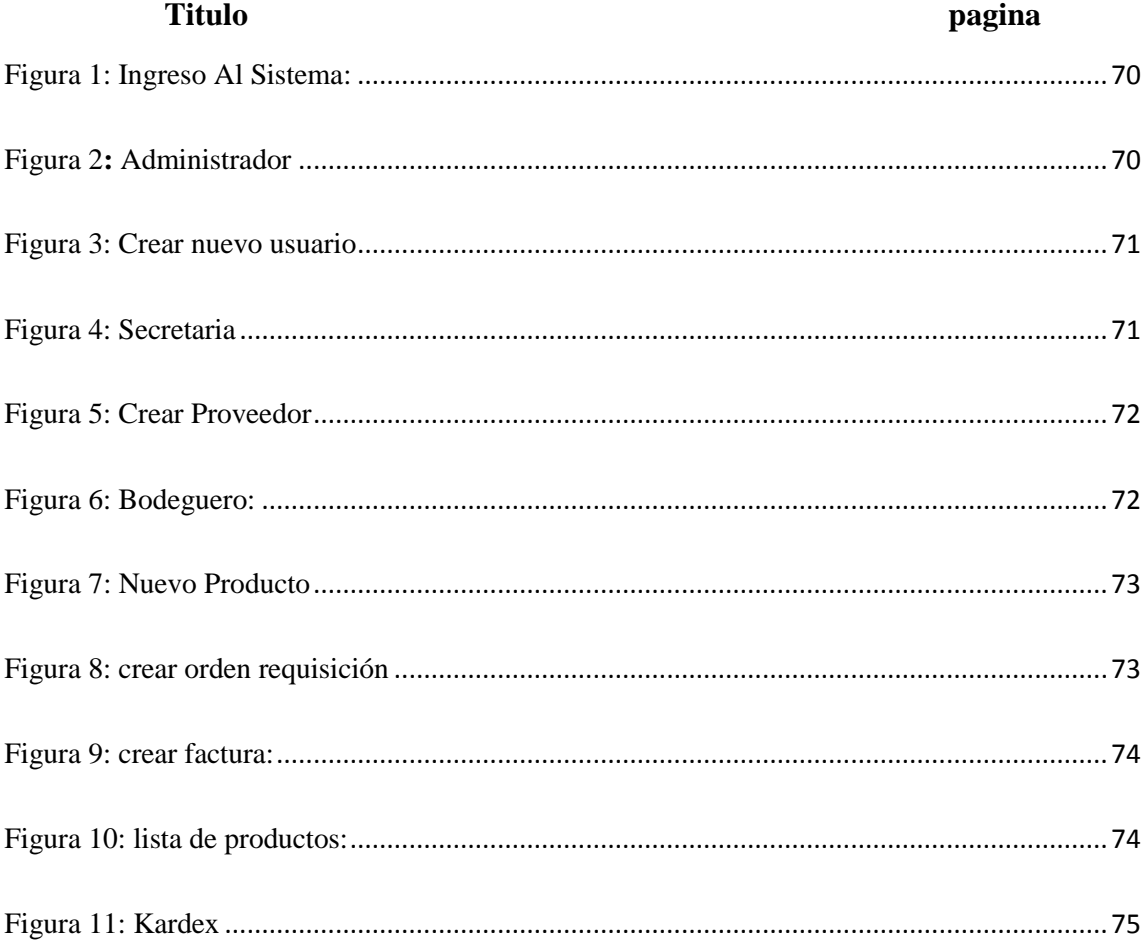

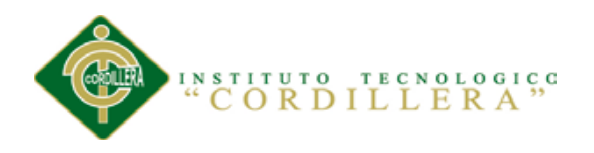

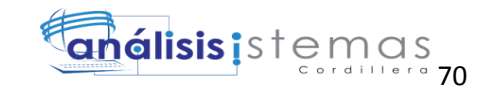

# **A.06 Manual de Usuario**

Login

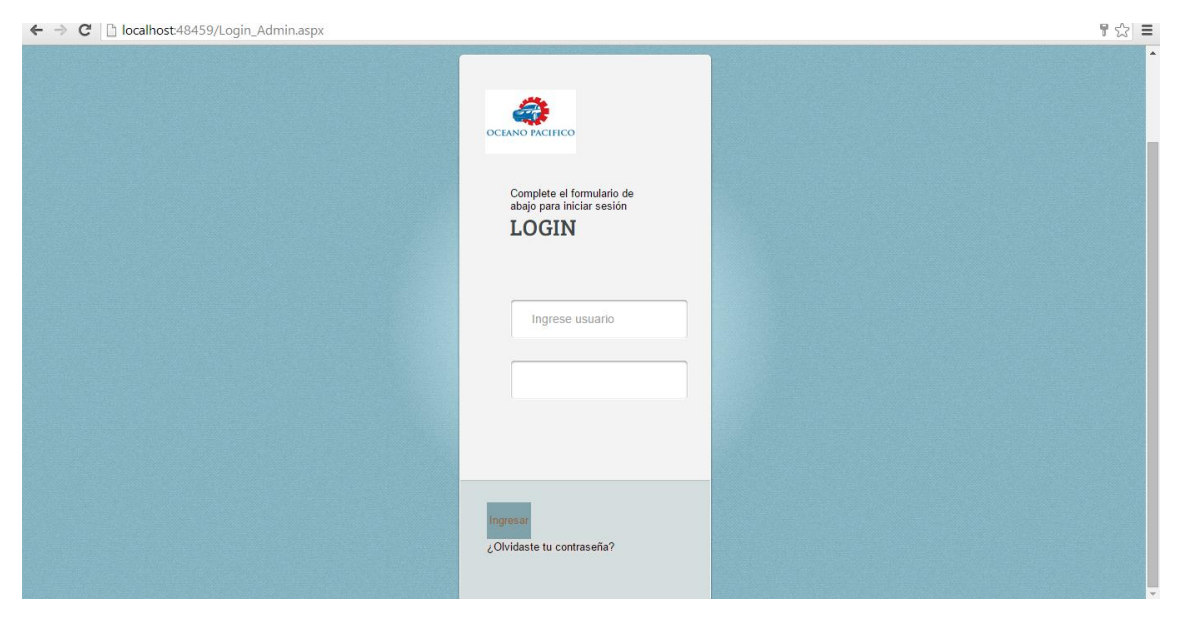

<span id="page-88-0"></span>*Figura 1:* Ingreso Al Sistema: El cliente deberá ingresar usuario y contraseña para ingresar al sistema. Luego de haber ingresado sus datos deberá dar clic en ingresar .

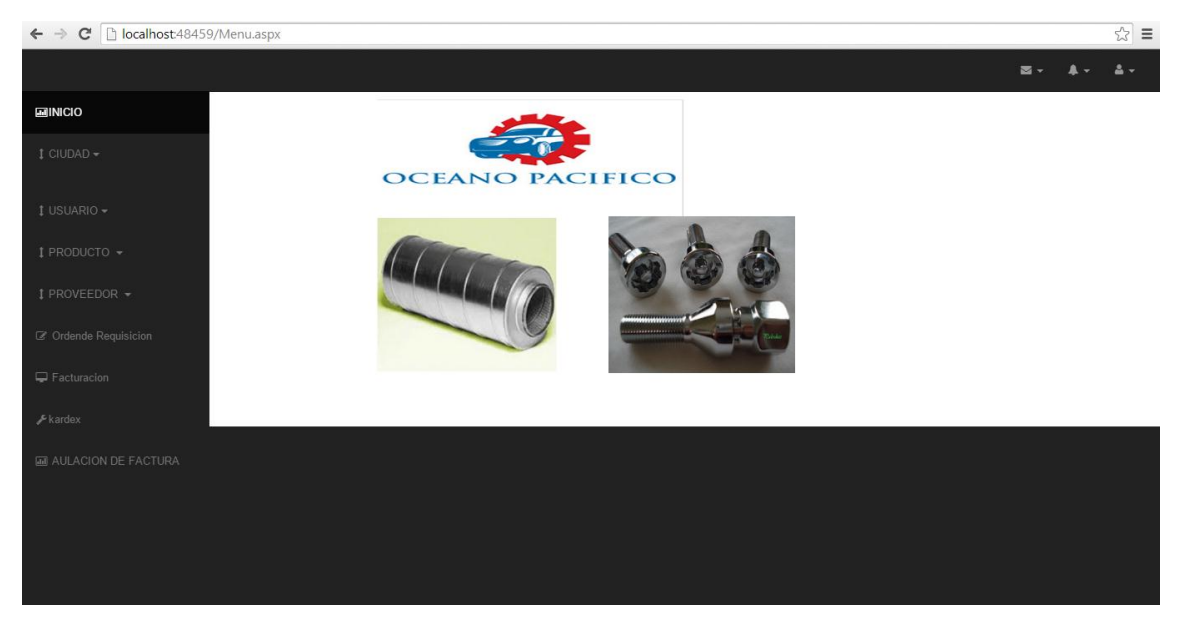

Administrador

<span id="page-88-1"></span>*Figura 2:* Administrador*: El* administrador tendrá el acceso a todas las ventanas del sistema.

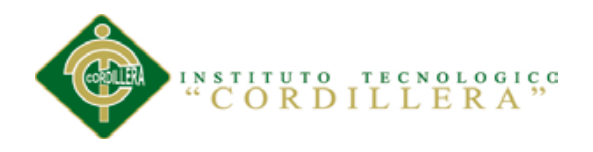

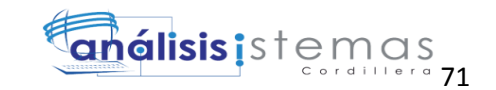

## **Ingreso de nuevo usuario**

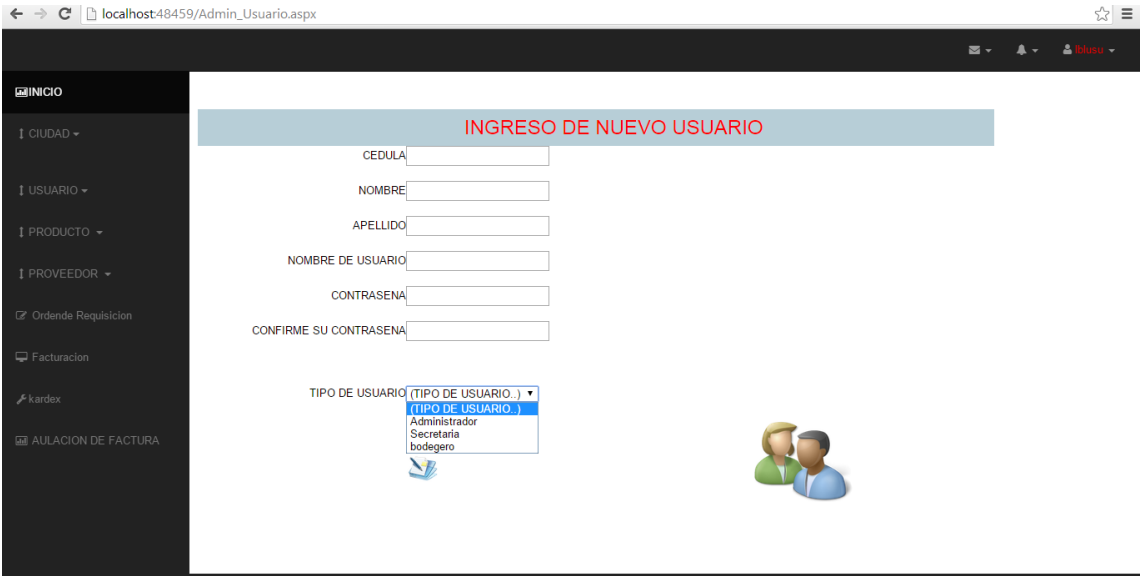

<span id="page-89-0"></span>*Figura 3*: Crear nuevo usuario: se creara nuevo empleado de acuerdo a su rol que desempeña en la

empresa

**Secretaria**

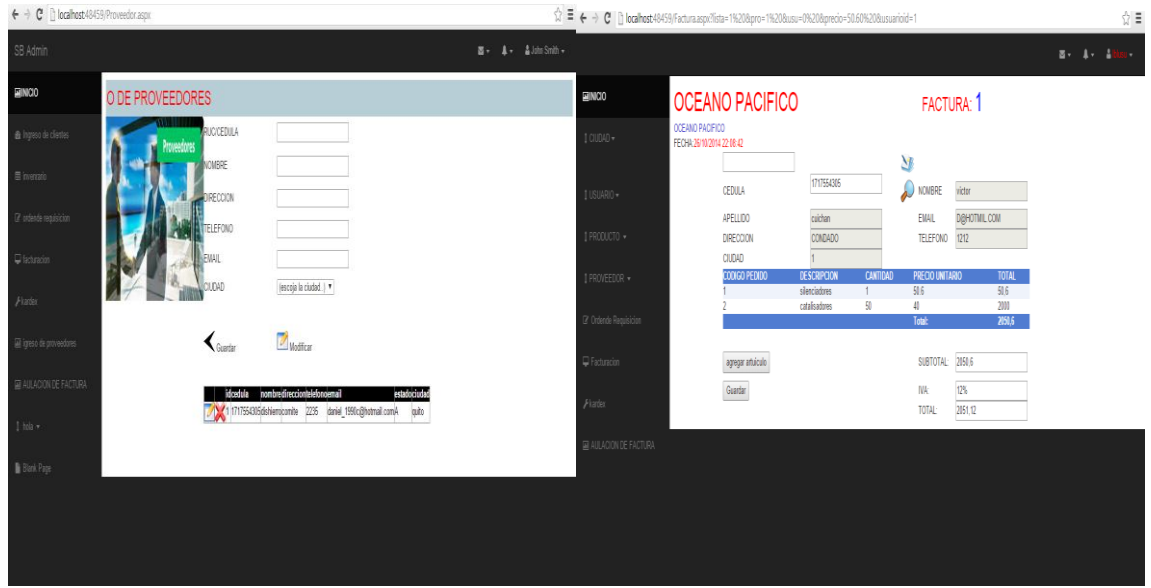

<span id="page-89-1"></span>*Figura 4:* Secretaria: se encarga de ingreso proveedor y facturación

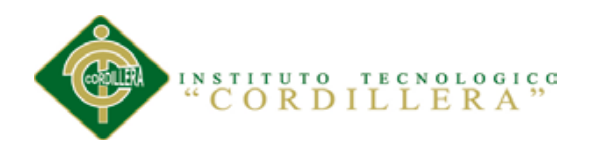

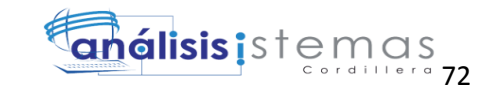

## **Ingreso de proveedores**

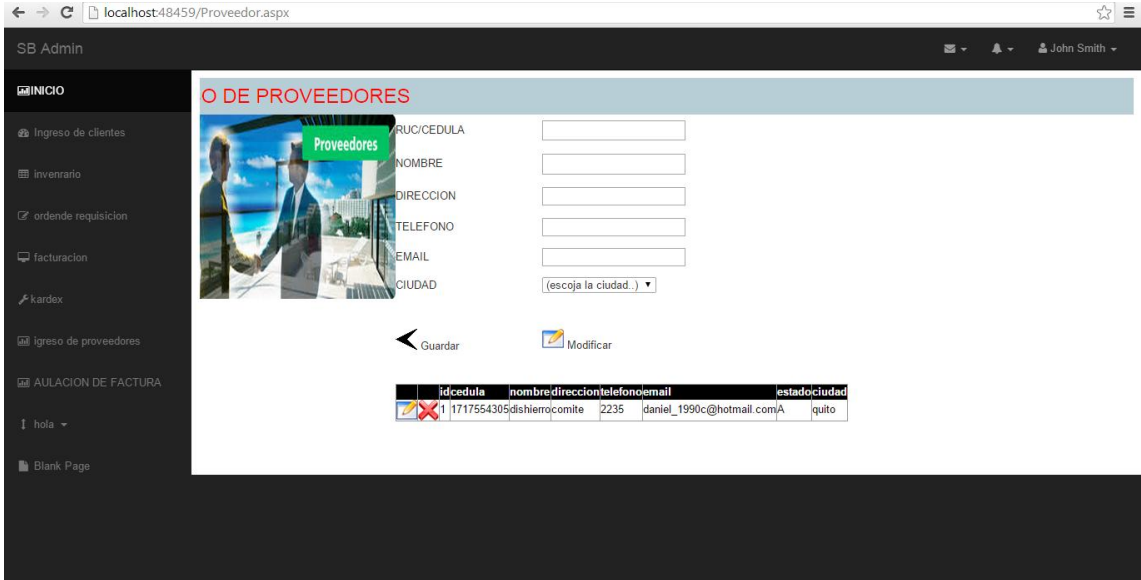

<span id="page-90-0"></span>*Figura 5:* Crear Proveedor: En esta ventana se realizará la creación de proveedor llenando los respectivos registros (nombre, ruc, dirección, teléfono, teléfono2, email, estado, descripción, ciudad).

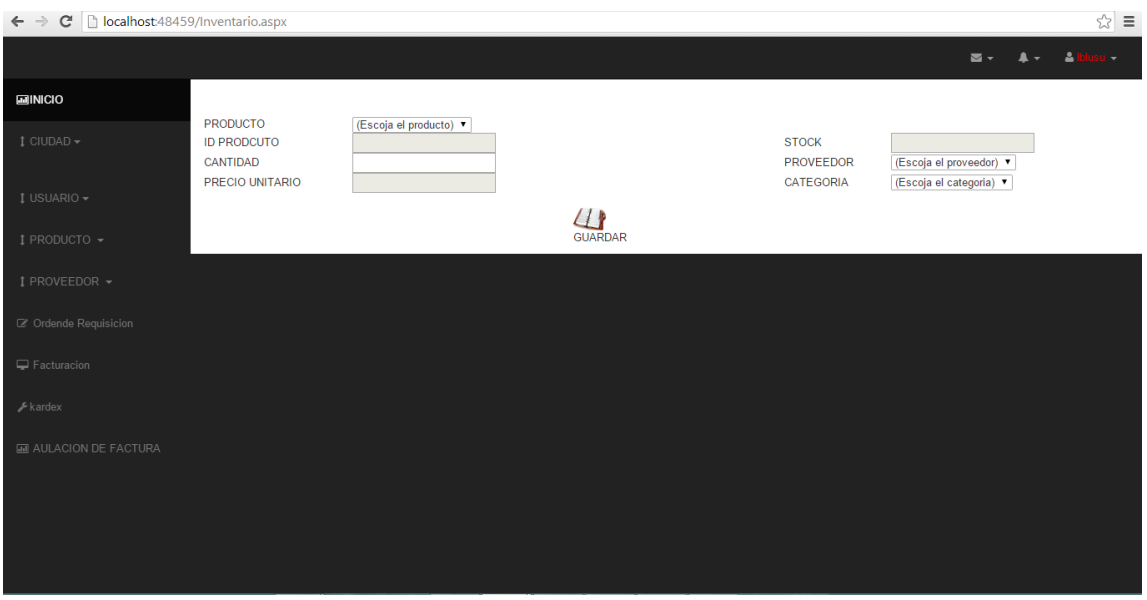

## **Bodeguero**

<span id="page-90-1"></span>*Figura 6:* Bodeguero: el bodeguero podrá ver opciones de su cargo e ingresar producto nuevo.

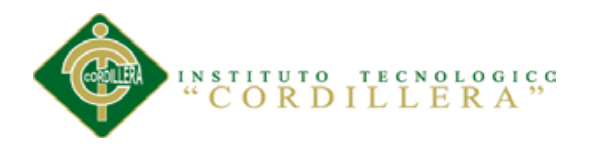

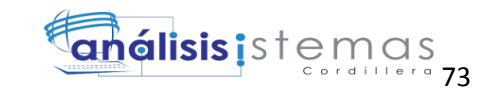

## **Ingreso de producto para el inventario**

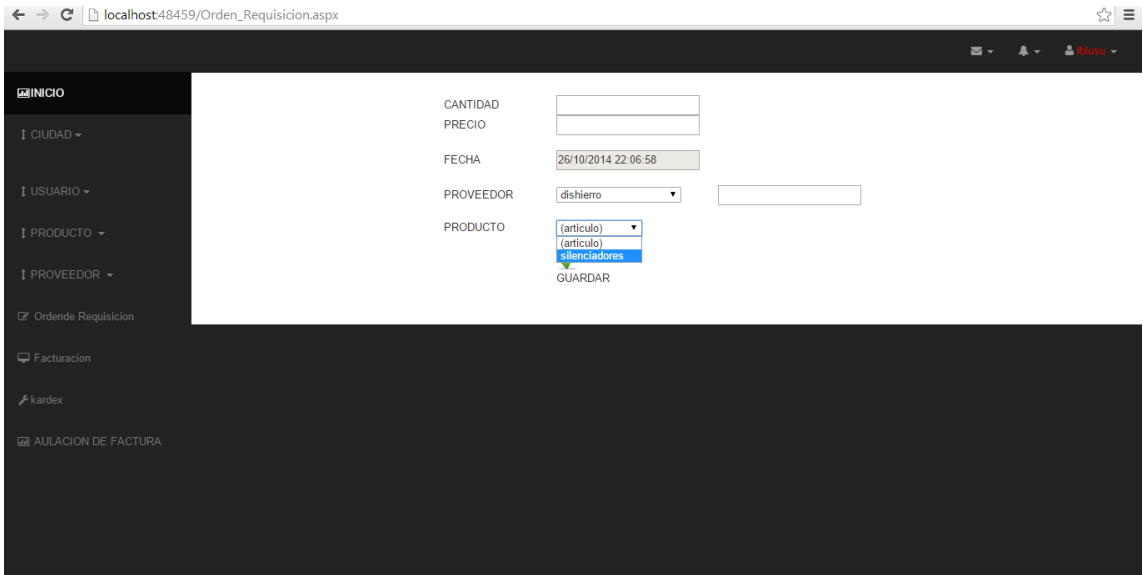

<span id="page-91-0"></span>*Figura 7:* Nuevo Producto: El usuario registrar un nuevo producto llenando los registros necesarios para la información de dicho producto, seleccionar una imagen del producto y su respectivo proveedor.

## **Orden Requisición**

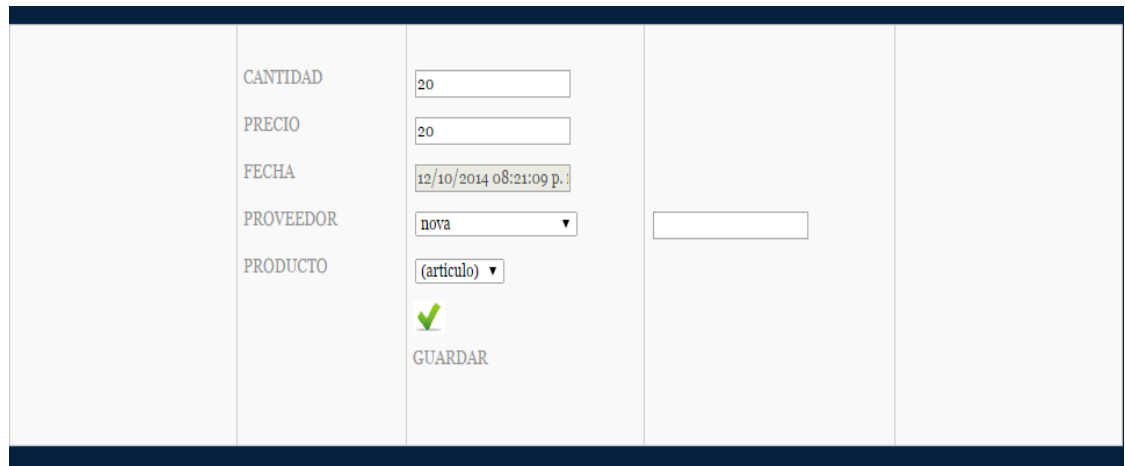

<span id="page-91-1"></span>*Figura 8:* crear orden requisición Ingreso de artículo de requisición para el envió del producto al proveedor

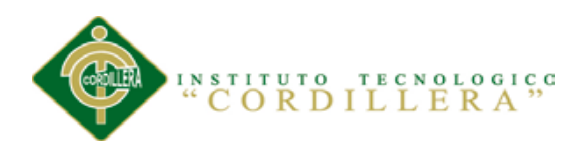

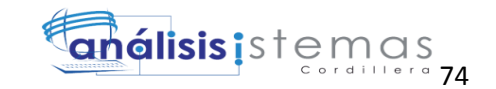

## Factura del cliente

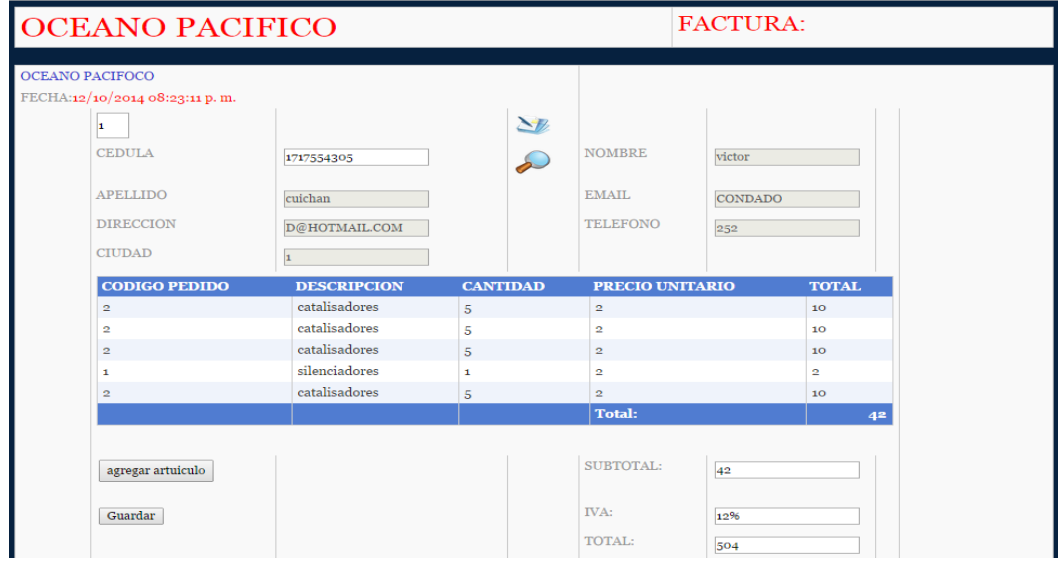

<span id="page-92-0"></span>*Figura 9:* crear factura: Se procede a crear factura con datos de cliente y información de producto.

## Lista productos

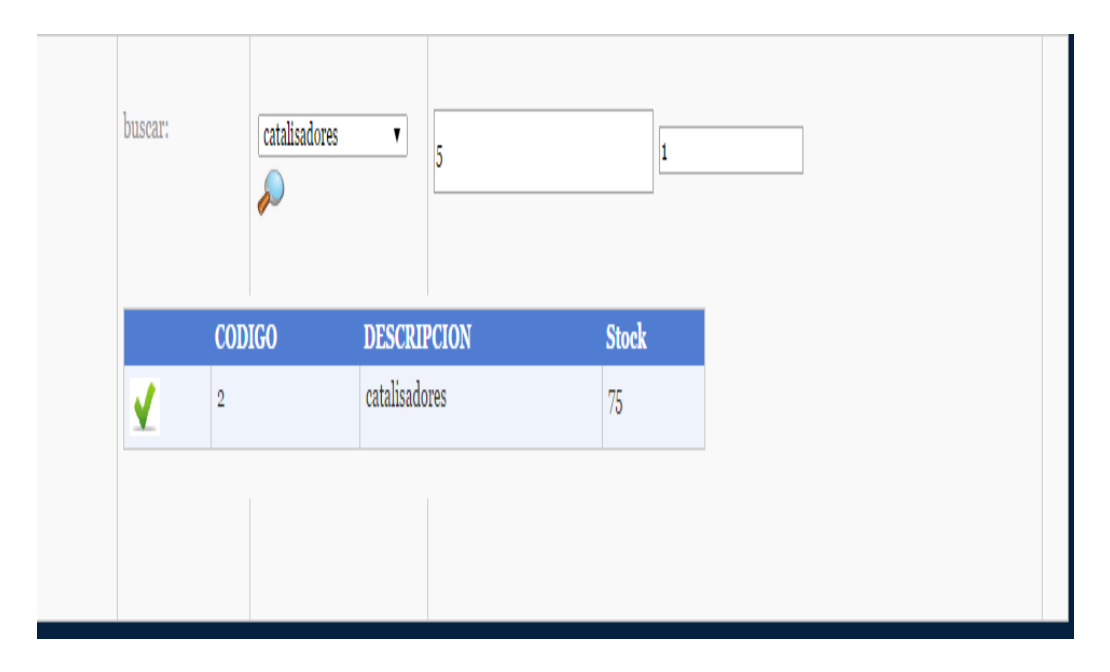

<span id="page-92-1"></span>*Figura 10:* lista de productos*:* Lista de productos en existencia para añadir a la factura.

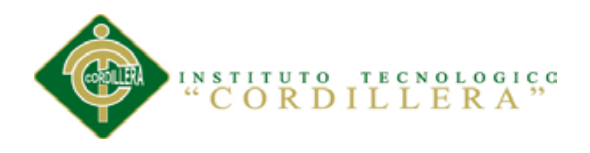

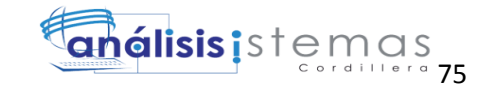

# Kardex del producto

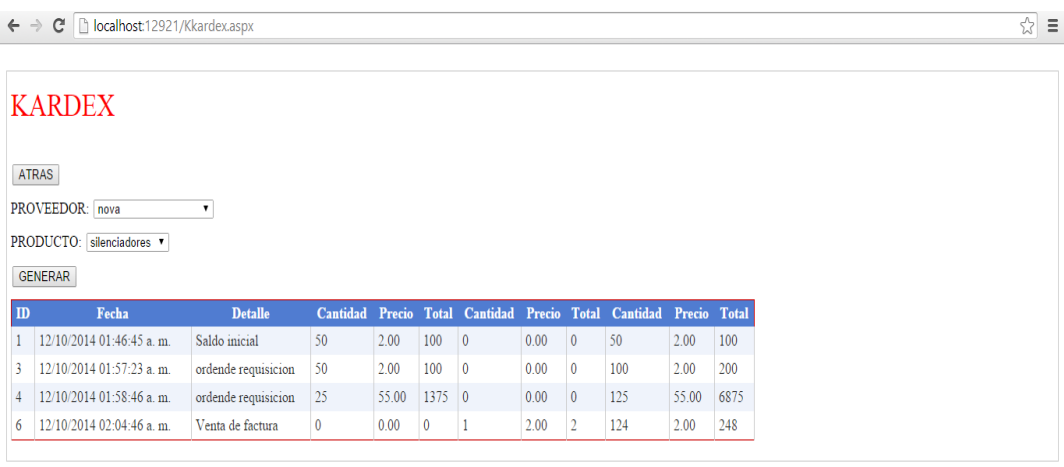

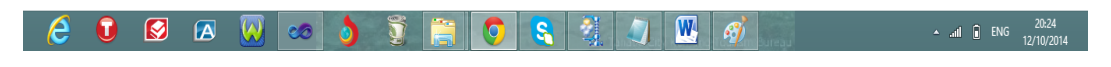

<span id="page-93-0"></span>*Figura 11:* Kardex*:* Se podrá ver la entrada, salida y existencias de los productos.

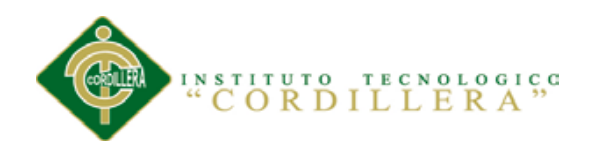

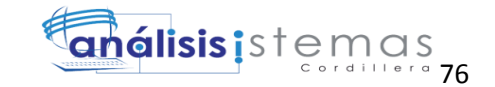

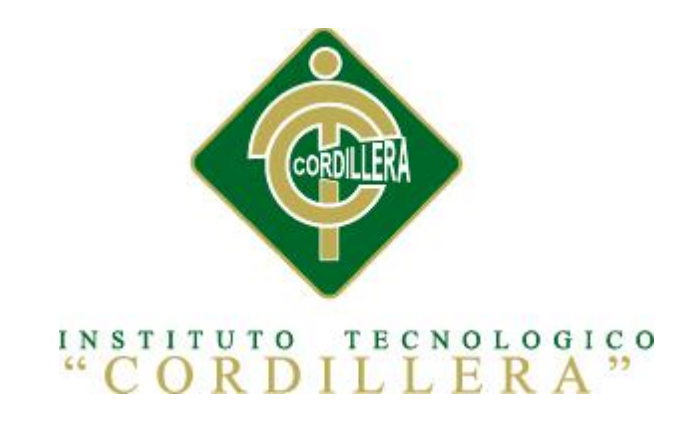

# **CARRERA DE ANALISIS DE SISTEMAS**

# CONTROL DE INVENTARIO DE BODEGA Y FACTURACIÓN MEDIANTE UNA APLICACIÓN WEB PARA LA EMPRESA OCÉANO PACÍFICO

**MANUAL TECNICO**

Autor: Alex Darío Cuichán Apunte.

Tutor: Lic. Patricia Garzón Msc.

Quito, Octubre 2014

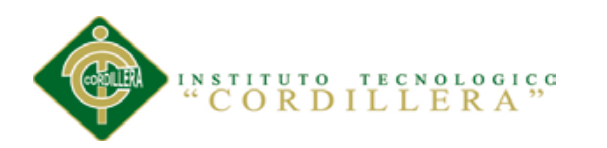

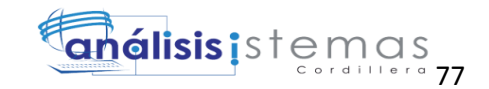

# **INDICE DE MANUAL TECNICO**

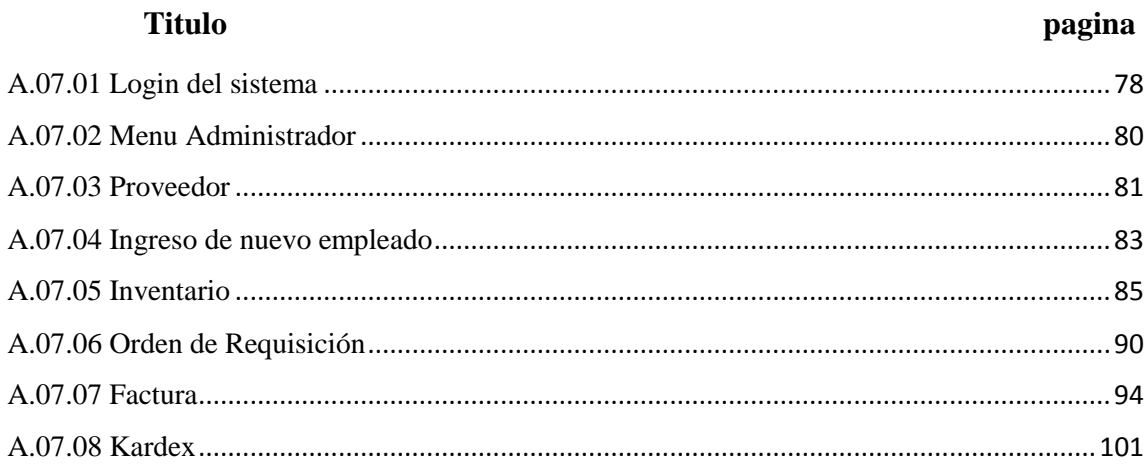

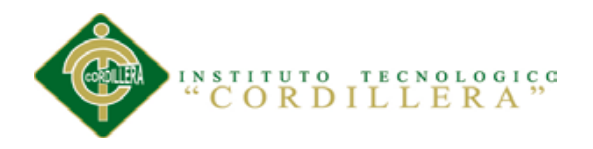

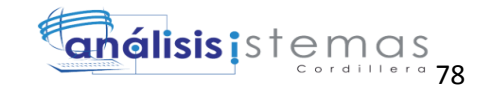

## **A.07 Manual Técnico**

Facilitar la estructura técnica de cada módulo, igualmente como los detalles técnicos de forma clara mediante la descripción del sistema, para que los usuarios técnicos obtengan una mayor visión de la estructura y funcionamiento del sistema.

## <span id="page-96-0"></span>**A.07.01 Login del sistema**

```
using System;
using System.Collections.Generic;
using System.Linq;
using System.Web;
using System.Web.UI;
using System.Web.UI.WebControls;
using Logica_Negocio;
using Tbl_Datos;
namespace Facturacion_Inventario
{
     public partial class Login_Admin1 : System.Web.UI.Page
     {
         Logica_Tiusuario tipusu = new Logica_Tiusuario();
         protected void Page_Load(object sender, EventArgs e)
         {
             if(!IsPostBack)
\{ cargartipousuario();
 }
         }
        protected void Button2 Click(object sender, EventArgs e)
         {
             ingre();
 }
         private void ingre()
\overline{\mathcal{L}} string nombre = (input1.Value);
             string codigo;
             // int cedula = Convert.ToInt32(HF_cedula.Value);
             bool existe;
             Logica_Login Login_Usu = new Logica_Login();
            if (input1.Vallow == "")\{ string script = "alert('Ingrese email...');";
                 ScriptManager.RegisterStartupScript(this, typeof(Page), "alerta", 
script, true);
                 return;
 }
            if (input2.Vallow == "")\{ string script = "alert('Ingrese clave...');";
                 ScriptManager.RegisterStartupScript(this, typeof(Page), "alerta", 
script, true);
                return;
```
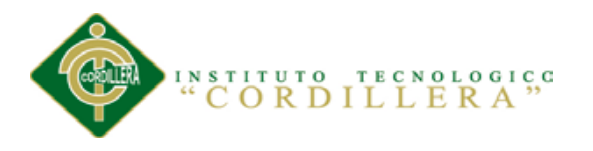

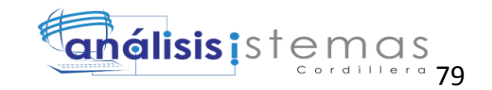

```
 }
           existe = Login Usu.Existe Usuario(input1.Value);
            // existe = Logica_Login.ac.ExisteUsuario(ingreso());
            if (existe)
\{//int tusu = 2;
                existe = Login_Usu.autoidentificarusuario(input1.Value, 
input2.Value,Convert.ToInt32(ddltip.SelectedValue));
                int nn = Convert.ToInt32(ddltip.SelectedValue);
                if (existe)
\overline{a} //string usuario = input1.Value;
                   //Session["Usuario"] = usuario;
                    switch (nn)
                   {
                       case 1:
                           Response.Redirect("~/Administrador.aspx", true);
                           //case 2:
                           // string usuario1 = input1.Value;
                          // Session["nom"] = usuario1;
                          // string codd = 
(Login_Usu.Obtenerid(input1.Value, input2.Value).Rows[0]["usu_id"].ToString());
                           // Response.Redirect("~/DatosVehiculo.aspx?cod=" + 
codd, true);
                           break;
                       case 2:
                           Response.Redirect("~/Secretaria.aspx", true);
                           break;
                       case 3:
                           Response.Redirect("~/Bodegero.aspx", true);
                           break;
 }
 }
                else
\overline{a} string script = "alert('Contrasena incorrecta...');";
                    ScriptManager.RegisterStartupScript(this, typeof(Page), 
"alerta", script, true);
                    return;
 }
 }
            else
```
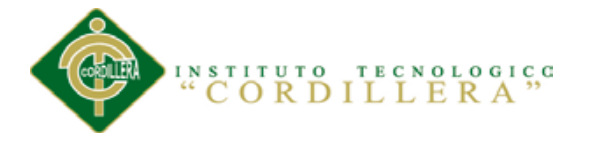

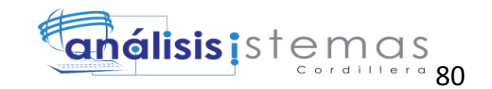

```
\{ //Lbl_UsuMensaje.Text = "CONTRASENA INCORRECTA";
                    string script = "alert('Usuario incorreto...');";
                    ScriptManager.RegisterStartupScript(this, typeof(Page),
"alerta", script, true);
                     return;
 }
         }
         private void cargartipousuario()
\overline{\mathcal{L}}List<tbl tipusuario> perlista = new List<tbl tipusuario>();
             perlista = tipusu.ObtenerTipousuario();
             perlista.Insert(0, new tbl_tipusuario() { TIPUSU_DESCRIPCION = 
"(ESCJA EL TIPO DE USUARIO..)" });
             ddltip.DataSource = perlista;
             ddltip.DataTextField = "TIPUSU_DESCRIPCION";
             ddltip.DataValueField = "TIPUSU_ID";
             ddltip.DataBind();
         }
     }
}
```
#### <span id="page-98-0"></span>**A.07.02 Menu Administrador**

```
using System;
using System.Collections.Generic;
using System.Linq;
using System.Web;
using System.Web.UI;
using System.Web.UI.WebControls;
using Acceso_Datos;
using Logica_Negocio;
namespace Facturacion_Inventario
{
     public partial class Administrador1 : System.Web.UI.Page
     {
        // logi
         protected void Page_Load(object sender, EventArgs e)
         {
            if(!IsPostBack)
\{ // int Pedidoanterior = 
Logica_Administrador.Accesomysql.ultimo_registro();
 }
         }
         protected void ImageButton2_Click(object sender, ImageClickEventArgs e)
         {
             Response.Redirect("~/Admin_Usuario.aspx");
```
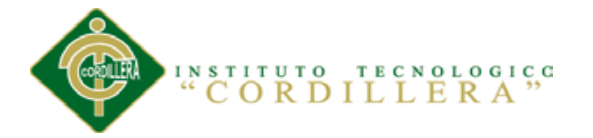

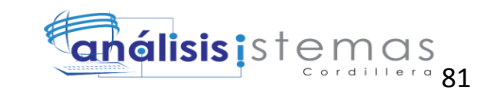

```
 }
        protected void ImageButton1_Click(object sender, ImageClickEventArgs e)
\overline{\mathcal{L}} Response.Redirect("~/Proveedor.aspx");
         }
        protected void ImageButton3 Click(object sender, ImageClickEventArgs e)
\overline{\mathcal{L}} Response.Redirect("~/Factura.aspx");
 }
        protected void ImageButton5_Click(object sender, ImageClickEventArgs e)
         {
             Response.Redirect("~/Inventario.aspx");
         }
        protected void ImageButton4 Click(object sender, ImageClickEventArgs e)
         {
             Response.Redirect("~/Orden_Adquisicion.aspx");
         }
        protected void ImageButton6_Click(object sender, ImageClickEventArgs e)
\overline{\mathcal{L}} Response.Redirect("~/Kkardex.aspx");
         }
    }
```
## <span id="page-99-0"></span>**A.07.03 Proveedor**

}

```
using System;
using System.Collections.Generic;
using System.Linq;
using System.Web;
using System.Web.UI;
using System.Web.UI.WebControls;
using Tbl_Datos;
using Logica_Negocio;
namespace Facturacion_Inventario
{
     public partial class Proveedor1 : System.Web.UI.Page
     {
        Logica_ciudad tiper = new Logica_ciudad();
        Logica_Proveedor provee = new Logica_Proveedor();
         bool existe;
        private tbl_proveedor _reinfo = new tbl_proveedor();
        private tbl_proveedor _re { get; set; }
         protected void Page_Load(object sender, EventArgs e)
         {
             if(!IsPostBack)
\{
```
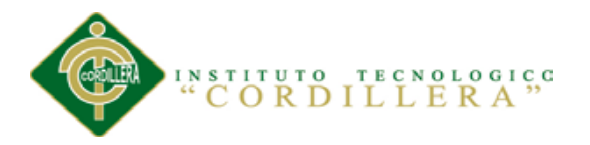

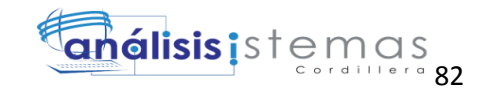

```
 cargarciudad();
 }
         }
        private void cargarciudad()
\overline{\mathcal{L}} List<tbl_ciudad> perlista = new List<tbl_ciudad>();
            perlista = tiper.Obtenerciudad();
           perlista.Insert(0, new tbl_ciudad() { CIU NOMBRE = "(escoja la
ciudad..)" });
            ddlciudad.DataSource = perlista;
            ddlciudad.DataTextField = "CIU_NOMBRE";
            ddlciudad.DataValueField = "CIUD_ID";
            ddlciudad.DataBind();
        }
       protected void ImageButton1_Click(object sender, ImageClickEventArgs e)
\overline{\mathcal{L}} guardar();
         }
        private void guardar()
\overline{\mathcal{L}} if (Lbl_Mensajes.Text == "Este usuario ya existe ingrese otro o 
Inicie sesion</br>")
\{ Lbl_Mensajes.Text = "";
                // Lbl_Mensajes.Text = "Ingrese otro email q no este en la base 
de datos";
                string script = "alert('Email ya existe');";
                ScriptManager.RegisterStartupScript(this, typeof(Page), "alerta", 
script, true);
                return;
 }
            else
\{if (Hff_Id.Value == "0")\overline{a} if (ddlciudad.SelectedIndex == 0)
                   {
                        string script = "alert('ingrese ciudad...');";
                        ScriptManager.RegisterStartupScript(this, typeof(Page), 
"alerta", script, true);
                   return;<br>}
 }
                    existe = provee.InsertProveedor(ingreso());
                   string scriptt = "alert('PROVEEDOR GUARDADO');";
                    ScriptManager.RegisterStartupScript(this, typeof(Page), 
"alerta", scriptt, true);
                    return;
 }
                else
\overline{a} }
 }
        }
```

```
análisis is temas
           INSTITUTO
                       TECNOLOGICC
               ORDILLERA
        private tbl_proveedor ingreso()//metodo
\overline{\mathcal{L}} // Hff_Id.Value = Convert.ToString(3340);
            _reinfo.PROVEE_ID= Convert.ToInt32(Hff_Id.Value);
            _reinfo.PROVEE_NOMBRE = (txtnombre.Text);
            _reinfo.PROVEE_CEDULA =Convert.ToInt32(txtruc.Text);
            _reinfo.PROVEE_DIRECCION = txtdireccion.Text;
            _reinfo.PROVEE_TELEFONO =Convert.ToInt32(txtelefono.Text);
            _reinfo.PROVEE_EMAIL = txtemail.Text;
            _reinfo.PROVEE_ESTADO = (Convert.ToChar("A"));
            _reinfo.CIUD_ID = Convert.ToInt32(ddlciudad.SelectedValue);
            return _reinfo;
        }
```

```
}
```
}

#### <span id="page-101-0"></span>**A.07.04 Ingreso de nuevo empleado**

```
using System;
using System.Collections.Generic;
using System.Linq;
using System.Web;
using System.Web.UI;
using System.Web.UI.WebControls;
using Logica_Negocio;
using Tbl_Datos;
namespace Facturacion_Inventario
{
     public partial class Admin_Usuario1 : System.Web.UI.Page
     {
         Logica_Tiusuario tipusu = new Logica_Tiusuario();
         private tbl_UsuAdmin _reinfo = new tbl_UsuAdmin();
        private tbl_UsuAdmin _re { get; set; }
         Logica_UsuarioAdmin logusu = new Logica_UsuarioAdmin();
         bool existe;
         protected void Page_Load(object sender, EventArgs e)
         {
             if (!IsPostBack)
\{ cargartipousuario();
 }
         }
        protected void Imgbtn_Guardar_Click(object sender, ImageClickEventArgs e)
         {
```
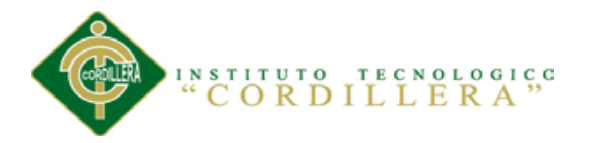

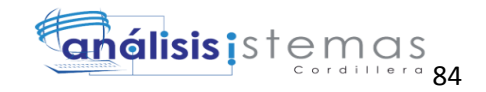

```
 Guardar();
         }
         private void Guardar()
         {
            if (Hff_Id.Value == "0")
\{ if (ddltipusu.SelectedIndex == 0)
\overline{a} string script = "alert('Ingrese Tipo de Usuario...');";
                    ScriptManager.RegisterStartupScript(this, typeof(Page), 
"alerta", script, true);
                    return;
 }
                else
\overline{a}existe = logusu.InsertarUsuarioAdmin(ingreso());
                   string scriptT = "alert('USUARIO GUARDADO...');";
                   ScriptManager.RegisterStartupScript(this, typeof(Page),
"alerta", scriptT, true);
                  // Response.Redirect("Factura.aspx?cof=" + 
txtcedula.Text.Trim() + txt_nombre.Text.Trim() + " &codd=" + 
txtapellido.Text.Trim() + " &coddd=" + txt_emai.Text.Trim() + " &codddd=" + 
txt_direccion.Text.Trim() + " &coddddd=" + txt_telefon.Text.Trim() + " 
&codddddd=" + ddlciudad.SelectedValue.Trim(), true);
                    return;
 }
 }
             else
\{ }
         }
         private tbl_UsuAdmin ingreso()//metodo
\overline{\mathcal{L}} // Hff_Id.Value = Convert.ToString(3340);
             _reinfo.ADNUSU_ID= Convert.ToInt32(Hff_Id.Value);
            _reinfo.ADNUSU_NOMBRE= (txt_nombre.Text);
            _reinfo.ADNUSU_APELLIDO = txtapellido.Text;
             _reinfo.ADNUSU_USUARIO = txt_usuario.Text;
             _reinfo.ADNUSU_CLAVE= Txt_clave.Text;
             _reinfo.ADNUSU_DIRECCION = txt_direccion.Text;
            reinfo.ADNUSU TELEFONO = Convert.ToInt32(txt telefono.Text);
             _reinfo.ADNUSU_ESTADO = (Convert.ToChar("A"));
             _reinfo.TIPUSU_ID = Convert.ToInt32(ddltipusu.SelectedValue);
```
return \_reinfo;

```
INSTITUTO TECNOLOGICO
 CORDILLERA
```
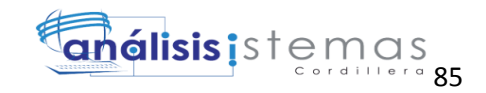

```
 private void cargartipousuario()
         {
            List<tbl_tipusuario> perlista = new List<tbl_tipusuario>();
             perlista = tipusu.ObtenerTipousuario();
             perlista.Insert(0, new tbl_tipusuario() { TIPUSU_DESCRIPCION = "(TIPO 
DE USUARIO..)" });
             ddltipusu.DataSource = perlista;
             ddltipusu.DataTextField = "TIPUSU_DESCRIPCION";
             ddltipusu.DataValueField = "TIPUSU_ID";
             ddltipusu.DataBind();
         }
     }
}
```
## <span id="page-103-0"></span>**A.07.05 Inventario**

}

```
using System;
using System.Collections.Generic;
using System.Linq;
using System.Web;
using System.Web.UI;
using System.Web.UI.WebControls;
using Logica_Negocio;
using Tbl_Datos;
namespace Facturacion_Inventario
{
    public partial class Inventario : System.Web.UI.Page
     {
        Logica_Proveedor logpro = new Logica_Proveedor();
        Logica Producto Nombre logproduto = new Logica Producto Nombre();
        Logica_Invetario loginv = new Logica_Invetario();
        Logica_Kardex karde = new Logica_Kardex();
        Logica_Kardexx kar = new Logica_Kardexx();
        private tbl producto reinfo = new tbl producto();
        private tbl kardex reinfoKardex = new tbl kardex();
         private DateTime fechasistema;
         private string id;
        private tbl_producto _re { get; set; }
         bool existe, existee;
             private string detalle;
         protected void Page_Load(object sender, EventArgs e)
         {
             if(!IsPostBack)
\{ CargarProveedor();
                 CargarProducto();
 }
         }
```
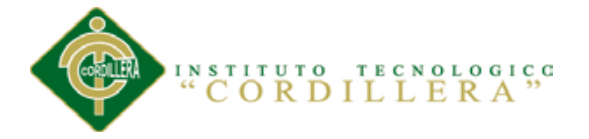

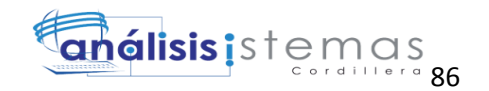

```
 private void CargarProducto()
\overline{\mathcal{L}}List<tbl_proucto_Nombre> ubilista = new List<tbl_proucto_Nombre>();
             ubilista = logproduto.Obtenernombreproveedor();
            ubilista.Insert(0, new tbl_proucto_Nombre() { PROD_DESCRIPCION =
"(Escoja el producto)" });
            ddlpro.DataSource = ubilista;
            ddlpro.DataTextField = "PROD_DESCRIPCION";
            ddlpro.DataValueField = "PROD_ID";
            ddlpro.DataBind();
         }
         private void CargarProveedor()
\overline{\mathcal{L}} List<tbl_ObtenerProveedor> ubilista = new
List<tbl ObtenerProveedor>();
             ubilista = logpro.Obtenernombreprovedor();
            ubilista.Insert(0, new tbl_ObtenerProveedor() { PROVEE_NOMBRE =
"(Escoja el proveedor)" });
             ddlprove.DataSource = ubilista;
             ddlprove.DataTextField = "PROVEE_NOMBRE";
             ddlprove.DataValueField = "PROVEE_ID";
             ddlprove.DataBind();
         }
        protected void ImageButton1 Click(object sender, ImageClickEventArgs e)
         {
             guardar();
         }
         private void guardar()
         {
             if (txtdesc.Text == "")
\{ string script = "alert('Ingrese la cantidad');";
                 ScriptManager.RegisterStartupScript(this, typeof(Page), "alerta", 
script, true);
                 return;
 }
             else if (txtcant.Text == "")
\{ string script = "alert('ingrese la cantidad...');";
                         ScriptManager.RegisterStartupScript(this, typeof(Page), 
"alerta", script, true);
                         return;
 }
             else if(txtstock.Text=="")
\{ string scriptt = "alert('ingrese el stock');";
                     ScriptManager.RegisterStartupScript(this, typeof(Page), 
"alerta", scriptt, true);
```
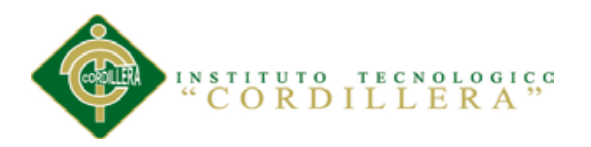

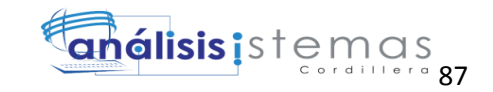

```
 return;
 }
             //else if (ddlprove.SelectedValue== "")
             //{
             // string scriptt = "alert('ingrese el proveedor');";
             // ScriptManager.RegisterStartupScript(this, typeof(Page), 
"alerta", scriptt, true);
             // return;
             //}
             existe = loginv.InsertarInve(ingreso());
            // existee = (kar.Existe_id(ddlpro.SelectedValue));
            existe = karde.Insertarnve((ingresoKarde()));
                     string scripttt = "alert('PRODUCTO GUARDADO');";
                    ScriptManager.RegisterStartupScript(this, typeof(Page),
"alerta", scripttt, true);
                     return; 
         }
         private tbl_producto ingreso()//metodo
\overline{\mathcal{L}} // Hff_Id.Value = Convert.ToString(3340);
             _reinfo.PROD_ID = Convert.ToInt32(Hff_Id.Value);
             fechasistema = (DateTime.Now);
            // fechasistema =Convert.ToInt32(DateTime.Now.ToString("ddMMyyyy"));
reinfo.PROD FECHA=Convert.ToDateTime(Convert.ToString(fechasistema));
             _reinfo.PROD_DESCRIPCION = (txtdesc.Text);
             _reinfo.PROD_CANTIDAD = Convert.ToInt32(txtcant.Text);
             _reinfo.PROD_PRECIOUNITARIO = Convert.ToInt32(txtprecio.Text);
             _reinfo.PROD_STOCK_MIN =Convert.ToInt32(txtstock.Text);
             _reinfo.PROD_STOCK = Convert.ToInt32(txtstock.Text);
             _reinfo.PROD_ESTADO = (Convert.ToChar("A"));
             _reinfo.PROVEE_ID=Convert.ToInt32(ddlprove.SelectedValue);
             _reinfo.USU_ID = (Convert.ToChar("1"));
             return _reinfo;
         }
         private tbl_kardex ingresoKarde()//metodo
         {
             // Hff_Id.Value = Convert.ToString(3340);
             _reinfoKardex.KARD_ID= Convert.ToInt32(Hff_Id.Value);
               fechasistema = (DateTime.Now);
            // fechasistema =Convert.ToInt32(DateTime.Now.ToString("ddMMyyyy"));
```
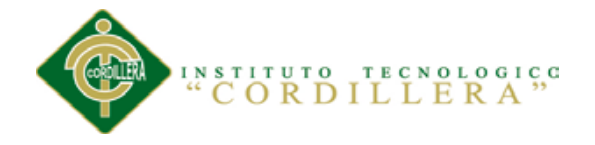

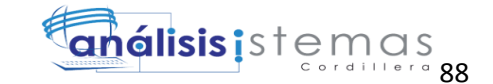

```
 _reinfoKardex.KARD_FECHA= 
Convert.ToDateTime(Convert.ToString(fechasistema));
            if(ddlpro.SelectedValue=="0")
\{ detalle = "Saldo inicial";
                    reinfoKardex.KARD DETALLE = Convert.ToString(detalle);
                     _reinfoKardex.KARD_ENTCANTIDA = 
Convert.ToInt32(txtcant.Text);
                     _reinfoKardex.KARD_ENTPRECIO = 
Convert.ToInt32(txtprecio.Text);
                     int a = Convert.ToInt32(txtcant.Text) * 
Convert.ToInt32(txtprecio.Text);
                     _reinfoKardex.KARD_ENTTOTAL = Convert.ToInt32(a);
                     if (ddlpro.SelectedValue != "0")
\{id =(kar.ObtenerKardexEntras(Convert.ToInt32(ddlpro.SelectedValue)).Rows[0]["kard_exi
catidad"].ToString());
 }
                    else
                    {
                         id = Convert.ToString(kar.secuencial1());
                    }
                   // int u = Convert.ToInt32(id) + 
Convert.ToInt32(txtcant.Text);
                     _reinfoKardex.KARD_EXICATIDAD = 
Convert.ToInt32(txtcant.Text);
                     _reinfoKardex.KARD_EXIPRECIO = 
Convert.ToInt32(txtprecio.Text);
                     int aa = Convert.ToInt32(txtcant.Text) * 
Convert.ToInt32(txtprecio.Text);
                     _reinfoKardex.KARD_EXITOTAL = (aa);
                     _reinfoKardex.FACT_ID = Convert.ToInt32(a);
 }
            else
\{ detalle = "ordende requisicion";
```
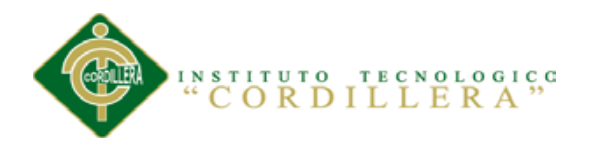

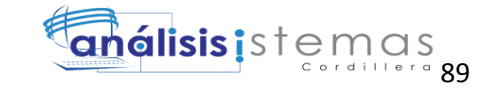

\_reinfoKardex.KARD\_DETALLE = Convert.ToString(detalle);

 \_reinfoKardex.KARD\_ENTCANTIDA = Convert.ToInt32(txtcant.Text); \_reinfoKardex.KARD\_ENTPRECIO = Convert.ToInt32(txtprecio.Text);

```
 int a = Convert.ToInt32(txtcant.Text) * 
Convert.ToInt32(txtprecio.Text);
```

```
 _reinfoKardex.KARD_ENTTOTAL = Convert.ToInt32(a);
```

```
 // string id = Convert.ToString(kar.secuencial1());
                  string id = 
(kar.ObtenerKardexEntras(Convert.ToInt32(ddlpro.SelectedValue)).Rows[0]["kard_exi
catidad"].ToString());
```

```
 int u = Convert.ToInt32(id) + Convert.ToInt32(txtcant.Text);
                _reinfoKardex.KARD_EXICATIDAD = Convert.ToInt32(u);
                _reinfoKardex.KARD_EXIPRECIO = Convert.ToInt32(txtprecio.Text);
                int aa = Convert.ToInt32(u) * Convert.ToInt32(txtprecio.Text);
                _reinfoKardex.KARD_EXITOTAL = (aa);
                _reinfoKardex.FACT_ID = Convert.ToInt32(a);
 }
           if(ddlpro.SelectedValue=="0")
\{ int ultimo = loginv.ultimo();
               if(ultimo==0)
\overline{\mathcal{L}} _reinfoKardex.PROD_ID = Convert.ToInt32("1");
 }
               else
\overline{a} _reinfoKardex.PROD_ID = Convert.ToInt32(ultimo);
 }
 }
           else
\{ _reinfoKardex.PROD_ID = Convert.ToInt32(ddlpro.SelectedValue);
 }
```
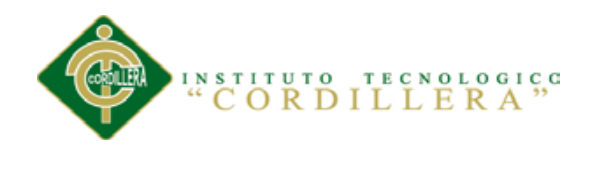

return \_reinfoKardex;

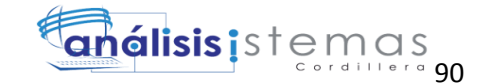

```
 }
     }
}
A.07.06 Orden de Requisición
using System;
using System.Collections.Generic;
using System.Linq;
using System.Web;
using System.Web.UI;
using System.Web.UI.WebControls;
using Tbl_Datos;
using Logica_Negocio;
using System.Net.Mail;
using System.Net;
using ControlParking;
namespace Facturacion_Inventario
{
     public partial class Orden_Adquisicion1 : System.Web.UI.Page
     {
         bool existe;
         private DateTime fechasistema;
         private string fechasistema1;
         Logica_Proveedor logpro = new Logica_Proveedor();
        Logica OrednAdquisicion logob = new Logica OrednAdquisicion();
         private tbl_OrdenAdquisicion _reinfo = new tbl_OrdenAdquisicion();
         protected void Page_Load(object sender, EventArgs e)
         {
             if(!IsPostBack)
\{ MultiView1.ActiveViewIndex = 1;
                 cargarfecha();
                 CargarProveedor();
 }
         }
         protected void ImageButton2_Click(object sender, ImageClickEventArgs e)
         {
             guardar();
         }
         private void guardar()
\overline{a} if(txtcantidad.Text=="")
\{ string script = "alert('Ingrese la cantidad');";
                   ScriptManager.RegisterStartupScript(this, typeof(Page), 
"alerta", script, true);
                   return;
 }
```
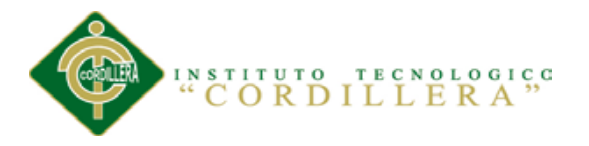

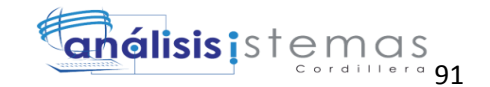

```
 else if(txtprecio.Text=="")
\{ string script = "alert('Ingrese el precio');";
                ScriptManager.RegisterStartupScript(this, typeof(Page),
"alerta", script, true);
                 return;
 }
              else if (ddlprovee.SelectedValue== "")
\{ string script = "alert('Ingrese el proveedor');";
                 ScriptManager.RegisterStartupScript(this, typeof(Page), 
"alerta", script, true);
                 return;
 }
              else if (ddlproducto.SelectedValue == "")
\{ string script = "alert('Ingrese el producto');";
                 ScriptManager.RegisterStartupScript(this, typeof(Page), 
"alerta", script, true);
                 return;
 }
              else
\{ existe = logob.Insertarrequisicion(ingreso());
                 if(existe)
\{MultiView1.ActiveViewIndex = 0;
                 conectar();
 }
 }
        }
        private void conectar()
\overline{\mathcal{L}} int codigo = 
(int.Parse(logob.ObtenerUltimoRegistro().Rows[0]["secuencial"].ToString()));
            GridView1.DataSource = logob.ObtenerDatosorden(codigo);
           GridView1.DataBind();
        }
        private tbl_OrdenAdquisicion ingreso()//metodo
\overline{\mathcal{L}}Hff Id.Value = Convert.ToString(Hff Id.Value);
            _reinfo.ORDEREQUI_ID= Convert.ToInt32(Hff_Id.Value);
            _reinfo.PROVEE_ID = Convert.ToInt32(ddlprovee.SelectedValue);
```
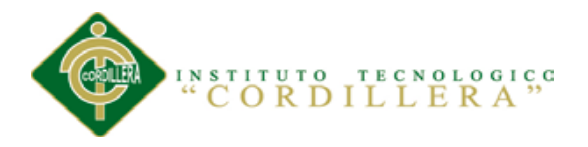

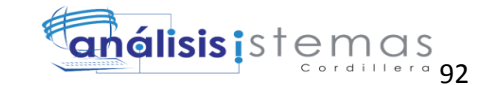

```
 _reinfo.PRODPROVE_ID=Convert.ToInt32(ddlproducto.SelectedValue);
             _reinfo.ORDEADQ_CANTIDAD = Convert.ToInt32(txtcantidad.Text);
             _reinfo.ORDEADQ_PRECIO=Convert.ToDecimal(txtprecio.Text);
            fechasistema =(DateTime.Now);
             _reinfo.ORDEADQ_FECHA_CRECION=Convert.ToDateTime(fechasistema);
             return _reinfo;
         }
         private void cargarfecha()
\overline{\mathcal{L}}fechasistema = (DateTime.Now); txtfecha.Text =Convert.ToString(fechasistema);
 }
         private void CargarProveedor()
\overline{\mathcal{L}} List<tbl_ObtenerProveedor> ubilista = new
List<tbl_ObtenerProveedor>();
             ubilista = logpro.Obtenernombreprovedor();
             ubilista.Insert(0, new tbl_ObtenerProveedor() { PROVEE_NOMBRE = 
"(Escoja el proveedor)" });
             ddlprovee.DataSource = ubilista;
             ddlprovee.DataTextField = "PROVEE_NOMBRE";
             ddlprovee.DataValueField = "PROVEE_ID";
             ddlprovee.DataBind();
         }
       protected void ddlprovee SelectedIndexChanged(object sender, EventArgs e)
        {
            try
\overline{\mathcal{L}}int codubi = int.Parse(ddlprovee.SelectedValue);
                List<tbl_ProdProveedor> pro = new List<tbl_ProdProveedor>();
                 pro = Logica_ObtenerNomProd._lista(codubi);
                 pro.Insert(0, new tbl_ProdProveedor() { PRODPROVE_NOMBRE = 
"(articulo)" });
                 ddlproducto.DataSource = pro;
                 ddlproducto.DataTextField = "PRODPROVE_NOMBRE";
                ddlproducto.DataValueField = "PRODPROVE ID";
                 ddlproducto.DataBind();
            }
            catch (Exception)
\overline{\mathcal{L}} throw;
 }
         }
       protected void ddlproducto SelectedIndexChanged(object sender, EventArgs
e)
        {
        }
```
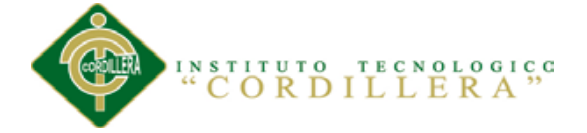

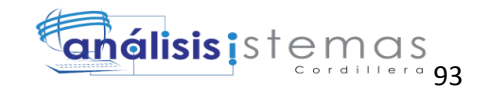

```
protected void GridView1 SelectedIndexChanged(object sender, EventArgs e)
\overline{\mathcal{L}} GridViewRow row =GridView1.SelectedRow;
            Hff_Id.Value = GridView1.SelectedRow.Cells[0].Text.ToString();
            ddlprovee.Text = GridView1.SelectedRow.Cells[1].Text.ToString();
           ddlproducto.Text = GridView1.SelectedRow.Cells[2].Text.ToString();
           txtcantidad.Text = GridView1.SelectedRow.Cells[3].Text.ToString();
           txtprecio.Text = GridView1.SelectedRow.Cells[4].Text.ToString();
           txtfecha.Text = GridView1.SelectedRow.Cells[5].Text.ToString();
            //ddlusuario.Text = Dgv_Reserva.SelectedRow.Cells[5].Text.ToString();
          if (Hff Id.Value != null || Hff Id.Value != null)
            {
                MultiView1.ActiveViewIndex = 1;
 }
        }
        protected void Button1_Click(object sender, EventArgs e)
        {
            int a =Convert.ToInt32(ddlprovee.SelectedValue);
            string nombre = 
((logob.Obtenercantidad(a)).Rows[0]["secuencia"].ToString());
            string precio = 
((logob.Obtenerprecio(a)).Rows[0]["secuencia"].ToString());
           // string proveedor = 
((logob.Obtenerproveedor(a)).Rows[0]["provee_nombre"].ToString());
            string producto = 
((logob.Obtenerproducto(a)).Rows[0]["prod_descripcion"].ToString());
           fechasistema1 =Convert.ToString((DateTime.Now));
            string email = 
((logob.Obteneremail(a)).Rows[0]["provee_email"].ToString());
           SendMail m = new SendMail("daniel_1990c@hotmail.com",
"nmvdca19902012");
            m.sendMail(email, nombre,precio,fechasistema1,producto);
            string scriptt = "alert('EL PEDIDO FUE ENVIADO EXITOSAMENTE...');";
            ScriptManager.RegisterStartupScript(this, typeof(Page), "alerta", 
scriptt, true);
            return;
        }
        protected void txtcantidad_TextChanged(object sender, EventArgs e)
        {
        }
     }
}
```
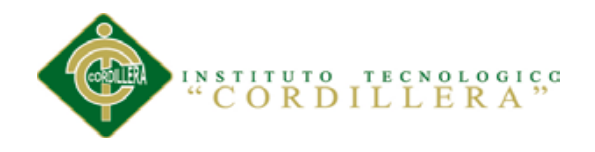

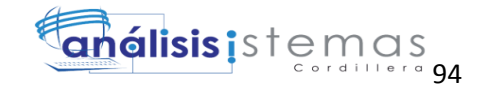

```
A.07.07 Factura
using System;
using System.Collections.Generic;
using System.Linq;
using System.Web;
using System.Web.UI;
using System.Web.UI.WebControls;
using Logica_Negocio.Utiliadades;
using Logica_Negocio;
using MySql.Data.MySqlClient;
using System.Data;
using Tbl_Datos;
namespace Facturacion_Inventario
{
     public partial class Factura1 : System.Web.UI.Page
     {
         public static MySqlConnection conexion = new
MySqlConnection("server=localhost;User Id=root;database=facturacionnew");
         private static MySqlCommand comando;
         private static MySqlTransaction transaccion;
         private DateTime fechasistema;
        Logica_Kardex karde = new Logica_Kardex();
        Logica_Kardexx kar = new Logica_Kardexx();
        private decimal total = 0;
        private tbl_Factura _reinfo = new tbl_Factura();
        private tbl_Factura _re { get; set; }
        private tbl_kardex _reinfoKardex = new tbl_kardex();
        Logica_Factura logfac = new Logica_Factura();
         Logica_DetalleFactura logpeido = new Logica_DetalleFactura();
         bool existe,existee;
         bool exi;
         protected void Page_Load(object sender, EventArgs e)
\overline{\mathcal{L}} if (Request.QueryString["usuarioid"] == null || 
Request.QueryString["lista"] == null || Request.QueryString["cof"] == null || 
Request.QueryString["cod"] == null || Request.QueryString["codd"] == null || 
Request.QueryString["coddd"] == null || Request.QueryString["codddd"] == null || 
Request.QueryString["coddddd"] == null || Request.QueryString["codddddd"] ==
null)
\{ }
             else
\{ txtced.Text = "" + Request.QueryString["cof"];
                 txtnom.Text = "" + Request.QueryString["cod"];
                 txtape.Text = "" + Request.QueryString["codd"];
                 txtemail.Text = "" + Request.QueryString["coddd"];
                 txtdire.Text = "" + Request.QueryString["codddd"];
                 txttele.Text = "" + Request.QueryString["coddddd"];
                 txtciudad.Text = "" + Request.QueryString["codddddd"];
```
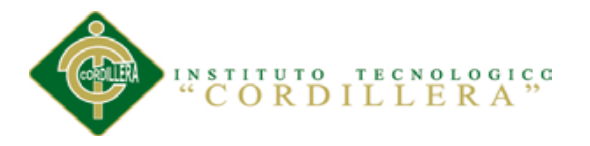

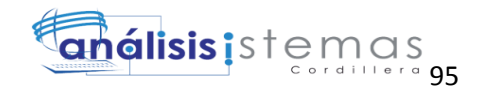

```
 }
 // txtced.Text = "" + Request.QueryString["cof"];
 hfced.Value = "" + Request.QueryString["usu"];
             hfprecio.Value = "" + Request.QueryString["precio"];
             hfusuarioid.Value = "" + Request.QueryString["usuarioid"];
            HiddenField1.Value = "" + Request.QueryString["lista"];
            HiddenField2.Value = "" + Request.QueryString["pro"];
           // hfced.Value = txtced.Text;
        // Button1.Attributes.Add("onclick", "javascript:placas()");//
           // ImageButton2.Attributes.Add("onclick", "javascript:cliente()");//
            if (HiddenField2.Value !="")
\{ if (!IsPostBack)
\overline{a} // guardar();
                   Label1.Text = Convert.ToString(DateTime.Now);
                 guarda();
                 buscarNombre();
                 conectar();
                    cargarDatos();
 }
 }
            Label1.Text = Convert.ToString(DateTime.Now);
 }
         private void cargarDatos()
         {
                //MySqlDataAdapter Adp = new MySqlDataAdapter("SELECT 
((fact_valorunitario * fact_cantidad)) AS total, tbl_factura.fact_id, 
tbl_factura.fact_fecha, tbl_factura.fact_cantidad, 
tbl_factura.fact_valorunitario,usu_id,tbl_factura.fact_iva FROM tbl_factura WHERE 
usu_id='" + id + "''", \text{ conservation}); //DataSet ds = new DataSet();
                //Adp.Fill(ds);
                //GridView1.DataSource = ds;
                //GridView1.DataBind();
         }
         private void guarda()
\overline{\mathcal{L}} exi =logfac.InsertarFactura(ingreso());
             exi = karde.Insertarnve(ingresokardex());
 }
         private tbl_Factura ingreso()//metodo
         {
             // Hff_Id.Value = Convert.ToString(3340);
             _reinfo.FACT_ID= Convert.ToInt32(Hff_Id.Value);
```
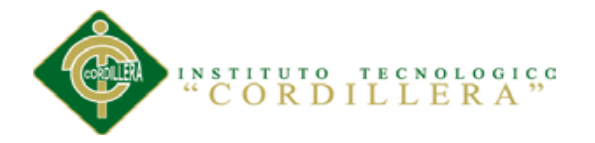

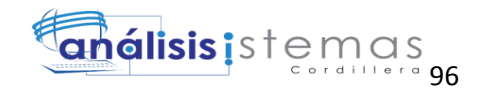

```
 fechasistema = (DateTime.Now);
             _reinfo.FACT_FECHA = Convert.ToDateTime(fechasistema);
             _reinfo.FACT_CANTIDAD =Convert.ToInt32(HiddenField2.Value);
             _reinfo.FACT_VALORUNITARIO =Convert.ToDecimal(hfprecio.Value);
            int iva = 12;
             _reinfo.FACT_IVA = iva;
             _reinfo.FACT_ESTADO = Convert.ToChar("A");
          // int a = logfac.secuencial();
           // string coddd =
(logfac.Obtenerid(Convert.ToInt32(hfced.Value)).Rows[0]["usu_id"].ToString());
             _reinfo.USU_ID = Convert.ToInt32(hfusuarioid.Value);
            reinfo.PROD ID= Convert.ToInt32(HiddenField1.Value);
             return _reinfo;
         }
         private tbl_kardex ingresokardex()//metodo
         {
             _reinfoKardex.KARD_ID = Convert.ToInt32(Hff_Id.Value);
             fechasistema = (DateTime.Now);
             _reinfoKardex.KARD_FECHA= Convert.ToDateTime(fechasistema);
             string detalle = "Venta de factura";
             _reinfoKardex.KARD_DETALLE = detalle;
             _reinfoKardex.KARD_SALCATIDAD = Convert.ToInt32(HiddenField2.Value);
             _reinfoKardex.KARD_SALPRECIO = Convert.ToInt32(hfprecio.Value);
             int a = Convert.ToInt32(HiddenField2.Value) * 
Convert.ToInt32(hfprecio.Value);
            reinfokardex.KARD SALTOTAL = (a); //string id = Convert.ToString(kar.secuencial1());
             //txtid.Text = id;
            string id = 
(kar.ObtenerKardexEntras(Convert.ToInt32(HiddenField1.Value)).Rows[0]["kard_exica
tidad"].ToString());
            int nueva =Convert.ToInt32( id) - Convert.ToInt32(HiddenField2.Value);
           _reinfoKardex.KARD_EXICATIDAD = Convert.ToInt32(nueva);
             _reinfoKardex.KARD_EXIPRECIO = Convert.ToInt32(hfprecio.Value);
```
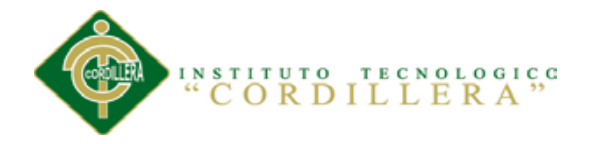

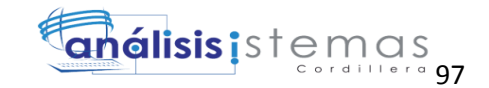

```
int nuevatotal = Convert. ToInt32(nueva) *
Convert.ToInt32(hfprecio.Value);
             _reinfoKardex.KARD_EXITOTAL = (nuevatotal);
             _reinfoKardex.PROD_ID = Convert.ToInt32(HiddenField1.Value);
            return reinfoKardex;
         }
         //private void entradas()
         //{
         // GridView1.DataSource = 
kar.ObtenerKardex(Convert.ToInt32(HiddenField1.Value));
         // GridView1.DataBind();
         //}
         protected void Button2_Click(object sender, EventArgs e)
         {
         }
         protected void TextBox1_TextChanged(object sender, EventArgs e)
         {
             validarcedula();
         }
         private void validarcedula()
\overline{\mathcal{L}} string cedula = txtced.Text;
             Validar_Cedula Validacion = new Validar_Cedula();
             if (Validacion.CedulaCorrecta(cedula))
\{ //if (Convert.ToString(logusu.Existe_Cedula(cedula)))
                 //{
                 // mensaje += "Este usuario ya existe ingrese otro o Inicie 
sesion</br>";
                 //}
                 lblmensaje.Text = "";
                 txtnom.Focus();
 }
             else
\{ string script = "alert('Cedula Incorrecta Ingrese de 
Nuevo...');";
                 ScriptManager.RegisterStartupScript(this, typeof(Page), "alerta", 
script, true);
```
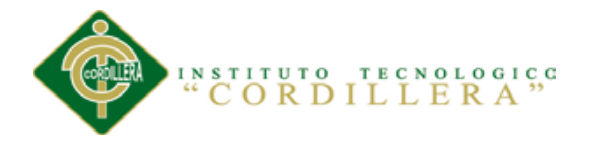

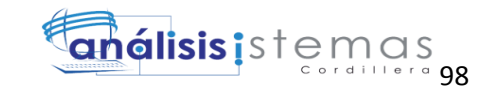

```
 return;
 }
         }
         protected void ImageButton1_Click(object sender, ImageClickEventArgs e)
\overline{\mathcal{L}} buscarNombre();
         }
         private void buscarNombre()
\overline{\mathcal{L}}existe = logfac.Existe Usuario(txtced.Text);
             if (existe)
\{ string id = 
(logfac.Obtenerid(Convert.ToInt32(txtced.Text)).Rows[0]["usu_id"].ToString());
                 lblidfactura.Text = id;
                // txtid.Text = id;
             string codd = 
(logfac.ObtenerNombre(txtced.Text).Rows[0]["usu_nombre"].ToString());
             txtnom.Text = codd;
            string codd1 =(logfac.ObtenerApellido(txtced.Text).Rows[0]["usu_apellido"].ToString());
             txtape.Text = codd1;
             string codd2 = 
(logfac.ObtenerEmil(txtced.Text).Rows[0]["usu_email"].ToString());
             txtemail.Text = codd2;
             string codd3 = 
(logfac.Obtenerdireccion(txtced.Text).Rows[0]["usu_direccion"].ToString());
             txtdire.Text = codd3;
             string codd4 = 
(logfac.ObtenerTelefono(txtced.Text).Rows[0]["usu_telefono"].ToString());
             txttele.Text = codd4;
             string codd5 = 
(logfac.ObtenerCiudad(txtced.Text).Rows[0]["ciud_id"].ToString());
             txtciudad.Text = codd5;
            txt\texttt{xtiva.Text} = "12\text{\texttt{X}}";
             return;
 }
                     existe = logfac.Existe Usuario1(hfusuarioid.Value);
             if(existe)
\{string id =(logfac.Obtenerid1(Convert.ToInt32(hfusuarioid.Value)).Rows[0]["usu_id"].ToString
();
                 lblidfactura.Text = id;
                // txtid.Text = id;
                 string cedula = 
(logfac.Obtenercedula(Convert.ToInt32(hfusuarioid.Value)).Rows[0]["usu_cedula"].T
oString());
                 txtced.Text = cedula;
```
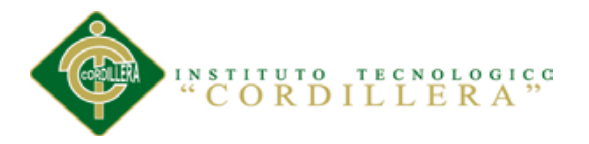

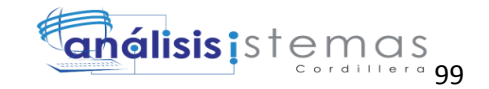

```
 string codd = 
(logfac.ObtenerNombre1(hfusuarioid.Value).Rows[0]["usu_nombre"].ToString());
                 txtnom.Text = codd;
                string codd1 =(logfac.ObtenerApellido1(hfusuarioid.Value).Rows[0]["usu_apellido"].ToString());
                txtape.Text = codd1;string codd2 =(logfac.ObtenerEmil1(hfusuarioid.Value).Rows[0]["usu_email"].ToString());
                 txtemail.Text = codd2;
                 string codd3 = 
(logfac.Obtenerdireccion1(hfusuarioid.Value).Rows[0]["usu_direccion"].ToString())
;
                 txtdire.Text = codd3;
                 string codd4 = 
(logfac.ObtenerTelefono1(hfusuarioid.Value).Rows[0]["usu_telefono"].ToString());
                 txttele.Text = codd4;
                string codd5 =(logfac.ObtenerCiudad1(hfusuarioid.Value).Rows[0]["ciud_id"].ToString());
                 txtciudad.Text = codd5;
                txt\text{-}txt\text{-}v\text{-}t. }
             else
\{ string script = "alert('Usuario no existe...');";
                 ScriptManager.RegisterStartupScript(this, typeof(Page), "alerta", 
script, true);
                 return;
 }
         }
         protected void txtced_DataBinding(object sender, EventArgs e)
         {
             validarcedula();
         }
         protected void TextBox6_TextChanged(object sender, EventArgs e)
         {
         }
         protected void Button1_Click(object sender, EventArgs e)
         {
             int a =Convert.ToInt32(lblidfactura.Text);
             Response.Redirect("Lista_Producto.aspx?u=" + a.ToString().Trim(), 
true);
         }
        protected void ImageButton2 Click(object sender, ImageClickEventArgs e)
\overline{\mathcal{L}} Response.Redirect("Cliente.aspx", true);
 }
         private void conectar()
\overline{\mathcal{L}}
```
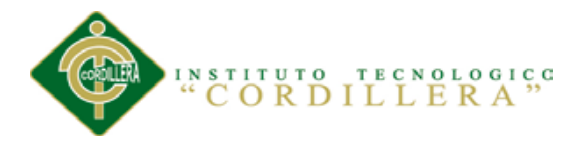

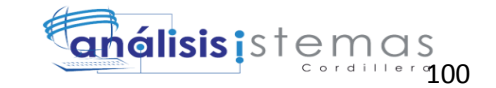

```
 // GridView1.DataSource = 
logpeido.ObtenerPedido(Convert.ToInt32(HiddenField1.Value));
```

```
 // GridView1.DataSource = 
logpeido.ObtenerPedido(Convert.ToInt32(hfced.Value));
             GridView1.DataSource = 
logpeido.ObtenerPedido(Convert.ToInt32(hfusuarioid.Value));
```

```
 GridView1.DataBind();
```

```
 }
         protected void GridView1_RowDataBound(object sender, GridViewRowEventArgs
e)
         {
             if (e.Row.RowType == DataControlRowType.DataRow)
\{ total += Convert.ToDecimal(DataBinder.Eval(e.Row.DataItem, 
"TOTAL"));
 }
             if (e.Row.RowType == DataControlRowType.Footer)
\{Label Label2 = (Label)e.Row.FindControl("Label4");
                 e.Row.Cells[3].Text = "Total:";
                e.Row.Cells[4].Text = total.ToString();
                 e.Row.Cells[4].HorizontalAlign = HorizontalAlign.Right;
                 e.Row.Font.Bold = true;
                 txtsubtotal.Text =Convert.ToString(total);
            }
 }
         //private void guardar()
         //{
         // MySqlDataAdapter Adp = new MySqlDataAdapter("SELECT SUM( 
(prod_precio * pedido_cantidad) + extras_precio ) AS total, 
tbl_producto.prod_nombre, tbl_usuario.usuario_nombre, tbl_pedido.pedido_id, 
tbl_pedido.pedido_cantidad, tbl_producto.prod_precio, 
tbl_pedido.deta_observacion, tbl_pedido.reserva_id, tbl_extras.extras_precio, 
tbl_extras.extras_descripcion FROM tbl_pedido INNER JOIN tbl_producto ON 
tbl_pedido.prod_id = tbl_producto.prod_id INNER JOIN tbl_reservacion ON
tbl pedido.reserva id = tbl reservacion.reserva id INNER JOIN tbl usuario ON
tbl reservacion.usuario id = tbl usuario.usuario id INNER JOIN tbl extras ON
tbl_pedido.extras_id = tbl_extras.extras_id WHERE tbl_usuario.usuario_id='" + 
txtced.Text + "'GROUP BY pedido_id", conexion);
       // DataSet ds = new DataSet();<br>// Adp.Fill(ds);
             Adp.Fill(ds);
         // GridView1.DataSource = ds;
         // GridView1.DataBind();
         //}
        protected void GridView1 RowDataBound1(object sender,
GridViewRowEventArgs e)
         {
             if (e.Row.RowType == DataControlRowType.DataRow)
```
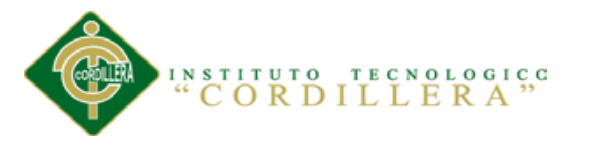

{

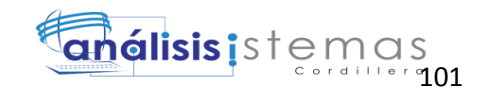

```
 total += Convert.ToDecimal(DataBinder.Eval(e.Row.DataItem, 
"TOTAL"));
 }
            if (e.Row.RowType == DataControlRowType.Footer)
\{Label Label2 = (Label)e.Row.FindControl("Label4");
                e.Row.Cells[3].Text = "Total:";
                e.Row.Cells[4].Text = total.ToString();
                e.Row.Cells[4].HorizontalAlign = HorizontalAlign.Right;
                e.Row.Font.Bold = true;
                txtsubtotal.Text = Convert.ToString(total);
                int iva =Convert.ToInt32("0.12");
                txtotal.Text =Convert.ToString(Convert.ToInt32(txtsubtotal.Text) 
* iva);
 }
        }
     }
}
```

```
A.07.08 Kardex
```

```
using System;
using System.Collections.Generic;
using System.Linq;
using System.Web;
using System.Web.UI;
using System.Web.UI.WebControls;
using Tbl_Datos;
using Logica_Negocio;
namespace Facturacion_Inventario
{
     public partial class FACTURAA : System.Web.UI.Page
     {
         bool existe;
         private DateTime fechasistema;
         private string fechasistema1;
         private int codubi;
           private decimal total = 0;
         Logica_Proveedor logpro = new Logica_Proveedor();
        Logica OrednAdquisicion logob = new Logica OrednAdquisicion();
        Logica Kardex kar = new Logica Kardex();
        private tbl OrdenAdquisicion reinfo = new tbl OrdenAdquisicion();
         protected void Page_Load(object sender, EventArgs e)
\overline{\mathcal{L}} if (!IsPostBack)
\{ CargarProveedor();
                 return;
 }
```

```
TECNOLOGICC
           INSTITUTO
                                                      análisis istemas
               ORDILLERA
// conectar();
 }
         protected void Button1_Click(object sender, EventArgs e)
\overline{\mathcal{L}}//if() //{
             entradas();
             //salidas();
             //dos();
             //}
             //else
             //{
             //}
         }
        private void CargarProveedor()
\overline{\mathcal{L}} List<tbl_ObtenerProveedor> ubilista = new
List<tbl_ObtenerProveedor>();
             ubilista = logpro.Obtenernombreprovedor();
            ubilista.Insert(0, new tbl_ObtenerProveedor() { PROVEE_NOMBRE =
"(Escoja el proveedor)" });
             DropDownList1.DataSource = ubilista;
             DropDownList1.DataTextField = "PROVEE_NOMBRE";
             DropDownList1.DataValueField = "PROVEE_ID";
             DropDownList1.DataBind();
         }
         protected void DropDownList1_SelectedIndexChanged(object sender, 
EventArgs e)
         {
             try
\{ codubi = int.Parse(DropDownList1.SelectedValue);
                 List<tbl_proucto_Nombre> pro = new List<tbl_proucto_Nombre>();
                 pro = Logica_Producto_Nombre._lista(codubi);
                 pro.Insert(0, new tbl_proucto_Nombre() { PROD_DESCRIPCION = 
"(articulo)" });
                 DropDownList2.DataSource = pro;
                 DropDownList2.DataTextField = "PROD_DESCRIPCION";
                 DropDownList2.DataValueField = "PROD_ID";
                 DropDownList2.DataBind();
 }
             catch (Exception)
\{ throw;
 }
         }
         private void entradas()
\overline{\mathcal{L}}
```
hfproducto.Value = DropDownList2.SelectedValue;

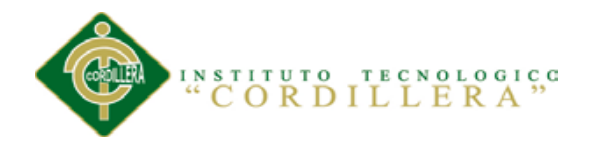

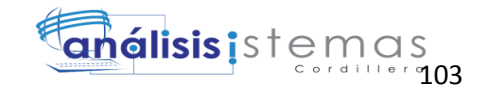

```
 GridView1.DataSource = 
kar.ObtenerKardex(Convert.ToInt32(hfproducto.Value));
             GridView1.DataBind();
         }
         protected void GridView1_RowDataBound(object sender, GridViewRowEventArgs
e)
     {
         }
         protected void Button2_Click(object sender, EventArgs e)
         {
             Response.Redirect("Administrador.aspx", true); 
         }
```
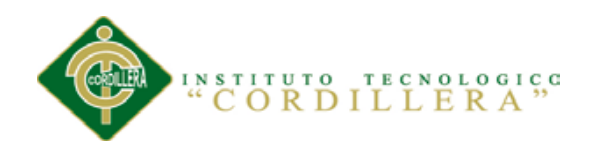

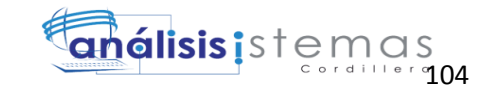

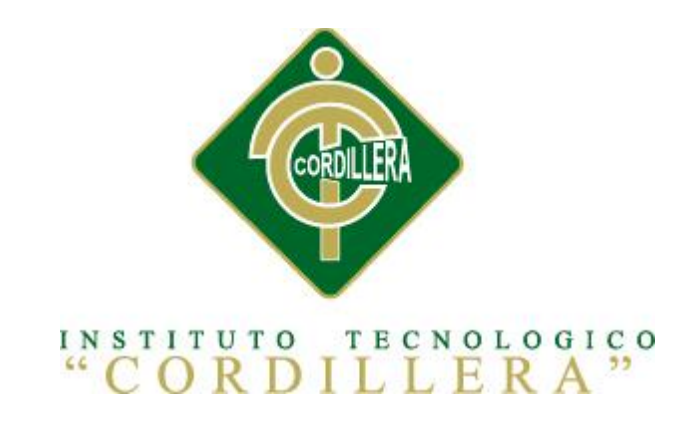

# **CARRERA DE ANALISIS DE SISTEMAS**

# CONTROL DE INVENTARIO DE BODEGA Y FACTURACIÓN MEDIANTE UNA APLICACIÓN WEB PARA LA EMPRESA OCÉANO PACÍFICO

# **MANUAL DE INSTALACIÓN**

Autor: Alex Darío Cuichán Apunte.

Tutor: Lic. Patricia Garzón Msc.

Quito, Octubre 2014

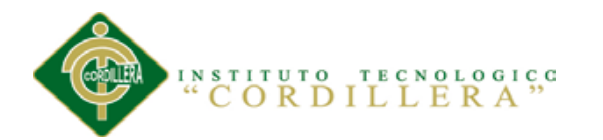

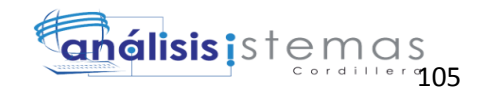

# **INDICE MANUAL DE HERRAMIENTAS**

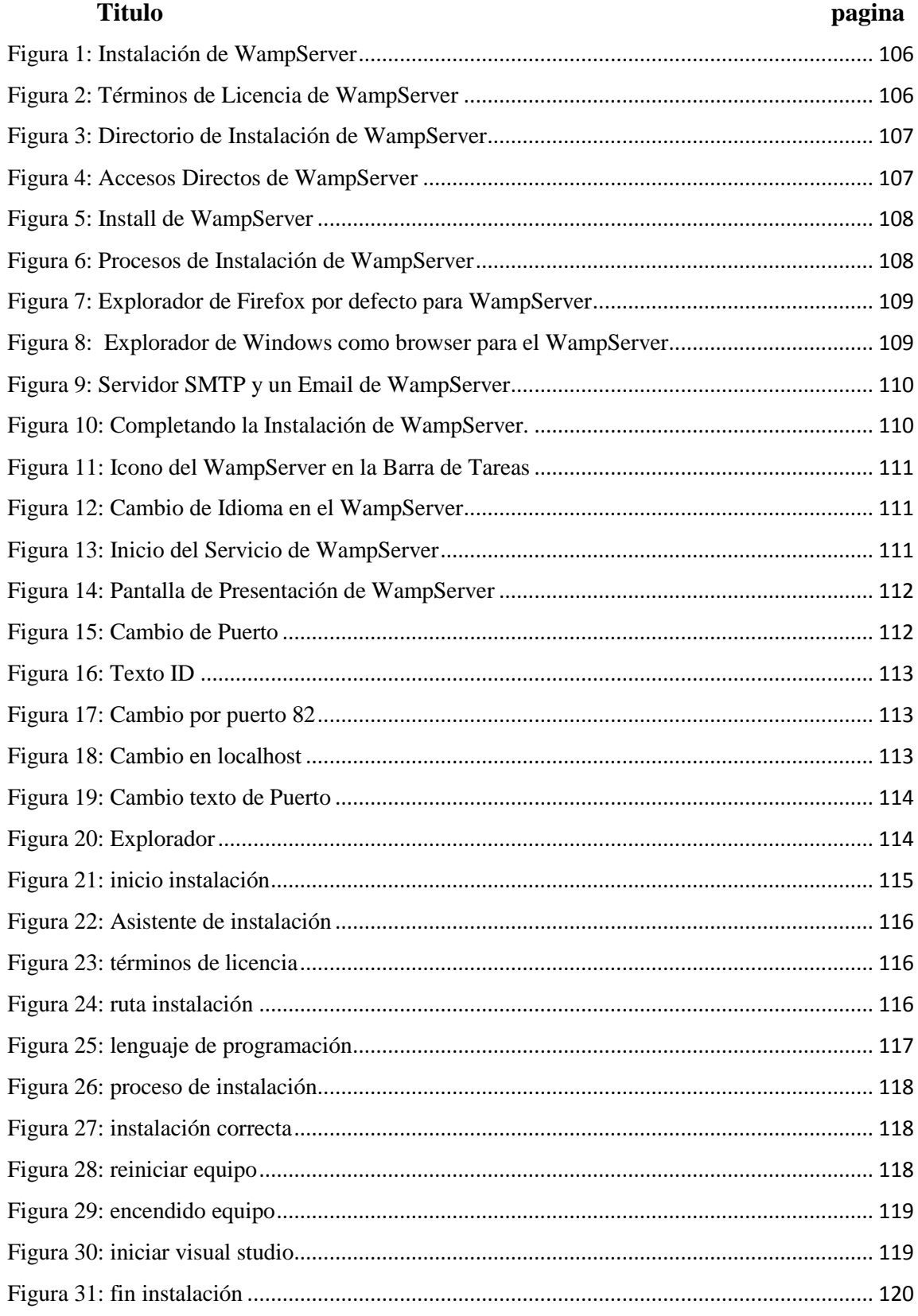

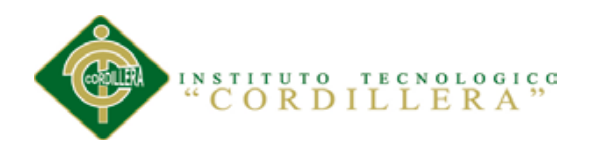

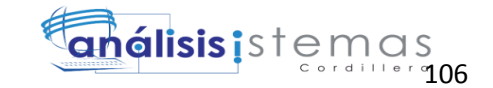

## **A.08 Manual de instalación**

### **Instalación del Servidor de Base de Datos**

En el nuestro proyecto el servidor de base de datos será el Mysql para lo cual utilizaremos en WampServer.

En la pantalla de bienvenida presionamos next

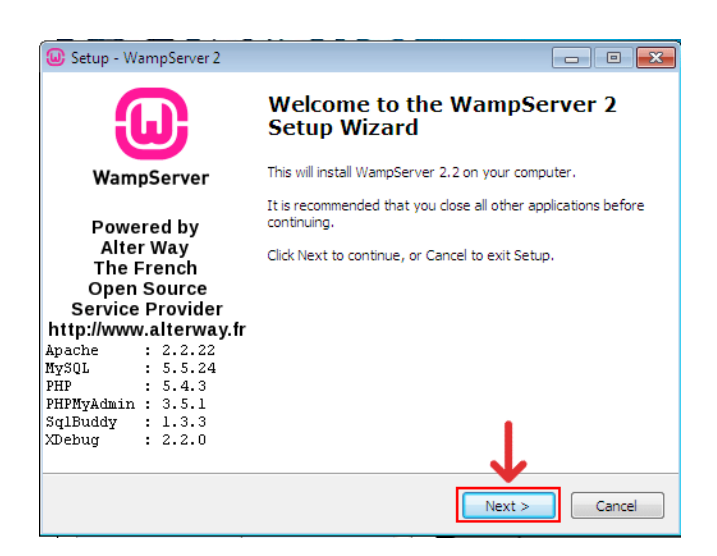

*Figura 1:* Instalación de WampServer

<span id="page-124-0"></span>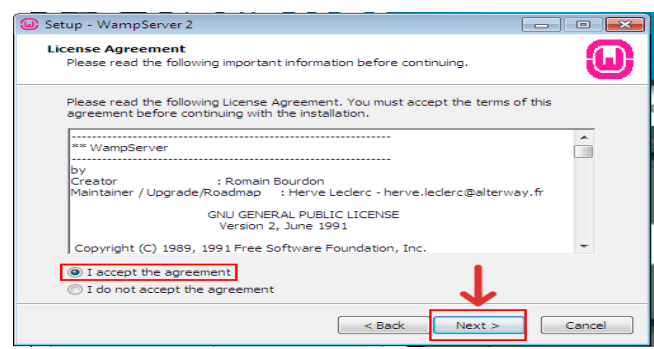

<span id="page-124-1"></span>*Figura 2:* Términos de Licencia de WampServer

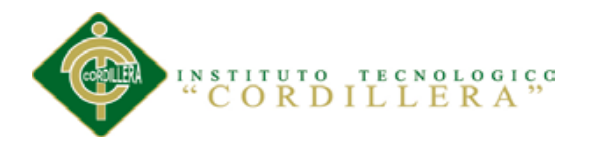

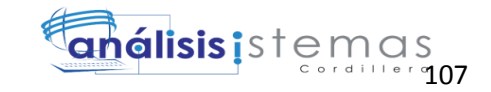

Seleccionamos el directorio de la instalación y presionamos next.

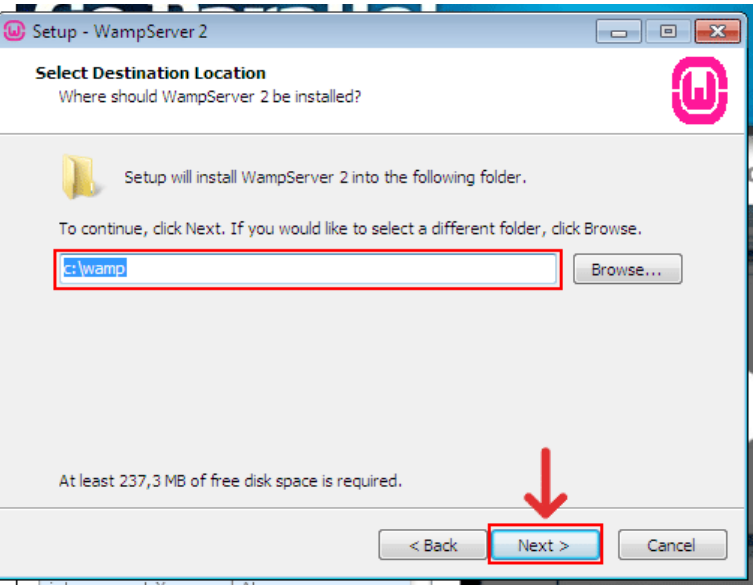

<span id="page-125-0"></span>*Figura 3:* Directorio de Instalación de WampServer

Escogemos los accesos directos deseados y presionamos next.

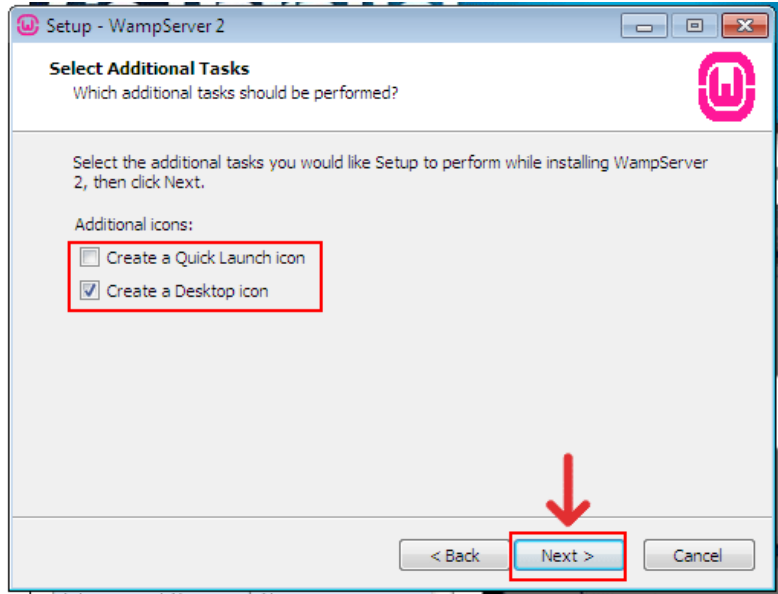

<span id="page-125-1"></span>*Figura 4:* Accesos Directos de WampServer

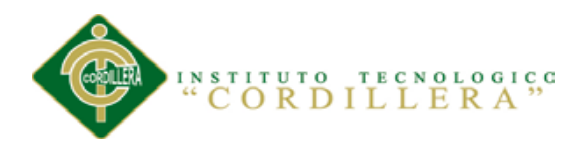

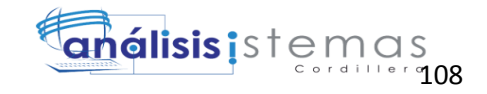

## Presionamos Install

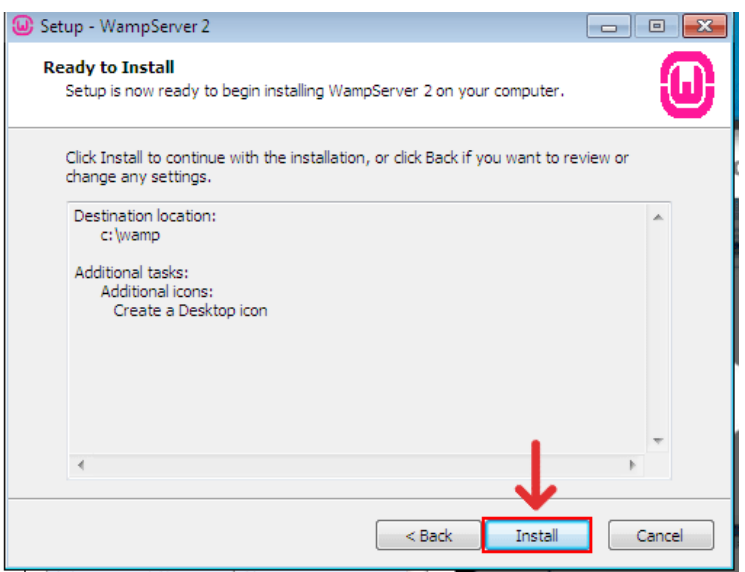

<span id="page-126-0"></span>*Figura 5:* Install de WampServer

Esperamos a que el proceso de instalación finalice.

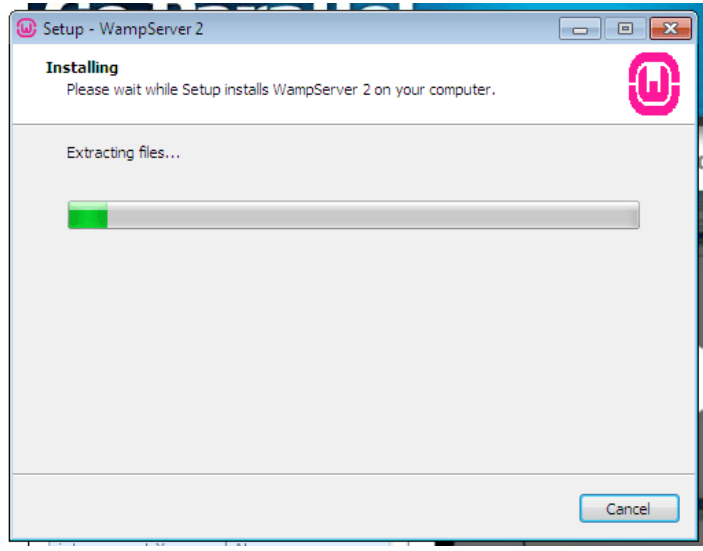

<span id="page-126-1"></span>*Figura 6:* Procesos de Instalación de WampServer

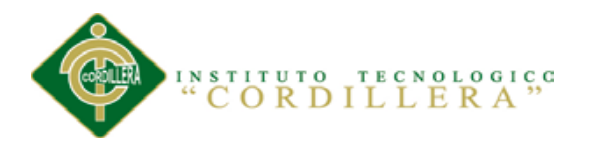

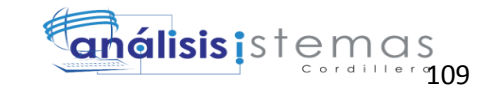

Si queremos que nuestro Firefox sea el explorador web por defecto de WampServer

presionamos Si caso contrario No.

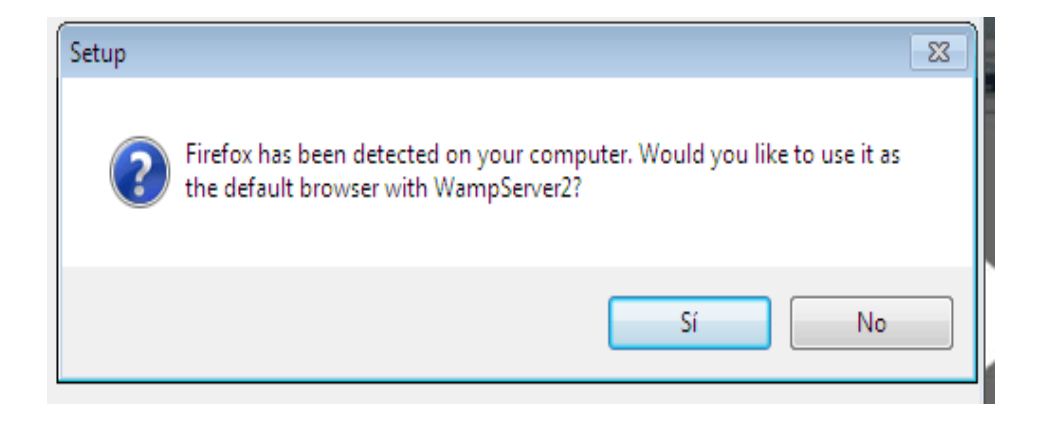

*Figura 7:* Explorador de Firefox por defecto para WampServer

<span id="page-127-0"></span>En caso de que no encuentre ningún explorador browser lo pondrá como por defecto el explorer.exe, simplemente presionamos en abrir.

| <sup>10</sup> Please choose your default browser. If you are not sure, just click Open :<br>$\mathbf{X}$                   |   |                          |   |                                      |                  |
|----------------------------------------------------------------------------------------------------|---|--------------------------|---|--------------------------------------|------------------|
| « Disco local (C:) > Windows ><br>$+$<br>÷                                                                                 |   |                          |   | <b>Buscar Windows</b>                | م                |
| 睚<br>Organizar v<br>Nueva carpeta                                                                                          |   |                          |   |                                      |                  |
| Descargas                                                                                                    |   | Nombre                   |   | Fecha de modifica                    | Tipo             |
| Escritorio<br><b>Sitios recientes</b><br>Servidor WAMP<br><b>Bibliotecas</b><br>Documentos<br>Imágenes<br>Música<br>Vídeos |   | addins                   |   | 14/07/2009 6:52                      | CarpetE          |
|                                                                                                    |   | AppCompat                |   | 14/07/2009 4:37                      | Carpet           |
|                                                                                                    |   | AppPatch                 |   | 18/08/2012 10:39                     | Carpet           |
|                                                                                                    | Ξ | assembly<br>AutoKMS      |   | 19/08/2012 11:12<br>18/08/2012 10:40 | Carpet<br>Carpet |
|                                                                                                    |   | <b>Boot</b>              |   | 14/07/2009 6:52                      | Carpet           |
|                                                                                                    |   | Branding                 |   | 14/07/2009 6:52                      | Carpet           |
|                                                                                                    |   | Cursors                  |   | 14/07/2009 6:52                      | Carpet           |
|                                                                                                    |   | debug                    |   | 16/08/2012 22:42                     | Carpet           |
| <b>Equipo</b><br>Disco local (C:)                                                                                          |   | diagnostics              |   | 14/07/2009 6:52                      | Carpet           |
|                                                                                                    |   | DigitalLocker            |   | 14/07/2009 10:48                     | Carpet           |
| w libra (\\pontejos2                                                                                                    |   | Downloaded Program Files |   | 14/07/2009 6:52                      | $Carpet -$       |
|                                                                                                    |   | m.                       |   |                                      |                  |
|                                                                                                    |   | Nombre: explorer         | - | exe files (*.exe)                    |                  |
| Cancelar<br>Abrir<br>иî                                                                                                    |   |                          |   |                                      |                  |

<span id="page-127-1"></span>*Figura 8: Explorador* de Windows como browser para el WampServer

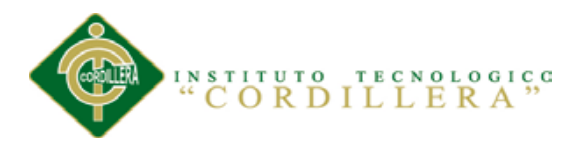

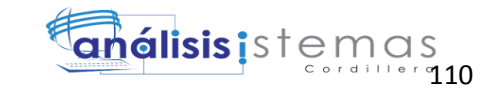

Digitamos el nombre del servidor SMTP y el Email si nuestro servidor es local dejamos

los campos tal como nos muestra y presionamos next.

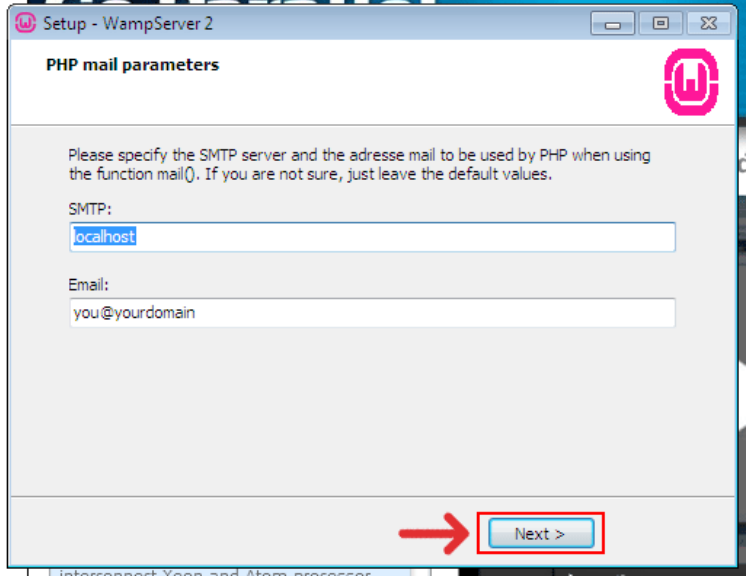

<span id="page-128-0"></span>*Figura 9:* Servidor SMTP y un Email de WampServer

Una vez completada la instalación activamos el inicio automático y presionamos finish.

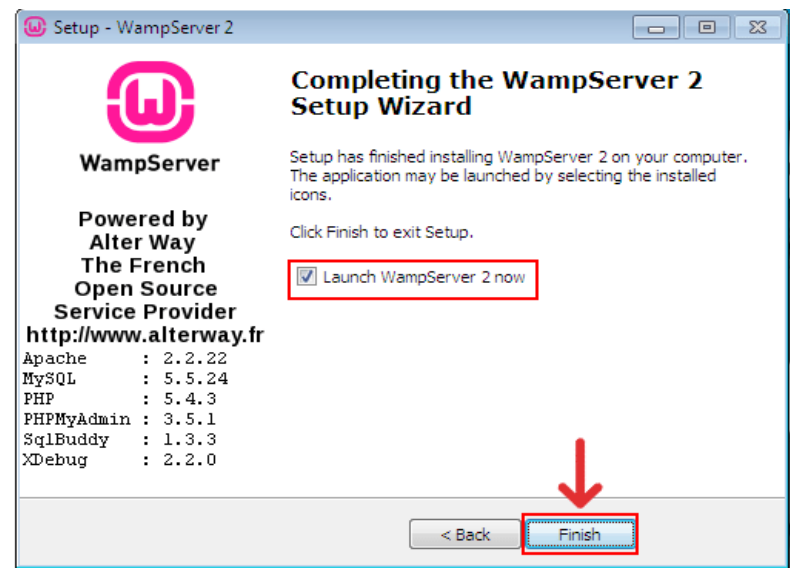

<span id="page-128-1"></span>*Figura 10*: Completando la Instalación de WampServer.

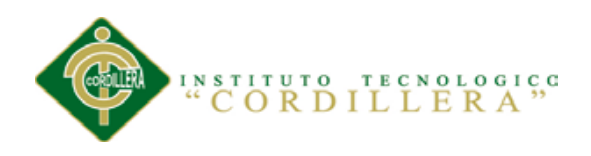

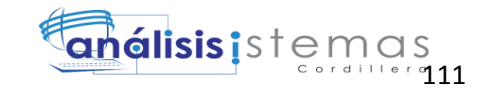

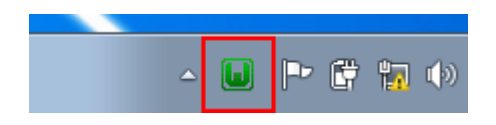

*Figura 11:* Icono del WampServer en la Barra de Tareas

<span id="page-129-0"></span>Para cambiar el idioma nos dirigimos a Language y luego escogemos en idioma

deseado.

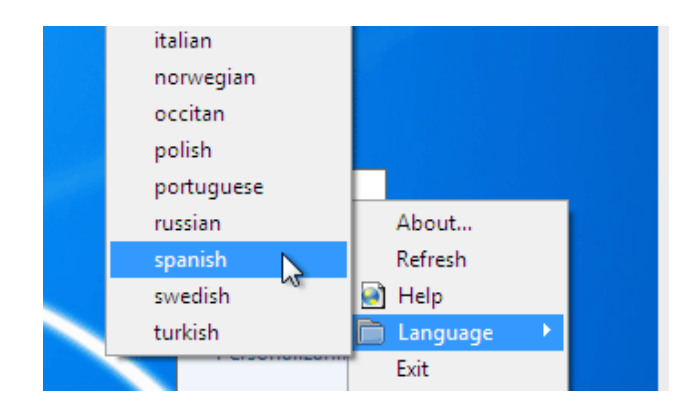

<span id="page-129-1"></span>*Figura 12*: Cambio de Idioma en el WampServer

Para iniciar el servicio presionamos Encender.

<span id="page-129-2"></span>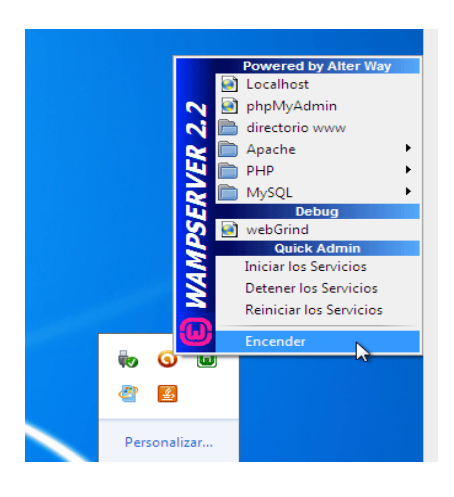

*Figura 13:* Inicio del Servicio de WampServer

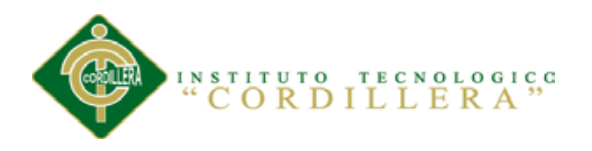

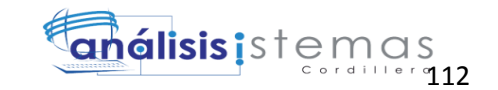

Nos dirigimos al explorador web y escribimos localhost en la barra de direcciones y obtendremos ya nuestro WampServer instalado.

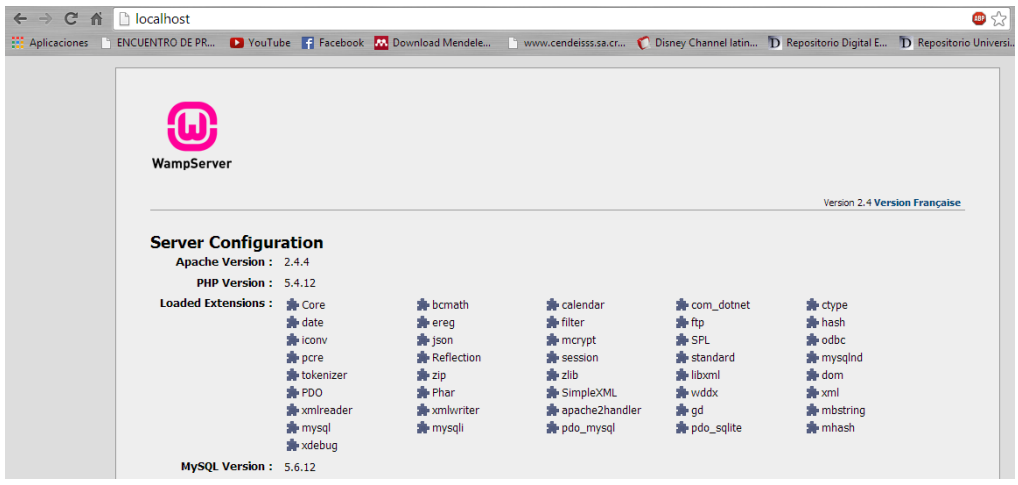

<span id="page-130-0"></span>*Figura 14:* Pantalla de Presentación de WampServer

### **Cambiar Puerto en wampserver**

Primeramente ejecutamos el servidor y le hacemos clic en Apache->httpd.cof tal como

se muestra en la siguiente imagen:

<span id="page-130-1"></span>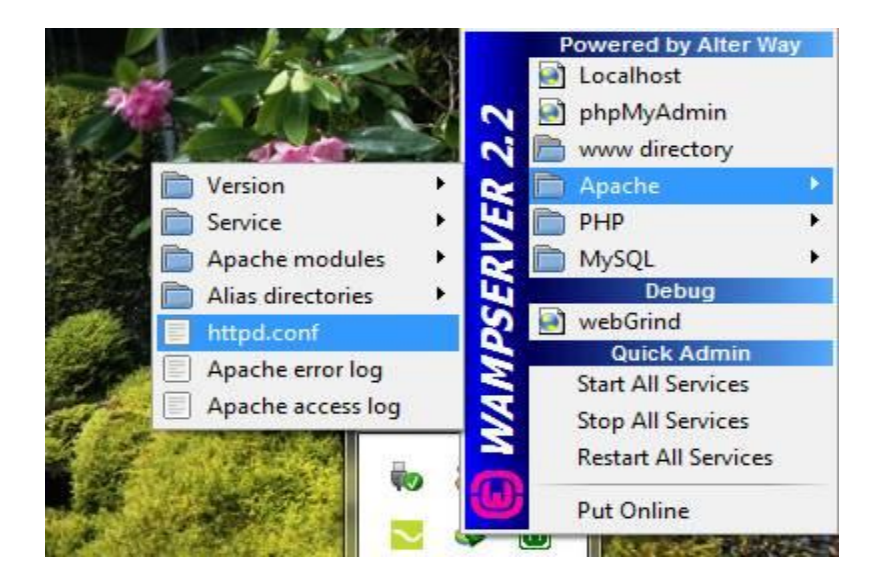

*Figura 15:* Cambio de Puerto

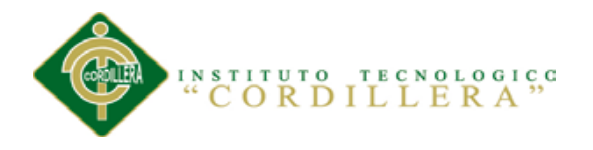

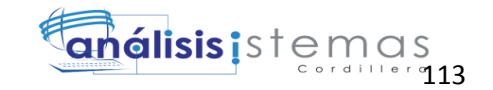

Nos abrirá un documento de texto buscamos el siguiente párrafo:

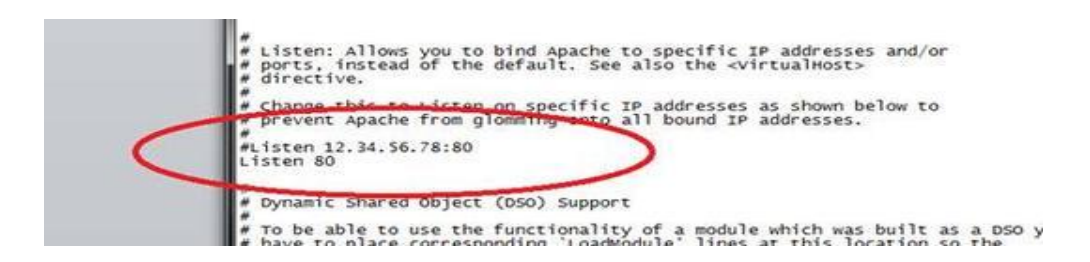

<span id="page-131-0"></span>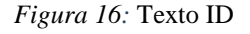

Y donde dice 80 le cambiamos por 82 y debe quedarnos así:

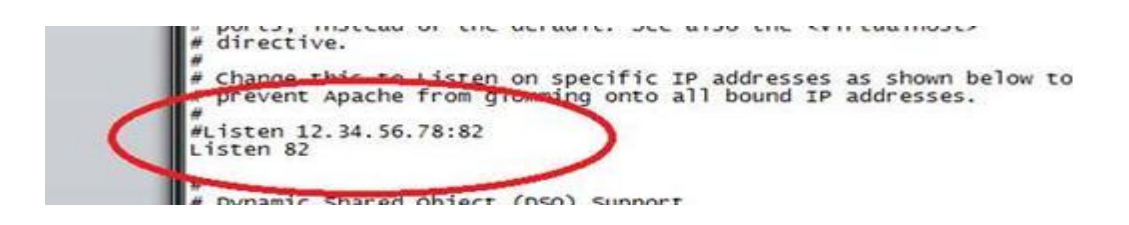

*Figura 17:* Cambio por puerto 82

<span id="page-131-1"></span>Ahora más abajo hay otra line la cual cambiamos de la misma forma como se muestra

en la siguiente imagen cambiar de 80 a 82:

```
iption: "Powered by
: "Localhost:82";
: "phpMyAdmin"; Ac
```
<span id="page-131-2"></span>*Figura 18:* Cambio en localhost

Ahora cerramos y cuando nos pregunte guardar los cambios le decimos que sí.

Ahora nos vamos a "C:\wamp" y abrimos wampmanager.ini con notepad++ y buscamos

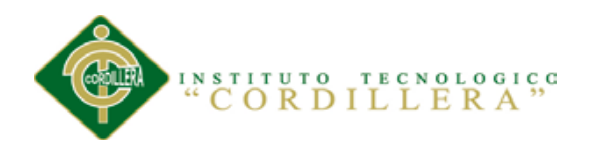

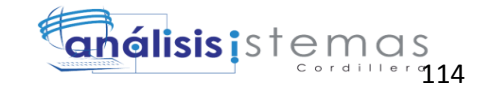

#### la línea:288, 298 y 296 y reemplazamos *localhost* por *localhost: 80* en las tres líneas de

#### be quedarnos así:

Type: separator: Caption: "Fovered by Alter Way" Type: item: Caption: "Localhost:12": Action: run: FileMame: "C:/Program Files/Moralla Firefox/firefox.exe": Faranecers: "btop://localhost:12/": Glyph: 5 Type: item: Caption: "phpMyAdmin"; Action: run: FileName: "C:/Frogram Files/Morilla Firefox/firefox.exe": Farameters: "http://localhost:82/phpmyadmin/": Slyph: Type: item: Caption: "www directory": Action: shellexecute: FileName: "c:/wamp/www": Elyph: 2 Type: submenu: Caption: "Apache": SubMenu: apacheMenu: Glyph: 3. Type: submenus Caption: "FRR"; SubMenus phpMenus Glyph: 3 Type: submenu: Caption: "MySQL": SubMenu: mysqlMenu: Glyph: 3 Type: separator: Caption: "Debug" :Type: item: Caption: "Client Khebug": Elyph: 6: Action: run: FileMame: "c:/wemp/tools/mdc/mdc.exe" Type: item: Caption: "webGrind": Action: run: FileMame: "C:/Frogram Files/Mozilla Firefox/firefox.exe": Faraneters: "http://localhomt:82/webgrind/": Glyph: 5 Type: separator: Caption: "Quick Admin"

#### <span id="page-132-0"></span>*Figura 19:* Cambio texto de Puerto

Son en cuatro lugares en los cuales se debe cambiar como se muestra en la imagen siguiente, recuerda solo aumentar dos puntos y escribir 80 como se muestra en la imagen de arriba.

Después cerramos y guardamos los cambios y volvemos a reiniciar WAMP SERVER recuerda que el explorador tienes que usar ahora ya no localhost si no localhost: 80 como se muestra en la siguiente imagen:

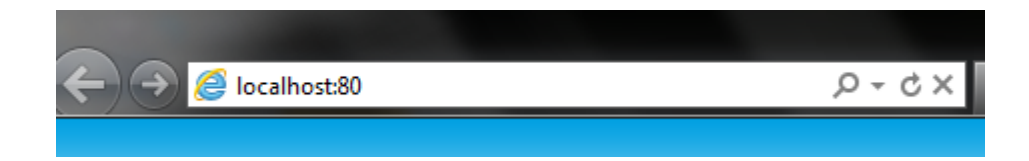

#### <span id="page-132-1"></span>*Figura 20:* Explorador

Y listo ya tienes acceso a tu servidor local.

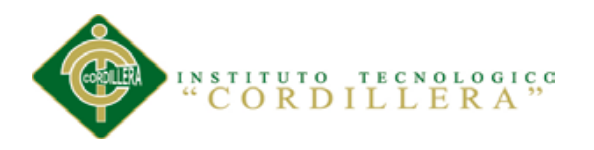

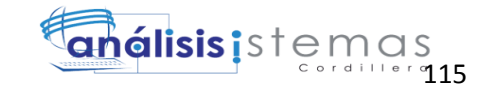

## **Instalación Visual Studio 2010**

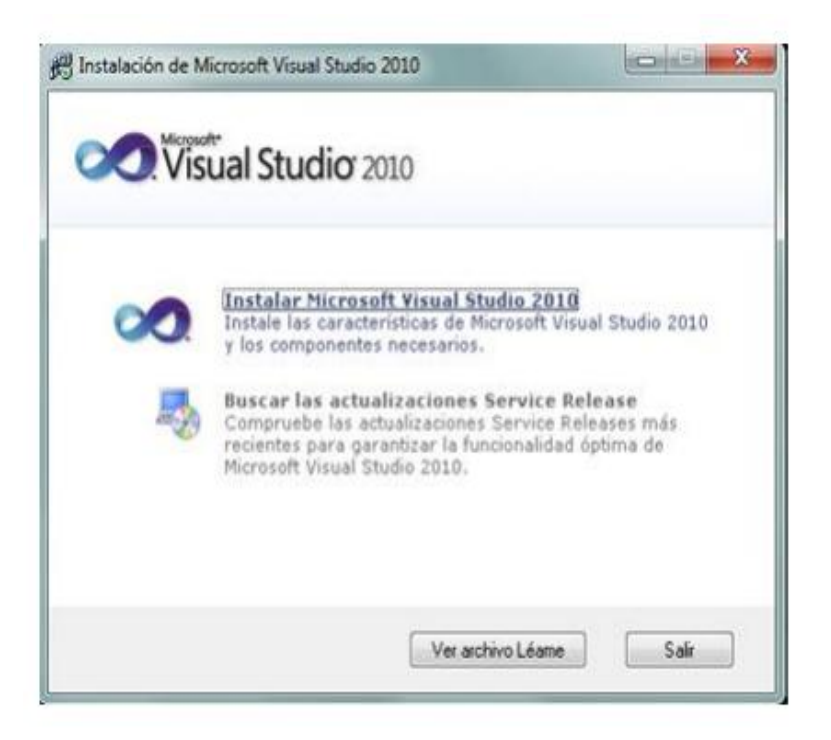

<span id="page-133-0"></span>*Figura 21:* inicio instalación: Iniciamos el setup de Visual Basic 2010 para la instalación. Pulsaremos en "Instalar Microsoft Visual Studio 2010"

#### **Asistente de instalación Visual Basic 2010**

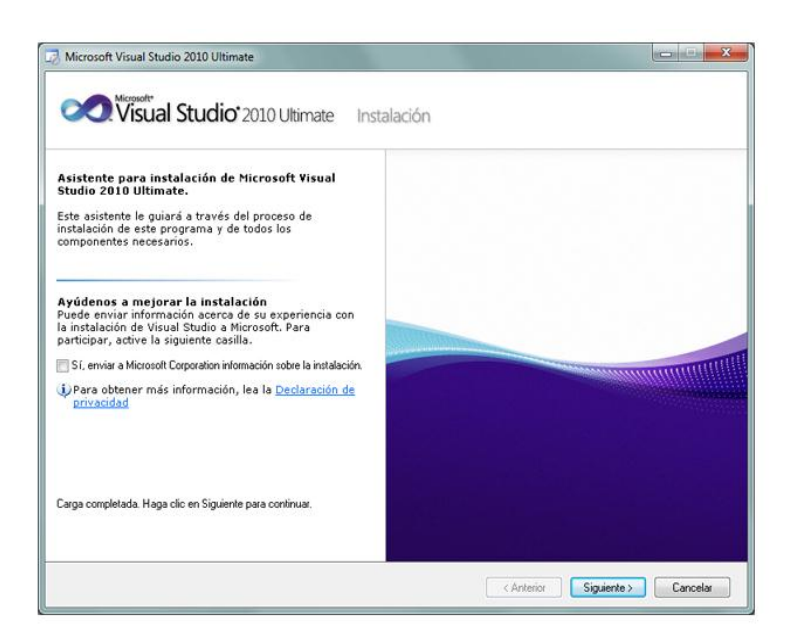

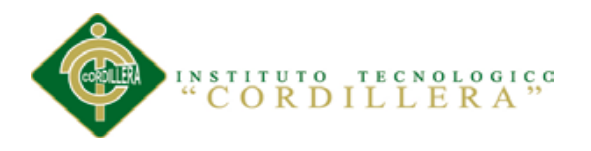

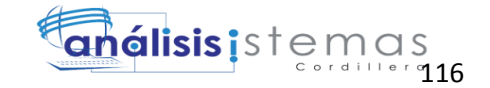

<span id="page-134-0"></span>*Figura 22:* Asistente de instalación*:* Desmarcaremos "Sí, enviar a Microsoft Corporation información sobre la instalación" (si no queremos enviar esta información) y pulsaremos "Siguiente".

### **Términos de Licencia**

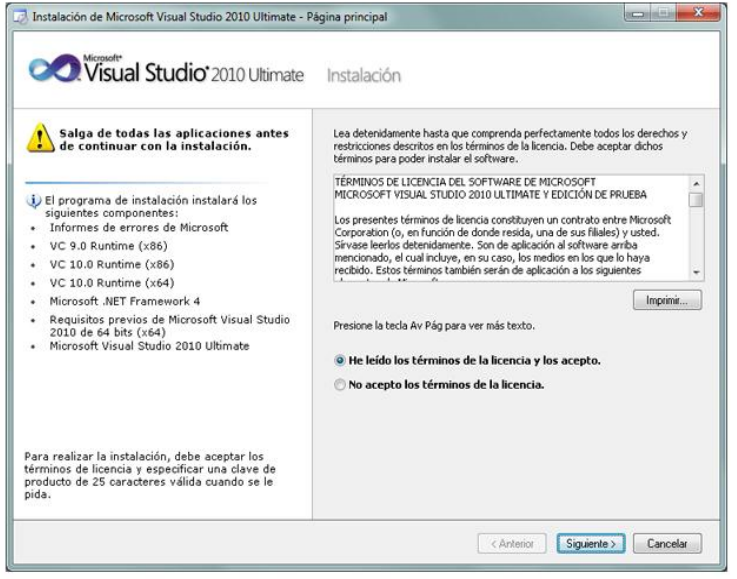

<span id="page-134-1"></span>*Figura 23*: términos de licencia*:* Leeremos los términos de licencia, si estamos de acuerdo marcaremos "He leído los términos de la licencia y los acepto". Pulsaremos "Siguiente" para continuar.

### **Ruta de Instalación Visual Studio**

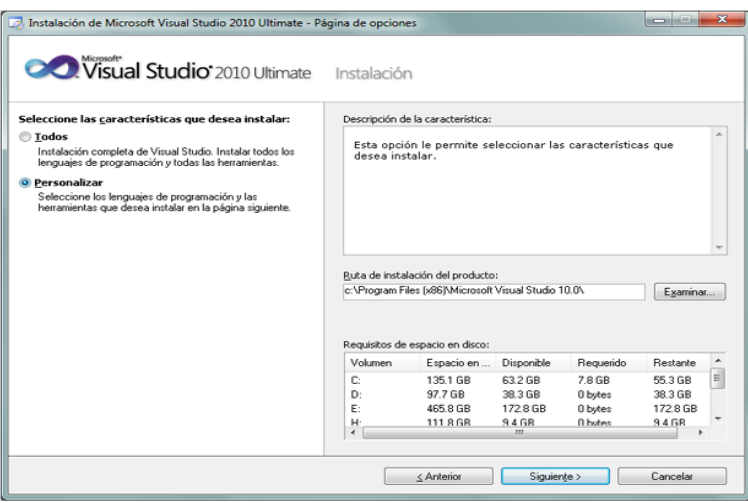

<span id="page-134-2"></span>*Figura 24:* ruta instalación*:* A continuación marcaremos "Personalizar", para seleccionar la "Ruta de instalación del producto" indicaremos la unidad y carpeta de destino de la instalación.

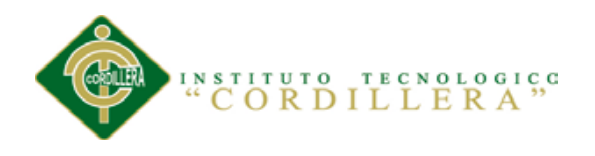

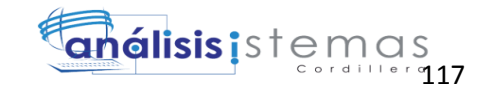

## **Seleccionar Lenguajes de Programación**

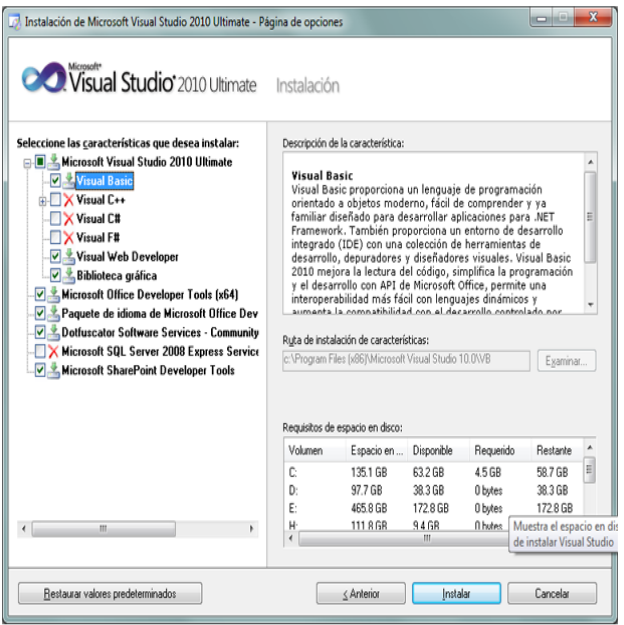

<span id="page-135-0"></span>*Figura 25:* lenguaje de programación: Una vez seleccionadas las características a instalar pulsaremos en el botón "Instalar".

#### **Proceso de Instalación**

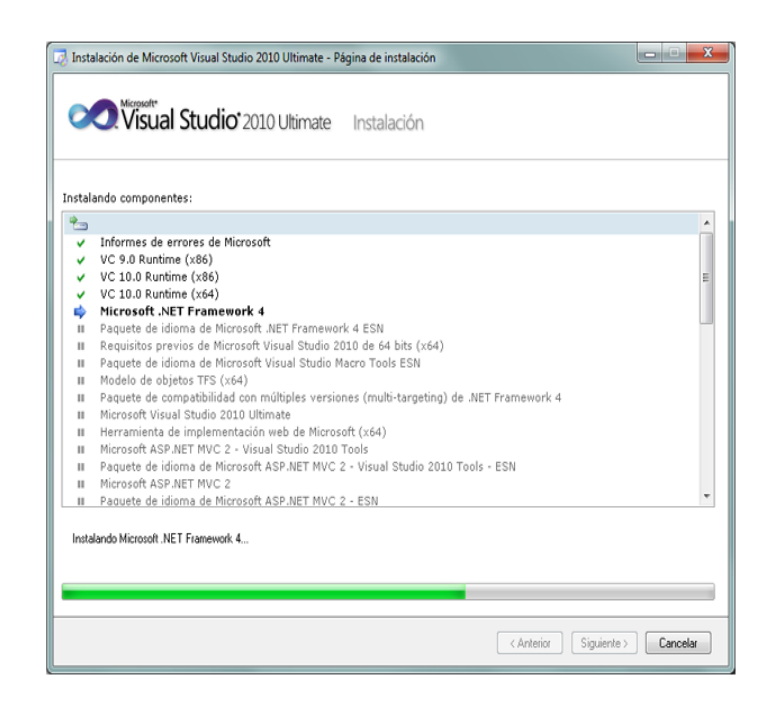

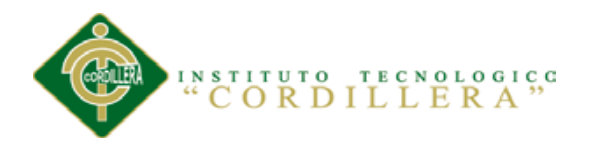

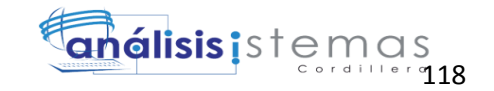

<span id="page-136-0"></span>*Figura 26:* proceso de instalación*:* Esperamos que el proceso de instalación termine.

### **Instalación Correcta**

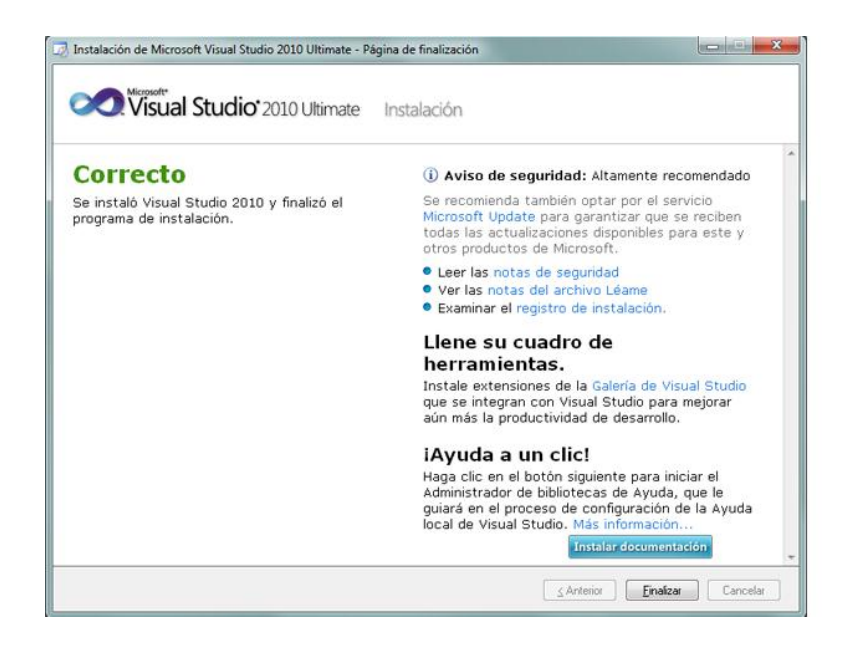

<span id="page-136-1"></span>*Figura 27:* instalación correcta: Tras finalizar la instalación nos mostrará la siguiente ventana, con el texto "Correcto. Se instaló Visual Studio 2010 y finalizó el programa de instalación". Pulsaremos "Finalizar"

#### **Reiniciar Equipo**

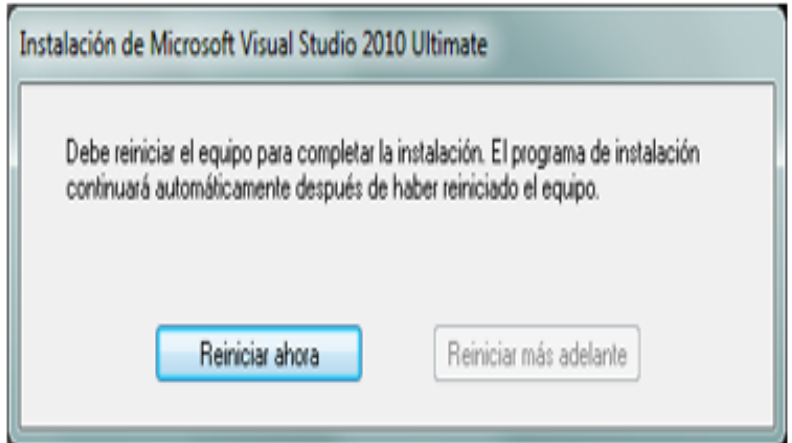

<span id="page-136-2"></span>*Figura 28:* reiniciar equipo: Tras el proceso de instalación puede que pida reiniciar el equipo.

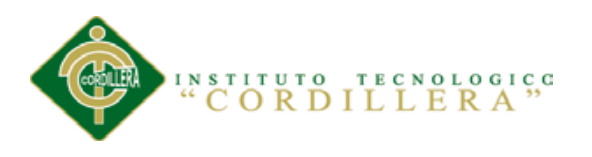

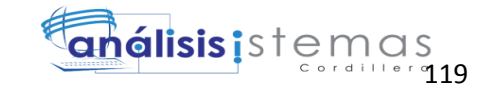

# **Luego de Haber Reiniciado el Equipo**

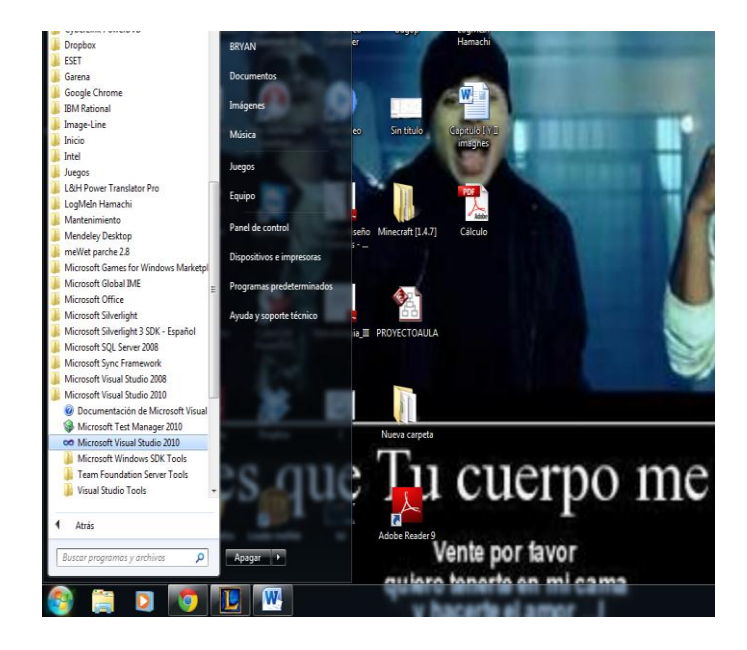

*Figura 29:* encendido equipo: Desde el botón "Iniciar" - "Todos los programas" podremos ver el grupo de programas "Microsoft Visual Studio 2010".

### <span id="page-137-0"></span>**Iniciar por Primera vez Visual Studio**

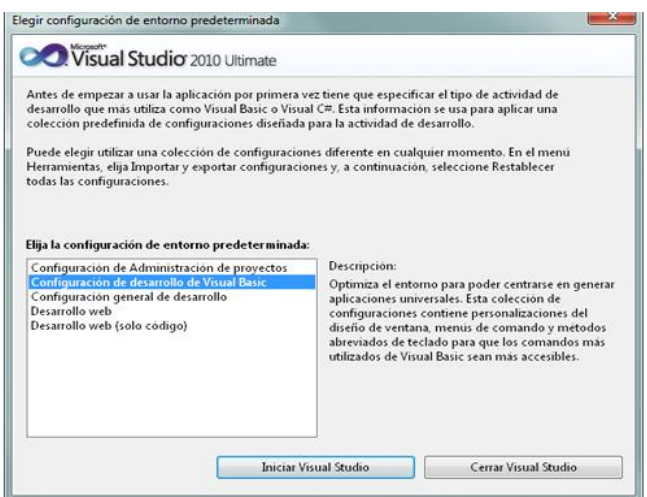

<span id="page-137-1"></span>*Figura 30*: iniciar visual studio Tras iniciar por primera vez Microsoft Visual Studio 2010, seleccionaremos la configuración de entorno predeterminada, por ejemplo "Configuración de desarrollo de Visual Basic".

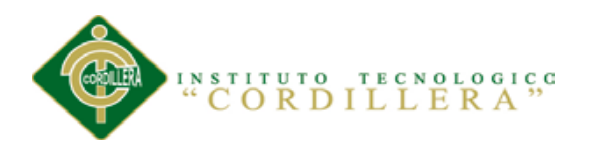

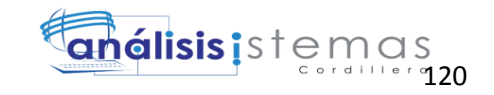

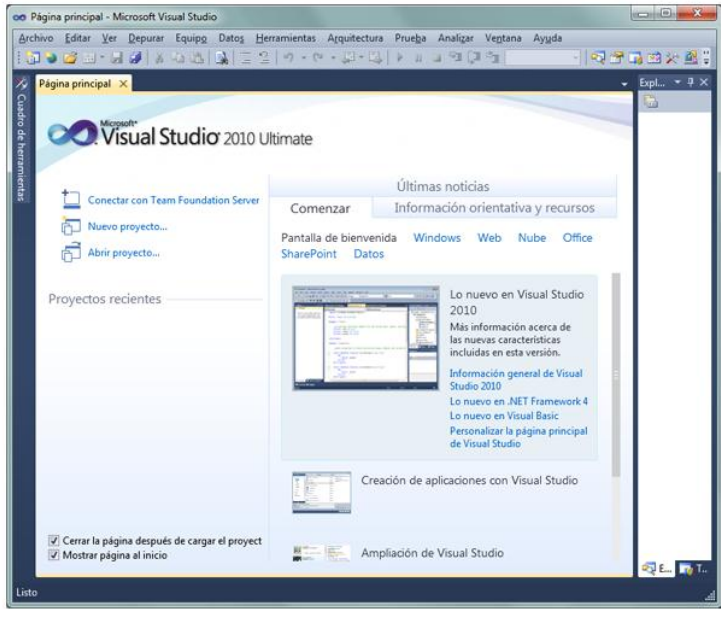

<span id="page-138-0"></span>*Figura 31:* fin instalación: Y ya podremos disponer de este entorno de programación.

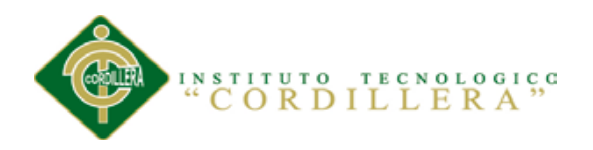

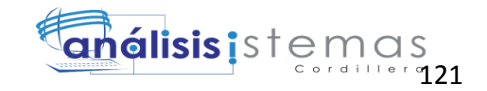

## **BIOGRAFIA:**

<http://www.itssvirtual.edu.ec/sites/sistemas/node/34> <http://www.monografias.com/trabajos11/conin/conin.shtml> <http://www.lokad.com/es/definicion-control-de-inventario> <http://www.elinventariomagazine.com/> <http://es.wikipedia.org/wiki/Factura> <http://www.micnt.com.ec/index.php/facturacion> [http://www.gabilos.com/cursos/curso\\_de\\_contabilidad/curso\\_contabilidad.html?3\\_el\\_libro\\_d](http://www.gabilos.com/cursos/curso_de_contabilidad/curso_contabilidad.html?3_el_libro_de_inventarios.html) [e\\_inventarios.html](http://www.gabilos.com/cursos/curso_de_contabilidad/curso_contabilidad.html?3_el_libro_de_inventarios.html) <http://es.slideshare.net/rachela78/contabilidad-bsica> <http://www.monografias.com/trabajos5/insof/insof.shtml> <http://www.monografias.com/trabajos5/insof/insof.shtml> <http://es.wikipedia.org/wiki/ASP.NET> <http://www.visualstudio.com/es-es/visual-studio-homepage-vs.aspx> <http://sourceforge.net/projects/wampserver/>